**Dell EMC ML3 磁带库**

# **用户指南**

<span id="page-2-0"></span>本文档中的信息可能会有更改,恕不另行通知。

**Copyright © 2017 Dell Inc. or its subsidiaries. All rights reserved.**

**Dell**、**EMC** 和其他商标是 **Dell Inc.** 或其子公司的商标。其他商标可能是其各自拥有者的商标。

2017 年 12 月印刷

# 目录

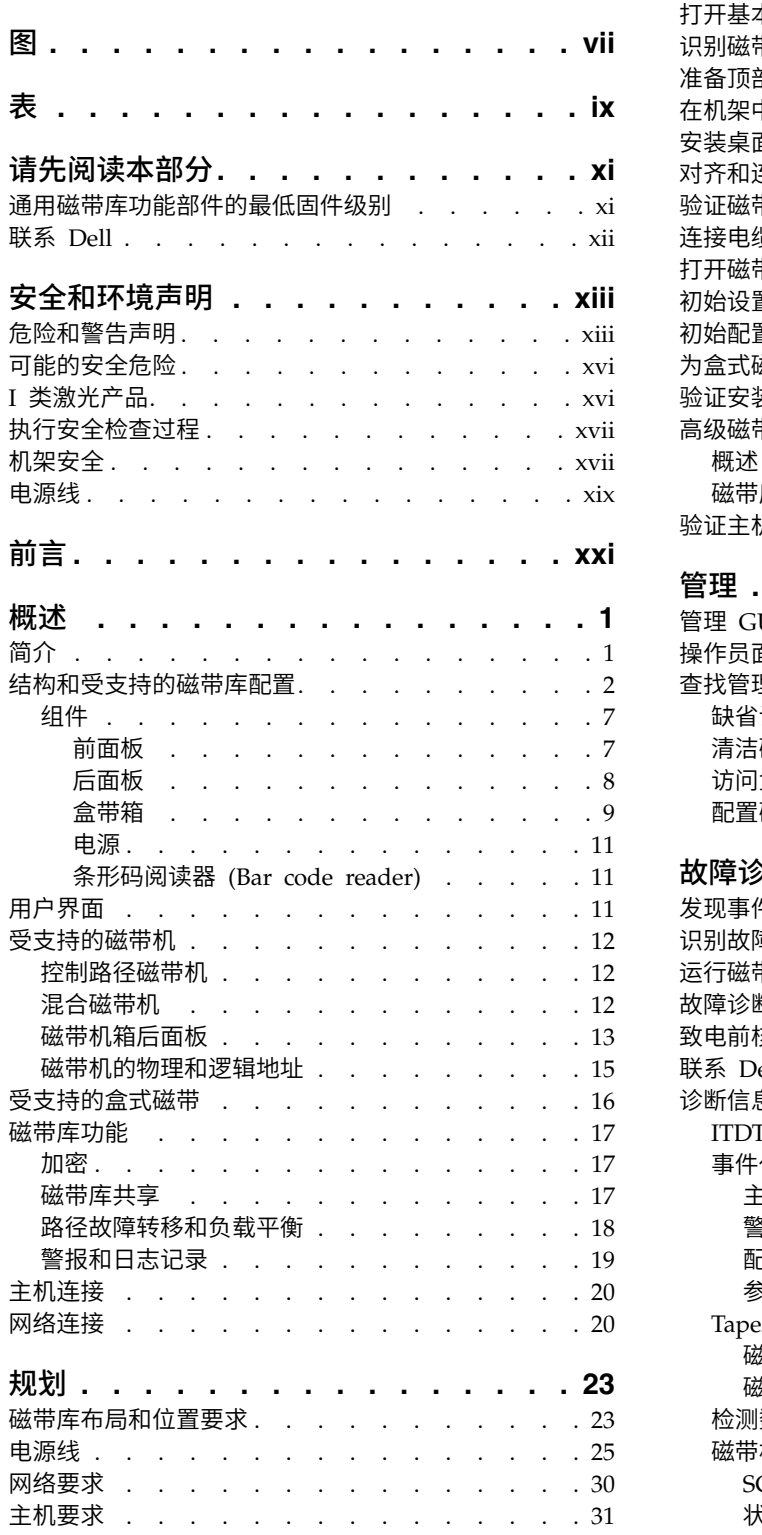

**[iii](#page-2-0)**

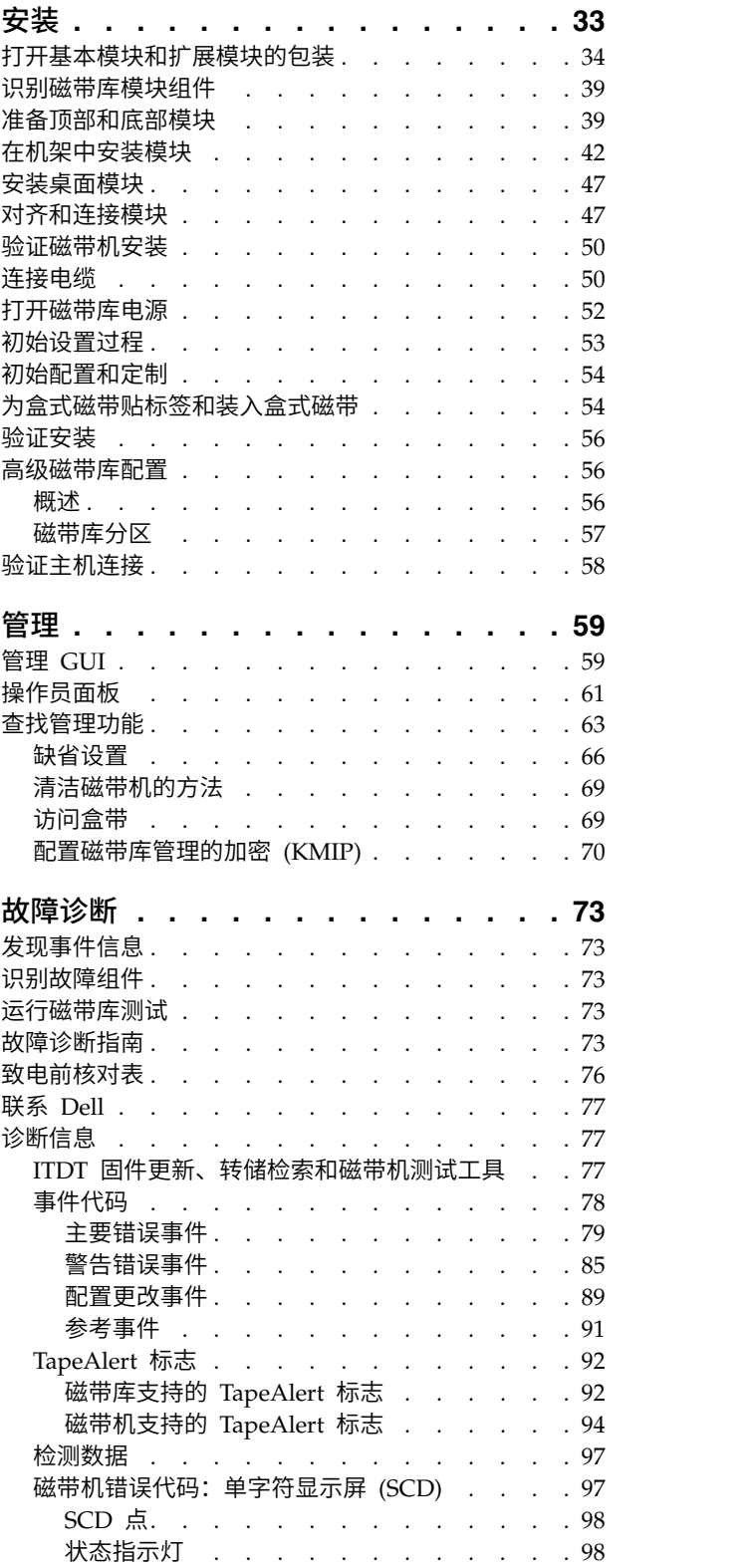

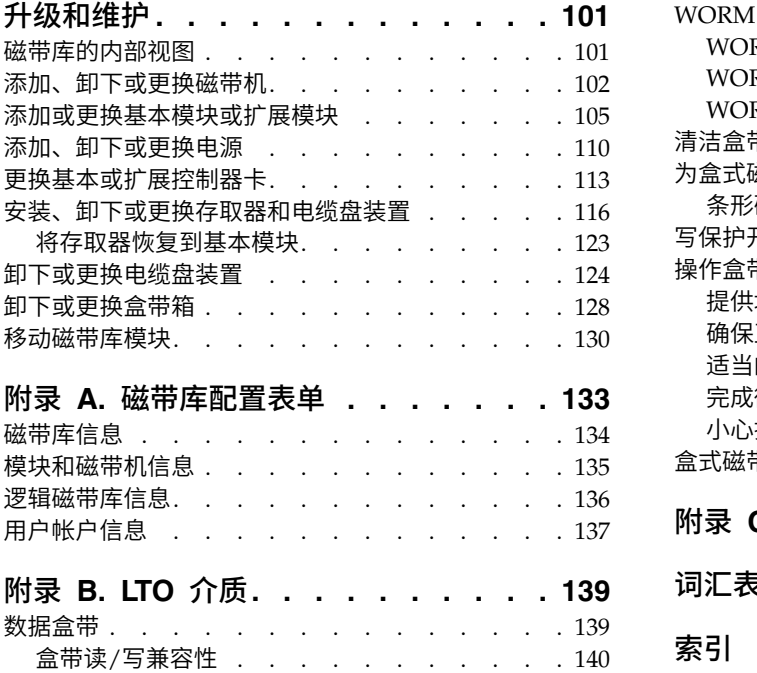

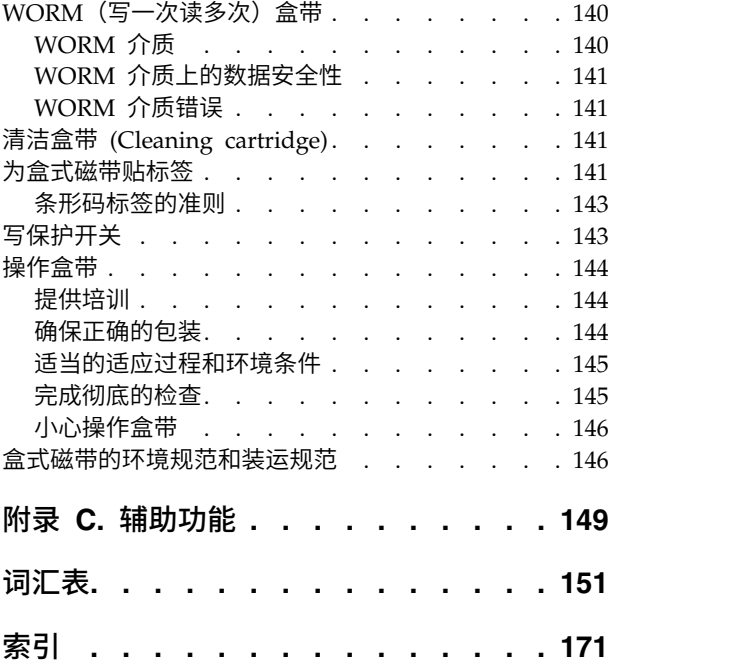

# <span id="page-6-0"></span>图

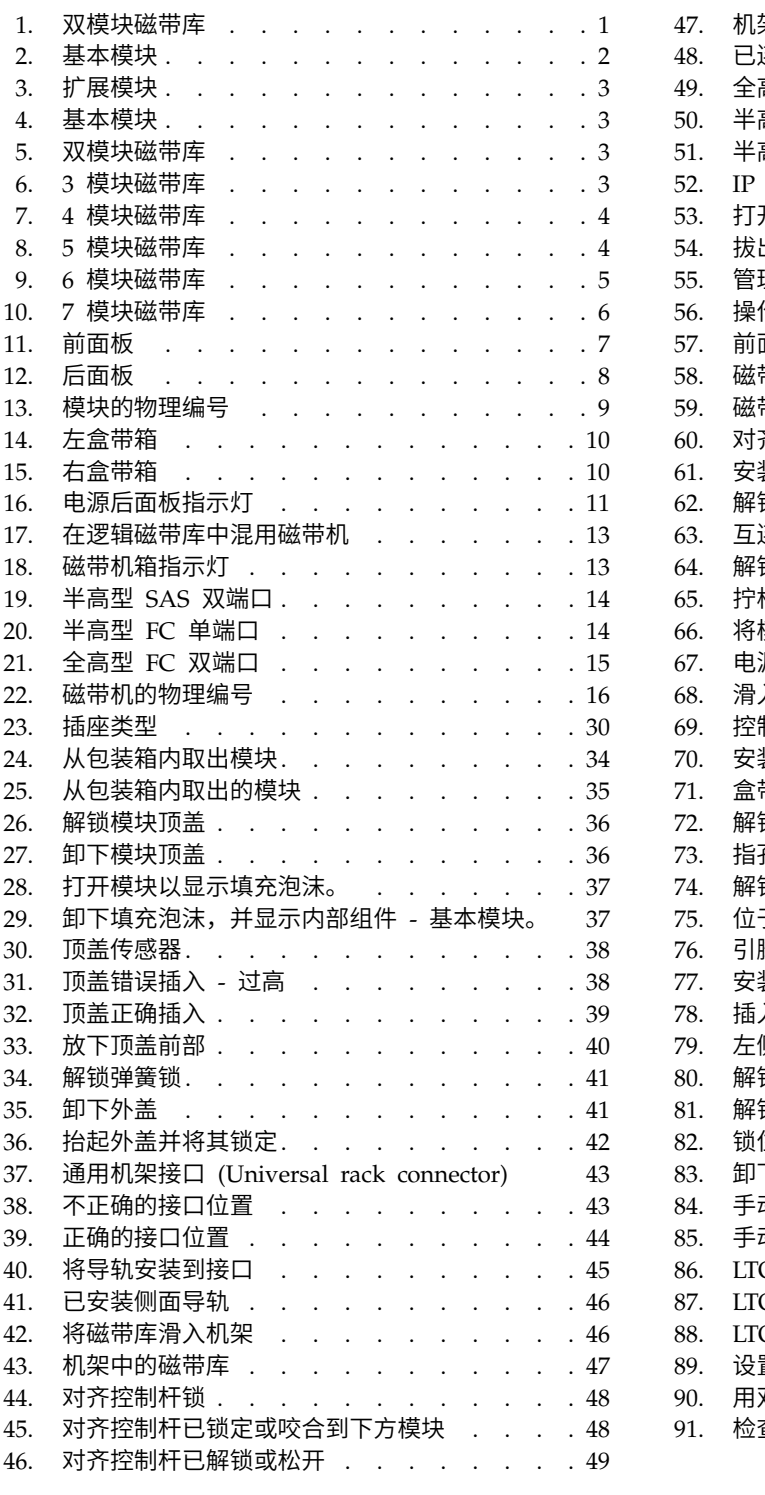

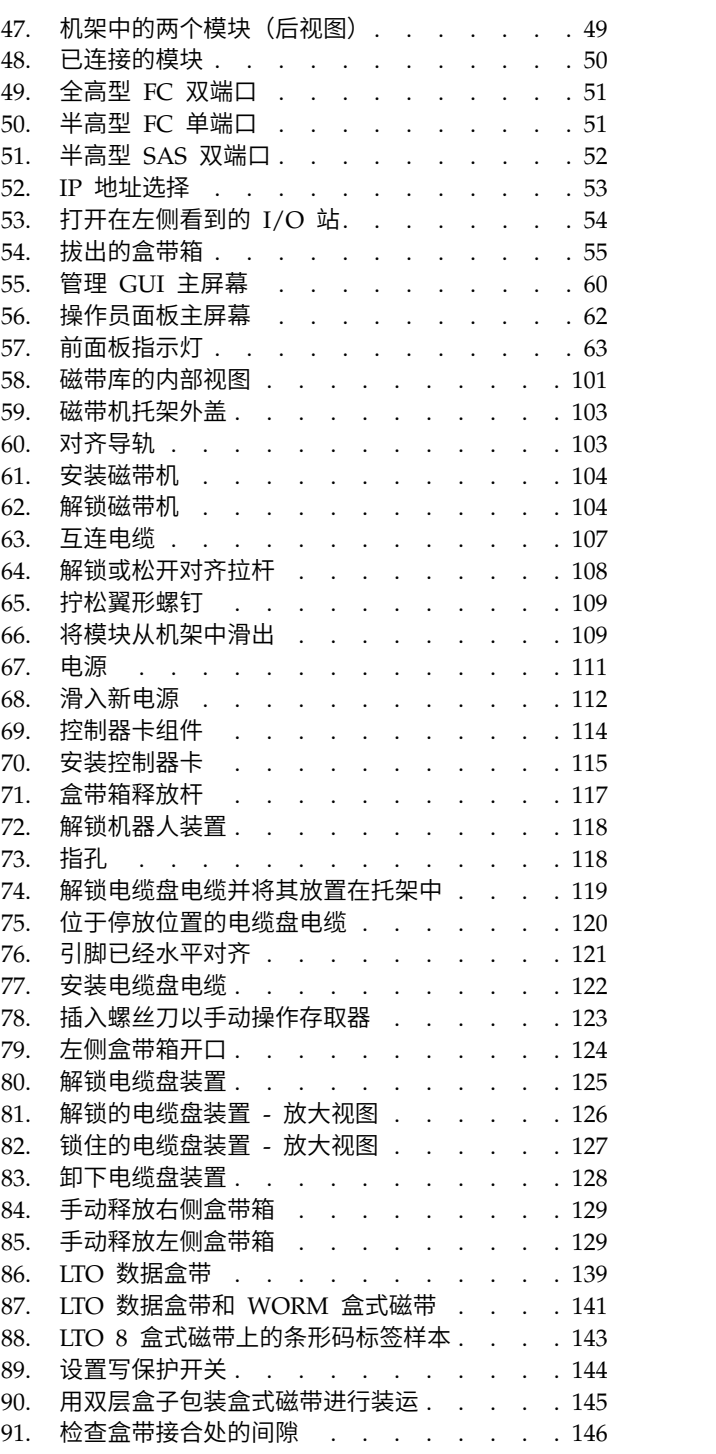

# <span id="page-8-0"></span>表

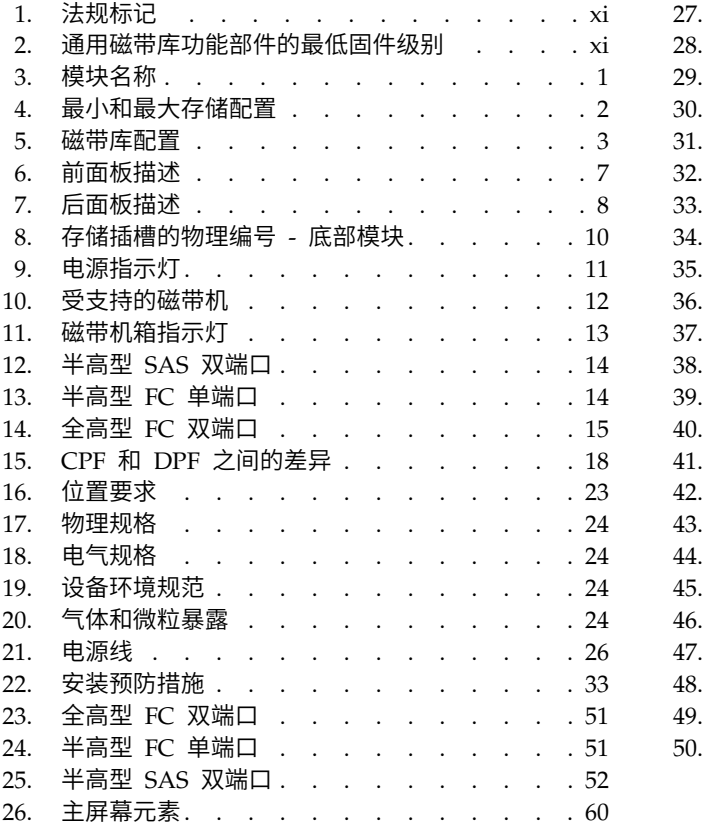

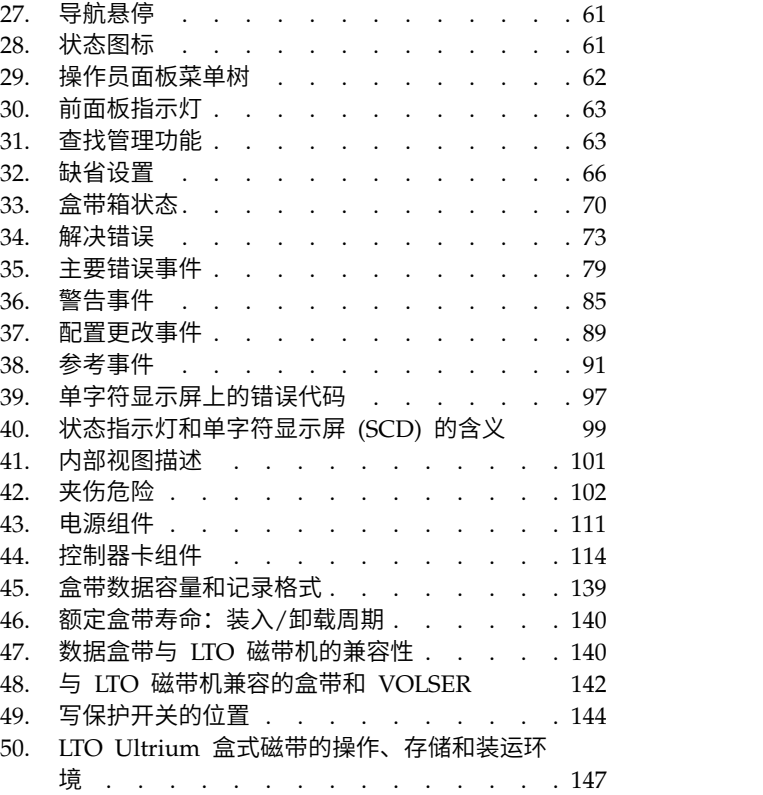

# <span id="page-10-0"></span>请先阅读本部分

### 法规信息

- 磁带库必须安装在限制区域内。
- v 只有经过技术培训和产品安全培训的人员才可以访问磁带库。
- v 为了符合法规和标准的要求,磁带库必须正确安装在具有屏蔽电缆且 SAS 接口和输入电源正确接地的办公 室或行业环境中。
- v 型号:3555-L3A, 3555-E3A

表 *1.* 法规标记

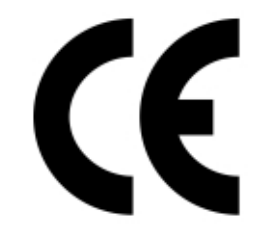

CE 标记是在欧洲经济区 (EEA) 统一市场投放的众多产品上的强制性合格认 证标记。CE 标记证明产品符合 EU 消费者安全、健康或环境要求。

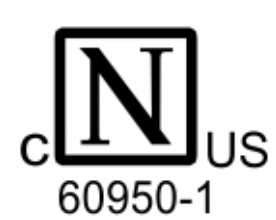

**CSA C22-2** 编号 **60950-1 -** 电气安全 **- UL 60950-1 68475**

# 通用磁带库功能部件的最低固件级别

表 *2.* 通用磁带库功能部件的最低固件级别

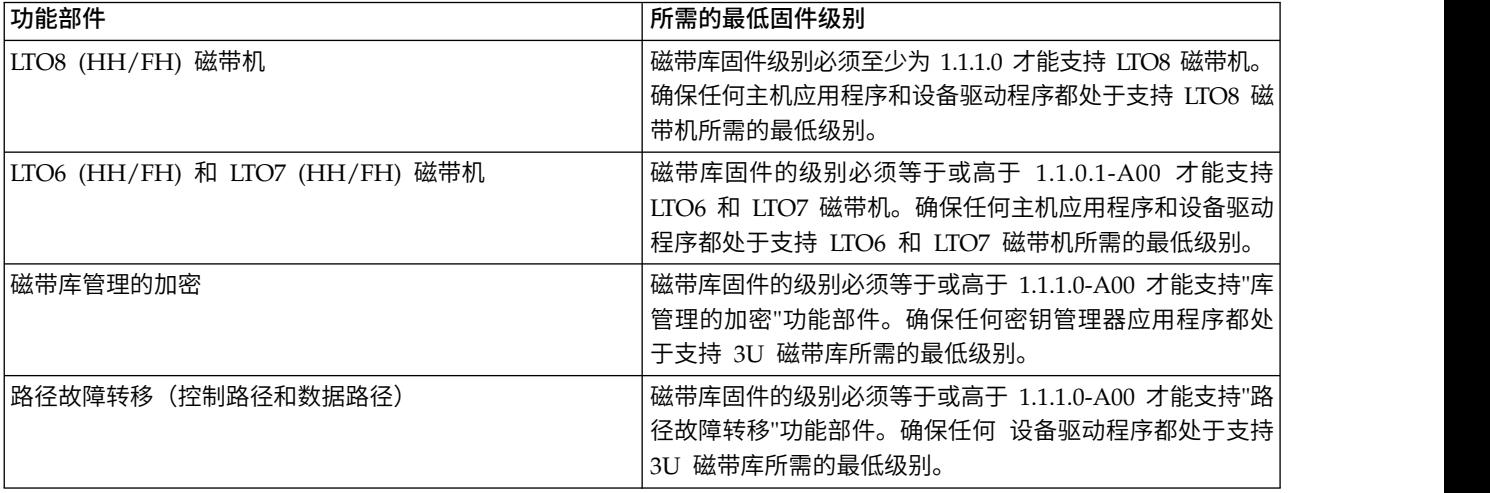

<span id="page-11-0"></span>表 *2.* 通用磁带库功能部件的最低固件级别 *(*续*)*

| 「功能部件            | <sup>!</sup> 所需的最低固件级别                                                                 |
|------------------|----------------------------------------------------------------------------------------|
| 远程日志记录 (rsyslog) | 磁带库固件的级别必须等于或高于 1.1.1.0-A00 才能支持"远 <br>「程日志记录"功能部件。确保任何 设备驱动程序都处于支持 <br>3U 磁带库所需的最低级别。 |

### 联系 **Dell**

对于美国境内的客户,请致电 800-WWW-DELL(800-999-3355)。

注:如果您没有活动的因特网连接,那么可以查找关于购买发票、装箱单、账单或 Dell 产品目录的联系信息。

Dell 提供了在线的和基于电话的支持和服务选项。服务可用性因国家或地区和产品而异,而某些服务可能在您 所在的区域不可用。要就销售、技术支持或客户服务问题联系 Dell,请执行下列步骤:

- 1. 转至 [www.Dell.com/support](http://www.Dell.com/support)。
- 2. 从页面右下角的下拉菜单中选择您的国家或地区。
- 3. 对于定制支持:
	- a. 在输入服务标签字段中输入您的系统服务标签。
	- b. 单击提交。此时会显示列出了各个支持类别的支持页面。
- 4. 对于常规支持:
	- a. 选择产品类别。
	- b. 选择产品分段。
	- c. 选择产品。此时会显示列出了各个支持类别的支持页面。
- 5. 要获取 Dell 全球技术支持联系人详细信息:
	- a. 单[击全球技术支持。](https://urldefense.proofpoint.com/v2/url?u=http-3A__www.dell.com_support_incidents-2Donline_us_en_19_contactus_Dynamic&d=DwMFAg&c=jf_iaSHvJObTbx-siA1ZOg&r=cxys1k5naBVaSPY7xMp1whPjCPVOXnyso1hkdfMowgA&m=lEgavb5Y_tGqliIEXyPlhmybi0D4Z_qWanvovXtR3sk&s=OjInxfKFe3xgd6gywfcVeGp5rNgvip2JTRHWwUAH8Mc&e=)
	- b. 此时会显示联系技术支持页面,其中包含用于呼叫 Dell 全球技术支持团队、与其交谈或向其发送电子 邮件的详细信息。

# <span id="page-12-0"></span>安全和环境声明

使用本产品时,请遵守包含在本指南中的危险、警告和注意声明。这些声明伴随有表示安全情况严重性的符 号。

下面几节定义了每种类型的安全声明并给出示例。

# 危险和警告声明 危险声明

危险声明提醒人们注意可能致命或极端危险的情况。危险声明前总是会有一个闪电符号,表示危险的电气情 况。

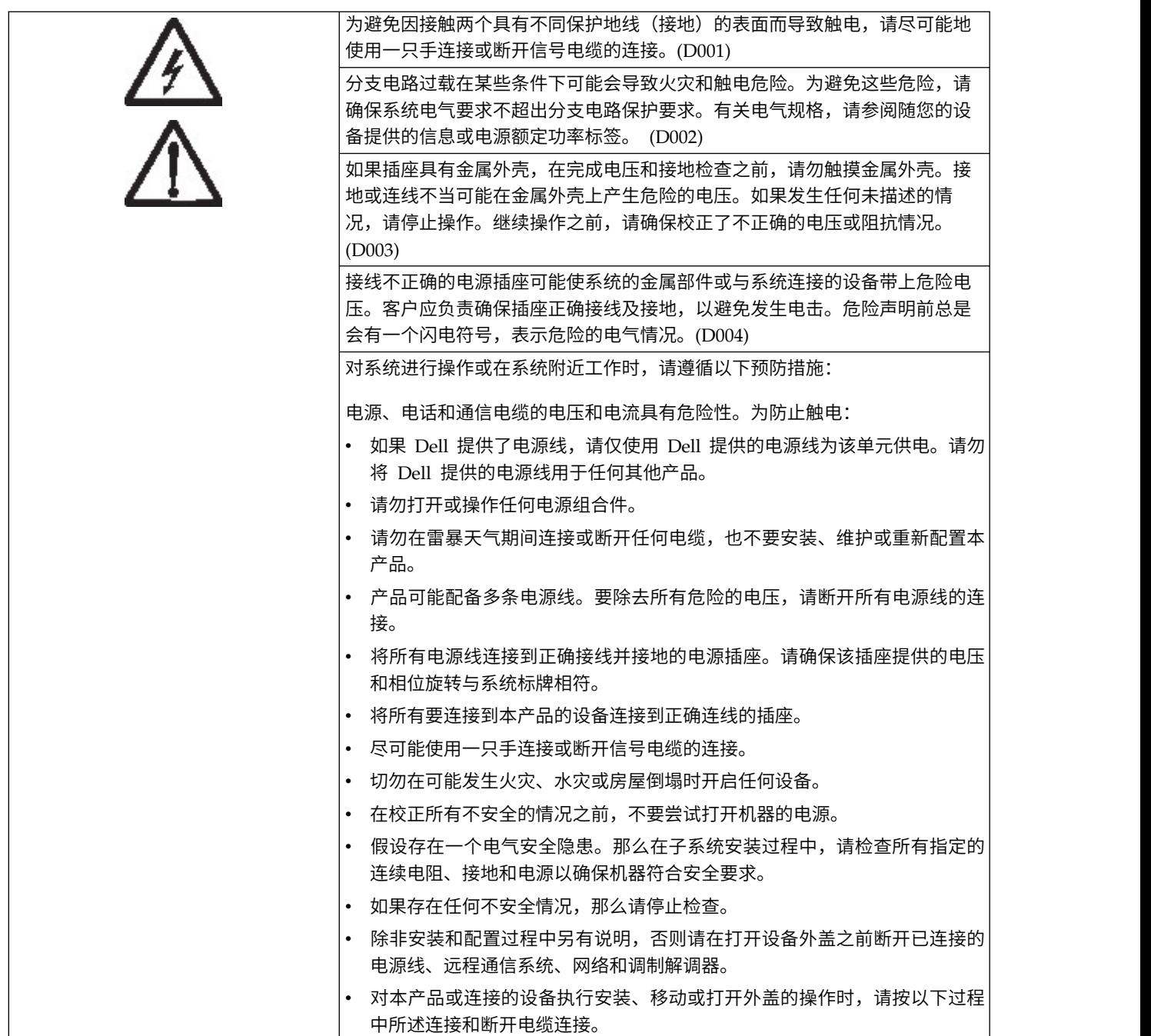

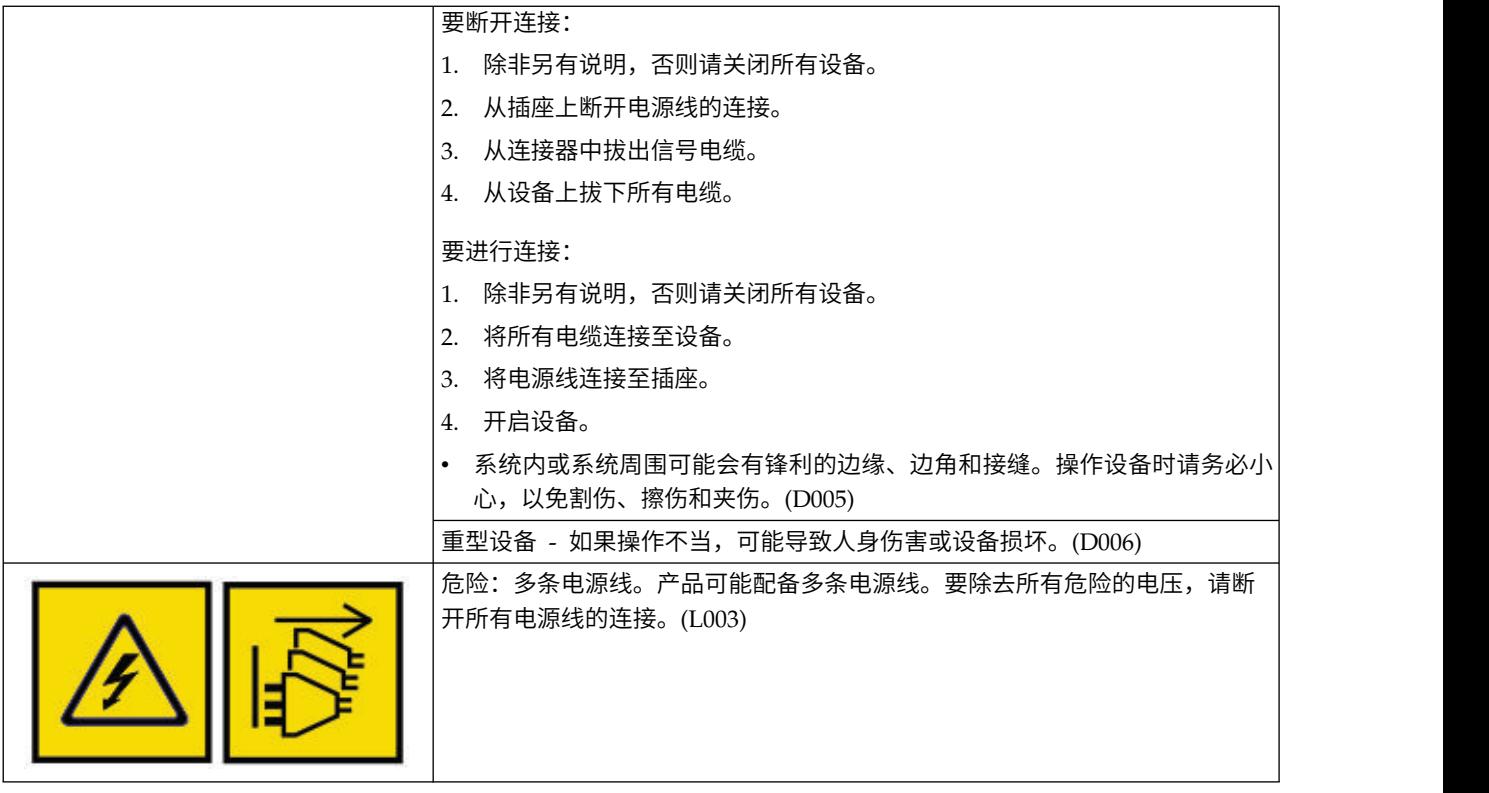

# 警告声明

警告声明提醒用户注意由于现有环境而具有潜在危险的情况,或由于不安全的操作而引起的潜在危险情况。

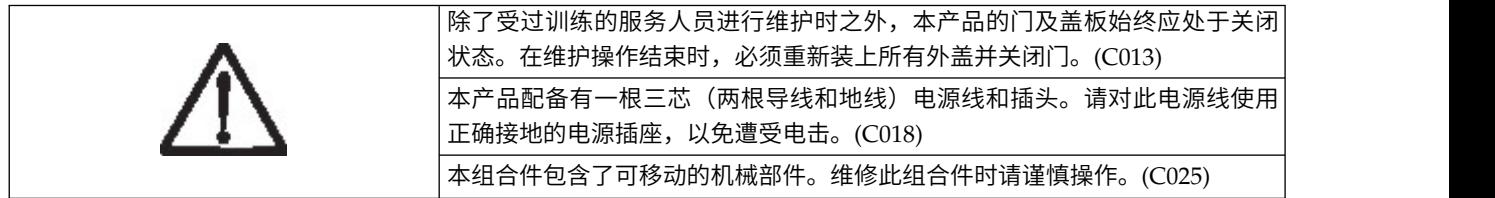

### 警告声明会带有以下某个符号:

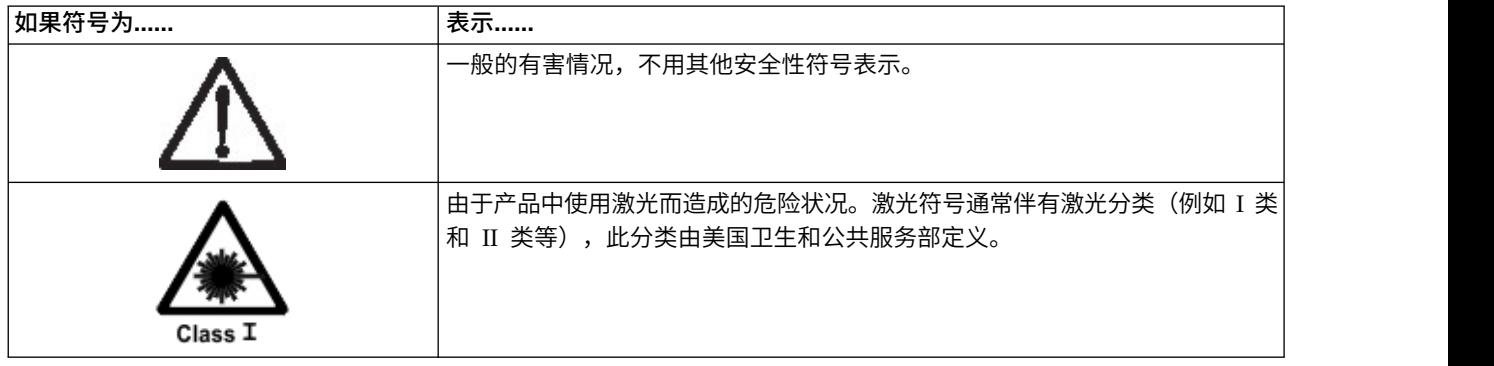

<span id="page-15-0"></span>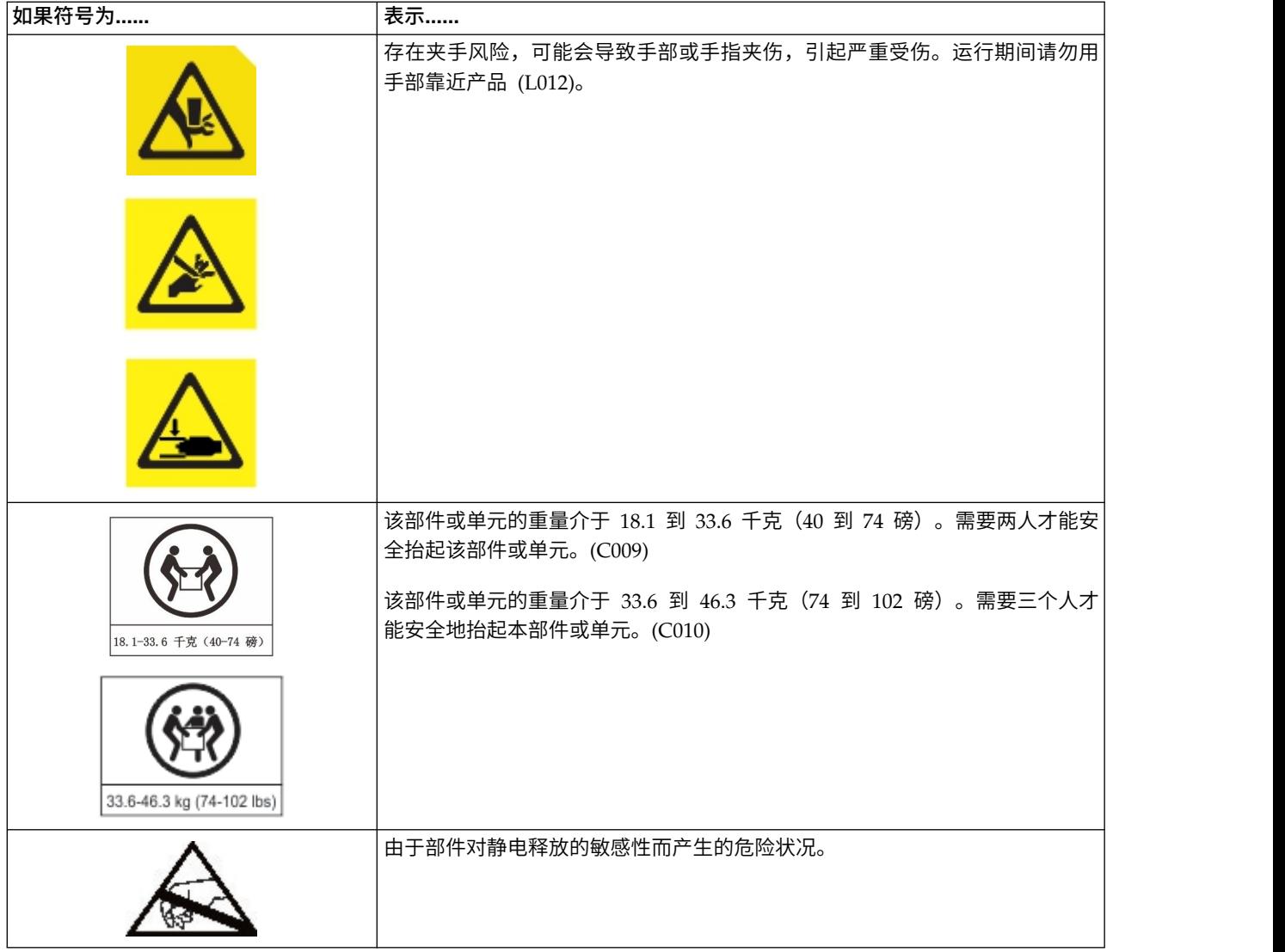

# 可能的安全危险

操作本产品的潜在安全危险如下:

#### 电气类

带电机架可能造成严重电击。

#### 机械类

危险(例如,缺少安全盖)是对人们的一种潜在危害。

#### 化学类

请勿使用本产品不允许使用的溶剂、清洁剂或其他化学品。

在使用磁带库之前,请修复以上出现的任何问题。

# **I** 类激光产品

在使用磁带库之前,请查看以下激光安全信息。

<span id="page-16-0"></span>本产品可能包含激光组合件,该组合件符合美国食品和药物管理局为 I 类激光产品所规定的性能标准。I 类激 光产品不发射有害激光辐射。本产品具有必要的保护外壳和扫描安全装置以确保在操作期间接触不到激光辐射 或辐射在 I 类限制之内。本产品已经过外部安全机构的审核,并通过了适用于本产品的最新标准。

# 执行安全检查过程

在对设备进行维护之前,请完成以下安全检查过程。

- 1. 停止主机与磁带库的磁带机之间的所有活动。
- 2. 通过按下磁带库正面的 **Power** 按钮 4 秒钟来关闭磁带库的电源。
- 3. 将磁带库电源线从插座和磁带库电源上拔去。
- 4. 检查磁带库电源线是否损坏,例如夹坏、折断或磨损。
- 5. 如果磁带机是 FC/SAS 连接式,请检查磁带机的 FC/SAS 电缆是否损坏。
- 6. 检查磁带库的顶盖和底盖上是否存在尖锐的边缘、损坏或使内部部件暴露在外的变形。
- 7. 检查磁带库的顶盖和底盖是否正确安装。它们必须牢固就位。
- 8. 检查磁带库背面的产品标签,确保您的电源插座的电压符合要求。

# 机架安全

对于所有机架式安装设备,都必须使用以下常规安全信息。

#### 危险

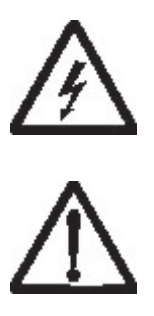

在 IT 机架系统上或周围工作时,请采取以下预防措施。

- v 重型设备 如果操作不当,可能导致人身伤害或设备损坏。
- 始终降低机架机箱上的水平校准垫。
- v 始终将稳定支架安装在机架机箱上。
- v 为了避免由不平衡的机械装载所带来的危险情况,请始终在机架式机箱底部安装最重的设备。请始终从机 架式机箱底部开始安装服务器和可选设备。
- v 机架式安装设备不能用作存储架或工作空间。请勿在机架式安装设备的顶部放置任何物品。
- 每个机架机箱可能有多根电源线。当在维护期间按照指示断开电源时,请确保将机架式机箱中的所有电源 线断开连接。
- v 将安装在机架式机箱中的所有设备均与安装在同一机架式机箱中的电源设备连接。请勿将安装在一个机架 式机箱中的设备的电源线插到安装在另一个机架式机箱中的电源设备中。
- v 接线不正确的电源插座可能使系统的金属部件或与系统连接的设备带上危险电压。客户应负责确保插座正 确接线及接地,以避免发生电击。 (R001, 第 1 部分, 共 2 部分)

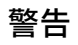

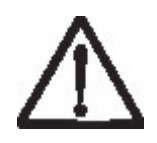

- 对于所有的机架式安装设备,如果机架内部的环境温度可能超过制造商建议的环境温度,请不要将单元安 装在这样的机架中。
- 请勿在气流不畅的机架中安装单元。确保气流在单元的任何一侧、前部或后部(用于经过单元的气流)时 都不会被挡住或减弱。
- v 必须考虑设备与电源电路的连接,以使电路的过载不会危害电源连线或过流保护。要提供与机架的正确电 源连接,请参阅机架内设备上的额定值标签以确定电源电路的总电源需求。
- (对于活动抽屉)如果机架稳定支架没有连接到机架上,那么不要拔出或安装任何抽屉或功能部件。一次 不要拔出多个抽屉。如果一次拉出多个抽屉,那么机架可能变得不稳定。

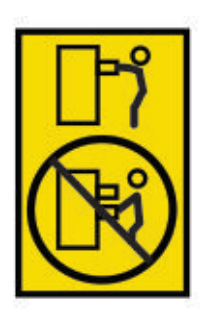

• (针对固定抽屉)此抽屉是固定抽屉,除非制造商有相应指示,否则不得予以移动来进行维护。尝试部分 移动抽屉,或从机架内将其拉出可能导致机架变得不稳定或者导致抽屉从机架掉出。(R001,第 2 部分, 共 2 部分)

警告

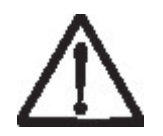

在重新安放时,从机架机箱内上面的位置卸下组件能提高机架的稳定性。无论何时在房间或建筑物内重新安放 已装有设备的机架式机箱,都请遵循下列一般准则:

- 通过从机架式机箱顶部开始卸下设备来减轻机架式机箱的重量。如果可能,那么请将机架机箱的配置恢复 为您收到它时的配置。如果此配置未知,那么必须执行以下操作:
	- 卸下 32U 位置(合规性标识 RACK-001)或 22U(合规性标识 RR001)及以上位置中的所有设备。
	- 确保将最重的设备安装在机架机箱的底部。
	- 确保机架式机箱中 32U(合规性标识 RACK-001)或 22U(合规性标识 RR001)以下的位置中安装的 设备之间几乎没有空的 U 级别,除非收到的配置中明确允许这一点。
- v 如果您正在重新安放的机架机箱是一套机架机箱的一部分,那么从该套件拆离该机架机箱。
- v 如果要重新安放的机架式机箱随附了可拆卸支架,那么必须在重新安放机箱前重新安装这些支架。
- v 检查计划采用的路线,以避免可能的危险。
- <span id="page-18-0"></span>v 确认您选择的路线能承受已装有设备的机架式机箱的重量。关于已装有设备的机架机箱的重量,请参阅机 架机箱随附的文档。
- v 验证所有的门洞至少都有 760 x 2032 毫米(30 x 80 英寸).
- v 确保所有的设备、架子、抽屉、门和电缆都处于稳固状态。
- 确保四个水平校准垫都升到了它们的最高位置。
- 确保在移动过程中机架式机箱上没有安装任何稳定支架。
- 不要使用倾斜超过 10 度的斜坡。
- v 将机架式机箱放到新位置后,完成以下步骤。
	- 降低四个水平校准垫。
	- 将稳定支架安装在机架机箱上。
	- 如果您已从机架式机箱卸下任何设备,请在机架式机箱内从最低位置到最高位置重新安装设备。
- v 如果需要重新放置到较远的位置,那么请将机架式机箱复原为收到此机箱时的配置。用原始包装材料或同 等材料包装机架机箱。此外,还请降低水平校准垫以将脚轮抬离托板,并将机架式机箱用螺钉固定在托板  $\pm$ <sub>o</sub> (R002)

#### 电源线

为了您的安全,Dell 提供了一根带有接地插头的电源线,以用于该 Dell 产品。为避免电击,请始终使用本电 源线并将其插入适当接地的电源插座。

美国和加拿大使用的 Dell 电源线由保险商实验室 (UL) 列出,并且经过加拿大标准协会 (CSA) 的认证。

对于要在 115 伏特下运行的单元:使用 UL 中列出的经 CSA 认证的电线套件,其中包含至少 18 AWG、SVT 或 SJT 类型的三芯电线和最多 15 英尺长的并联刀片式、接地型连接插头(额定 15 安培,125 伏特)。

对于要在 230 伏特下运行的单元(美国使用):使用 UL 中列出的经 CSA 认证的电线套件,其中包含至少 18 AWG、SVT 或 SJT 类型的三芯电线和最多 15 英尺长串联刀片式接地型连接插头(额定 15 安培,250 伏 特)。

对于要在 230 伏特下运行的单元(在美国以外使用): 使用带有接地型连接插头的电线套件。电线套件应通过 设备安装所在国家或地区的适当安全审核。

Dell 针对特定国家或地区的电源线通常仅在该国家或地区提供。

# <span id="page-20-0"></span>前言

本手册包含了安装、运行和维护 Dell™ EMC ML3 磁带库所需的信息及指示信息。

# 相关出版物

请参阅以下出版物以了解更多信息。

- v *Dell™ EMC ML3 Tape Library Getting Started Guide* 提供了解开包装和初始设置信息。
- v *IBM Security Key Lifecycle Manager Knowledge Center* [\(http://www-01.ibm.com/support/knowledgecenter/](http://www-01.ibm.com/support/knowledgecenter/SSWPVP/welcome?lang=en) [SSWPVP/welcome?lang=en\)](http://www-01.ibm.com/support/knowledgecenter/SSWPVP/welcome?lang=en) 包含可帮助您安装、配置和使用 IBM® Security Key Lifecycle Manager 的 信息。

# <span id="page-22-0"></span>概述

# 简介

Dell™ EMC ML3 磁带库为简单的无人照管数据备份提供了高容量、低成本的紧凑型解决方案。首先安装 3U 高的基本模块,其容量为 32 个盒式磁带和 3 个半高型 LTO 磁带机,或者一个全高型和一个半高型磁带机。

每个模块类型都有其特殊的名称。

表 *3.* 模块名称

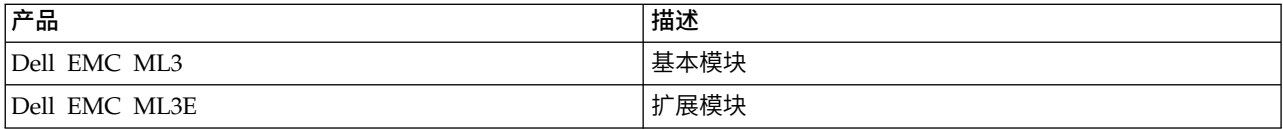

图 1 显示了双模块版本的磁带库。左侧的磁带库显示基本模块位于扩展模块上方。右侧的磁带库显示基本模块 位于扩展模块下方。一个磁带库可以包含一个基本模块和最多 6 个扩展模块。请参阅第 2 [页的『结构和受支](#page-23-0) [持的磁带库配置』以](#page-23-0)了解受支持的配置。

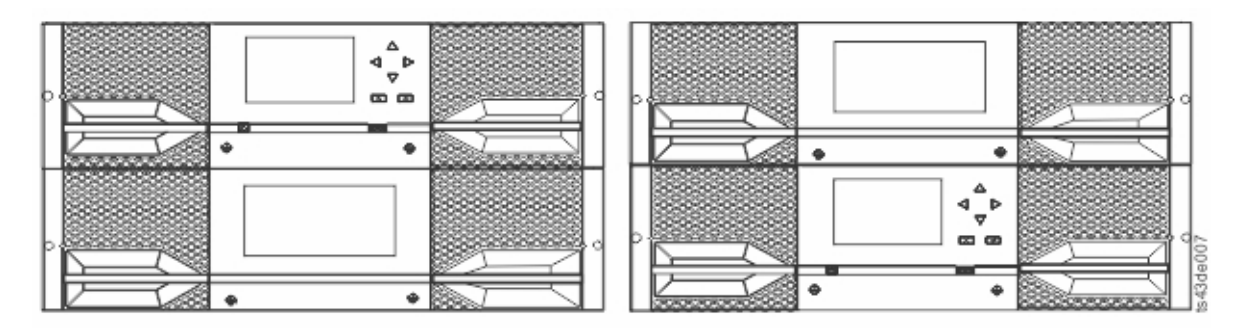

图 *1.* 双模块磁带库

该磁带库提供以下功能:

- 新用户界面,提供更高的可用性
- 更新的磁带库通信系统
- v I/O 盒带箱允许处理单个盒带,而不必连带处理整个磁带库。
- 混合介质类型
- 集成的管理工具
- 可扩展到 7 个模块
- v 使用管理 GUI 进行远程管理
- 使用简单网络管理协议 (SNMP) 进行远程监控
- v 多路径体系结构
- v 基于主机的路径故障转移
- v 图形管理界面

#### <span id="page-23-0"></span>表 *4.* 最小和最大存储配置

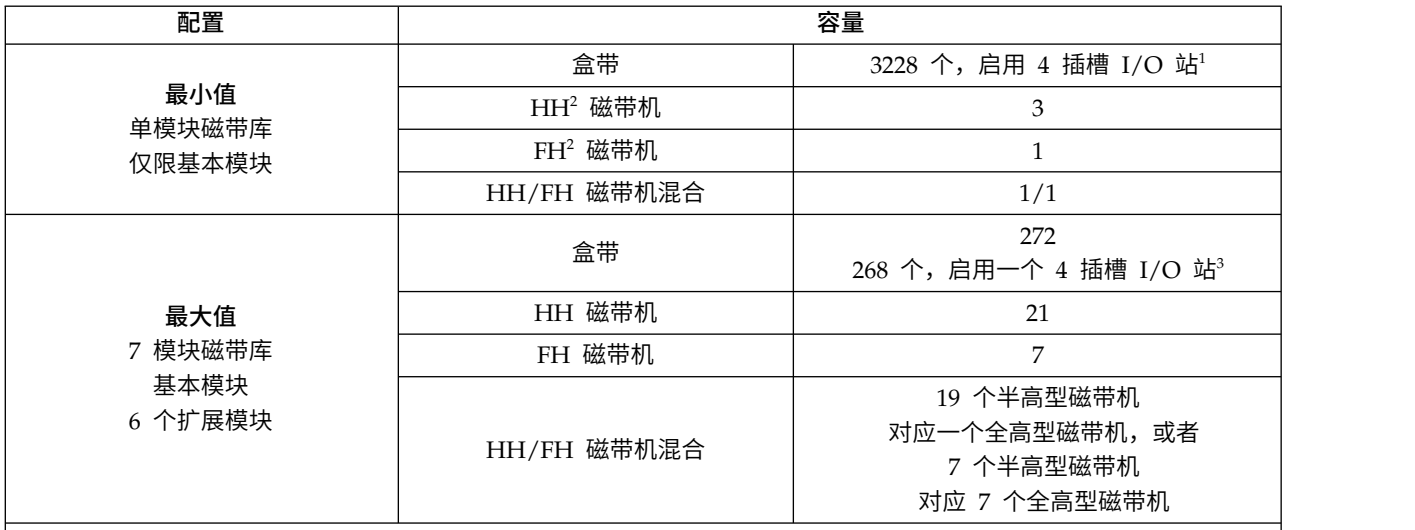

注:

• <sup>1</sup>一个模块(或者磁带库中最下方的模块)可以有 4 插槽 I/O 站。最下方的插槽不可供存取器访问。

v <sup>2</sup>HH = 半高型。FH = 全高型。

• <sup>3</sup>除最下方的模块之外,所有其他模块都可以包含一个 5 插槽 I/O 站。如果在 7 模块磁带库中,每个模块都有一个 I/O $\vert$ 站, 那么可以配置为 I/O 插槽的最大插槽数量是 34 (6 个模块各有一个 5 插槽 I/O 站, 最下方的模块具有一个 4 插槽 I/O 站)。

### 结构和受支持的磁带库配置

#### 受支持的磁带库配置

磁带库支持单个基本模块桌面配置或可扩展机架式配置。

所有磁带库都是从基本模块开始配置。根据需要,最多可以添加六个扩展模块来满足客户需求。体系结构设计 为在基本模块上下最多各支持安装三个扩展模块。第 3 [页的表](#page-24-0) 5 显示了总模块数从 1 到 7 个的磁带库支持 的配置。

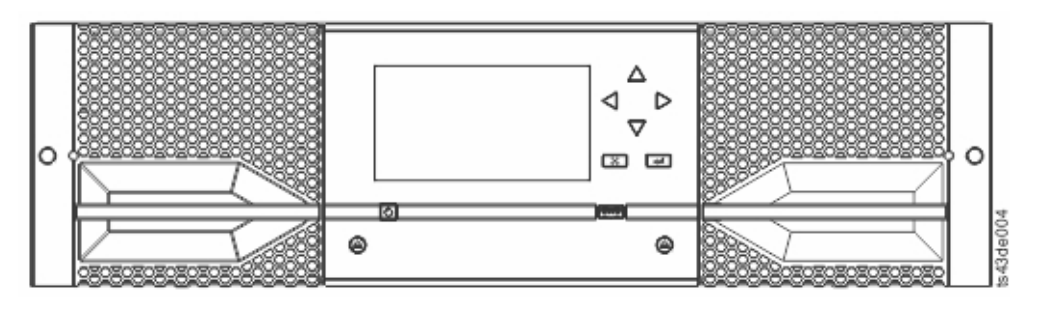

图 *2.* 基本模块

<span id="page-24-0"></span>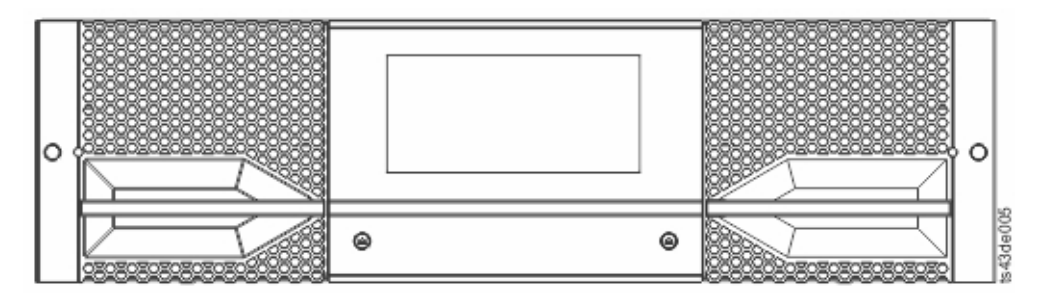

#### 图 *3.* 扩展模块

#### 表 *5.* 磁带库配置

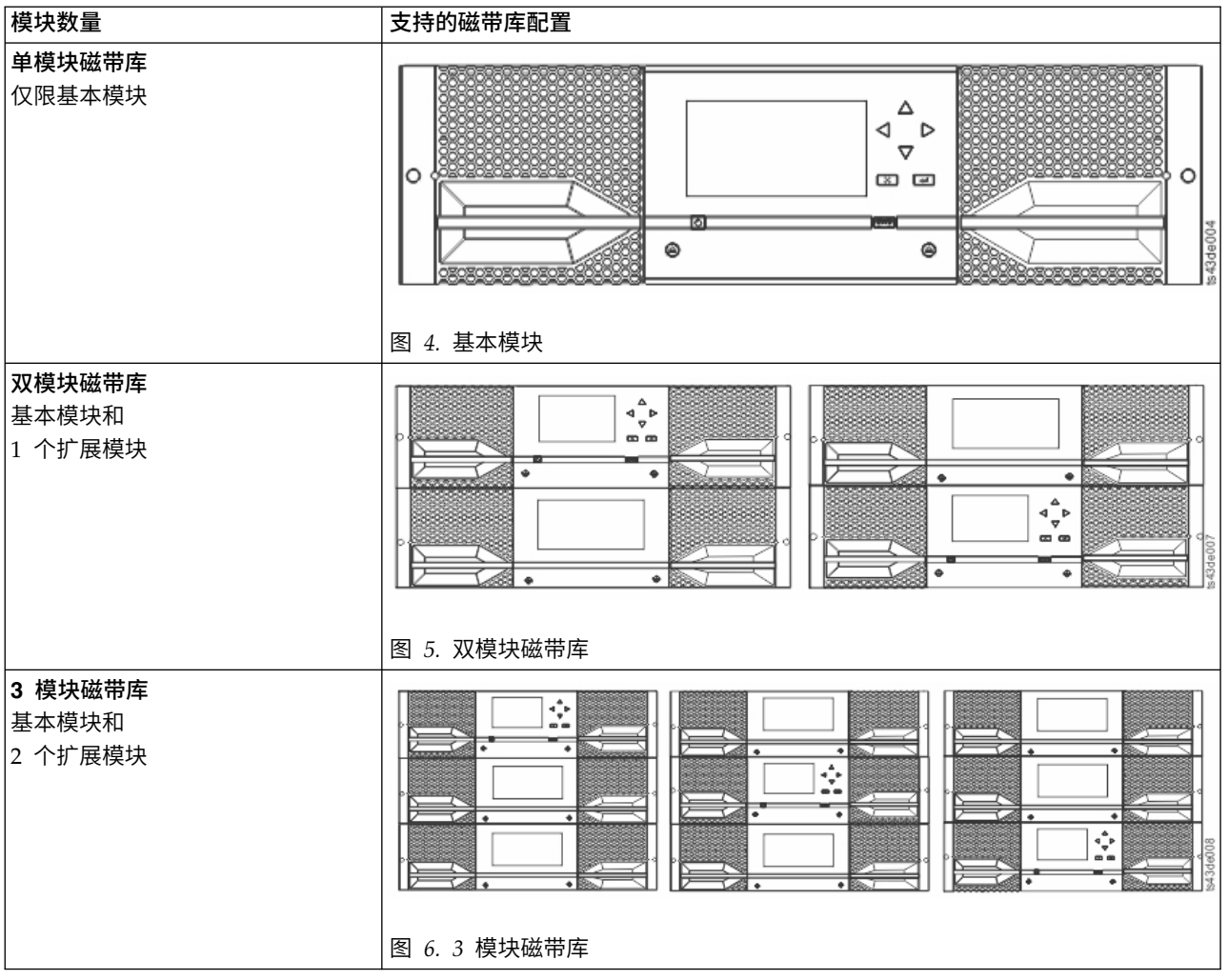

<span id="page-25-0"></span>表 *5.* 磁带库配置 *(*续*)*

| 模块数量                        | 支持的磁带库配置                                                                                                    |
|-----------------------------|----------------------------------------------------------------------------------------------------|
| 4 模块磁带库<br>基本模块和<br>3 个扩展模块 | $\mathbf{a}^{\mathbf{A}}_{\mathbf{v}}\mathbf{b}$<br>$\omega$ $\omega$<br>٠<br>$\bullet$<br>٠<br>$\triangleq \frac{\Delta}{\nabla}$ b<br>$\mathbf{m}$<br>$\Phi$<br>٠<br>۰<br>۰<br>٠<br>$\bullet$<br>$\bullet$<br>$\Phi$<br>٠<br>٠<br>$\bullet$<br>٠                                                           |
|                             | $\bullet$<br>$\Phi$<br>٠<br>$\Phi$<br>a.<br>$\bullet$<br>٠<br>$\bullet$<br>٠<br>$\stackrel{\Delta}{\mathbb{P}}{}^{\mathbb{A}}_{\mathbb{P}}$<br>œœ<br>٠<br>$\Phi$<br>۰<br>$\mathbf{d}_{\phi}^{\Delta} \mathbf{b}$<br><b>@</b> @<br>43de009<br>٠<br>٠                                                          |
| 5 模块磁带库<br>基本模块和<br>4 个扩展模块 | 图 7. 4 模块磁带库<br>$\overline{\phantom{a}}$<br>٠<br>$\stackrel{\triangle}{\circ\atop\bullet\bullet}^*$<br>۰<br>٠<br>$\frac{4}{3}$<br>Ģ,<br>Ø<br>∹<br>ब्≋ ∙<br>٠<br>٠<br>٠<br>$\stackrel{\ast}{\ast}$<br>$\overline{\phantom{0}}$<br>٠<br>ಡ<br>٠<br>43de010<br>∙ ⊠<br>乙酮<br>ا@ت<br>∙≋<br>$+880.1$<br>图 8.5 模块磁带库 |

#### <span id="page-26-0"></span>表 *5.* 磁带库配置 *(*续*)*

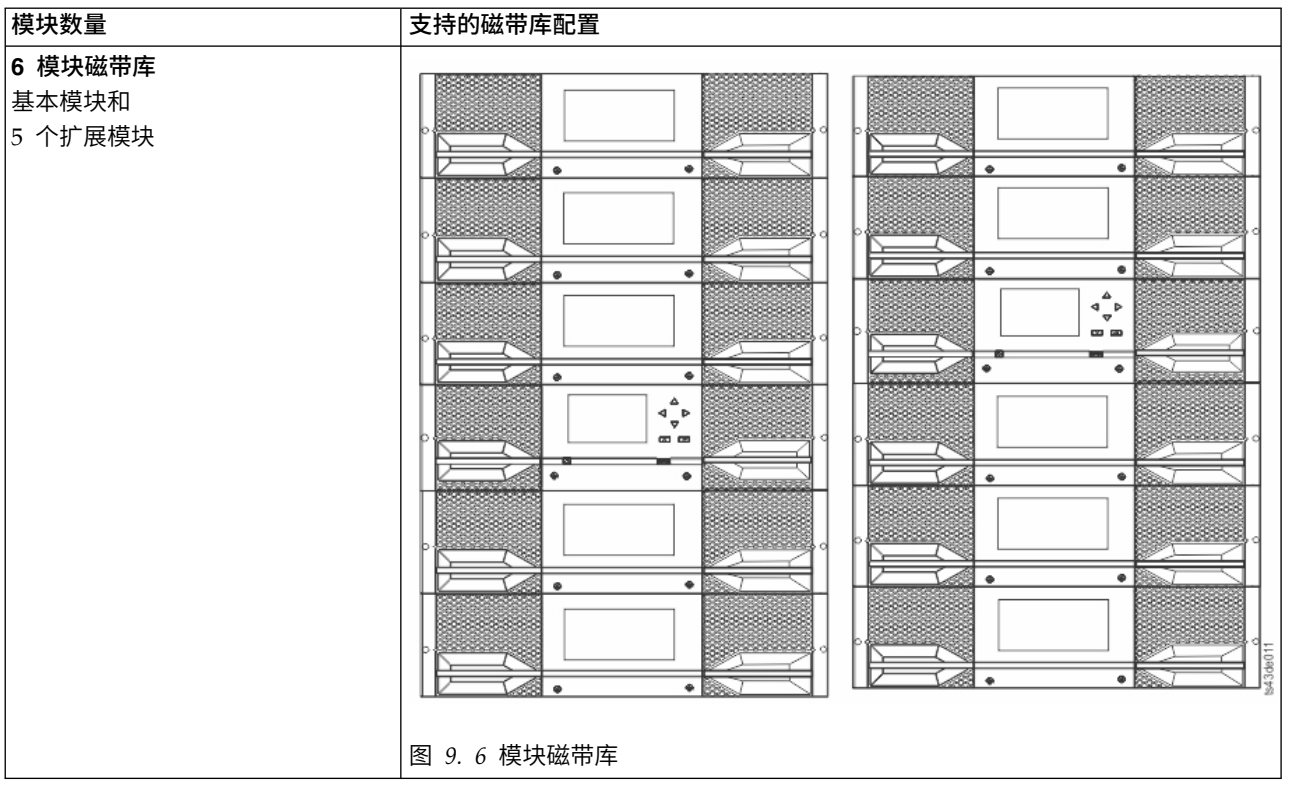

<span id="page-27-0"></span>表 *5.* 磁带库配置 *(*续*)*

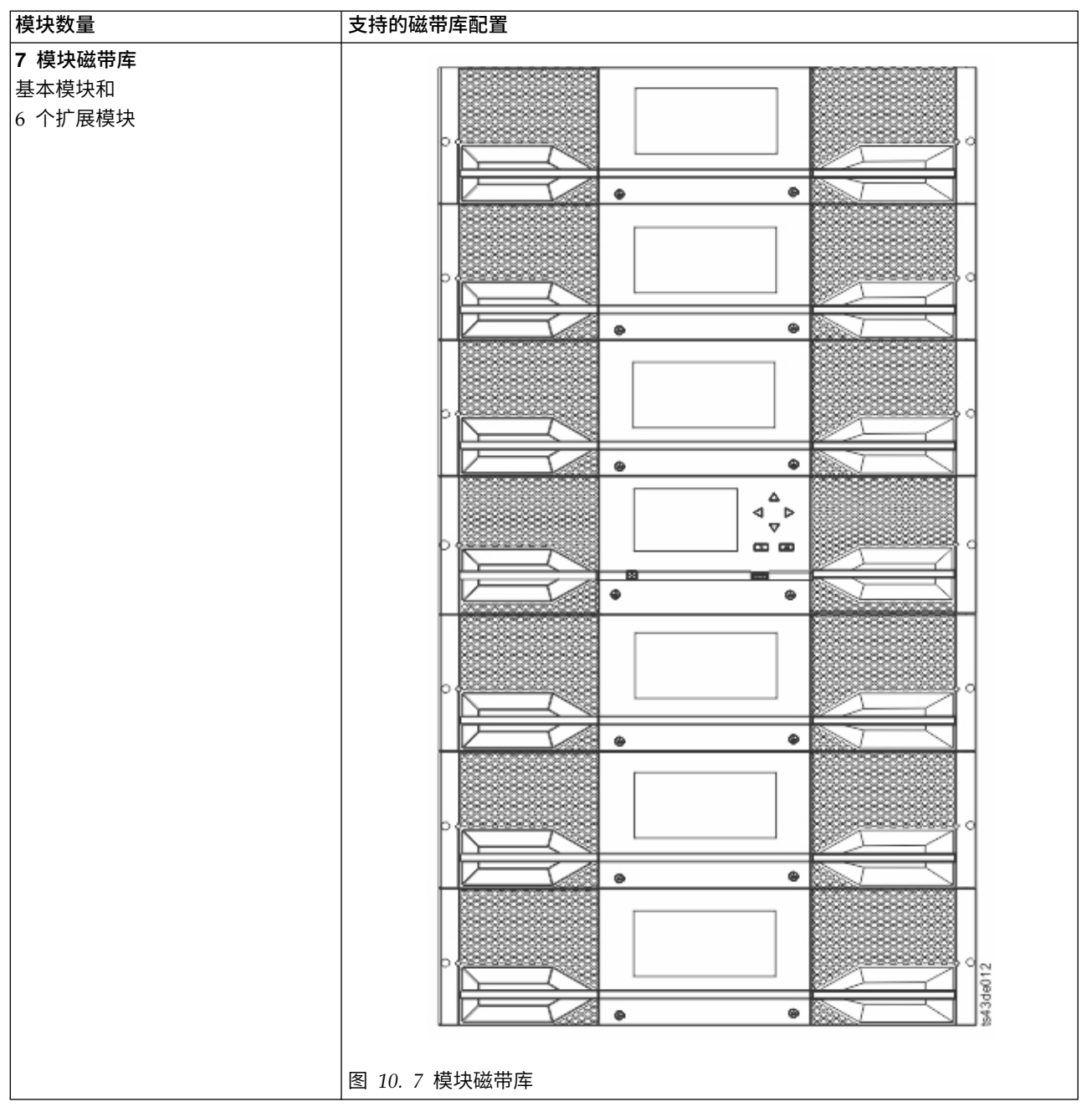

# <span id="page-28-0"></span>组件

# 前面板

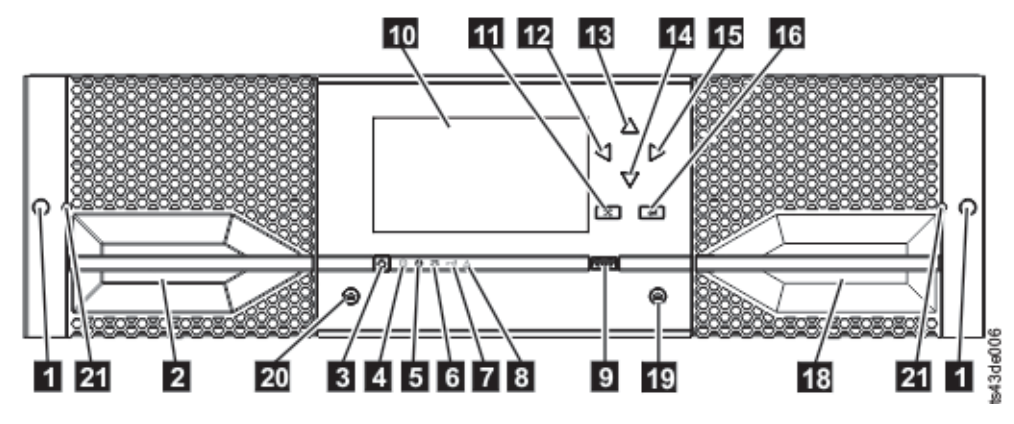

#### 图 *11.* 前面板

#### 表 *6.* 前面板描述

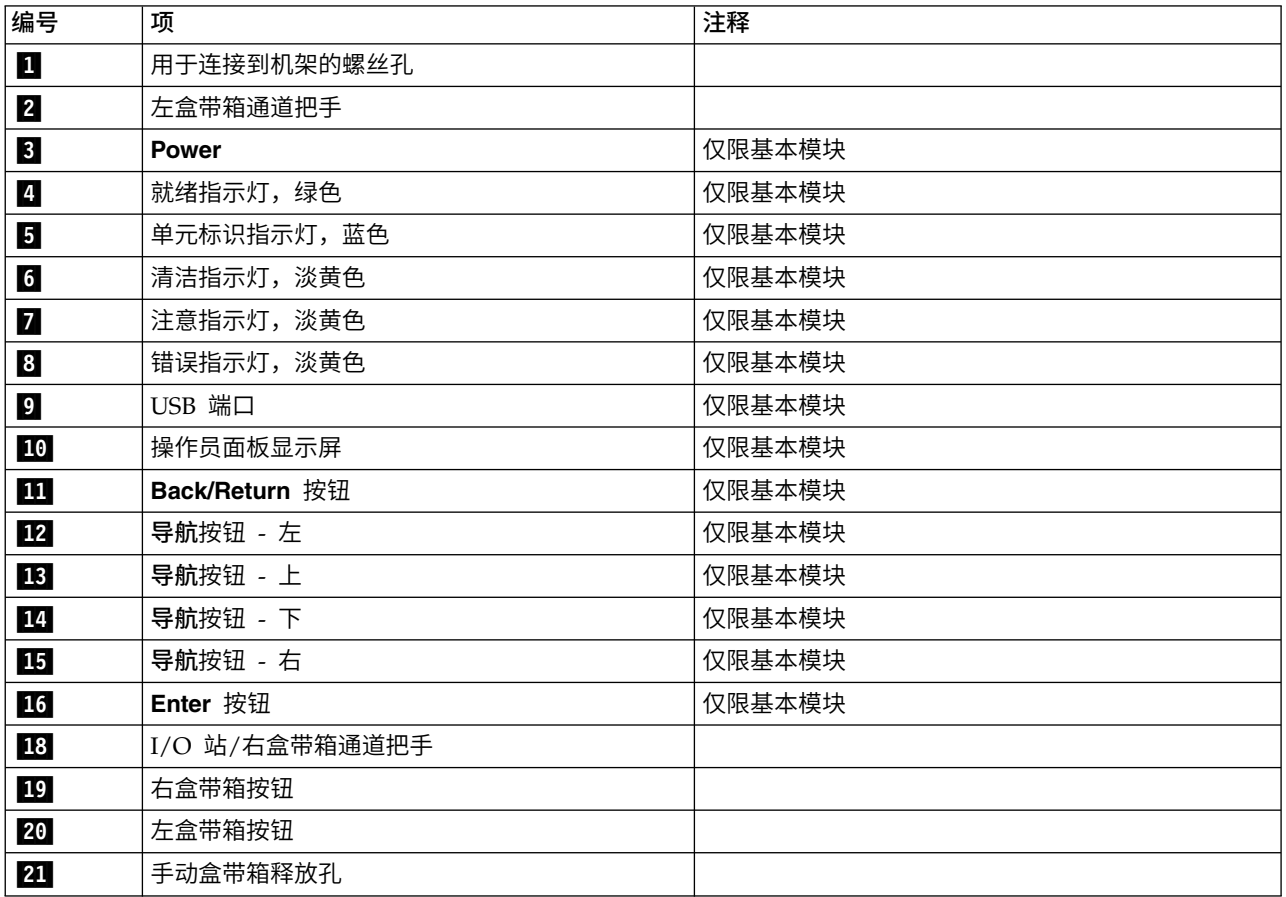

### <span id="page-29-0"></span>后面板

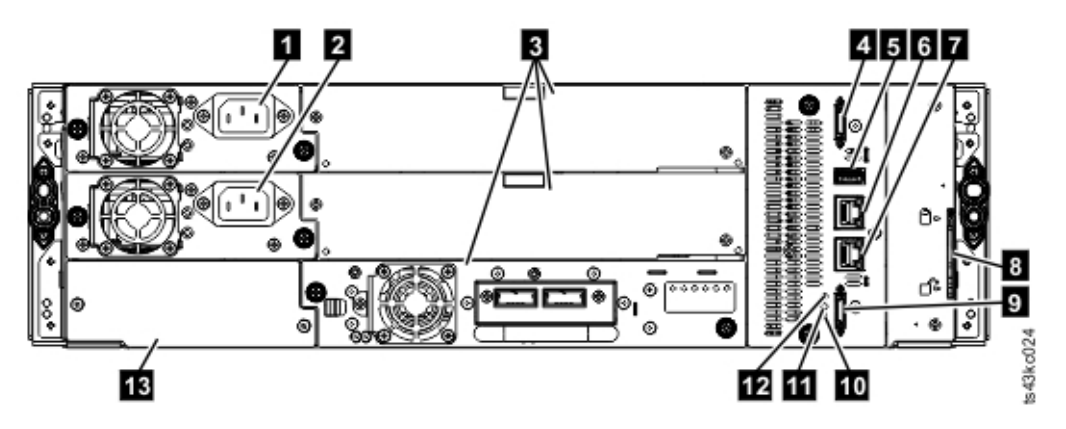

#### 图 *12.* 后面板

#### 表 *7.* 后面板描述

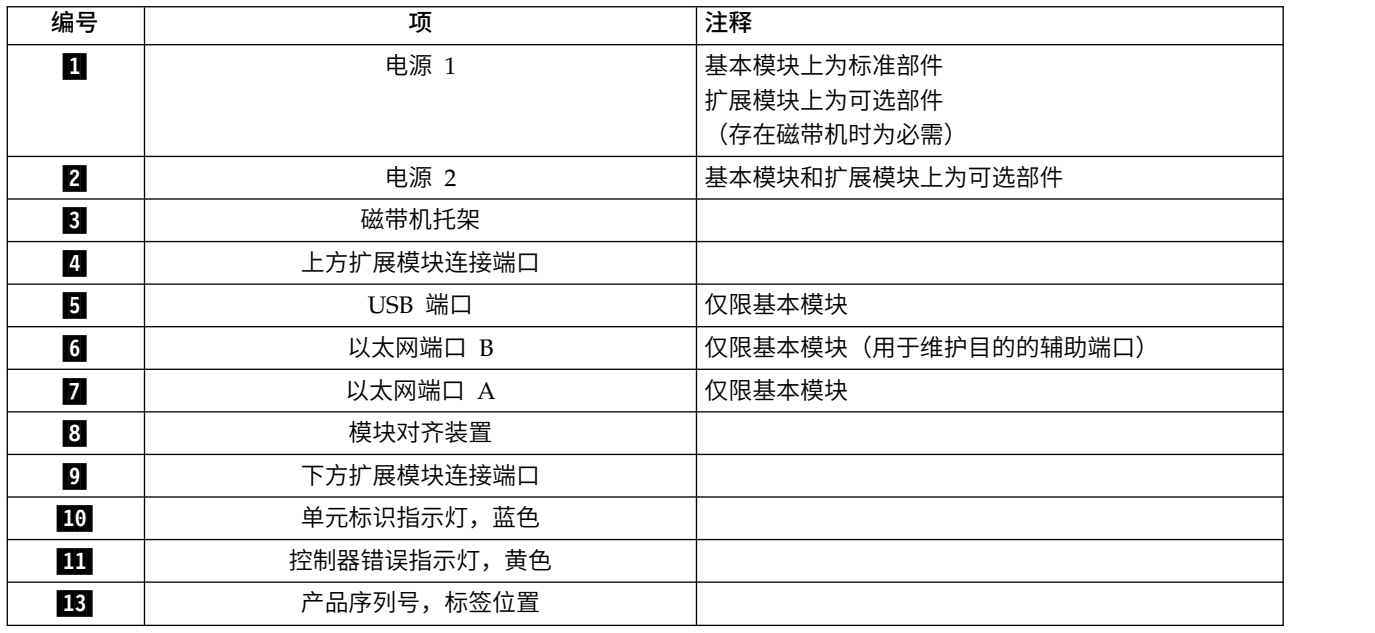

#### 模块的物理和逻辑地址

磁带库为每个模块分配一个唯一地址以指示其物理位置,如第 9 [页的图](#page-30-0) 13 所示。在所有模块上,按照自底向 上的顺序进行物理编号。

<span id="page-30-0"></span>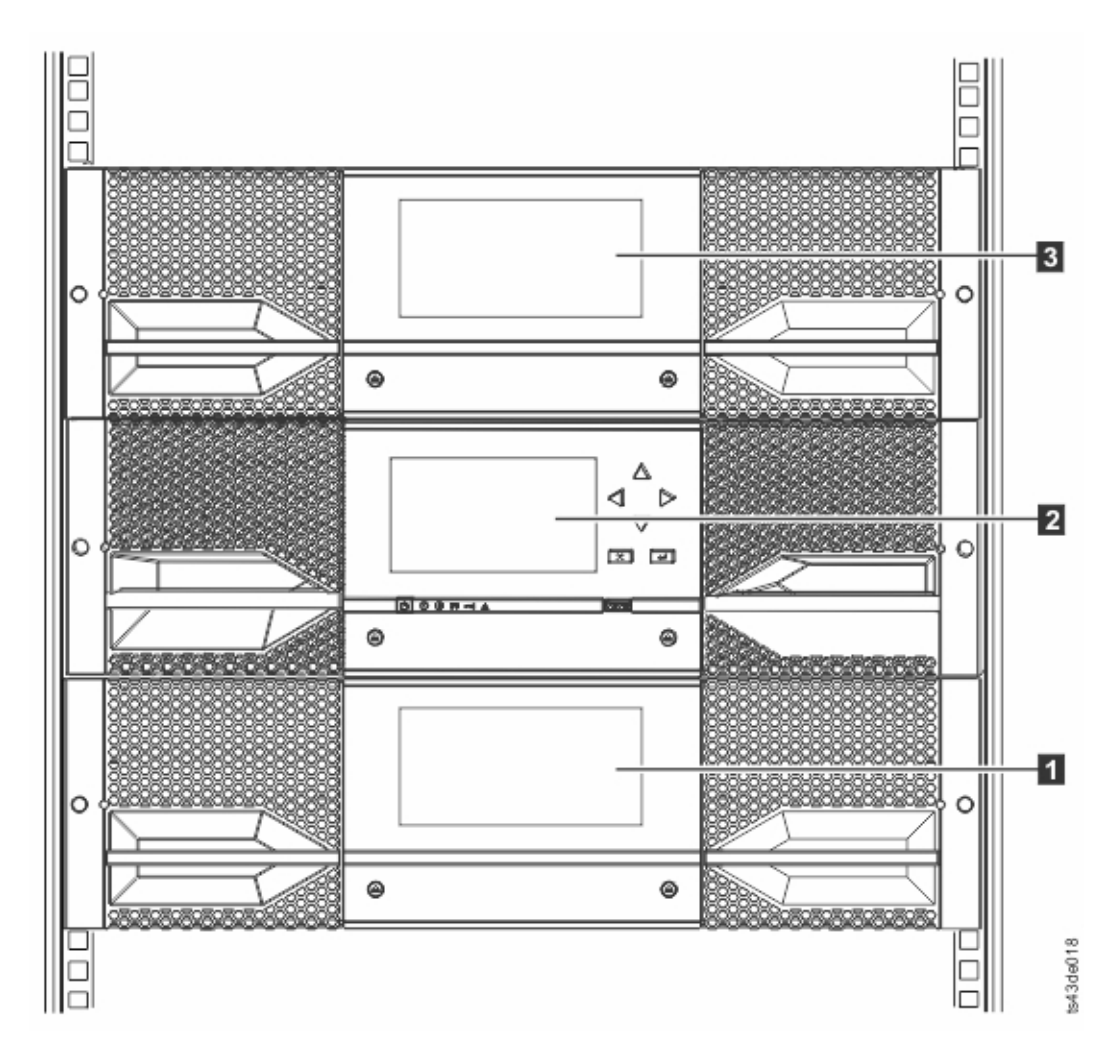

图 *13.* 模块的物理编号

### 盒带箱

每个模块可容纳两个盒带箱,最多容纳 40 个盒带。

<span id="page-31-0"></span>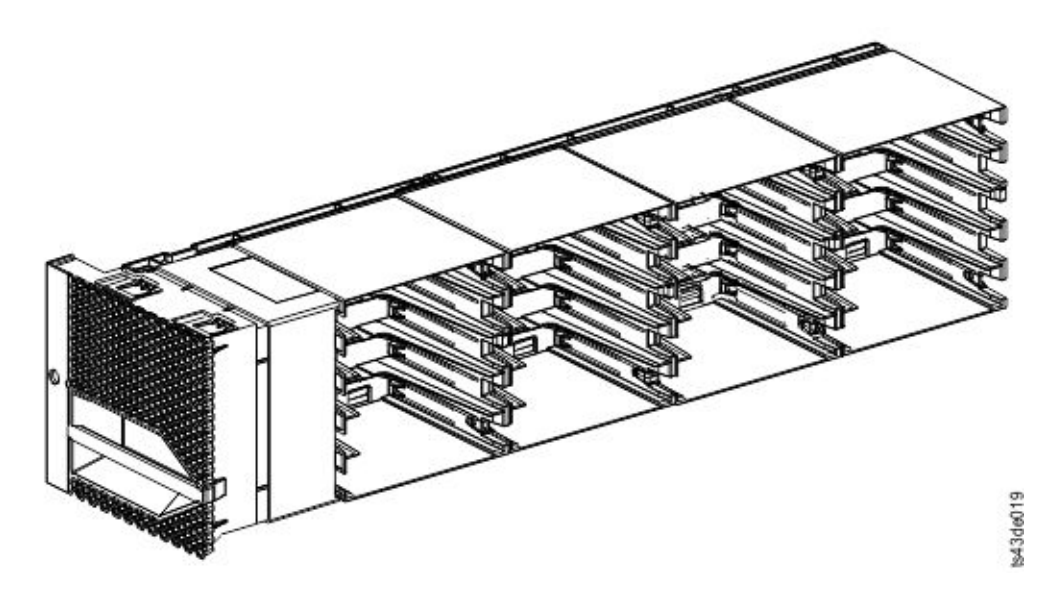

图 *14.* 左盒带箱

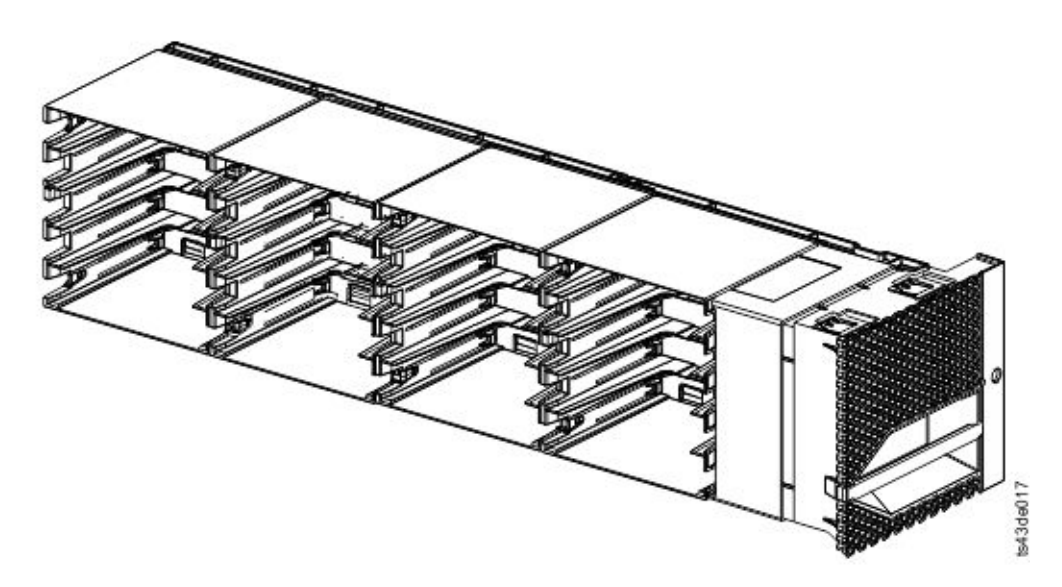

图 *15.* 右盒带箱

磁带库为盒带箱中的每个插槽分配一个唯一编号,以指示其物理位置。此编号显示在管理 GUI 的 **Cartridges** 页面上。

#### 表 *8.* 存储插槽的物理编号 *-* 底部模块

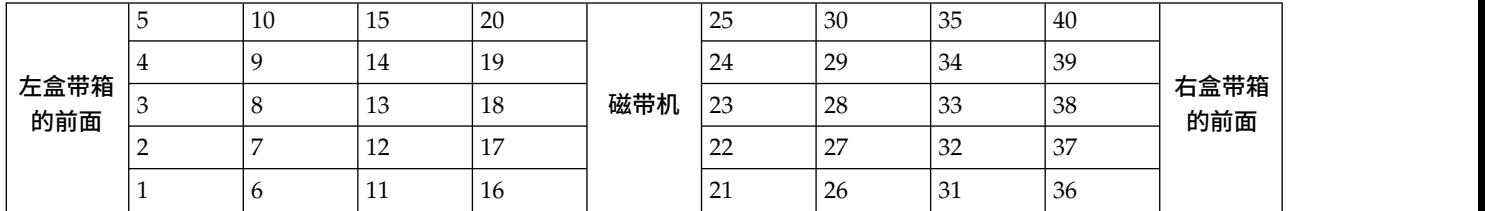

<span id="page-32-0"></span>存储插槽从磁带库最下方模块的左盒带箱开始进行物理编号。在该模块中,最底下一行的编号(1、6、 11、16、21、26、31 和 36)是不可供存取器访问的,因此只能装入 32 个盒带。在该模块上方添加模块时, 从左盒带箱的左下角插槽开始进行连续编号,每增加一个模块便会增加 40 个存储插槽。

每个模块可以配置为包含一个 I/O 站,或者一个 I/O 站可以被多个模块访问。除了最下方的模块,I/O 站由 每个模块右盒带箱前面一列的五个插槽组成。磁带库中最下方的模块只能包含 4 插槽 I/O 站。要启用或禁用 I/O 站,请转至管理 GUI 中的 **Library** > **Modules and Magazines** > **Actions** > **Enable orDisable I/O Station**。

#### 电源

磁带库为每个磁带库提供一个电源。但是,可以为基本模块添加一个辅助冗余电源。此外,安装有磁带机的每 个扩展模块都需要一个电源。

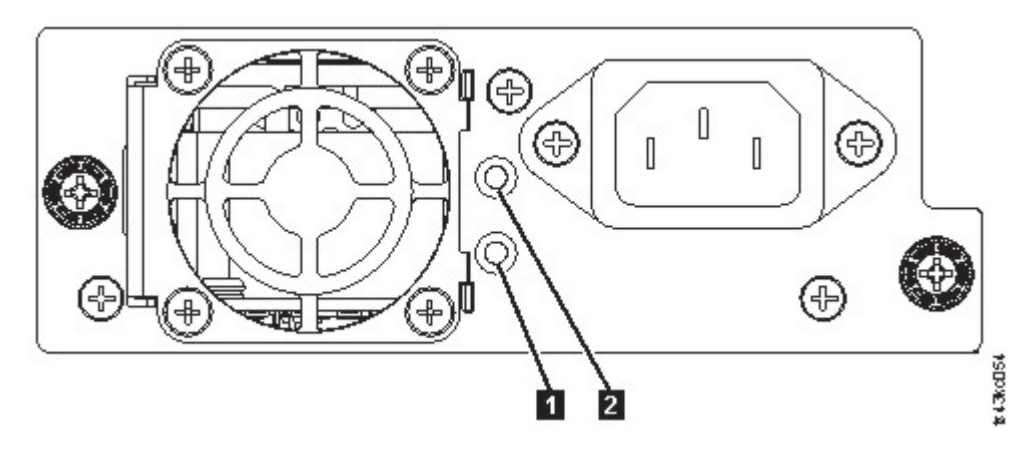

图 *16.* 电源后面板指示灯

表 *9.* 电源指示灯

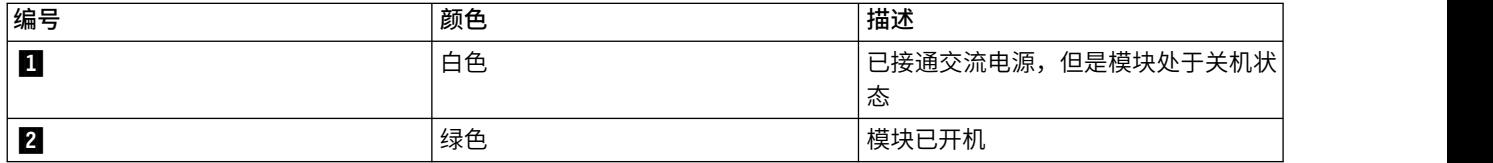

#### 条形码阅读器 **(Bar code reader)**

高速条形码阅读器是基本模块的一部分。该条形码阅读器通过读取盒带条形码标签,向主机应用程序、操作员 面板显示屏和管理 GUI 提供库存反馈。磁带库将定制的库存数据存储在内存中。

磁带库固件支持在盒式磁带的条形码标签上使用 6 或 8 个字符的卷序列号 (VOLSER)。强烈建议使用标有条 形码的盒带。请参阅第 141 [页的『为盒式磁带贴标签』。](#page-162-0)

# 用户界面

此磁带库有两个用户界面。

- 第 59 [页的『管理](#page-80-0) GUI』 通过管理 GUI,可以从 Web 浏览器监视、配置和控制磁带库。管理 GUI 主
- 管一个专用的、受保护的因特网站点,该站点以图形表示法显示磁带库。有关网络连接的信息,请参[阅第](#page-41-0) |
- $\mathbf{L}$ 20 [页的『网络连接』。](#page-41-0) |

<span id="page-33-0"></span>• 第 61 [页的『操作员面板』](#page-82-0) - 通过操作员面板,可以从前面板监视、配置和控制磁带库。这里仅包含可以磁 带库前部适用的功能。

#### 受支持的磁带机

磁带库支持 LTO 磁带机。

有关最小和最大存储配置,请参阅第 2 [页的表](#page-23-0) 4。有关最低固件级别,请参阅第 xi [页的『通用磁带库功能](#page-10-0) [部件的最低固件级别』。](#page-10-0)

以下列出的是已经实现并可以在该磁带库中使用的磁带机。

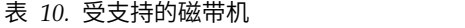

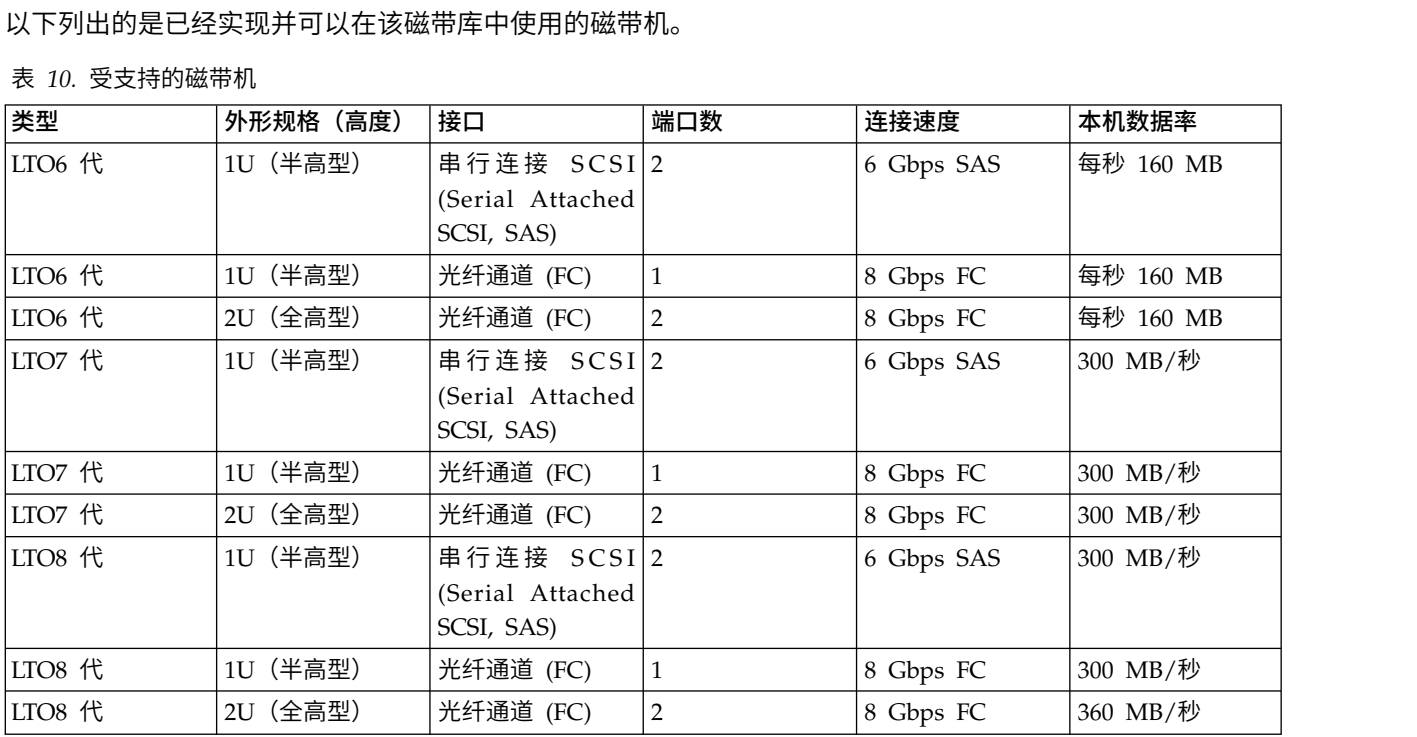

LTO 磁带机通过内部以太网接口与磁带库通信。为提高性能,LTO 磁带机包含速度匹配、通道校准和电源管理 功能。速度匹配功能将磁带机正常的本机(未压缩)数据传输率动态调整为服务器的较慢数据传输率。通道校 准功能定制每个读/写数据通道以实现最佳性能。通过定制能够对记录通道传送功能、介质特征以及读/写磁 头特征中的偏差进行补偿。电源管理功能可减少电源空闲期间的磁带机耗电量。

# 控制路径磁带机

控制路径是指向磁带库的逻辑路径。控制路径是服务器为了控制特定逻辑磁带库而发送的 **SCSI Medium Changer** 命令的路径。磁带库与主机服务器之间没有直接的 SCSI 连接。当软件主机服务器与磁带库通信时,会通过磁 带机发送通信。磁带机指定为控制路径磁带机。

### 混合磁带机

所有受支持的各代 LTO 磁带机和盒带可以位于同一物理磁带库以及单个模块中。

该磁带库支持在一个逻辑磁带库中混合使用 LTO 磁带机类型。某些独立软件供应商 (ISV) 支持在一个逻辑磁 带库中混合使用磁带机类型,而其他 ISV 不支持。支持混合磁带机类型的某些 ISV 可能存在限制。有关详细 信息,请联系 ISV。

#### <span id="page-34-0"></span>图 17 显示了在一个逻辑磁带库中混合使用 LTO 磁带机类型的方法示例。

![](_page_34_Figure_1.jpeg)

图 *17.* 在逻辑磁带库中混用磁带机

# 磁带机箱后面板

所有磁带机箱上都包含六个指示灯,如图 18 所示。

![](_page_34_Figure_5.jpeg)

#### 图 *18.* 磁带机箱指示灯

#### 表 *11.* 磁带机箱指示灯

![](_page_34_Picture_145.jpeg)

<span id="page-35-0"></span>![](_page_35_Picture_0.jpeg)

图 *19.* 半高型 *SAS* 双端口

表 *12.* 半高型 *SAS* 双端口

![](_page_35_Picture_151.jpeg)

![](_page_35_Figure_4.jpeg)

图 *20.* 半高型 *FC* 单端口

表 *13.* 半高型 *FC* 单端口

![](_page_35_Picture_152.jpeg)
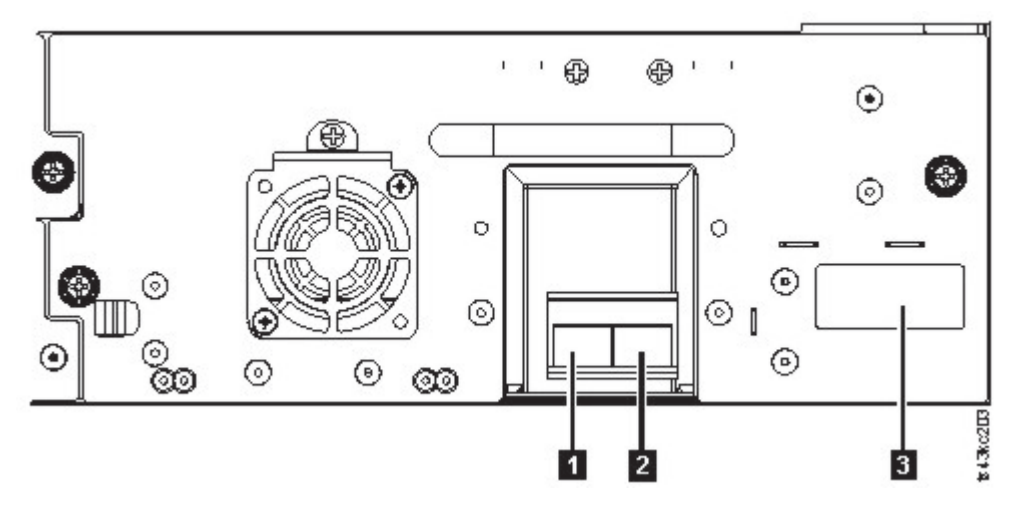

图 *21.* 全高型 *FC* 双端口

表 *14.* 全高型 *FC* 双端口

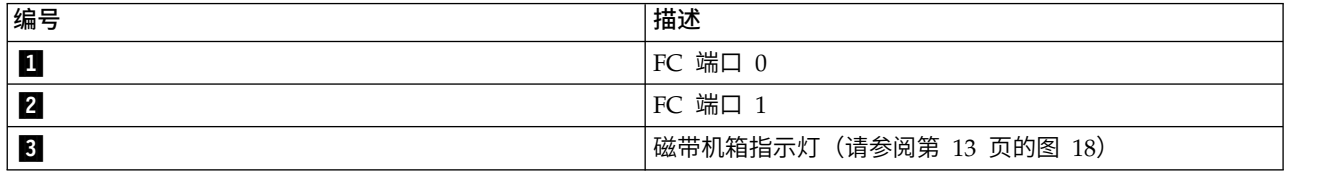

# 磁带机的物理和逻辑地址

磁带库为每个磁带机分配一个唯一地址以指示其物理位置,如第 16 [页的图](#page-37-0) 22 所示。在所有磁带机上,按照 自底向上的顺序进行物理编号。此信息显示在管理 GUI 的 **Drives** 页面上。

<span id="page-37-0"></span>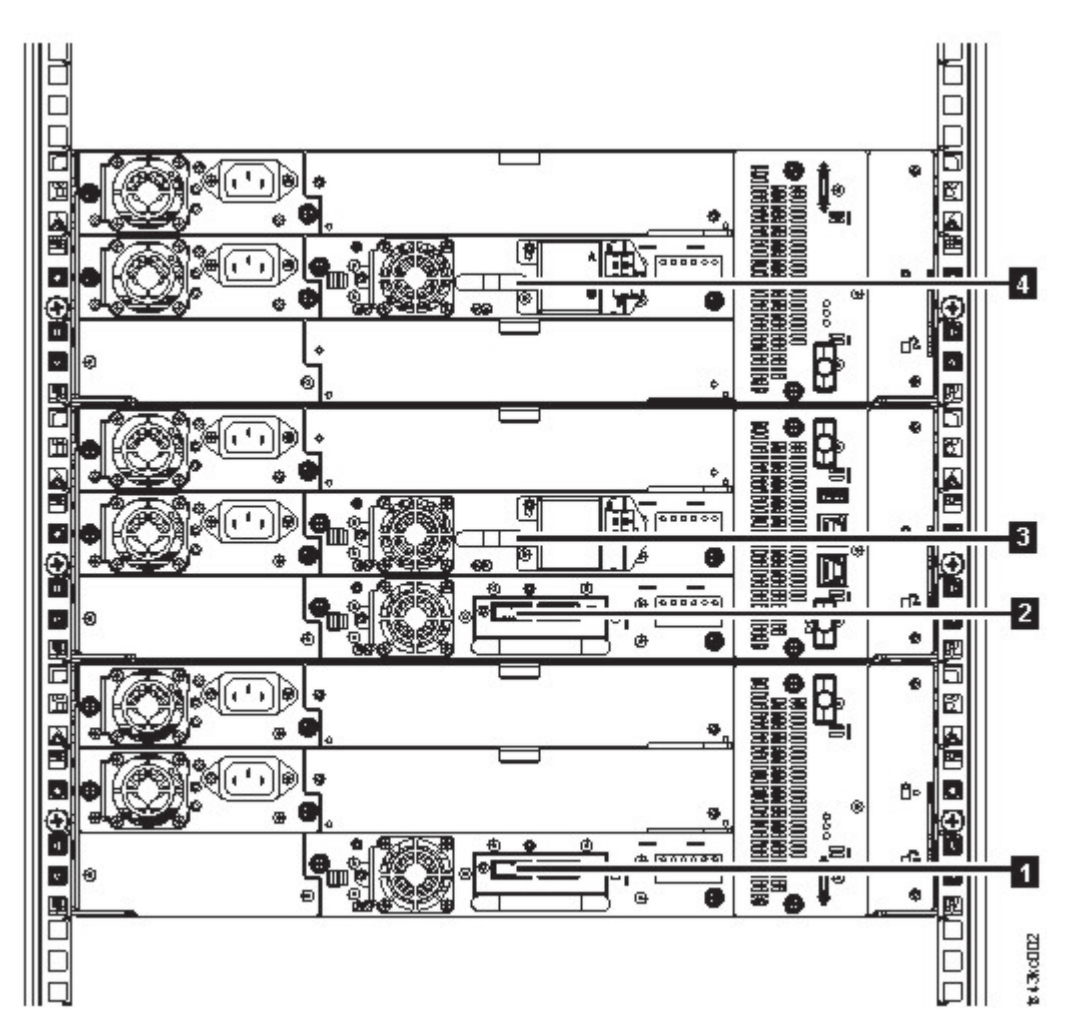

图 *22.* 磁带机的物理编号

该磁带库为每个磁带机分配一个 SCSI 单元地址,该地址由在库中为 SCSI 接口定义逻辑位置的值构成。该值 在主机服务器处理 SCSI 命令时由应用程序分配并使用。磁带机的 SCSI 单元地址对于磁带机的位置是唯一的。 它不会由于磁带库中其他磁带机的不同而有所不同。请参阅第 57 [页的『磁带库分区』。](#page-78-0)

## 受支持的盒式磁带

在磁带库中,受支持的 LTO 磁带机使用下列盒带类型:

- LTO8 数据盒带
- LTO8 WORM 数据盒带
- LTO7 数据盒带
- LTO7 WORM 数据盒带
- LTO6 数据盒带
- v LTO6 WORM 数据盒带
- LTO5 数据盒带
- LTO5 WORM 数据盒带
- LTO4 数据盒带
- LTO4 WORM 数据盒带

• 通用 LTO 清洁盒带

有关信息,请参阅第 139 [页的附录](#page-160-0) B, 『LTO 介质』。

## 磁带库功能

## 加密

该磁带库中所有受支持的磁带机都支持加密。

已启用加密的磁带机包含加密和解密主机磁带应用程序数据必要的硬件和固件。加密策略和加密密钥由主机应 用程序或主机服务器提供。制造磁带机时会为磁带机安装数字证书。每个磁带机接受唯一的序列号和证书。 T10 应用程序可以通过检查磁带机的数据证书来验证每个磁带机实例。

该磁带库提供以下选项。

- 1. **Encryption disabled**
- 2. **Application Managed Encryption** (AME)
- 3. **Library Managed Encryption (KMIP)** (LME)。LME 是内置功能部件。有关配置详细信息,请参[阅第](#page-91-0) 70 [页的『配置磁带库管理的加密](#page-91-0) (KMIP)』。

缺省设置是 **Application Managed Encryption**。

在 Dell EMC ML3 上启用磁带库管理的加密是一个六步过程。

- 1. 将磁带库和磁带机固件升级到最新版本。可在 <www.Dell.com/support> 上找到固件。
- 2. 磁带库上磁带库管理的加密已经激活,不能停用。

如果磁带库上磁带库管理的加密发生问题,请转至 <http://www.dell.com/tapeautomation> 以获取解决该 问题的信息。如果问题未得到解决,请联系 Dell 技术支持。

- 3. 在磁带库上配置磁带库管理的加密。
- 4. 在指定为密钥管理器的服务器上安装 IBM SKLM 应用程序。请参阅 *IBM SKLM Knowledge Center* 以了 解相关信息。
- 5. 配置 IBM SKLM 应用程序。请参阅 *IBM SKLM Knowledge Center* 以了解相关信息。
- 6. 启动 IBM SKLM 应用程序。请参阅 *IBM SKLM Knowledge Center* 以了解相关信息。

注:任何磁带库或磁带机复位后,必须配置或重新验证磁带机中的所有加密设置。可能已添加了新的磁带机或 现有磁带机可能已与另一个磁带机进行了交换。

## 磁带库共享

该磁带库可以配置到可以由多个应用程序共享的一个或多个逻辑磁带库。

如果能够在异构或同构应用程序之间共享单个物理磁带库,通常会非常有利。但是,某些应用程序(和某些服 务器)不允许在系统间共享磁带库。

磁带库管理 GUI 提供了两种逻辑磁带库配置方法。

- 1. 用于简单的一个逻辑磁带库配置的快速配置
- 2. 用于多个逻辑磁带库配置的高级配置操作

第二种方法创建的配置使磁带库能够处理来自多个异构应用程序(例如 Windows 应用程序)和多个同构应用 程序(例如,由多个 System p 服务器运行的同一应用程序)的命令。请参阅第 56 [页的『高级磁带库配置』。](#page-77-0)

## 路径故障转移和负载平衡

路径故障转移功能部件可确保在主路径发生故障时使用冗余通信路径。

命令失败和超时一般会带来很大的困扰。因而总希望自己的磁带库能稳定高效地运行。路径故障转移功能允许 设备驱动程序向备用路径重新发送命令。备用通道可包含另一个主机总线适配器(HBA)、存储区域网络 (SAN)和磁带库控制路径磁带机。设备驱动程序会在不中断应用程序的情况下启动错误恢复并继续在备用 通道上运行。

路径故障转移和负载均衡是内置功能,可通过使用购买的许可证来启用它们。可以从工厂订购路径故障转移功 能部件,也可以在现场升级时订购这些功能部件。路径故障转移功能部件在管理 GUI 上激活。要订购这些功能 部件,请联系您的 销售代表或业务合作伙伴。

存在两种路径故障转移功能:控制路径故障转移(*CPF*)和数据路径故障转移(*DPF*)。控制指的是控制磁带 库的命令集(磁带机的 LUN 1 上的 **SCSI Medium Changer** 命令集)。数据指的是向磁带机传入客户数据和从 磁带机传出客户数据的命令集(磁带机的 LUN 0 上的 SCSI-3 流命令 (SSC) 设备)。在这两种功能中,路 径故障转移的含义是相同的。即,从应用程序到指定目标(磁带库存取器或磁带机装置)之间的路径存在冗 余,设备驱动程序会在活动路径断开时以透明方式故障转移到另一条路径。

当将多个 HBA 端口配置到一台交换机中时,这两种类型的故障转移都包括主机方故障转移。但是 CPF 包括 目标方故障转移,该故障转移通过在多个磁带机上启用的控制路径来实现。DPF 包含磁带库支持的双端口磁带 机的目标端故障转移。

DPF 包括 HBA 的负载均衡,因为此通道是数据密集型路径(控制路径携带少量数据,因此不会产生负载均衡 问题)。动态负载均衡支持可优化与同一台机器中多个 HBA 有物理连接的设备的资源。当应用程序打开配置 了多条 HBA 路径的设备时,设备驱动程序会确定哪个路径具有使用率最低的 HBA 并向应用程序分配该路径。 当其他应用程序打开具有多个 HBA 路径的其他设备时,设备驱动程序会重新确定 HBA 使用率最低的路径并 向第二个应用程序分配该路径。关闭设备时,设备驱动程序将更新分配给应用程序的 HBA 上的使用率。动态 负载均衡会尽可能地使用全部 HBA,并会平衡它们之间的负载以充分利用机器中的资源。

CPF 和 DPF 需要使用最新的设备驱动程序。仅在表 15 中指出的操作系统上带有 Dell 徽标的产品才支持 CPF 和 DPF。

表 15 概述了 CPF、DPF 和负载均衡之间的差异。

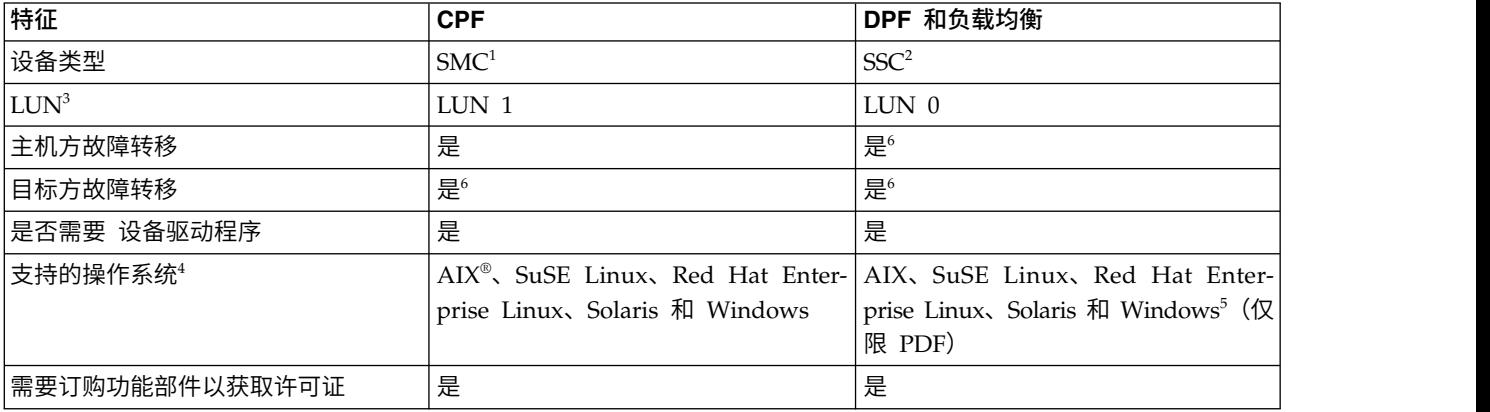

表 *15. CPF* 和 *DPF* 之间的差异

表 *15. CPF* 和 *DPF* 之间的差异 *(*续*)*

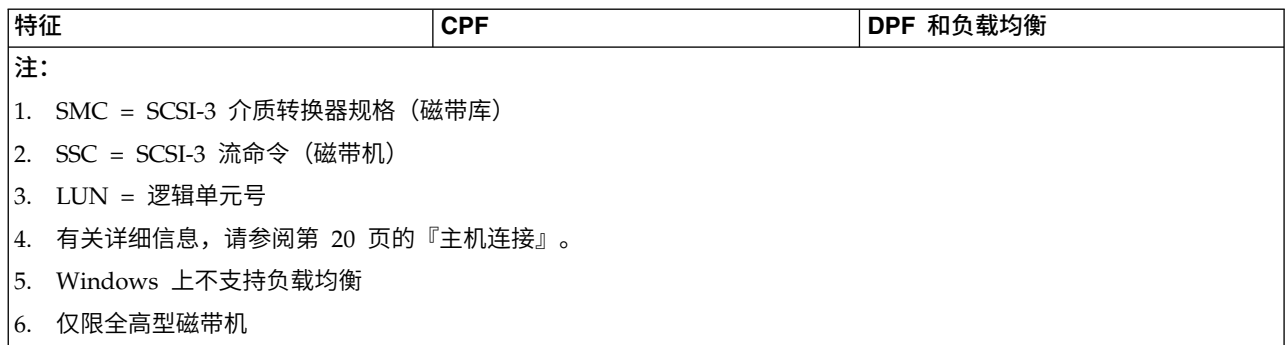

# 警报和日志记录

磁带库将发送关于磁带库及所连接的磁带机的警报,并提供审计日志记录以便跟踪用户操作。

- v **TapeAlert** 支持:该磁带库与 TapeAlert 技术兼容,可向主机应用程序提供有关磁带机和磁带库的错误和诊 断信息。磁带库使用 **SCSI LOG SENSE** 命令,将此错误和诊断信息作为 TapeAlert 标志报告给应用程序。请 参阅第 92 页的『[TapeAlert](#page-113-0) 标志』。
- v 电子邮件(**SMTP -** 简单电子邮件传输协议)通知:磁带库可以配置磁带库事件的电子邮件通知。磁带库必 须具有对 SMTP 服务器的网络访问。请参阅第 63 [页的『查找管理功能』。](#page-84-0)
- **远程日志记录 (rsyslog)**:磁带库可以向配置的远程 (rsyslog) 服务器发送 syslog(系统日志)通知。当发 生系统事件, ML3 磁带库可以创建这些事件的日志。配置该通知功能后,磁带库会向 syslog 服务器发送事 件通知。但是系统日志服务器将会保留自己的系统日志事件。(系统日志服务器是客户提供的服务器。) 请参阅第 63 [页的『查找管理功能』。](#page-84-0)
- v **SNMP** 支持:简单网络管理协议 (SNMP) 允许磁带库通过 LAN 网络向监视服务器发送警报。

有时,磁带库可能会遇到您想要了解的情况。这可能包括影响磁带库性能的情况,例如,导致磁带库停止 的开门操作。您还可能想要记录用户操作,例如从管理 GUI 启动的盒带移动或导出操作。SNMP 消息可通 过警报向您通知这些情况。

磁带库提供了一种称为 SNMP 的标准 TCP/IP 协议,使用这种协议便可以通过 TCP/IP LAN 网络向 SNMP 监视服务器发送有关各种情况的警报。这些警告称为"SNMP 陷阱"。通过使用每个 SNMP 陷阱中提 供的信息,监视服务器(与客户提供的软件一起)就可以对操作人员发出警报以提醒他们可能发生的问题 或操作员干涉。许多监视服务器都可用来在收到 SNMP 警报时发送电子邮件或传呼机通知。请参阅您的网 络管理应用程序的手册。

监控服务器必须装入能够接收和处理陷阱的系统管理软件。SNMP 支持获取和获取/响应机制,通过这种机 制,操作员便可以收集有关问题的更多信息或查询磁带库的状态。通过监视服务器,操作员使用 SNMP 输 入"get"以请求关于磁带库的信息。获取响应是为响应获取而提供的信息。这种支持通常需要一个最新的磁 带库"管理信息库"(MIB)。SNMP 服务器的 MIB 包含专门描述系统方面的信息单元,例如系统名称、硬 件号或通信配置。

#### **SNMP** 通知级别

SNMP 提供多种关于特定磁带库事件和用户操作的通知级别。

- 不活动 没有发送事件。
- 紧急 仅发送紧急事件。
- 警告及以上 仅发送紧急和警告事件。
- <span id="page-41-0"></span>– 配置及以上 – 仅发送紧急、警告和配置事件。
- 参考及以上 发送所有事件。

简单网络管理协议 (SNMP) 审计日志记录提供关于特定磁带库用户操作的日志记录信息。要配置 SNMP, 请参阅第 63 [页的『查找管理功能』。](#page-84-0)

## 主机连接

#### 兼容的服务器和软件

很多种类的服务器、操作系统和适配器都支持此磁带库。有许多方法可确定支持该磁带库的服务器和软件。

在该产品的整个生命周期内都可以更改这些附件。要确定最新的附件,或要获取兼容软件的完整列表,请完成 以下某个操作。

v 有关 LTO 磁带机的兼容软件、操作系统和服务器的列表,请参阅 <www.Dell.com/support>。

注:

- 1. Dell 不会随该磁带库提供应用软件。要订购软件,请联系您的 销售代表、 业务合作伙伴或独立软件供 应商。
- 2. 如果将磁带库连接到使用非 Dell 软件的服务器,请联系软件供应商,以获取由兼容硬件、软件、固件 修订版以及适配卡组成的矩阵。

注: 该磁带库需要具有多个 LUN 支持的 HBA。此外,还必须在主计算机上启用多个 LUN 支持。如果不启 用多个 LUN 支持,那么主计算机可以看到磁带机,但看不到磁带库。

#### 支持的设备驱动程序

Dell 为该磁带库中的 LTO 磁带机和机器人装置提供设备驱动程序支持。

Dell 会在 Web 上提供最新级别的设备驱动程序和驱动程序文档。转至 <www.Dell.com/support>,并执行以下 步骤来访问这些资料。

## 网络连接

### 受支持的浏览器 |

只要浏览器供应商不移除或禁用产品所依赖的功能,IBM 将支持浏览器的升级版本。对于高于认证产品时所使 | 用的浏览器版本的版本,客户支持可接受与使用相关和与缺陷相关的服务请求。由于操作系统和虚拟化环境的 | l 不同,如果 IBM 支持部门无法在实验室内重现问题,那么可能要求客户在经认证的浏览器版本上重现问题,以 确定是否存在产品缺陷。对于浏览器之间或浏览器版本之间不影响产品功能行为的外观差异,不接受这类缺 | 陷。如果确定产品存在问题,那么将接受缺陷。如果确定为浏览器问题,IBM 可调查寻找是否存在可供客户采 | 用的潜在解决方案或变通方法,直至出现永久性解决方案为止。 |

#### 受支持的接口

该磁带库使用半双工或全双工,以自动协商或 10 Mbps、100 Mbps 和 1 Gbps 固定模式来支持千兆以太网 接口。该磁带库支持以下 TCP/IP 协议:

#### **IPv4** 和 **IPv6** 支持

该磁带库支持 IPv4 和 IPv6 格式的因特网协议 (IP) 地址。集成管理控制台 (IMC) 和管理 GUI 都 允许定义 IPv4 和 IPv6 地址。"密钥代理"确定所使用的 IP 版本,并为 IP 协议集提供正确的 IP 地 址和参数。

#### 简单网络管理协议 **(SNMP)**

对磁带机和磁带库事件支持 SNMP 陷阱。通过使用标准管理信息块 (MIB) 支持 SNMP 管理查询功 能。

#### 超文本传输协议(**HTTP**)

嵌入式 Web 服务器提供用于磁带库管理和查询功能的管理 GUI。

#### 安全套接字层 **(SSL)**

磁带库支持 SSL,这是一种通过因特网传输私密文档的协议。

#### 密钥管理互操作性协议 **(KMIP)**

用于与 IBM® Security Lifecycle Key Manager 和其他安全密钥管理软件进行通信。

#### 简单电子邮件传输协议 **(SMTP)**

磁带库支持使用 SMTP 发送电子邮件警报。

#### 网络时间协议(**NTP**)

磁带库支持使用 NTP 来同步外部时间和日期。

#### 轻量级目录访问协议(**LDAP**)

磁带库支持使用 LDAP 来集中管理认证。

#### 域名系统 **(DNS)**

磁带库支持使用 DNS 来灵活分配 IP 地址。

#### 动态主机配置协议 **(DHCP)**

磁带库支持使用 DHCP 动态地为因特网协议 (IP) 主机提供其 IP 地址和其他相关配置信息,例如, 子网掩码和缺省网关。

# 规划

磁带库要求环境能够适应相应的空间、电源、位置和其他技术规格。以该部分作为现场要求参考,以使磁带库 达到最佳运行性能。请将您的设置保存到第 133 页的附录 A, [『磁带库配置表单』。](#page-154-0)

## 磁带库布局和位置要求

对于桌面安装 - 桌面安装(一个基本模块)不需要额外硬件。

对于机架式安装 - 如果可能,请在机架中间安装基本模块,以便在其上下方留出空间,各安装三个允许的扩展 模块。有关详细信息,请参阅第 2 [页的『结构和受支持的磁带库配置』。](#page-23-0)

## 安全性

设备的安放位置必须便于控制并监控对该设备的操作。在确定磁带库的安放位置时,请考虑以下建议的所有安 全措施。

#### 磁带库的位置

客户负责该磁带库、磁带库中包含的盒带以及机架上自带盒带的安全。为了防止未授权的数据访问, Dell 建议将磁带库和所有位于架子上的盒带放在访问受控制的区域。

#### 现场安全措施

客户还负责评估、选择和实施安全性功能部件、管理步骤和应用程序系统以及通信设备中的相应控 制。

#### 数据安全性

数据安全性通过管理 GUI 来实现。请参阅第 63 [页的『查找管理功能』。](#page-84-0)

#### 位置要求

选择符合表 16条件的位置。

表 *16.* 位置要求

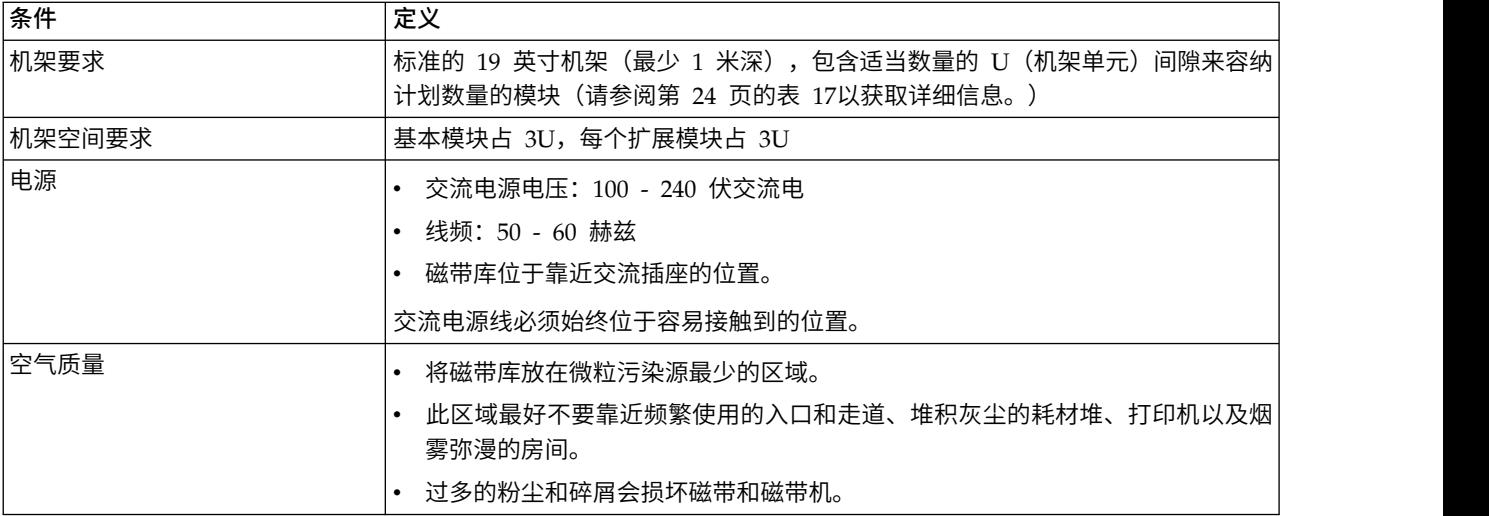

有关该磁带库的技术规格,请参阅下列各表。

## <span id="page-45-0"></span>物理规格

 $\vert$ 

 $\mathsf I$ |

表 *17.* 物理规格

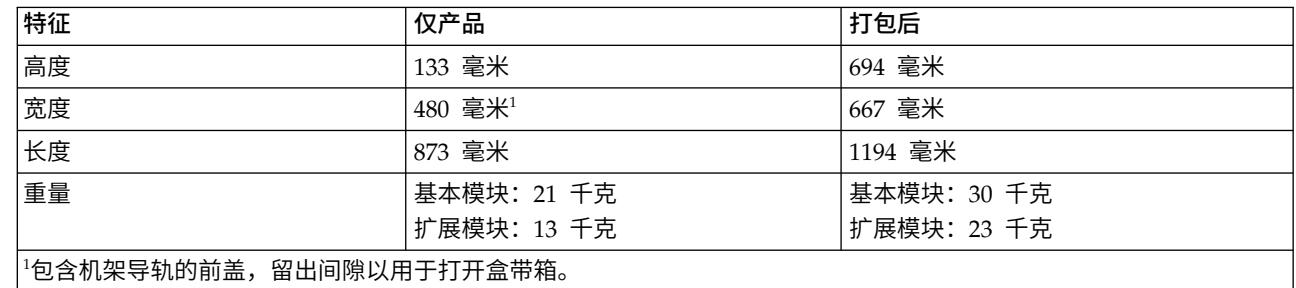

## 电气规格

表 *18.* 电气规格

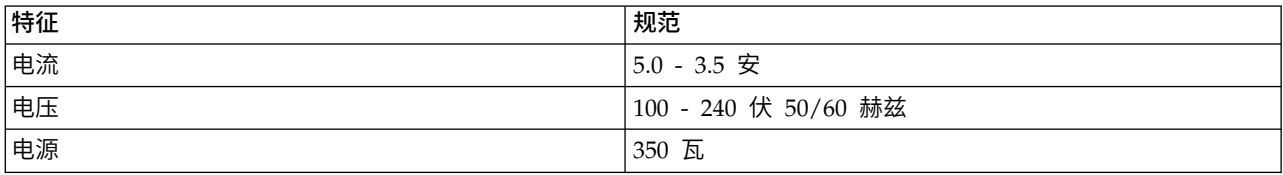

## 设备环境规范

表 *19.* 设备环境规范

**ML3** 运行环境 产品关机 干球 温度 (摄氏度) 相对湿度 (**%RH**,无凝结) 最大湿 最高 球温度 (摄氏度) 干球 温度 (米) |(摄氏度)| 无凝结) |(摄氏』 干球 |相对湿度 |最大湿 | 温度 (**%RH**, 无凝结) (摄氏度) 最大湿 球温度 允许值 |建议 |允许值 |建议 |26 |3050 |5 到 45 | 8 到 80 |26 | 15 到 32 16 到 25 20 到 80 20 到 50 注: • 当海拔在 900 米 (2953 英尺) 以上时,最高干球温度会以 1℃/300 米 (34°F/984 英尺) 的比率下降。

• 当海拔在 1800 米(5905 英尺)以上时,最高推荐干球温度会以 1℃/300 米(34°F/984 英尺)的比率下降。

## 气体和微粒暴露

表 *20.* 气体和微粒暴露

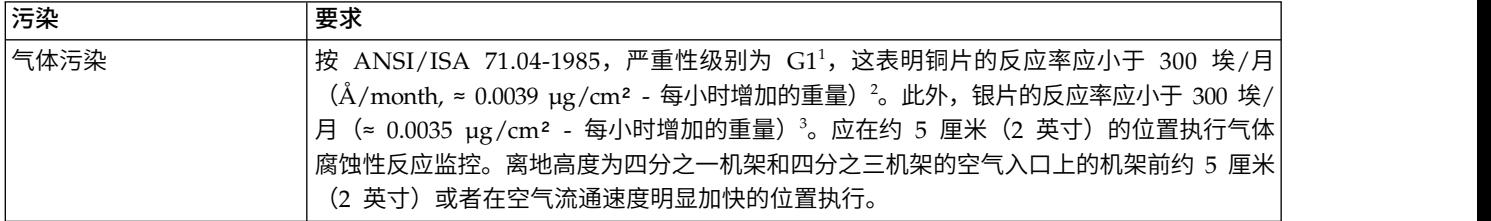

#### 表 *20.* 气体和微粒暴露 *(*续*)*

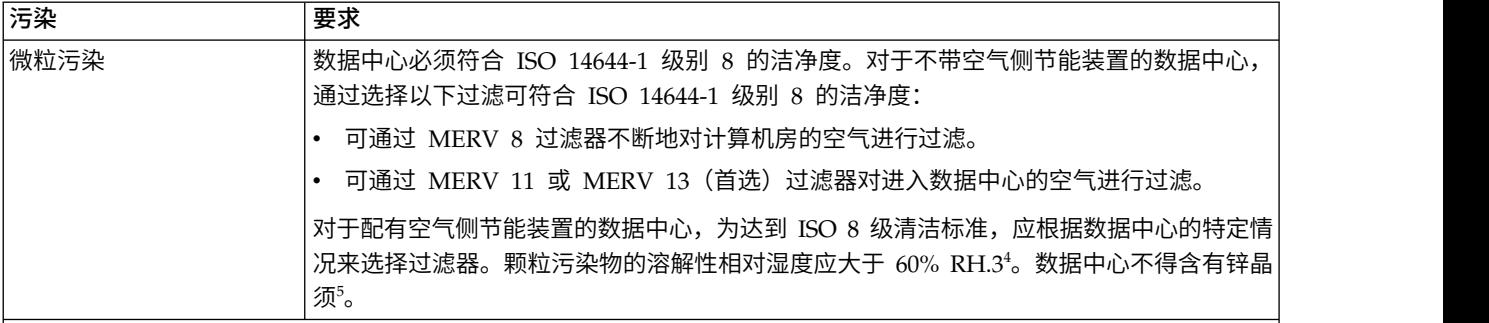

|注:

- 1. ANSI/ISA-S71.04. 1985. 过程测量的环境条件以及控制系统:悬浮污染物,Instrument Society of America, Research Triangle Park, NC, 1985。
- 2. 铜腐蚀产品厚度增长率(Å/月)和重量获得率之间的等效偏差假定 Cu2S 和 Cu2O 以同等比例增长。
- 3. 如果假设银腐蚀产物的厚度增长速率(埃/月)等于其增重速率,就是假设 Ag2S 是唯一的腐蚀产物。
- 4. 微粒污染的溶解性相对湿度是以下情况下的相对湿度:粉尘吸收足够水分,从而变湿和增强离子传导。
- 5. 从数据中心的 10 个区域中以金属头对 1.5 厘米直径的粘性导电胶带的磁盘随机收集表面碎屑。如果经扫描电子显微 镜检查显示,胶带上没有锌晶须,就可以认为数据中心内不含锌晶须。

## 电源线

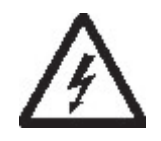

为避免发生电击,IBM 提供了一根带有接地插头的电源线。请仅使用妥善接地的插座。

第 26 [页的表](#page-47-0) 21 列出了电源线部件号、功能部件代码、使用该电源线的国家或地区,以及插头的 标准参考。该表中的最后一列包含一个索引号,您可以将其与第 30 [页的图](#page-51-0) 23 中的特定插座类型 进行匹配。

所有电源线均使用符合国际电工委员会(IEC)标准 320 表 C13 的设备耦合器。

如果您收到的电源线与插座不匹配,请与本地经销商联系。

美国和加拿大使用的电源线由保险商实验室 (UL) 列出,并且经过加拿大标准协会 (CSA) 的认 证,且符合美国国家电气制造商协会 (NEMA) 的插头标准。第 26 [页的表](#page-47-0) 21 中列出了关于其他 国家或地区的插头标准。

#### <span id="page-47-0"></span>表 *21.* 电源线

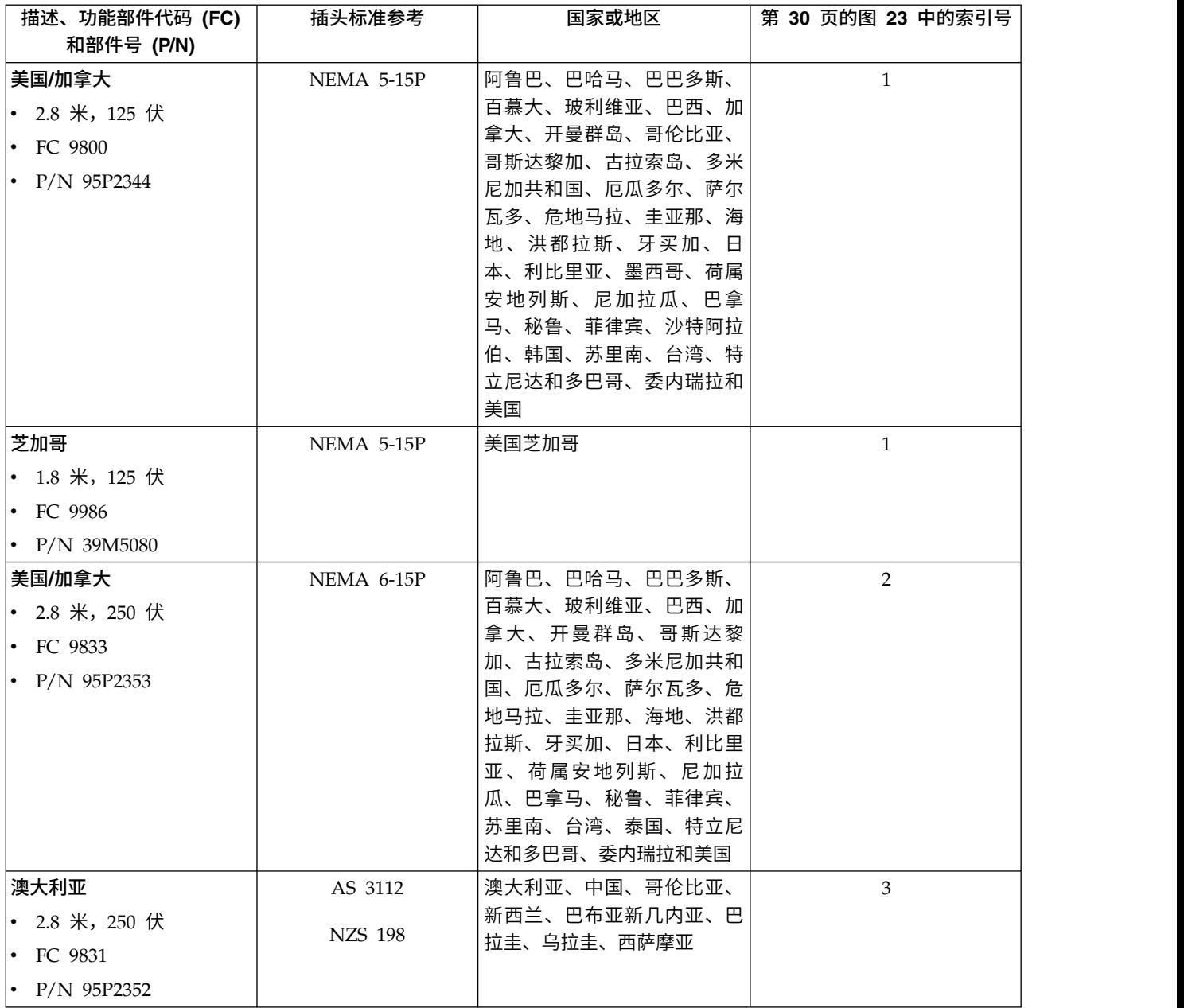

表 *21.* 电源线 *(*续*)*

| 描述、功能部件代码 (FC)      | 插头标准参考          | 国家或地区                         | 第 30 页的图 23 中的索引号 |
|---------------------|-----------------|-------------------------------|-------------------|
| 和部件号 (P/N)          |                 |                               |                   |
| 法国和德国               | CEE 7 - VII     | 阿富汗、阿尔及利亚、安道                  | $\overline{4}$    |
| • 2.8 米, 250 伏      |                 | 尔、安哥拉、阿鲁巴、奥地                  |                   |
| • FC 9820           |                 | 利、比利时、贝宁、巴西、保                 |                   |
| • $P/N$ 95P2345     |                 | 加利亚、布基纳法索、布隆                  |                   |
|                     |                 | 迪、喀麦隆、中非共和国、乍                 |                   |
|                     |                 | 得、刚果(布拉柴维尔)、古                 |                   |
|                     |                 | 拉索岛、捷克共和国、刚果民                 |                   |
|                     |                 | 主共和国、丹麦、埃及、芬<br>兰、法国、法属圭亚那、德  |                   |
|                     |                 | 国、希腊、几内亚、匈牙利、                 |                   |
|                     |                 | 冰岛、印度尼西亚、伊朗、象                 |                   |
|                     |                 | 牙海岸、约旦、肯尼亚、韩                  |                   |
|                     |                 | 国、黎巴嫩、卢森堡、中国澳                 |                   |
|                     |                 | 门特别行政区、马尔加什、马                 |                   |
|                     |                 | 里、马提尼克、毛里塔尼亚、                 |                   |
|                     |                 | 毛里求斯、摩纳哥、摩洛哥、                 |                   |
|                     |                 | 莫桑比克、荷兰、荷属安地列                 |                   |
|                     |                 | 斯、新咯里多尼亚、尼日尔、                 |                   |
|                     |                 | 挪威、波兰、葡萄牙、罗马尼                 |                   |
|                     |                 | 亚、俄罗斯、沙特阿拉伯、塞<br>内加尔、西班牙、瑞典、苏 |                   |
|                     |                 | 丹、叙利亚、多哥、突尼斯、                 |                   |
|                     |                 | 土耳其、前南斯拉夫、扎伊                  |                   |
|                     |                 | 尔、津巴布韦和越南                     |                   |
| 丹麦                  | DK2-5A          | 丹麦                            | 5                 |
| • 2.8 米, 250 伏      |                 |                               |                   |
| • FC 9821           |                 |                               |                   |
| • $P/N$ 95P2346     |                 |                               |                   |
|                     |                 |                               |                   |
| 南非                  | <b>SABS 164</b> | 孟加拉国、缅甸、巴基斯坦、<br>南非和斯里兰卡      | 6                 |
| • 2.8 米, 250 伏      |                 |                               |                   |
| $\cdot$ FC 9829     |                 |                               |                   |
| $\cdot$ P/N 95P2350 |                 |                               |                   |
| 英国                  | BS 1363         | 安提瓜岛、巴林、百慕大群                  | $\overline{7}$    |
| • 2.8 米, 250 伏      |                 | 岛、文莱、海峡群岛、中国香                 |                   |
| • FC 9825           |                 | 港特别行政区、塞浦路斯、斐                 |                   |
| • $P/N$ 95P2347     |                 | 济、加纳、圭亚那、印度、伊                 |                   |
|                     |                 | 拉克、爱尔兰、约旦、肯尼<br>亚、科威特、马来西亚、马拉 |                   |
|                     |                 | 维、马耳他、尼泊尔、尼日利                 |                   |
|                     |                 | 亚、阿曼、波利尼西亚、卡塔                 |                   |
|                     |                 | 尔、塞拉利昂、新加坡、坦桑                 |                   |
|                     |                 | 尼亚、乌干达、英国、阿拉伯                 |                   |
|                     |                 | 联合酋长国(迪拜)、也门、                 |                   |
|                     |                 | 赞比亚                           |                   |

表 *21.* 电源线 *(*续*)*

| 描述、功能部件代码 <b>(FC)</b> | 插头标准参考                       | 国家或地区                    | 第 30 页的图 23 中的索引号 |
|-----------------------|------------------------------|--------------------------|-------------------|
| 和部件号 (P/N)<br>瑞士      |                              | 列支敦士登、瑞士                 |                   |
| • 2.8 米, 250 伏        | SEV S/N 416534               |                          | 8                 |
|                       |                              |                          |                   |
| $\cdot$ FC 9828       |                              |                          |                   |
| $\cdot$ P/N 95P2349   |                              |                          |                   |
| 意大利                   | CEI 23-16                    | 智利、埃塞俄比亚、意大利、<br>利比亚、索马里 | 9                 |
| • 2.8 米, 250 伏        |                              |                          |                   |
| $\cdot$ FC 9830       |                              |                          |                   |
| $\cdot$ P/N 95P2351   |                              |                          |                   |
| 以色列                   | S11-32-1971                  | 以色列                      | $10\,$            |
| • 2.8 米, 250 伏        |                              |                          |                   |
| $\cdot$ FC 9827       |                              |                          |                   |
| • $P/N$ 95P2348       |                              |                          |                   |
| 阿根廷                   | IEC 83-A5                    | 阿根廷、巴西、哥伦比亚、巴            | 11                |
| • 2.8 米, 250 伏        |                              | 拉圭、特立尼达和多巴哥、乌<br>拉圭      |                   |
| $\cdot$ FC 9834       |                              |                          |                   |
| • $P/N$ 95P2354       |                              |                          |                   |
| 中国                    | $\ensuremath{\mathsf{CCEE}}$ | 中华人民共和国                  | 12                |
| • 2.8 米, 250 伏        |                              |                          |                   |
| $\cdot$ FC 9840       |                              |                          |                   |
| $\cdot$ P/N 95P2355   |                              |                          |                   |
| 台湾 LV*                | CNS 10917-3                  | 台湾地区                     | 13                |
| • 2.8 米, 125 伏        |                              |                          |                   |
| $\cdot$ FC 9835       |                              |                          |                   |
| $\cdot$ P/N 23R3263   |                              |                          |                   |
| 台湾 HV**               | CNS 10917-3                  | 台湾地区                     | $14\,$            |
| • 2.8 米, 250 伏        |                              |                          |                   |
| • FC 9841             |                              |                          |                   |
| $\cdot$ P/N 23R6120   |                              |                          |                   |
| 日本 LV*                | JIS C8303、C8306              | 日本                       | 15                |
| • 2.8 米, 125 伏        |                              |                          |                   |
| $\cdot$ FC 9842       |                              |                          |                   |
| $\cdot$ P/N 23R6121   |                              |                          |                   |
| 日本 HV**               | JIS C8303、C8306              | 日本                       | 16                |
| • 2.8 米, 250 伏        |                              |                          |                   |
| $\cdot$ FC 9843       |                              |                          |                   |
| • $P/N$ 39M5186       |                              |                          |                   |

#### 表 *21.* 电源线 *(*续*)*

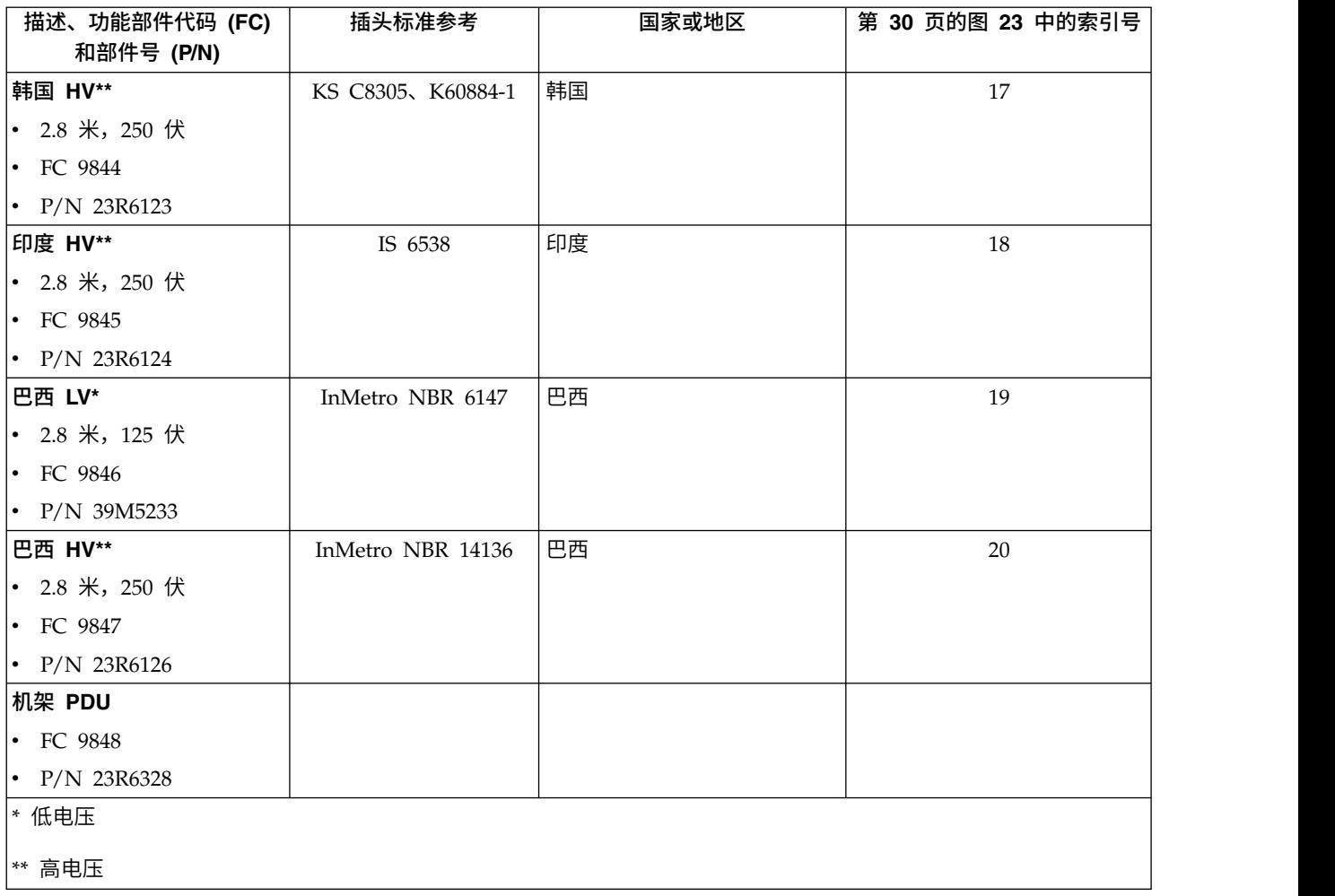

第 30 [页的图](#page-51-0) 23 显示第 26 [页的表](#page-47-0) 21 中的电源线所用的插头。请将每个插头旁的索引号与表中的索引号一 一对应。

<span id="page-51-0"></span>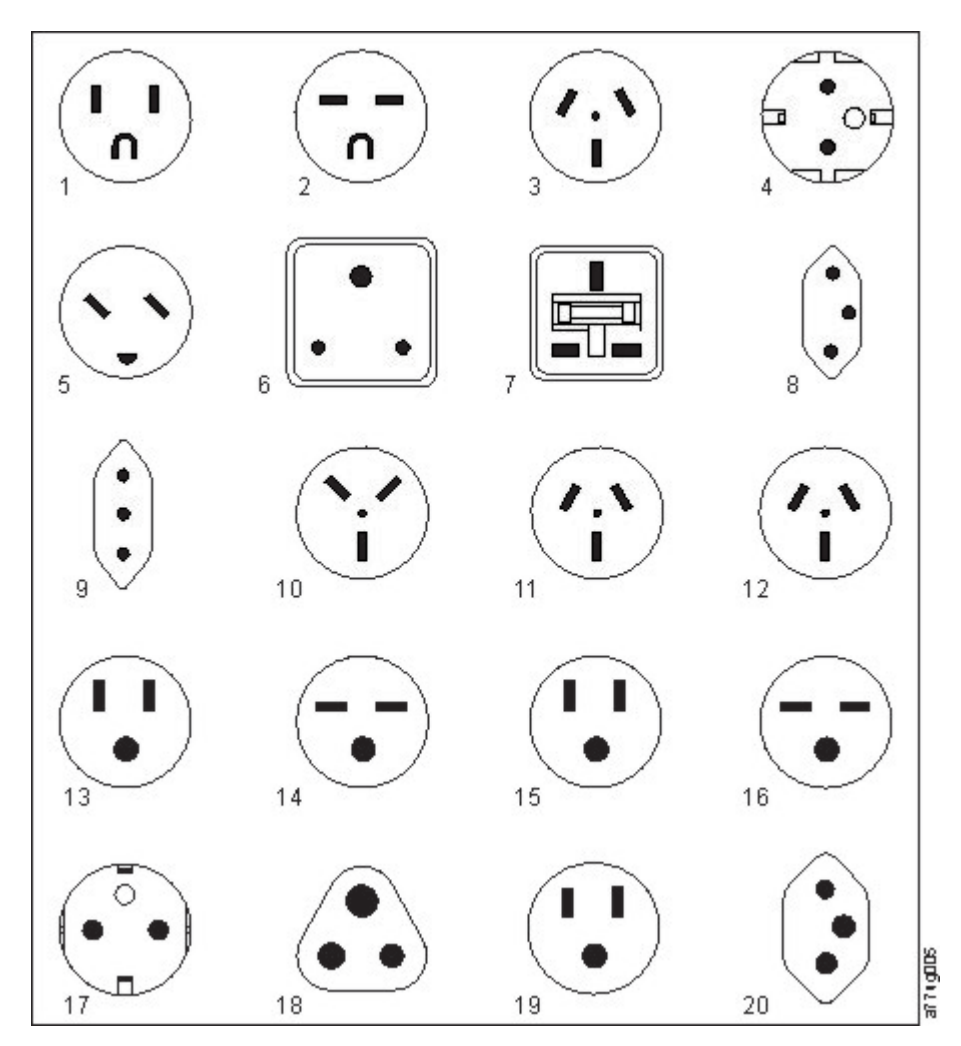

图 *23.* 插座类型

# 网络要求

磁带库支持独立的客户网络。客户应负责为此连接提供正确长度的以太网电缆。

基本模块控制器卡有两个以太网端口,分别提供主客户网络连接和辅助客户网络连接。请参阅第 8 [页的『后](#page-29-0) [面板』。](#page-29-0)

这些连接支持使用管理 GUI 远程查看和管理磁带库。

注:准备好网络设置以便在操作员面板上进行输入。网络设置也可以存储为第 133 页的附录 A, [『磁带库配置](#page-154-0) [表单』上](#page-154-0)的硬拷贝。

辅助以太网端口可以用于维护。有三个型号可用于连接:

- v 无以太网端口 维护人员可以将笔记本电脑连接到客户网络,以使用管理 GUI 进行维护登录。
- v 专用辅助以太网端口 专门供维护人员将笔记本电脑直接连接到磁带库的辅助网络端口。
- v 辅助以太网端口 辅助网络端口可以断开连接,维护人员可以使用该端口将笔记本电脑直接连接到磁带库。

## **IP** 范围选择

对于模块之间的内部通信,磁带库使用与内部 IP 地址范围的以太网连接。为防止内部 IP 地址范围和外部 IP 地址之间发生任何冲突,必须选择内部 IP 范围。选择内部 IP 地址范围,同时输入外部 IP 地址信息是磁带 库初始设置的一部分。

# 主机要求

磁带库需要连接到受支持的 SAS 或 FC HBA。请参阅第 20 [页的『主机连接』。](#page-41-0)

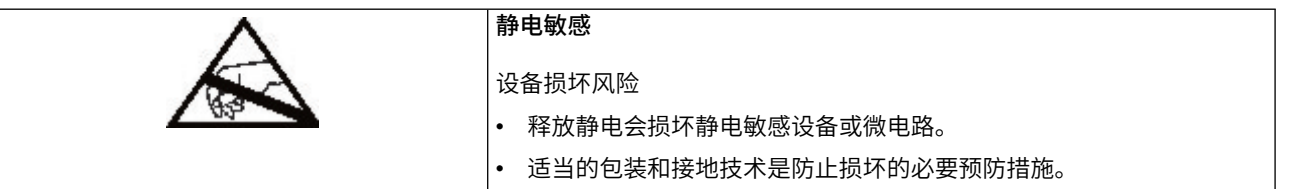

请遵循以下通用准则。

- v 在关闭主计算机之前请与系统管理员核实。
- 对于 SAS 磁带库,确认可用性或安装支持多个 LUN 的 SAS HBA。
- 对于直接连接的光纤通道磁带库,确认 FC HBA 安装的可用性。
- v 对于通过兼容交换机连接的光纤通道磁带库,请验证是否有足够的端口可用。

## 用于确保 **SCSI** 标识指定的持久绑定

引导服务器时,将发现设备并对其分配 SCSI 目标和 LUN 标识。在引导间隔中可以更改这些 SCSI 分配。有 些操作系统并不保证在重新引导后始终对设备分配相同的 SCSI 目标标识。此外,有些软件依赖这种关联关系, 因此您也不希望它更改。对 SCSI 标识的指定由持久绑定功能来处理。

持久绑定是一种 HBA 功能,它使找到的目标的子集能在服务器和磁带机间得到绑定。持久绑定功能由全球节 点名 (WWNN) 或全球端口名称 (WWPN) 来实施,能使磁带机的 WWNN 绑定到特定的 SCSI 目标标识。 配置设置完成之后,由于信息已经保存起来,因此该配置可经受重新启动以及所有硬件配置更改。如果必须更 换设备,新磁带机将采用旧磁带机的 WWNN,因为磁带机的 WWNN 在磁带库中与位置相关。因为没有改变 WWNN,所以就无需改变持久绑定,从而避免了潜在的系统中断。

# 安装

表 *22.* 安装预防措施

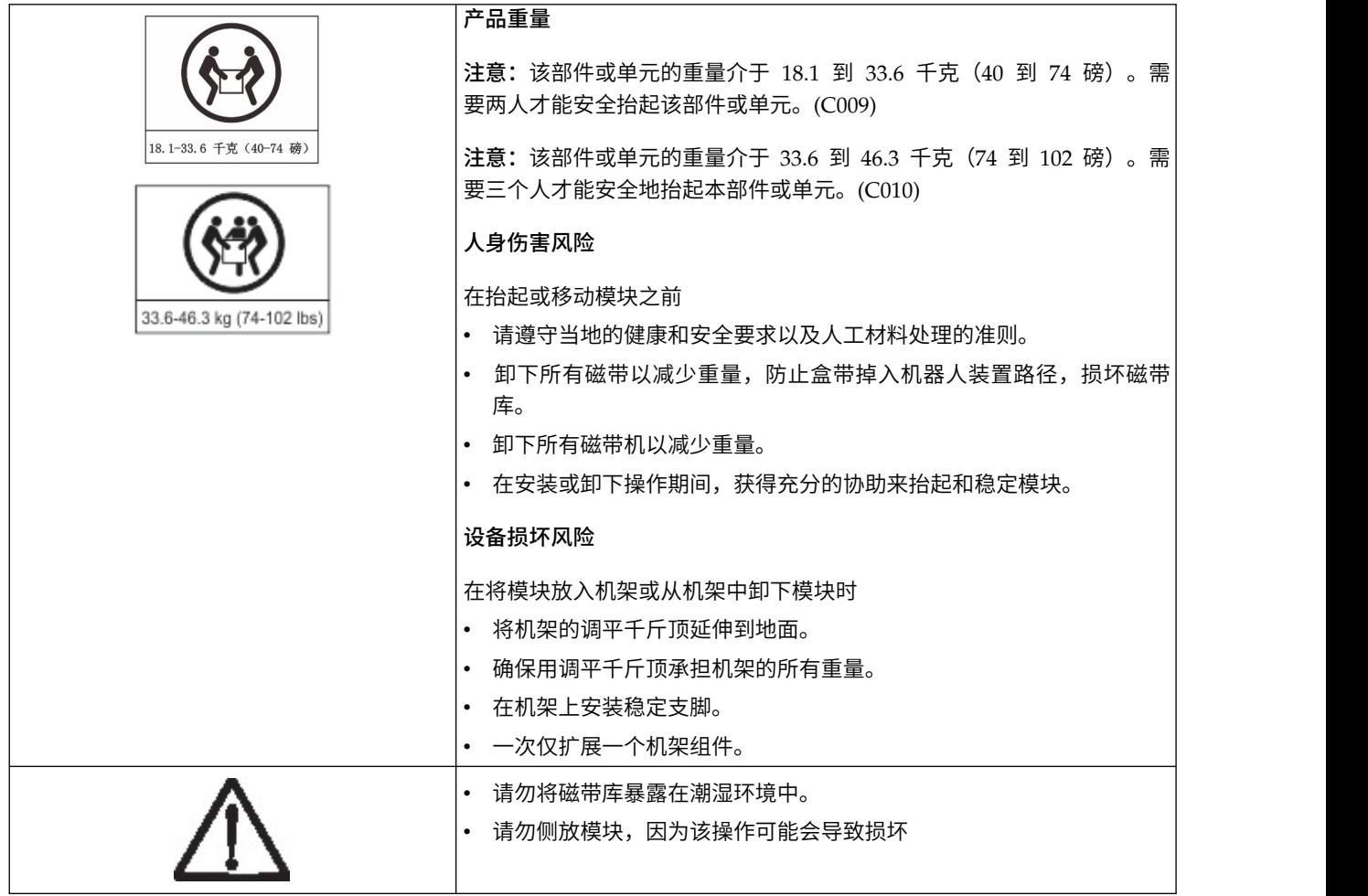

完成以下步骤安装磁带库硬件。

- 1. 第 34 [页的『打开基本模块和扩展模块的包装』](#page-55-0)
- 2. 第 39 [页的『识别磁带库模块组件』](#page-60-0).
- 3. 第 39 [页的『准备顶部和底部模块』](#page-60-0).
- 4. 第 42 [页的『在机架中安装模块』](#page-63-0).
- 5. 第 47 [页的『安装桌面模块』](#page-68-0).
- 6. 第 47 [页的『对齐和连接模块』](#page-68-0)
- 7. 第 50 [页的『验证磁带机安装』](#page-71-0).
- 8. 第 50 [页的『连接电缆』](#page-71-0).
- 9. 第 52 [页的『打开磁带库电源』](#page-73-0)

完成以下过程来配置磁带库。

1. 第 53 [页的『初始设置过程』](#page-74-0)

- <span id="page-55-0"></span>2. 第 54 [页的『初始配置和定制』](#page-75-0)
- 3. 第 54 [页的『为盒式磁带贴标签和装入盒式磁带』](#page-75-0)
- 4. 第 56 [页的『验证安装』](#page-77-0)
- 5. 第 56 [页的『高级磁带库配置』](#page-77-0)
- 6. 第 58 [页的『验证主机连接』](#page-79-0)

## 打开基本模块和扩展模块的包装

在打开任何模块的包装之前,请清洁目标机架或安装台的工作表面。

警告: 如果安装磁带库的房间温度与原先存放模块的位置温度相差 15°C (30°F),请先让模块至少适应 12 个 小时,然后再打开其包装。

打开基本模块或扩展模块的包装

- 1. 在从包装箱中打开或取出模块之前,检查集装箱是否存在装运损坏。
- 2. 如果注意到任何损坏,请立即向装运公司报告。
- 3. 从包装箱内取出模块。

要点: 通过长边的两侧(而不是通过显示屏)将模块抬出包装箱。

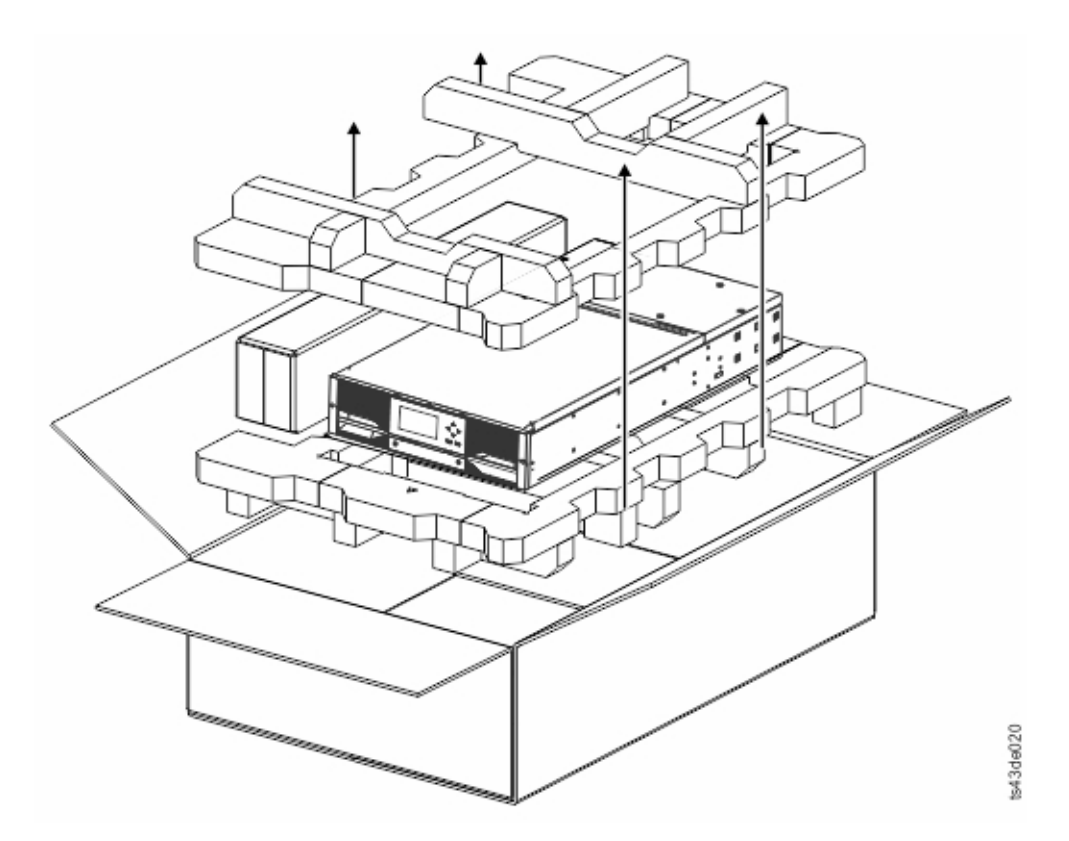

图 *24.* 从包装箱内取出模块

4. 检查用于组装模块的所有组件是否都在包装箱内。请参阅第 39 [页的『识别磁带库模块组件』。](#page-60-0)

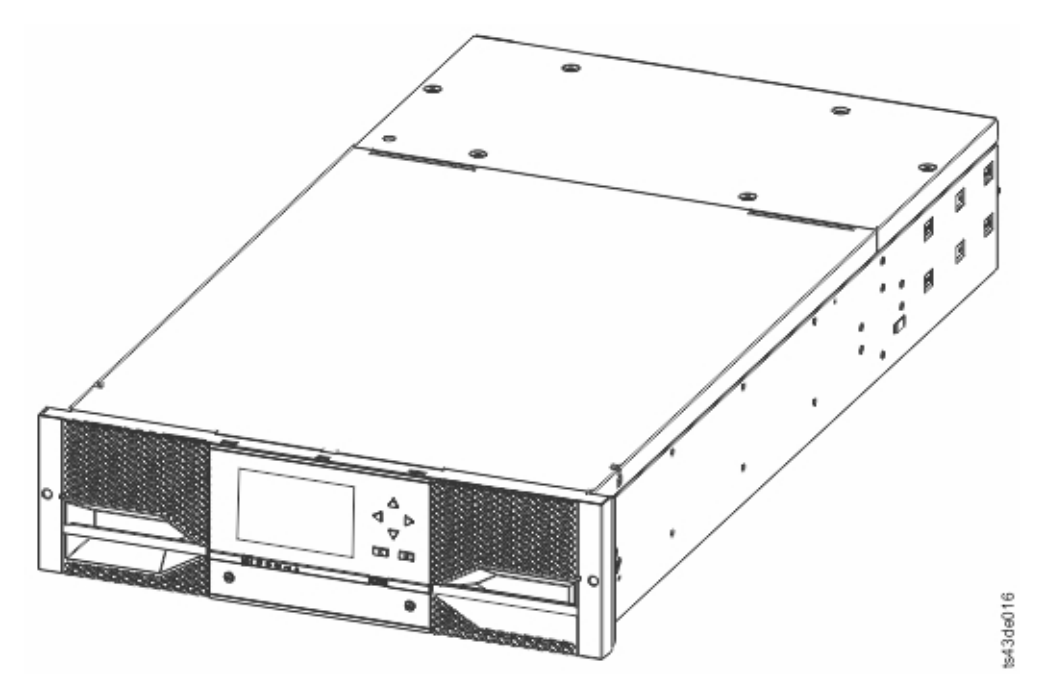

图 *25.* 从包装箱内取出的模块

警告: 请勿侧放或倒放模块,因为此操作可能损坏模块。

5. 用手指或小工具向内按压模块顶盖的侧面(每一侧一个)以解锁顶盖。在打开顶盖时,向前拉动以卸下 顶盖。请参阅第 36 [页的图](#page-57-0) 26。

<span id="page-57-0"></span>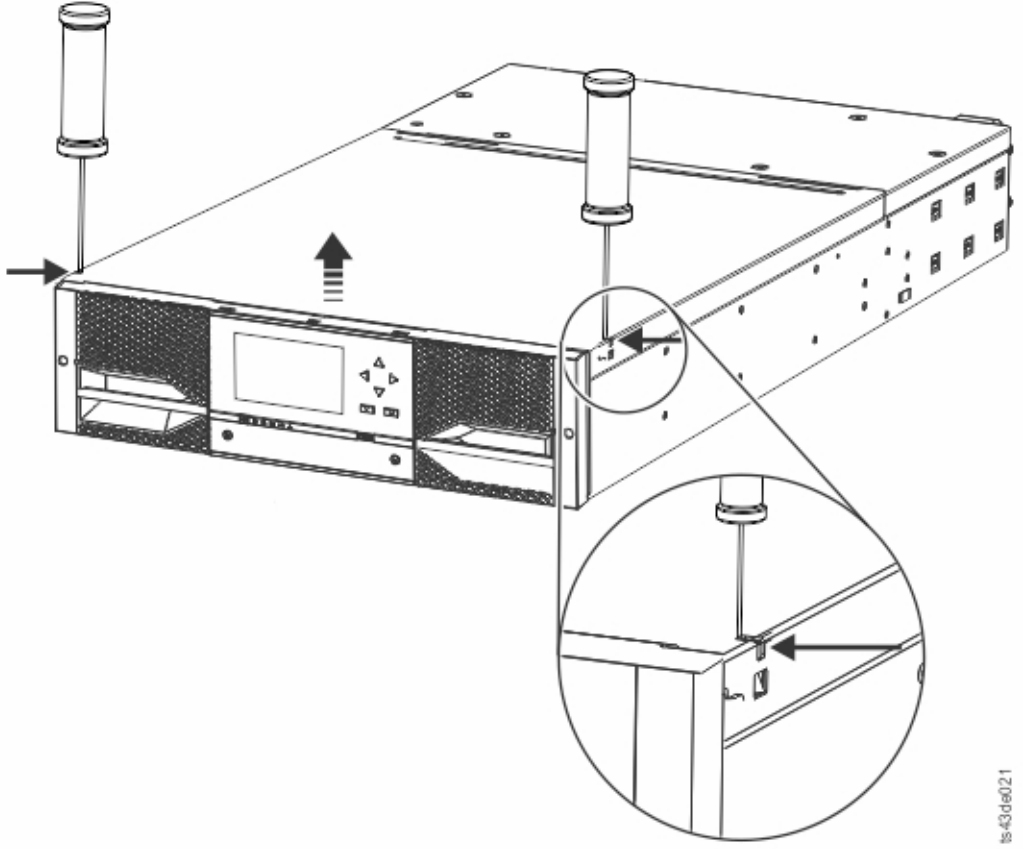

图 *26.* 解锁模块顶盖

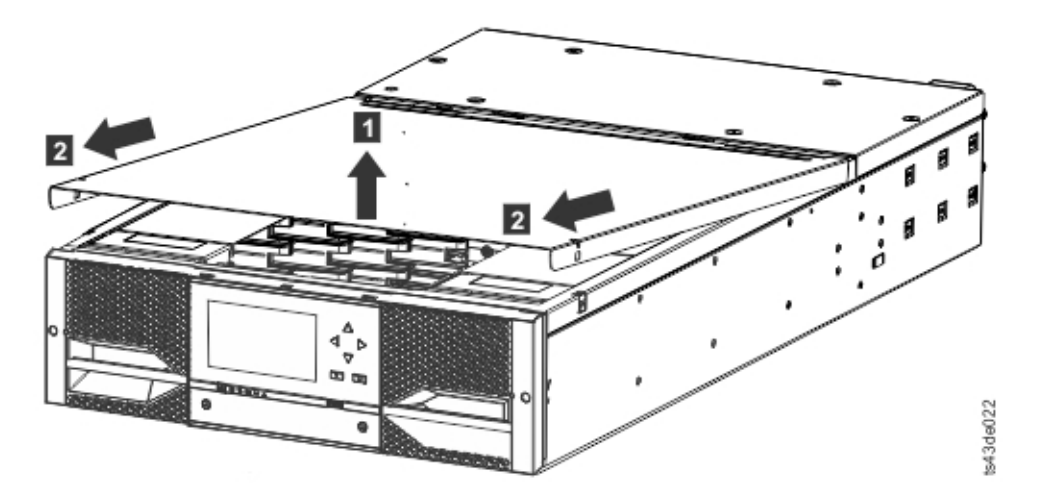

图 *27.* 卸下模块顶盖

6. 取出模块内的填充泡沫。

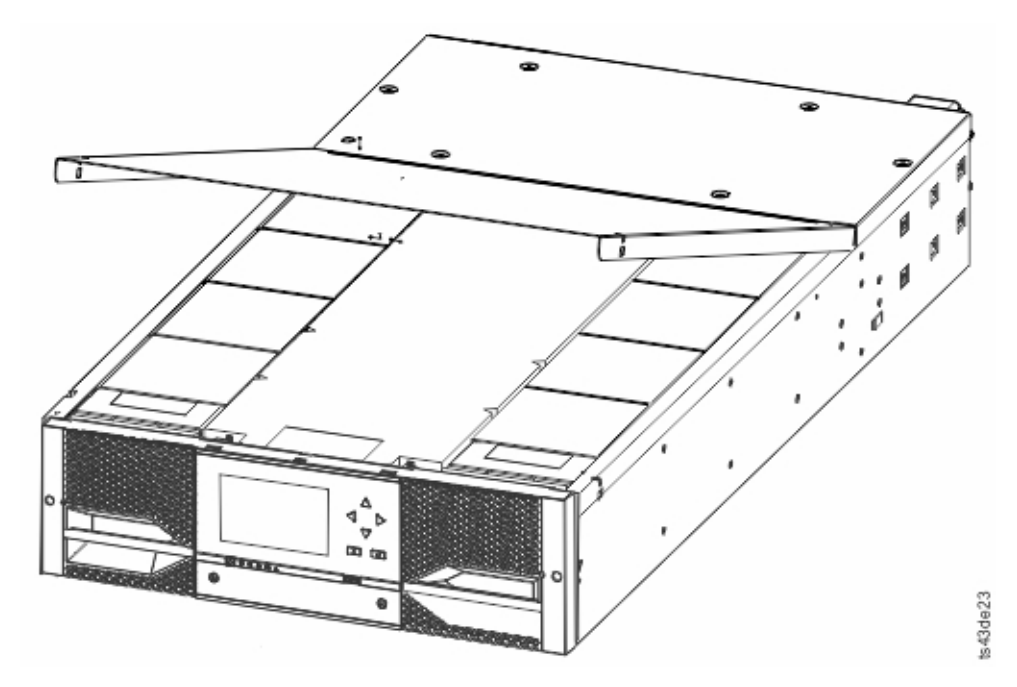

图 *28.* 打开模块以显示填充泡沫。

7. 在卸下填充泡沫后,将显示内部组件。

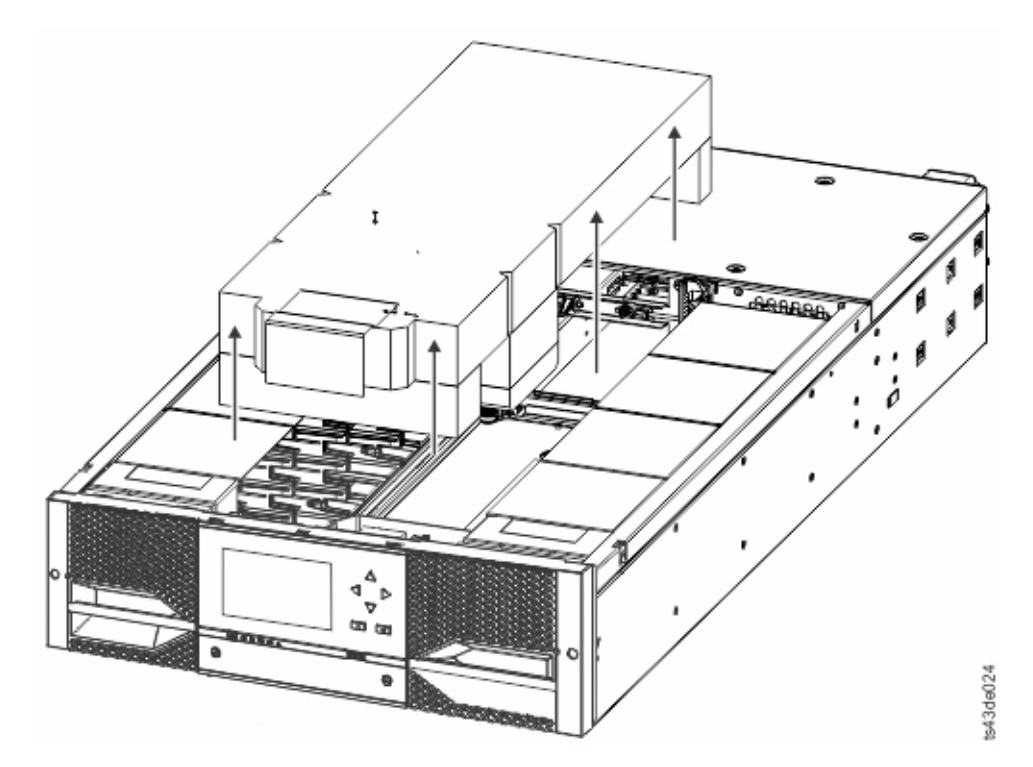

图 *29.* 卸下填充泡沫,并显示内部组件 *-* 基本模块。

8. 如果不想在此模块上添加模块,请装上顶盖。

要点:模块包含一个传感器,用于检测是否正确安装了顶盖。请参阅第 38 [页的图](#page-59-0) 30。如果顶盖的插入 角度过高,那么不会激活传感器,并且显示 Missing Top Cover 错误消息。如果顶盖的插入角度较低(类 <span id="page-59-0"></span>似于将其滑入模块), 那么将激活传感器, 并且不显示错误消息。

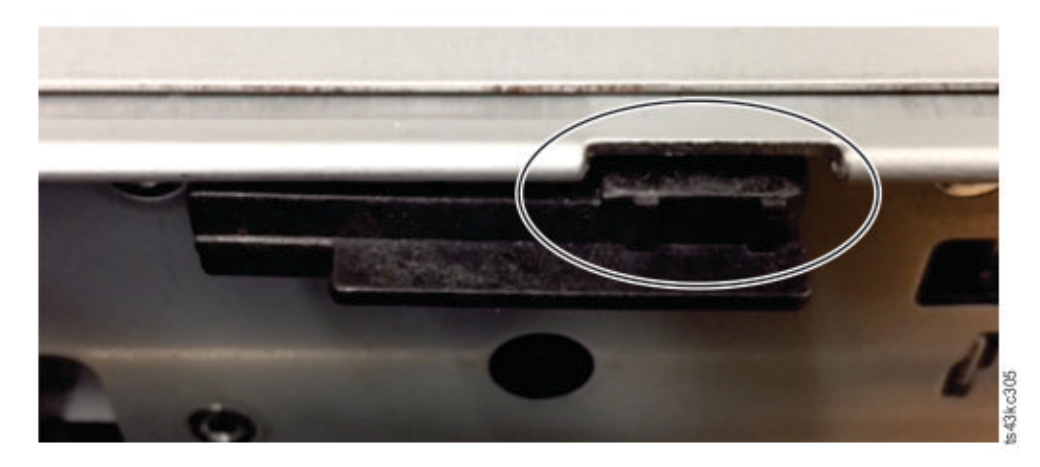

图 *30.* 顶盖传感器

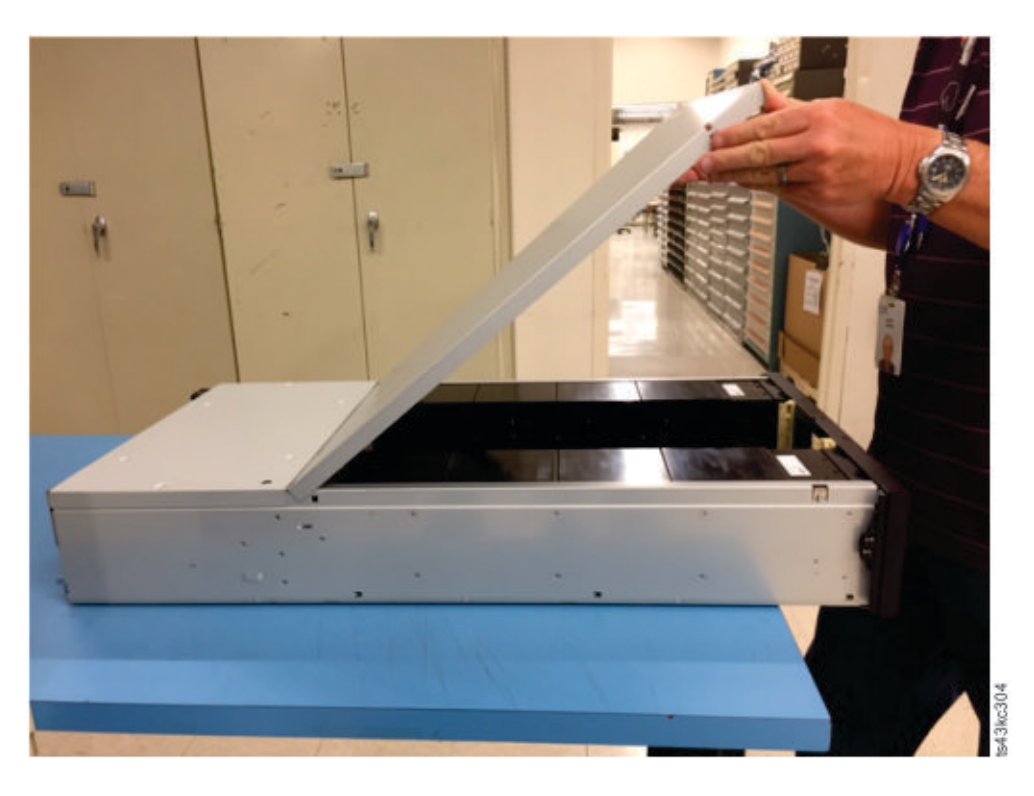

图 *31.* 顶盖错误插入 *-* 过高

<span id="page-60-0"></span>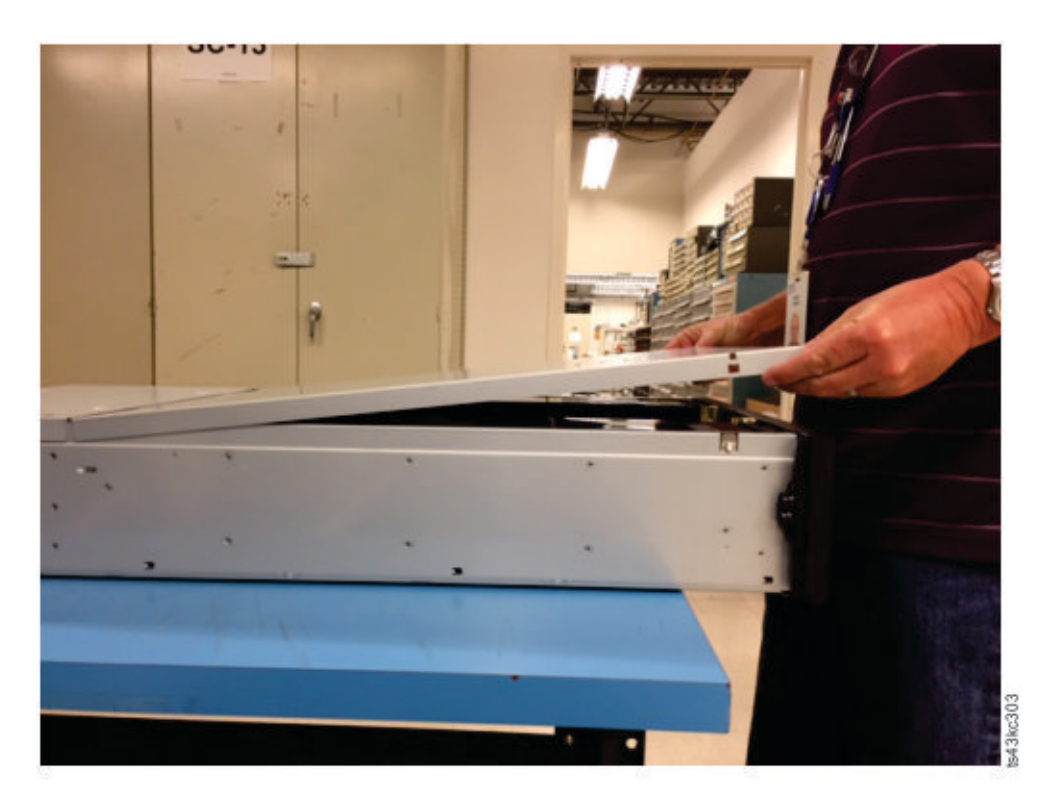

图 *32.* 顶盖正确插入

9. 将包装材料保管好,以备以后使用。

10. 如果要添加额外模块,请转至『准备顶部和底部模块』。

## 识别磁带库模块组件

Dell ML3 磁带库随附机架安装套件和所有电缆(电源和接口),除非订购了该单元。

- 1. 找到您的模块的一个或多个装箱单。
- 2. 验证您是否收到了装箱单上列出的每个物品。

注:订购与国家/地区/区域的电气要求相符的电源线。

对于 SAS 磁带库,必须针对 SAS 布线提供 HBA 的正确配置。对于光纤通道磁带库,必须为每个磁带机提 供一个光纤通道电缆。

## 准备顶部和底部模块

如果仅安装基本模块而不安装扩展模块,请跳过此步骤。

基本模块具有可卸下的顶盖和底盖。

## 在基本模块上方安装扩展模块

如果要在基本模块上方安装一个或多个扩展模块,请将基本模块的顶盖移到磁带库最上方安装的扩展模块。

要将磁带库顶盖板从基本模块移到扩展模块

1. 从基本模块卸下磁带库顶盖板。请参阅第 34 [页的『打开基本模块和扩展模块的包装』中](#page-55-0)的步骤 5。

- 2. 将该顶盖安装到磁带库最上方安装的扩展模块。
	- a. 将扩展模块放置于工作台上。
	- b. 将顶盖前部抬起约 12 厘米, 让顶盖后部与开口后端的扩展模块支点咬合。
	- c. 放下顶盖前部,直到两端的滑锁咬合为止。

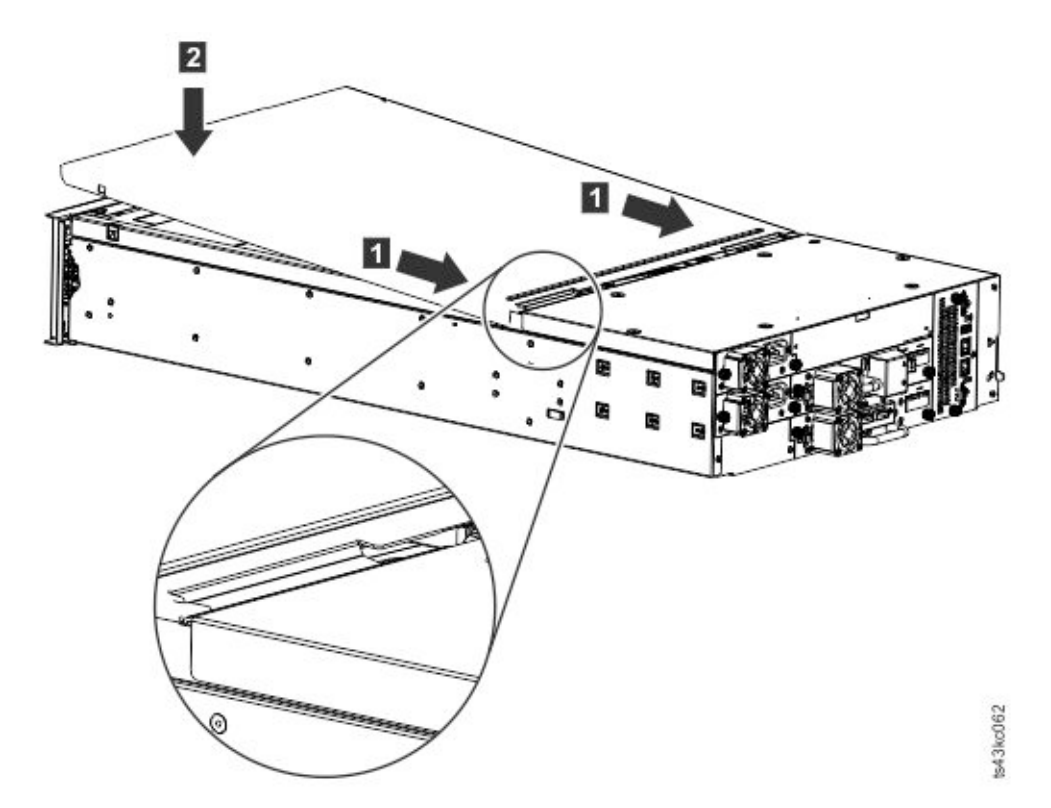

图 *33.* 放下顶盖前部

#### 在基本模块下方安装扩展模块

如果要在基本模块下方安装一个或多个扩展模块,请将基本模块的底盖移到磁带库最下方安装的扩展模块

要将磁带库底盖板从基本模块移到扩展模块

- 1. 从基本模块卸下磁带库底盖板。
	- a. 将基本模块放置于工作台上。
	- b. 将单元前端抬起约 16 厘米(以单元后部作为旋转边缘)。
	- c. 用一只手托住底盖。将小型平头螺丝刀或梅花型螺丝刀插入该孔,向左横向滑动约 4 毫米以解锁弹簧 锁。请参阅第 41 [页的图](#page-62-0) 34。

要点:完成该步骤时,请勿将模块倒置。

<span id="page-62-0"></span>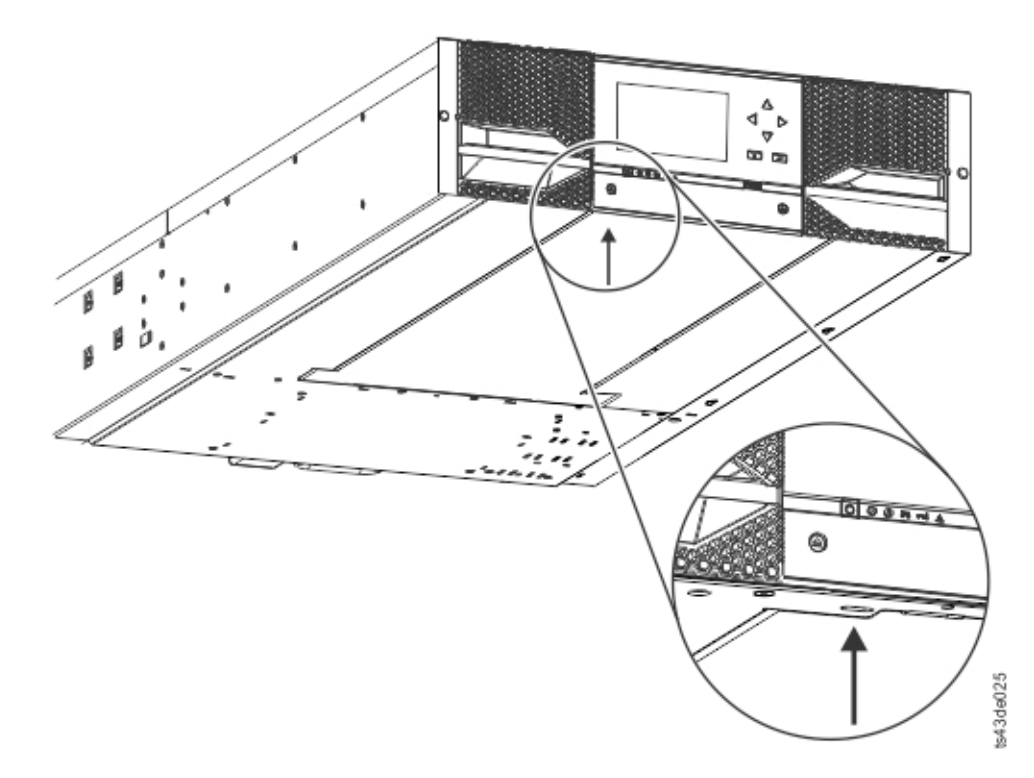

图 *34.* 解锁弹簧锁

d. 将底盖前端放下约 10 厘米 (■), 轻轻地向前拉动 (■), 以使其从单元中心的支点脱离。

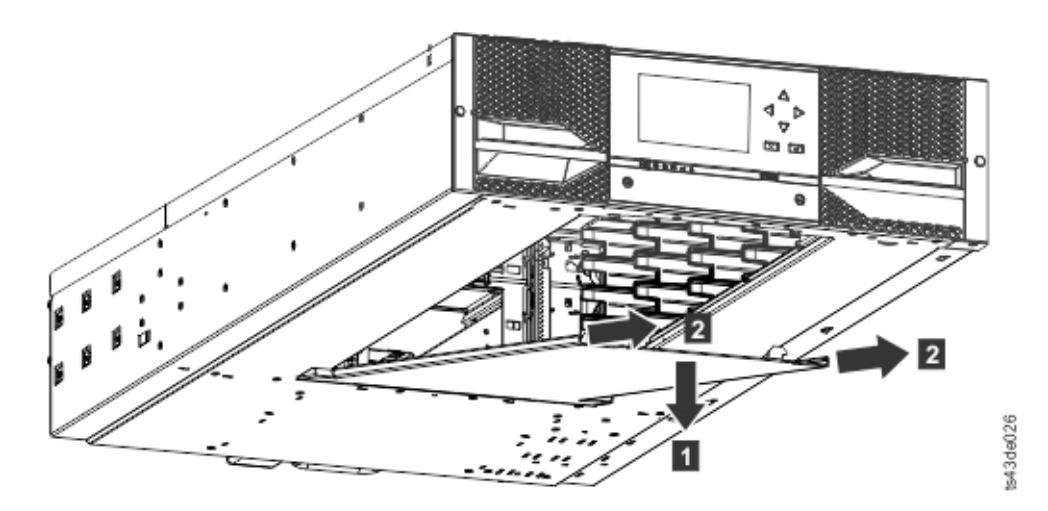

图 *35.* 卸下外盖

- 2. 将磁带库底盖板安装到扩展模块。
	- a. 将扩展模块放置于工作台上。
	- b. 将单元前端抬起约 16 厘米(以单元后部作为旋转边缘)。
	- c. 将底盖插到中心
	- d. 抬起底盖前端直到不能再抬,它会锁定到单元前端。底盖只有一种咬合方式。

<span id="page-63-0"></span>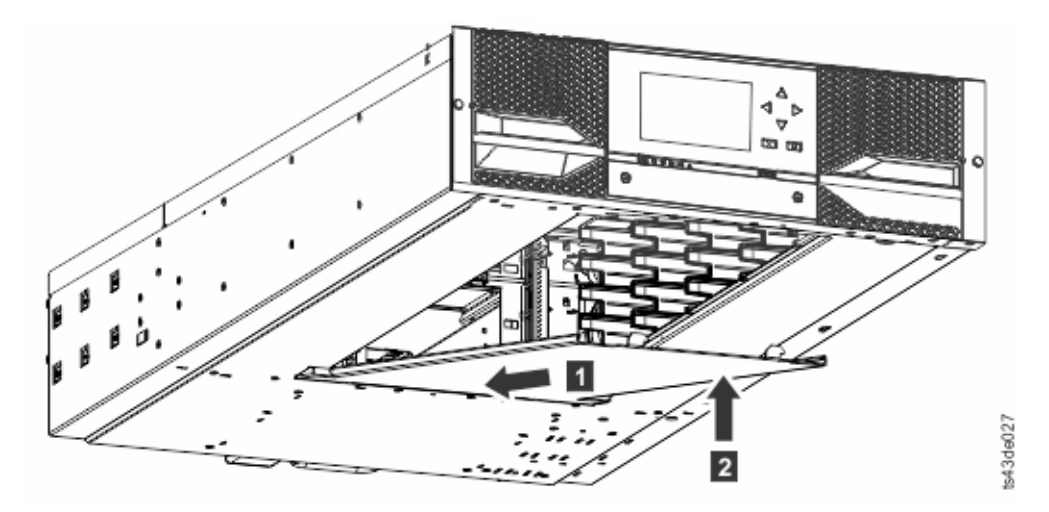

图 *36.* 抬起外盖并将其锁定

## 在机架中安装模块

当提供至少 1 米深的空间时,可轻松地在符合 EIA 310A 标准的机架中安装模块。此过程需要 2 号十字螺丝 刀。

注:从下往上安装模块。请参阅第 2 [页的『结构和受支持的磁带库配置』,](#page-23-0)以获取基本模块和扩展模块的正 确配置。

要在安装多个模块时找到导轨位置。

1. 找到安装最下方模块的最低完整 U 位置的底部。

2. 继续确定高于 3U 的任何其他模块的位置。

要将导轨安装到机架上,请从最低机架位置开始。

a. 找到四个通用机架接口、四个十字槽螺钉和两个机架安装导轨(LH 和 RH)。

注:通用机架接口有两端,分别连接圆孔机架和方孔机架。方孔端可能已上漆。

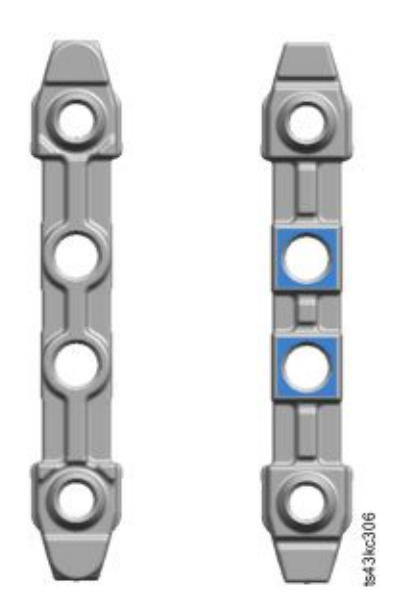

- 图 *37.* 通用机架接口 *(Universal rack connector)*
	- b. 在机架内部,将适当高度的接口向外安装到左右机架柱上。将它们安装到高度单元的中间孔中(高度 单元中间位置是两个相邻宽分隔栏之间的孔),位于正面和背面。四个螺丝孔必须与机架上的孔对 齐。如果未对齐,那么块位于错误的位置。请参阅图 38和第 44 [页的图](#page-65-0) 39。

注:如果接口安装不正确,那么接口上的螺钉与机架上的孔不匹配。插图中的圆圈突出显示了这种不 匹配情况。

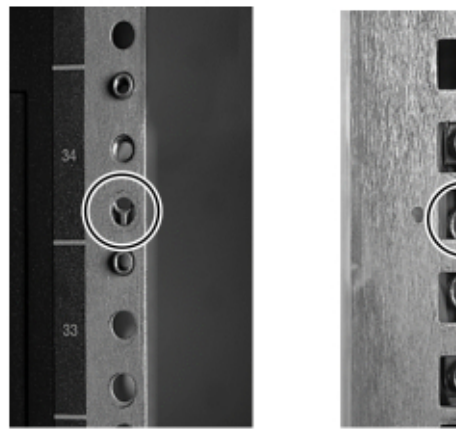

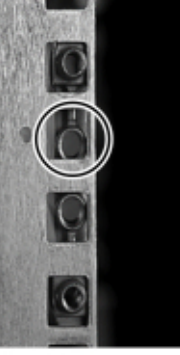

**I87385** 

图 *38.* 不正确的接口位置

<span id="page-65-0"></span>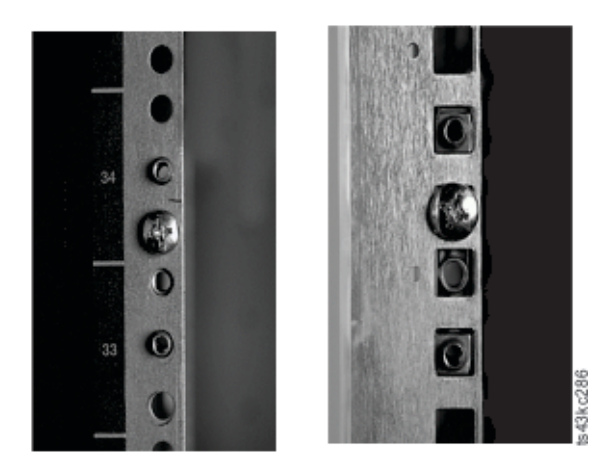

图 *39.* 正确的接口位置

- c. 在机架背面的左右机架柱上重复步骤 **b**。
- d. 将 LH 机架安装导轨安装到接口。请参阅第 45 [页的图](#page-66-0) 40。
- e. 针对 RH 机架安装导轨重复步骤 **d**。

<span id="page-66-0"></span>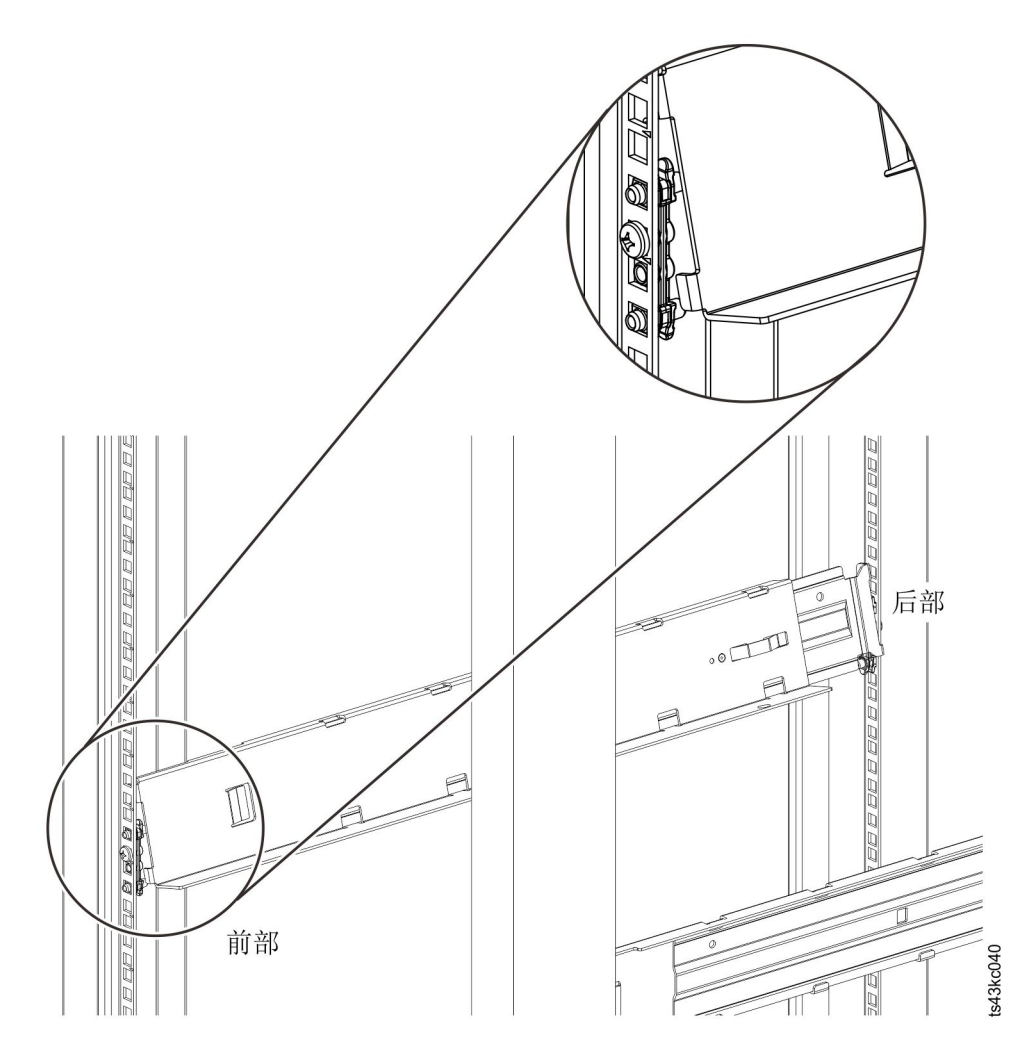

图 *40.* 将导轨安装到接口

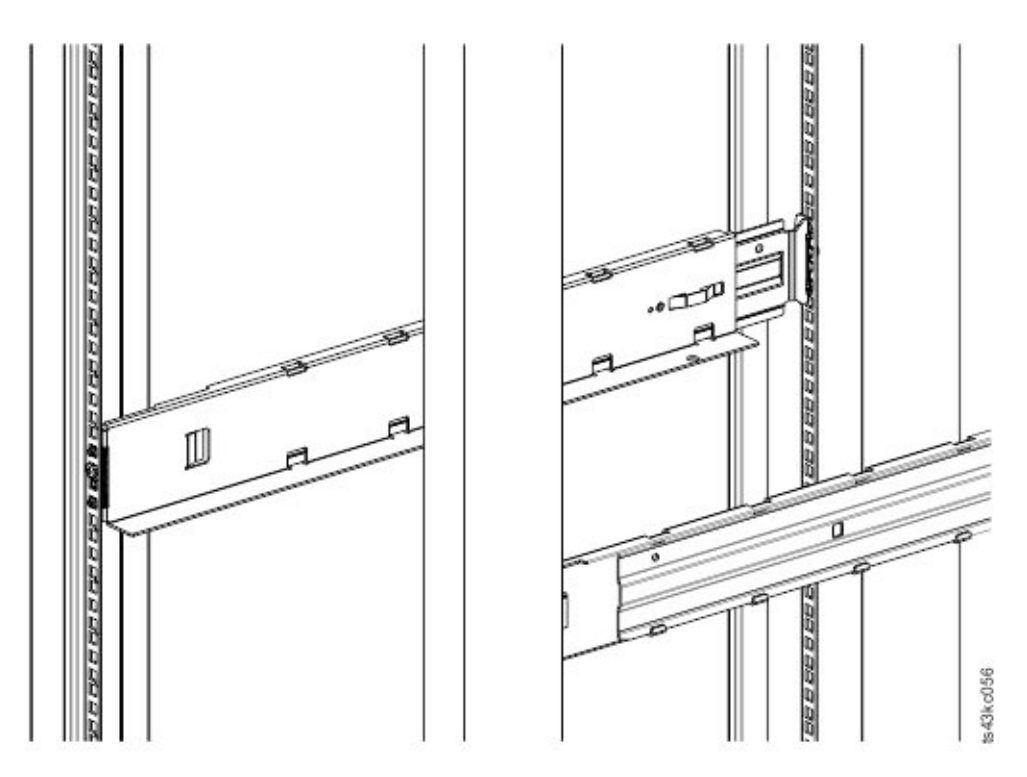

- 图 *41.* 已安装侧面导轨
- 3. 将磁带库放到机架正面的导轨支撑角上,将其推入机架中的定位装置处。

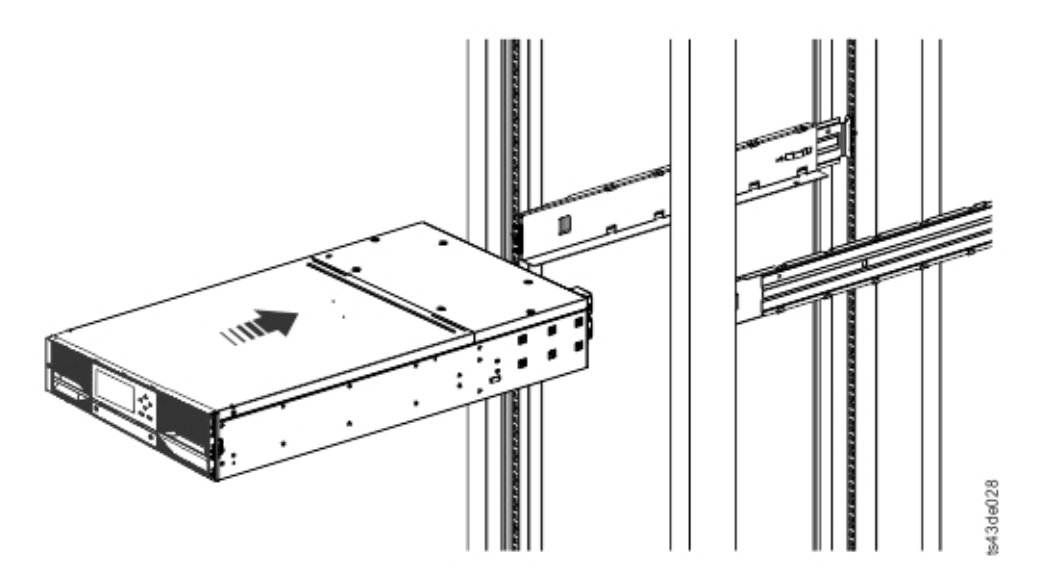

图 *42.* 将磁带库滑入机架

4. 如果要安装多个模块,请验证此模块是否直接安装在相邻模块的上方或下方,且包含在正确的 3U 卷内。 卸下挡住每个模块背面定位销锁定/解锁控制杆的磁带。模块间的间隔必须小于 4 毫米。

<span id="page-68-0"></span>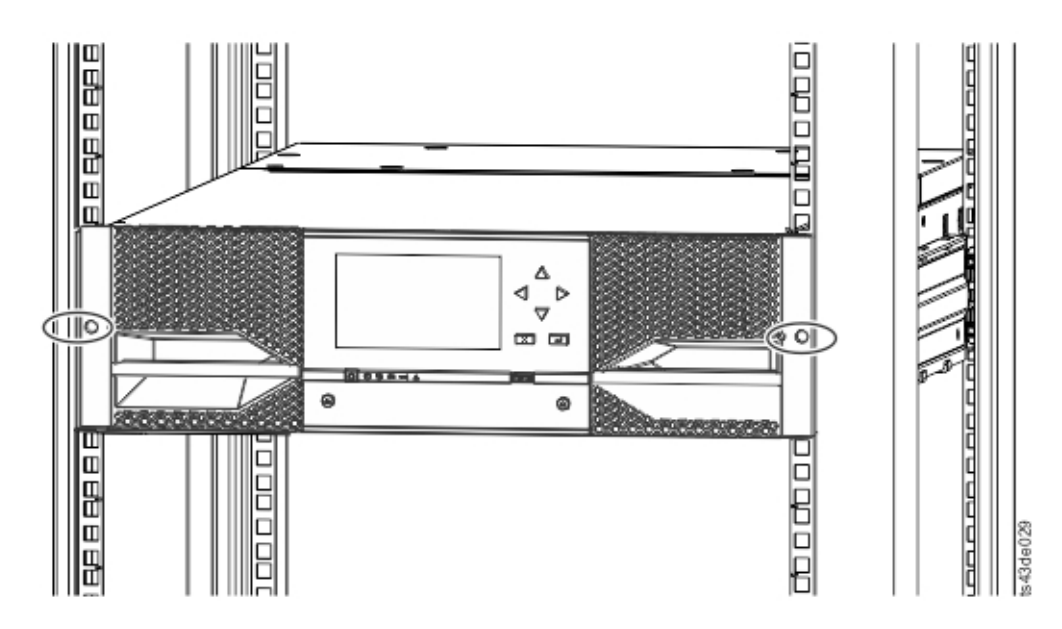

图 *43.* 机架中的磁带库

要点:每个模块必须位于自己的导轨上。

- 5. 使用十字螺丝刀,不完全拧紧螺钉以将模块固定到机架正面(每侧一颗螺钉)。请参阅图 43 中用圆圈标注 的区域。
- 6. 根据需要对齐模块。然后,拧紧模块每一侧的螺钉。请参阅『对齐和连接模块』。
- 7. 重复步骤 2 6 以将其余模块安装到机架。

## 安装桌面模块

无需使用特殊硬件即可安装单模块磁带库(仅含基本模块)。

如果打开"桌面模块"的包装,请确认收到以下组件:

- 1. 基本模块
- 2. 配件工具包
	- v 一根北美电源线
	- v 一根欧洲电源线
- 1. 从包装箱内取出基本模块。
- 2. 打开外盖并从机柜内取出填充泡沫。请参阅第 34 [页的『打开基本模块和扩展模块的包装』。](#page-55-0)
- 3. 重新安装外盖。
- 4. 将基本模块放在需要的位置。确保其保持水平。
- 5. 插入电源线和连接电缆。

## 对齐和连接模块

如果磁带库没有扩展模块,请跳过此步骤。

对齐模块能够确保存取器可在各个模块之间自由移动。除非上方模块的对齐装置处于锁定位置,并且最下方模 块的对齐装置已解锁,否则磁带库无法运行。

1. 在磁带库正面,将每个模块上连接到导轨的螺钉拧松两整圈。

- 2. 在磁带库背面,从底部的一对模块开始,使每个模块与其下方的模块对齐。针对每一对模块,重复此操 作。请参阅图 45。
	- a. 将模块对中的上方模块的对齐控制杆移至锁定或咬合位置。如果遇到阻力,请调整上方模块的位置, 使对齐装置的定位销插入到下方模块的匹配孔中。

注:如果蓝色对齐控制杆锁连接到模块后部,请将其向左滑动,然后移动对齐控制杆。控制杆锁有一 个内部弹簧,在移动对齐控制杆时按住此弹簧,在移动控制杆后它将自动弹回到原位。请参阅图 44。

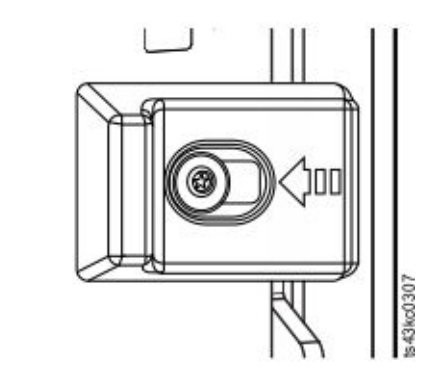

图 *44.* 对齐控制杆锁

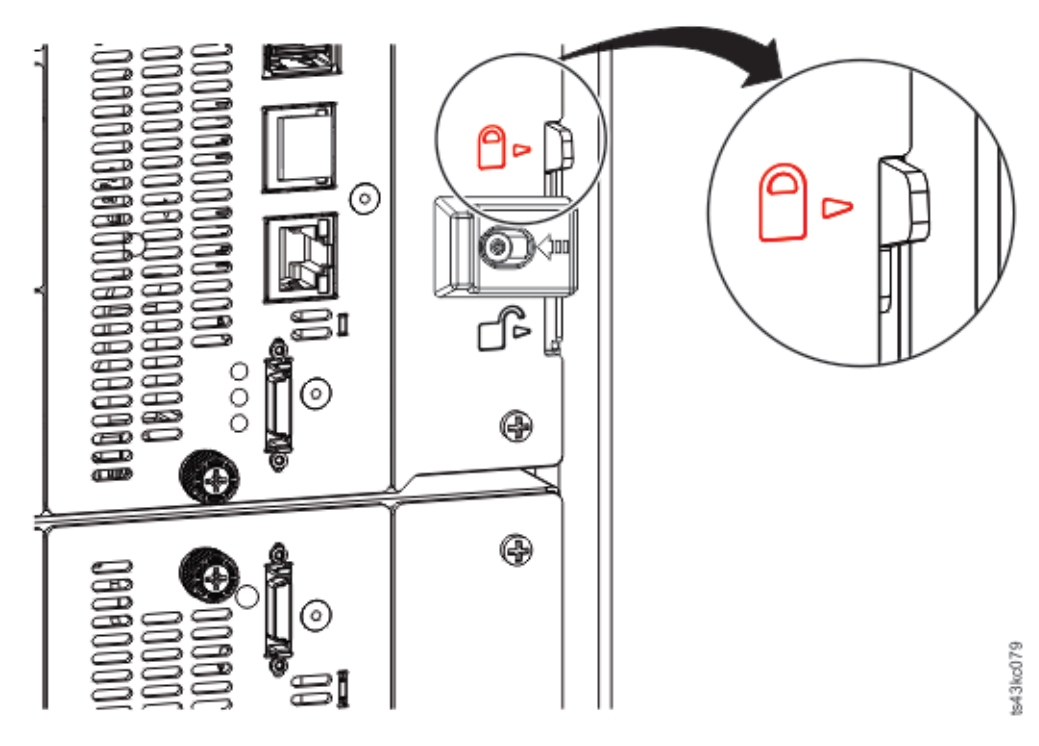

图 *45.* 对齐控制杆已锁定或咬合到下方模块

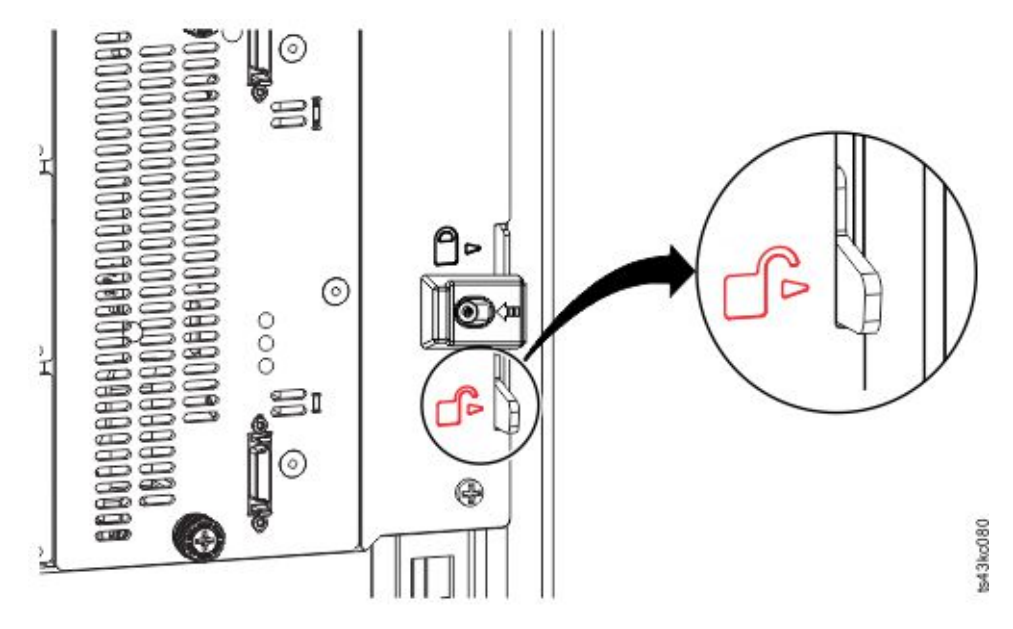

图 *46.* 对齐控制杆已解锁或松开

3. 验证磁带库中最下方模块的对齐控制杆是否处于解锁或松开位置。

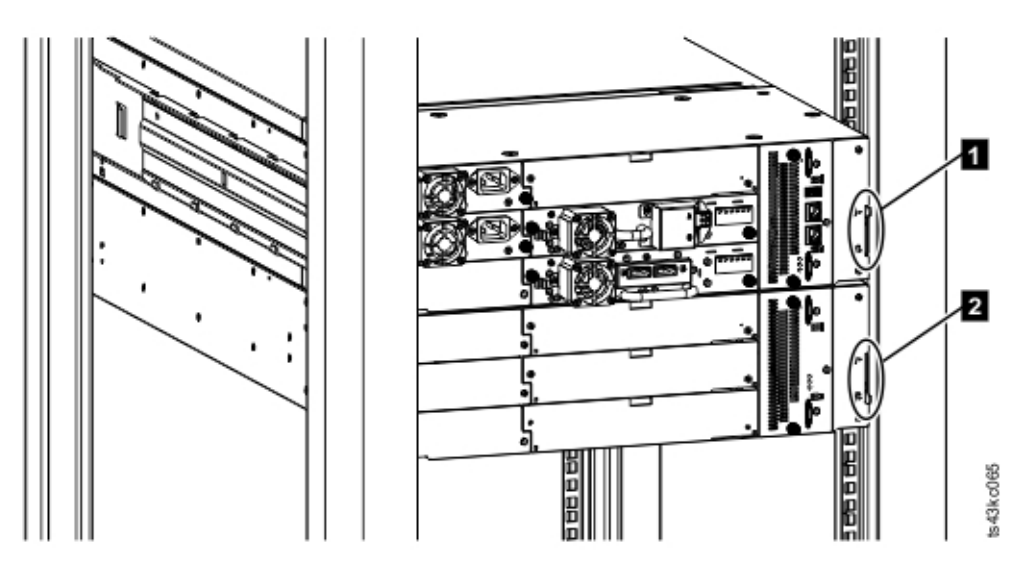

图 *47.* 机架中的两个模块(后视图)

▌1▐ 已锁定 ▌2▐ 已解锁

4. 在磁带库正面,拧紧每个模块上的十字槽螺钉以将模块固定到机架。

5. 在磁带库背面,使用扩展互连电缆 (■) 将每对模块连接到其相邻模块,如第 50 [页的图](#page-71-0) 48 中所示。

注:顶部模块的顶部接口和底部模块的底部接口无需插入。

<span id="page-71-0"></span>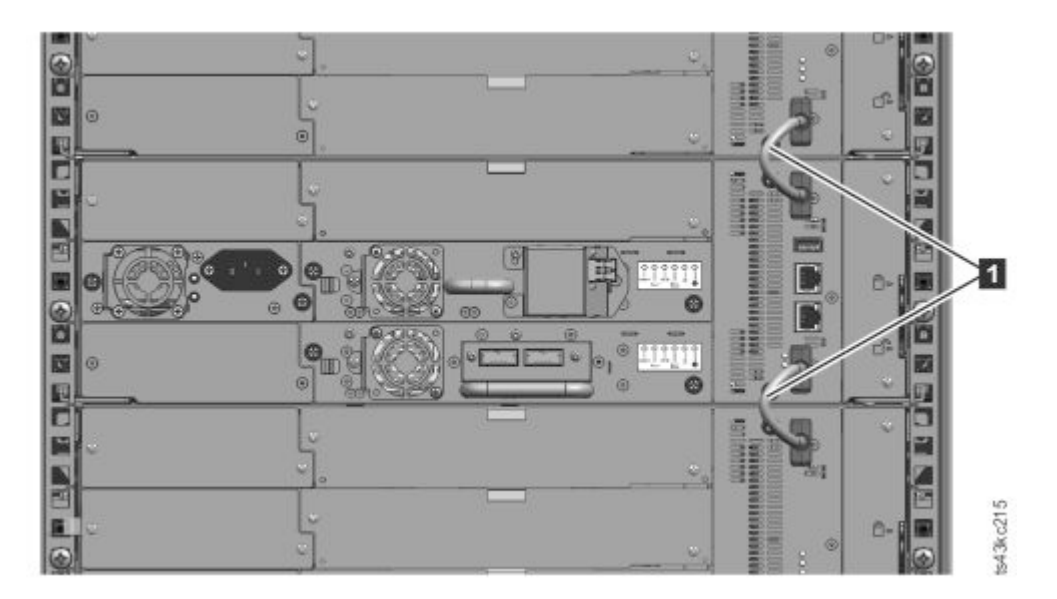

图 *48.* 已连接的模块

# 验证磁带机安装

磁带机已安装在磁带库模块中。

- v 半高型磁带机可安装在模块的任何磁带机托架中。
- v 全高型磁带机必须安装在模块最下方的两个托架中。不支持在模块顶部的两个托架中安装全高型磁带机。

# 连接电缆

连接光纤通道电缆
1. 卸下 FC 端口帽(如果需要)。将 FC 电缆的一端连接到磁带机的端口 0。

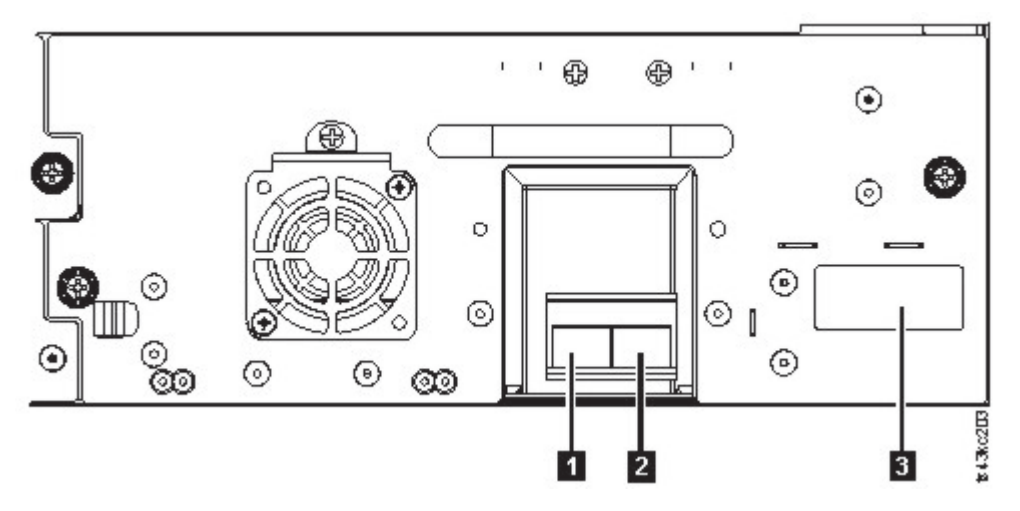

图 *49.* 全高型 *FC* 双端口

表 *23.* 全高型 *FC* 双端口

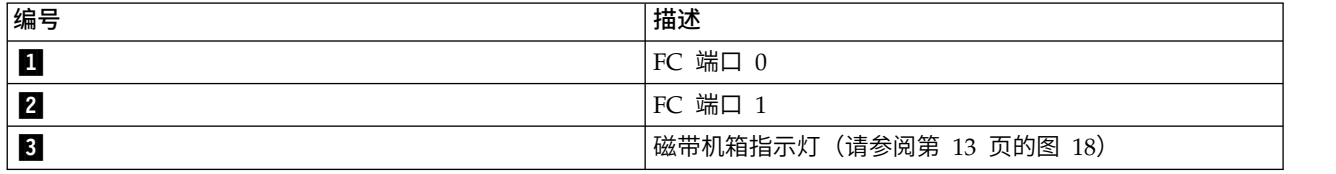

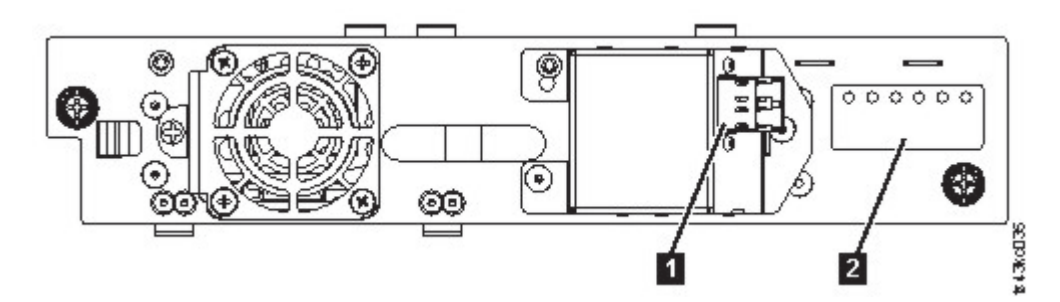

#### 图 *50.* 半高型 *FC* 单端口

表 *24.* 半高型 *FC* 单端口

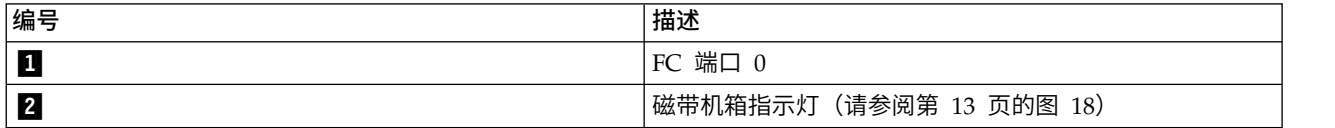

2. 将 FC 电缆的另一端连接到交换机或 HBA。

3. 如果使用的是双端口磁带机,请针对端口 1 重复相同的过程。

#### 连接 **SAS** 电缆

1. 将 SAS 电缆的一端连接到 HBA 上的接口。如果使用 SAS 扇出/转接器电缆, 那么必须将电缆只有一个 接口的一端插入到 HBA。

- 2. 连接电缆的磁带机端。
	- v 如果使用每一端只有一个接口的电缆,那么将另一端连接到磁带机上的接口。
	- 如果使用 SAS 扇出/转接器电缆,那么将一个迷你 SAS 接口连接到每个磁带机上的接口。SAS 扇出/ 转接器电缆的未使用端为单通道且不适用于磁盘阵列。使用另一端连接磁带机,或者将其盘绕并固定 到机架上以使对接口的压力降至最低。

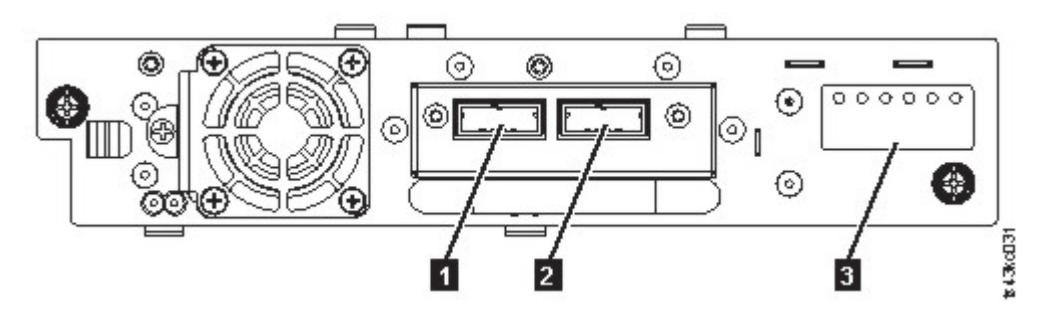

图 *51.* 半高型 *SAS* 双端口

表 *25.* 半高型 *SAS* 双端口

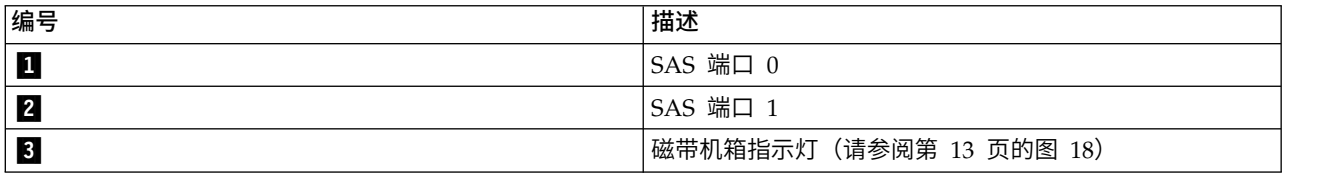

注:SAS 信号速率要求在 HBA 与磁带机之间建立直接连接。请勿在 HBA 与磁带机之间使用适配器或转换 器。为了使运行稳定,可使用最长 6 米的 SAS 电缆。

#### 连接 **USB** 电缆

磁带库上有两个 USB 端口,一个位于正面,另一个位于背面。服务人员使用 USB 连接来执行诊断和维护过 程。将 USB 电缆的一端连接到笔记本电脑或其他设备,将另一端连接到磁带库正面或背面的 USB 端口。

要点:正面或背面的 USB 端口不支持长度超过 3 米的 USB 电缆。

#### 连接以太网电缆

要使用管理 GUI,请使用以太网电缆从基本模块控制器的底部以太网端口连接到网络。请参阅第 8 [页的『后面](#page-29-0) [板』,](#page-29-0)以了解以太网端口的位置。

注:以太网端口 A(底部以太网端口)是主端口。第二个以太网端口(端口 B)用于提供冗余。

## 打开磁带库电源

1. 将电源线插入每个模块的电源接口和电源插座。

注:

- v 磁带库具有双冗余电源。为增强冗余性,请将每根电源线插入不同的交流电源电路。
- v 如果安装了磁带机,那么扩展模块中需要一个电源。
- <span id="page-74-0"></span>2. 按下基本模块的操作员面板正下方的 **Power** 按钮并按住 5 秒钟以打开磁带库电源。请参阅第 7 [页的『前](#page-28-0) [面板』,](#page-28-0)以了解 **Power** 按钮的位置。在打开磁带库电源时,磁带库将执行以下操作:
	- a. 盘点盒带箱中的盒式磁带,
	- b. 检查所有模块上的固件版本,
	- c. 配置磁带机。
	- d. 确认是否存在现有模块,
	- e. 搜索任何新模块。
	- f. 首次打开磁带库电源时,将启动 Initial Setup。请参阅『初始设置过程』。

# 初始设置过程

首次打开磁带库时,初始设置过程会自动启动。单击 **Next** 以开始此过程。该向导将指导您设置内部 IP 范围、 设置磁带库网络配置、配置日期和时间以及设置管理员 PIN。您可以跳过这些项目并随时停止向导。在配置网 络设置之后,可以从管理 GUI 启动该向导以完成更多配置项目。

#### 关于导航以及在操作员面板中输入数据的注释

- v 前面板上的方向键用于选择数字和字母数字字符以及符号。可以使用大写和小写字母、数字和标点符号。
- v 箭头下方的右侧按钮是 **Enter**,按下后可以输入文本。
- v 箭头下方的左侧按钮是 **Back/Return**,用于删除条目。

请参阅第 62 [页的图](#page-83-0) 56。

首次启动磁带库时,初始设置会自动开始。

1. 输入磁带库的 IP 地址。请参阅第 31 页的『IP [范围选择』。](#page-52-0)

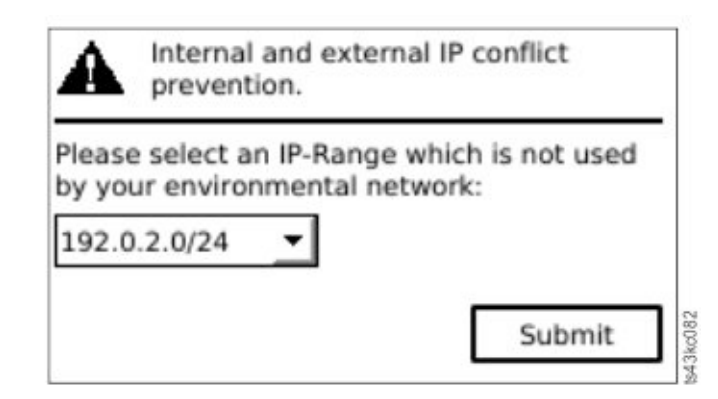

图 *52. IP* 地址选择

2. 按 **Enter** 解锁操作员面板。

注:如果等待许久都未能做出选择,单元会自动校准。自动校准完成时,您会返回到登录屏幕。

- 3. 登录后,初始配置过程将开始 **Network Settings**。
- 4. 根据提示设置日期和时间以及管理员 PIN。
- 5. 当初始设置完成时,显示屏返回到操作员面板主屏幕。

要随时检查配置,请转至操作员面板上的 **Configuration** > **Initial System Setup**。在管理 GUI 上,转至 **Library**。

# 初始配置和定制

在使用操作员面板完成物理安装和初始设置之后,管理员可以登录管理 GUI 完成磁带库配置以及任何其他功能 部件的配置。

在首次使用用户角色 admin 和密码 adm001 登录时,**Initial Configuration Wizard** 将指导您完成基本配置设 置。

磁带库有许多功能部件可以根据您的组织进行定制。请转至第 63 [页的『查找管理功能』以](#page-84-0)定制磁带库的这些 功能部件。

- v 启用或禁用 I/O 站。
- v 通过 **Manage Logical Library** 功能命名磁带库。
- v 创建或管理逻辑磁带库。请参阅第 17 [页的『磁带库共享』,](#page-38-0)以了解相关信息。
- 启用并配置 SNMP 网络管理。
- v 设置电子邮件事件通知。
- v 设置加密。
- v 配置日期和时间。
- v 启用或禁用磁带库自动清洁。请参阅第 69 [页的『清洁磁带机的方法』。](#page-90-0)

# 为盒式磁带贴标签和装入盒式磁带

磁带库没有盒带也可以开机,但需要盒带才能完成数据读写操作或者会转移磁带的任何测试或操作。

强烈建议在生产环境中使用条形码标签,以改善磁带库中的库存时间,减轻磁带库外部的盒带处理工作。请参 阅第 141 [页的『为盒式磁带贴标签』。](#page-162-0)

#### **I/O** 站

如果启用了 I/O 站,可以用它将盒带装入到磁带库中。按下盒带箱按钮不超过 3 秒,当按钮指示灯快速闪烁 后,拔出 I/O 站。

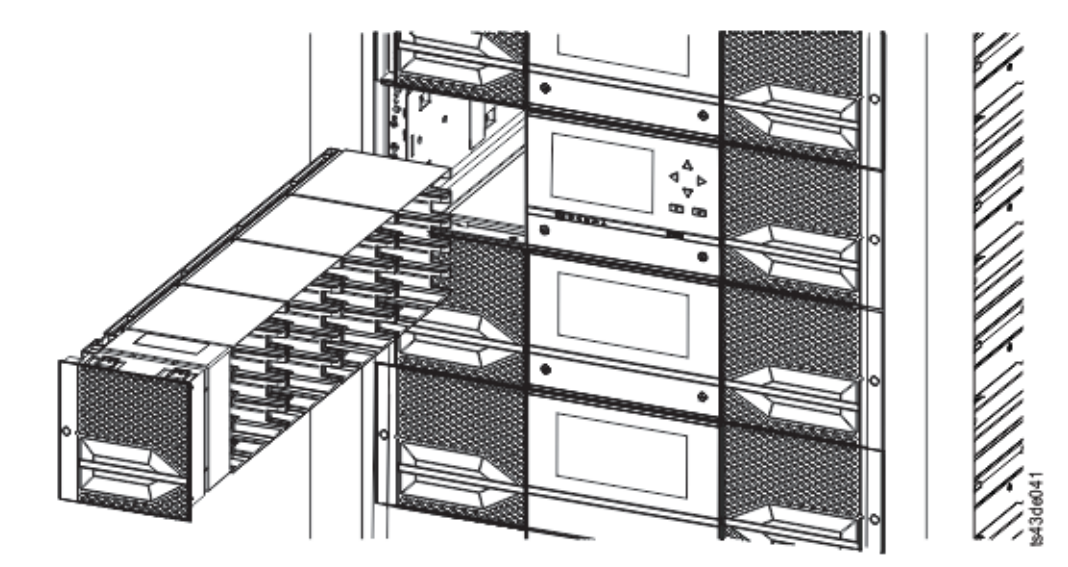

图 *53.* 打开在左侧看到的 *I/O* 站

要点:磁带库中最下方模块的最下方 I/O 插槽是不可以供存取器访问的,因此最下方模块的 I/O 站有 4 个 插槽,而不是 5 个。

### 批量装入盒带箱

- 1. 按住盒带箱按钮 3 秒以上来解锁盒带箱,等待该按钮快速闪烁,然后拔出盒带箱。
	- a. 从操作员面板或管理 GUI 选择模块,然后选择 **Open Magazine**。您还可以按住模块前面板上的松开 按钮来释放盒带箱。
	- b. 等待盒带箱解锁后,拔出盒带箱。

注: 等待操作员面板/管理 GUI 消息表明盒带箱已经解锁后, 拔出盒带箱。

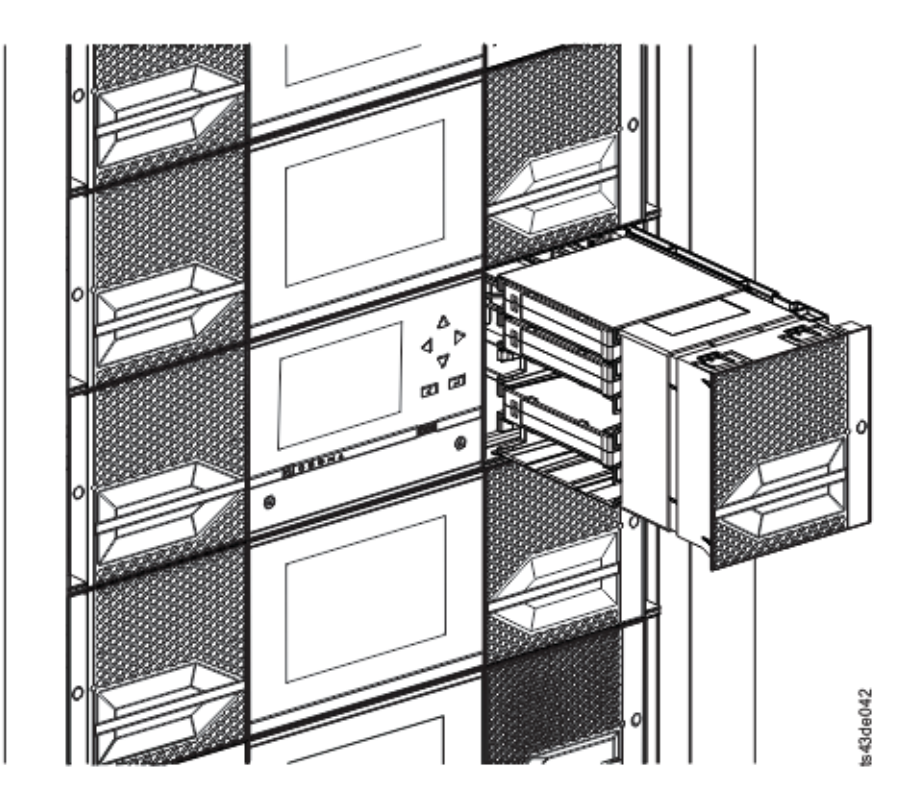

图 *54.* 拔出的盒带箱

2. 将盒式磁带装入盒带箱。

要点:磁带库中最下方模块的最下方插槽是不可以供存取器访问的,因此请勿将盒带装入这些盒带插槽 中。

- 3. 将盒带箱插入单元中。
- 4. 缓慢地推动盒带箱手柄,直到盒带箱松开滑锁咬合到位。盒带箱咬合到位。

要点:将盒带箱完全推入到位,直到滑锁咬合到位。

5. 对于每个其他盒带箱,重复步骤 1 - 3。

请参阅第 69 [页的『访问盒带』。](#page-90-0)

## 验证安装

验证磁带库是否有最新的固件修订版。磁带库固件修订版显示在 **Library** > **Actions** > **Properties** 中。

- 1. 验证磁带库固件,需要时进行更新:**Library** > **Actions** > **Update Library Firmware**
- 2. 运行 **Library Verify**。
- 3. 从管理 GUI 将配置设置保存到计算机上的文件:**Settings** > **Library** > **Advanced** > **Save Configuration File**。

当磁带库从配置错误中恢复或需要维护时,备份磁带库配置很有帮助。

## 高级磁带库配置

要创建和管理多个逻辑磁带库,请利用高级逻辑磁带库功能。

#### 概述

#### 多路径体系结构

该磁带库的多路径体系结构功能允许开放式系统应用程序共享磁带库的机器人装置。请参阅第 17 [页的『磁带](#page-38-0) [库共享』,](#page-38-0)以了解相关信息。

磁带库具有支持存储区域网络 (SAN) 的多路径体系结构。该体系结构允许同构或异构开放式系统应用程序共享 磁带库的机器人装置,而无需使用中间件或专用服务器(主机)作为磁带库管理器。通过将磁带库的存储插槽 和磁带机划分为多个逻辑磁带库,支持 SAN 的多路径体系结构可以实现共享。然后,服务器就可以为每个逻 辑磁带库运行单独的应用程序。此分区功能扩展了 SAN 支持的可能实现的存储集中化。如果您的应用程序不 支持在同一个逻辑磁带库中混用不同代的磁带机和介质,那么通过分区还可保护投资。

该磁带库的多路径体系结构旨在支持共享磁带库机器人装置。首先,通过将磁带库划分为多个逻辑磁带库(最 大数目等于所安装的磁带机数)来实现共享。然后,为每个逻辑磁带库分配不同的独立磁带机、存储插槽和控 制路径。根据先到先得原则来共享输入/输出 (I/O) 插槽。设计这类分区是为了允许异构应用程序彼此独立地 共享磁带库的机器人装置。由库控制的盒带不能在逻辑磁带库之间共享,也不允许在逻辑磁带库之间移动。异 构共享的一个示例是: Microsoft Windows 应用程序使用一个逻辑磁带库的磁带机和存储插槽,而 UNIX 应 用程序使用另一个逻辑磁带库的磁带机和存储插槽。请参阅第 12 [页的『混合磁带机』。](#page-33-0)

#### 多个逻辑磁带库

库可以分区成多个逻辑磁带库以支持同时数据备份并从不同应用程序中复原任务。例如,您可以创建多个逻辑 磁带库,这样它可以处理

- 来自逻辑磁带库 1 中应用程序 1 (关于部门 A) 的命令
- 来自逻辑磁带库 2 中应用程序 2(关于部门 B)的命令
- 来自逻辑磁带库 3 中应用程序 3(关于部门 C)的命令

在该配置中,每个逻辑磁带库的磁带机和盒带都是该磁带库专用的,不与其他磁带库以及后续的其他应用程序 共享。由应用程序发出的命令通过三个唯一的控制路径传至该磁带库。因此,对部门 A 的数据处理仅限于逻辑 磁带库 1 的磁带机和盒带。对部门 B 的处理仅限于逻辑磁带库 2 的磁带机和盒带,以此类推。

对于不支持在同一逻辑磁带库中混用磁带机类型和介质的应用程序,将磁带库分区成多个逻辑磁带库可以对应 用程序加以区分。例如,您可以将以下磁带机及其介质划分到多个独立的逻辑磁带库中:

- $\cdot$  LTO 8
- $\cdot$  LTO 7

 $\cdot$  LTO 6

#### 多条控制路径

通过该磁带库的多路径体系结构,除了创建多个逻辑磁带库,您还可以将任意逻辑磁带库配置为具有多条控制 路径。控制路径是通往磁带库的逻辑路径,通过该路径,磁带库接收标准的 **SCSI Medium Changer** 命令来控制 磁带库操作。

多条控制路径可降低因一条控制路径中的故障而导致整个磁带库不可用的可能性。此外,在配置更多控制路径 时,可能存在更多的磁带库共享配置和选项。磁带库的访问原则是先到先处理。逻辑磁带库的每个控制路径都 可以在该库由另一个控制路径使用时接受命令。

#### 用于控制路径故障转移的多条控制路径

该磁带库提供可选的控制路径故障转移功能部件。请参阅第 17 [页的『磁带库共享』和](#page-38-0)第 18 [页的『路径故障](#page-39-0) [转移和负载平衡』。](#page-39-0)

使用控制路径故障转移功能可以进一步降低一条控制路径中的故障导致整个磁带库不可用的可能性。

通过控制路径故障转移功能部件(功能部件代码 1682),主机设备驱动程序能够将命令重新发送到同一逻辑磁 带库的其他控制路径。

### 磁带库分区

包含至少两个磁带机的磁带库可以配置两个逻辑磁带库。最多可以在磁带库中配置 21 个逻辑磁带库(最多可 以等于已安装的磁带机数量)。在分区的磁带库中,由于空间限制,操作员面板仅在主菜单中报告逻辑磁带库 1 的状态。用户必须转至操作员面板中的逻辑磁带库状态,才能获取有关其他磁带库分区的信息。管理 GUI 提 供了逻辑磁带库图形视图。

#### 磁带库分区

对于全高型或半高型物理磁带机,所有磁带机的物理编号顺序均为自底向上。例如,如果更换第 16 [页的图](#page-37-0) [22](#page-37-0) 中的半高型磁带机,那么这些磁带机仍编号为 1-4。如果在任何插槽中,在磁带机 1 到 4 之间添加了一个 磁带机,物理编号会发生变化,仍为自底向上进行编号。

要点:全高型磁带机只能安装在模块中的下面两个插槽中。

#### 单个逻辑磁带库系统的配置

单个逻辑磁带库系统包含任何磁带机位置存在的所有磁带机,且包含所有插槽。

#### 多个逻辑磁带库的配置

在含多个逻辑磁带库的磁带库中,每个逻辑磁带库都必须有对应的磁带机,且至少包含一个插槽。磁带机可以 位于磁带库中的任何位置。最好将磁带机安放在分配到同一逻辑磁带库的插槽附近,以便尽量缩短存取器的移 动距离,尽可能提高性能。

#### **SCSI** 单元地址分配

逻辑磁带库向磁带机、存储插槽、I/O 插槽和存取器分配 SCSI 单元地址。对于每种单元类型(磁带机、存储 器、I/O),都可以在管理 GUI 上查看 SCSI 单元地址。

虽然 SCSI 地址分配所用的方法与物理位置编号相同,但该操作取决于 **Advanced Logical Library** 配置。

<span id="page-79-0"></span>磁带机编号顺序为自底向上。存储器插槽编号顺序为从左盒带箱(从前到后,自底向上)到右盒带箱(从后到 前,自底向上)。IO 插槽编号顺序为自底向上。存取器为单一编号。

注:当磁带库中的磁带机数目减少时,请更新逻辑磁带库配置。此操作会移除指示磁带机缺失的所有事件通 知。

更新逻辑磁带库配置可能会更改 SCSI 单元地址分配。

# 验证主机连接

要验证主计算机与磁带库之间的连接

- 1. 安装与磁带库兼容的应用软件和驱动程序。备份软件包可能需要额外的软件或许可才能与机器人装置通 信。
- 2. 通过使用主机服务器的操作系统实用程序,验证磁带库与主机之间的连接。或者,使用 磁带诊断工具 (ITDT) 来验证磁带库与主机之间的通信。请参阅第 77 页的『ITDT [固件更新、转储检索和磁带机测试工](#page-98-0) [具』。](#page-98-0)

请参阅第 20 [页的『主机连接』以](#page-41-0)了解兼容的服务器和软件。

# 管理

某些用户角色可以执行不同的功能。

- v Admin 角色可以访问除专供维护人员使用的菜单以外的所有菜单。缺省密码是 adm001。Admin 帐户可以 监视、配置和运行单元诊断(唯一的例外是专为维护人员保留的高级诊断过程)。
- v **Superuser** Superuser 角色可以访问大多数部分。缺省密码为 sup001。
- v **Monitor -** 普通用户级别 Monitor 角色具有查看单元的权限,但不能更改配置。
- v **Service -** 维护人员用户级别 **-** 只有维护人员可以访问此级别。维护人员可以访问所有菜单。 Service 帐 户与 Admin 帐户具有完全相同的特权,并增加了高级单元诊断过程。

注:User 和 Superuser 帐户必须由磁带库管理员启用。这些帐户在缺省情况下处于禁用状态。

## 管理 **GUI**

通过管理图形用户界面 (GUI),您可以从 Web 浏览器监视、配置和操作大多数磁带库功能。

如果可能,建议将管理 GUI 用作主要磁带库界面。Web 界面易于使用,使您能够访问更多功能,包括联机帮 助。

首先必须登录并通过操作员面板配置磁带库网络设置,然后才能使用管理 GUI。该操作可以在初始设置期间完 成。请参阅第 53 [页的『初始设置过程』。](#page-74-0)

#### 登录管理 **GUI**

- 1. 打开受支持的 Web 浏览器,并在浏览器地址栏中输入磁带库的 IP 地址。
- 2. 选择用户级别并输入密码。单击 **Login**。成功登录后,ML3 RMU 屏幕显示"Welcome: User, superuser, admin, or service"。用户可以随时单击 RMU 页面右上角的"logout"文字进行注销。

注:对于初始登录,请选择 **Adminstrator**,密码为 adm001。

注:一次只能有一个人(操作员面板或管理 GUI)登录磁带库。任何在已有人登录的情况下尝试登录的操作, 都会导致出现一个对话框,询问您是否要使另一个用户注销。

#### 管理 **GUI** 上的磁带库主屏幕

磁带库主屏幕划分成以下区域:

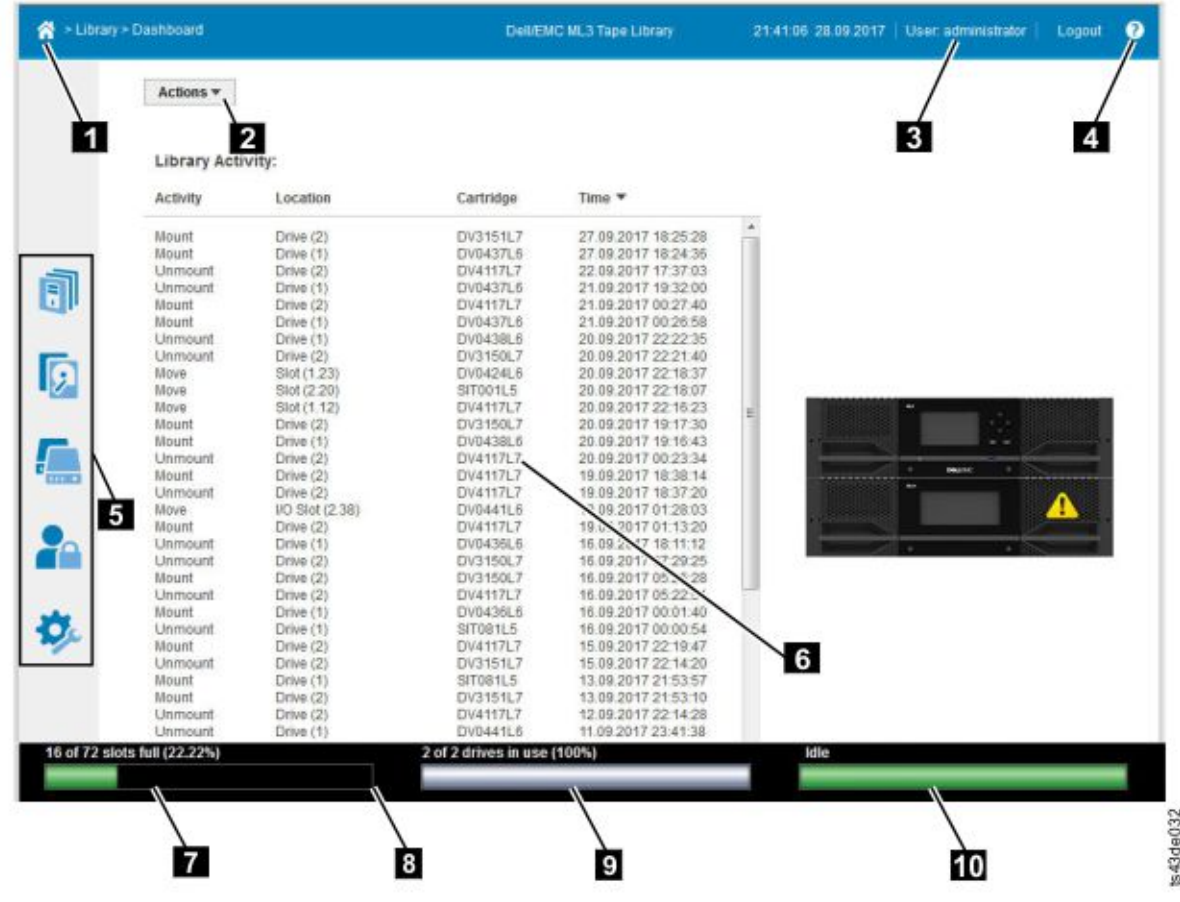

#### 图 *55.* 管理 *GUI* 主屏幕

#### 表 *26.* 主屏幕元素

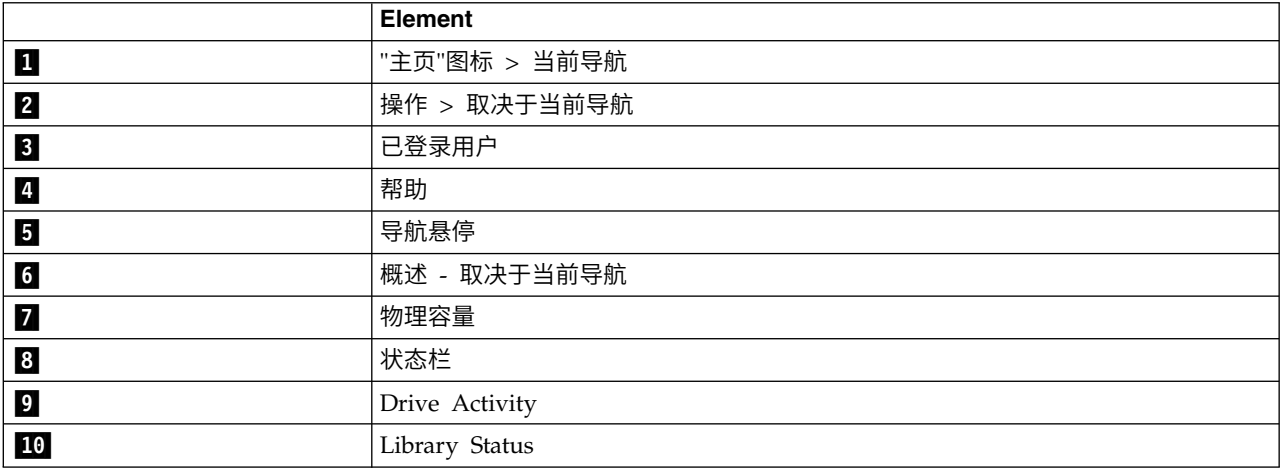

#### 提示:

- 1. 有关特定的管理功能导航,请参阅第 63 [页的『查找管理功能』。](#page-84-0)
- 2. 查看管理 GUI 中的联机帮助可获取更多信息。帮助页面将会包含固件更新,通常包含本文档中可能不包含 的最新技术详细信息。要访问管理 GUI 帮助,请单击管理 GUI 顶部条幅右侧的 **?** 图标。

## 导航悬停

表 *27.* 导航悬停

| 导航悬停图标 | <b>Element</b> | 其他菜单                                                                                                    |
|--------|----------------|----------------------------------------------------------------------------------------------------|
| O      | Library        | <b>Dashboard</b><br>$\bullet$<br><b>Modules and Magazines</b><br>$\bullet$<br><b>Logical Libraries</b><br>$\bullet$<br><b>Events</b><br>$\bullet$ |
| 匝      | 磁带机            | <b>Drives and Ports</b>                                                                                                    |
|        | 盒带             | <b>Cartridges and Slots</b>                                                                                                    |
|        | 访问             | <b>Users</b>                                                                                                    |
|        | 设置             | Library<br>$\bullet$<br><b>Network</b><br>$\bullet$<br><b>Notifications</b><br>$\bullet$<br><b>Security</b><br>$\bullet$                          |

# 状态图标

状态图标指示以下状况:

#### 表 *28.* 状态图标

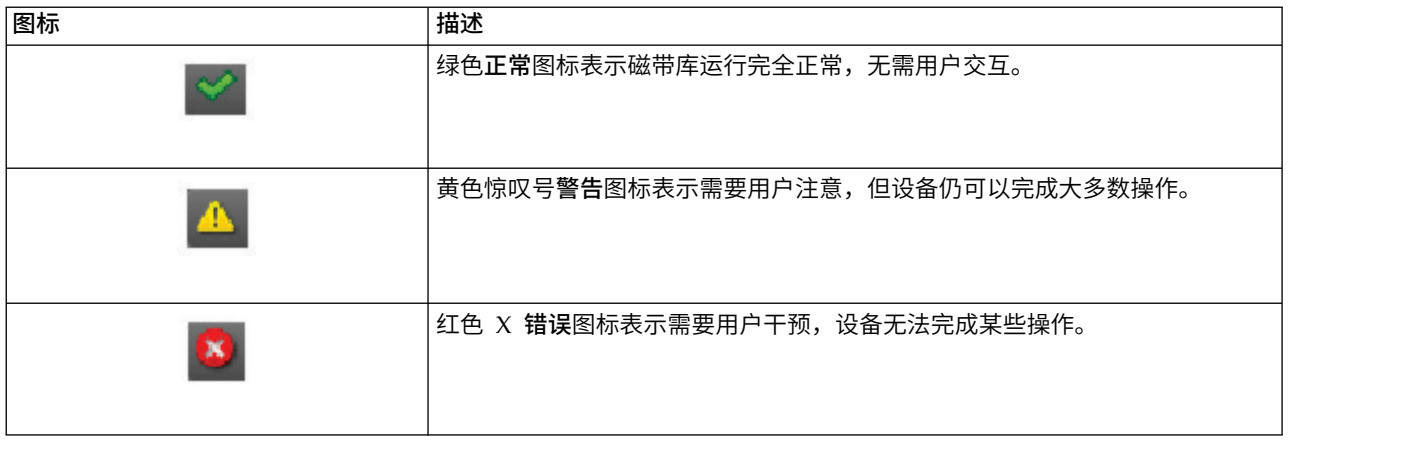

# 操作员面板

操作员面板具有 1 个 **Power** 按钮、1 个 LCD 显示屏、6 个导航按钮和 5 个指示灯。通过操作员面板,您 可以从磁带库前面板监控、配置和操作大部分磁带库功能。要使用操作员面板,必须要使用 6 个导航按钮(上/ 下、左/右、确定、返回)。操作员面板不是触摸屏。请参阅第 7 [页的『前面板』以](#page-28-0)了解这些导航按钮的位 置。

## <span id="page-83-0"></span>操作员面板屏幕

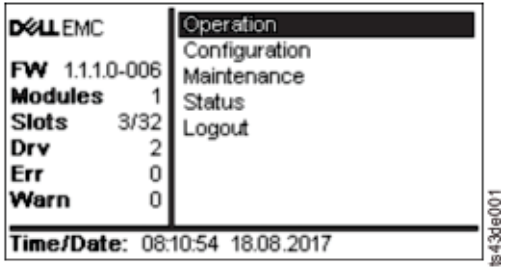

图 *56.* 操作员面板主屏幕

操作员面板主屏幕布局

- v 左窗格 显示磁带库状态(固件修订版、模块数量、插槽数量、磁带机数量、错误数、警告数)。
- v 中间窗格 允许用户操作和配置磁带库,从磁带库中注销,以及查看更多状态信息(操作、配置、维护、状 态)。
- v 底部窗格 显示更多状态信息(磁带库状态、时间/日期、IPv4 或 IPv6 地址)。在状态窗格中,一条状 态信息显示 10 秒,然后切换到下一个状态项。

表 *29.* 操作员面板菜单树

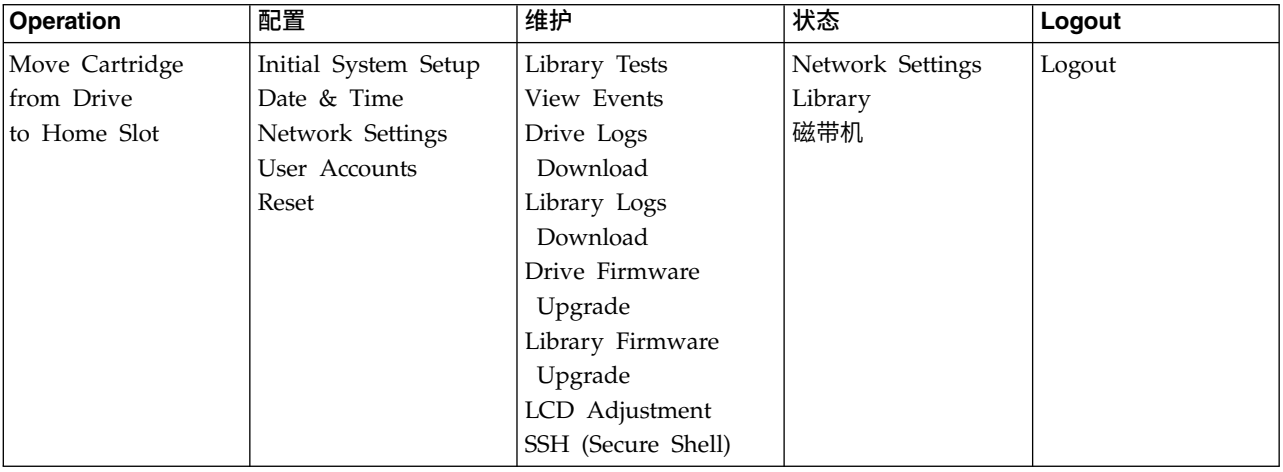

与管理 GUI 的完整功能相比,操作员面板仅提供部分菜单项。有关操作员面板上可用的操作,请参[阅第](#page-84-0) 63 页 [的『查找管理功能』。](#page-84-0)

### 使用操作员面板访问磁带库

操作员面板有两种访问方法,即使用 PIN 和不使用 PIN。

- 1. 如果操作员面板屏幕保护程序为启用状态,按 **Enter**。
- 2. 如果没有配置 PIN,按 **Enter**。
- 3. 如果配置了 PIN,输入 **PIN**,然后选择 **Login** 并按 **Enter**。

### 状态图标

#### <span id="page-84-0"></span>图 *57.* 前面板指示灯

#### 表 *30.* 前面板指示灯

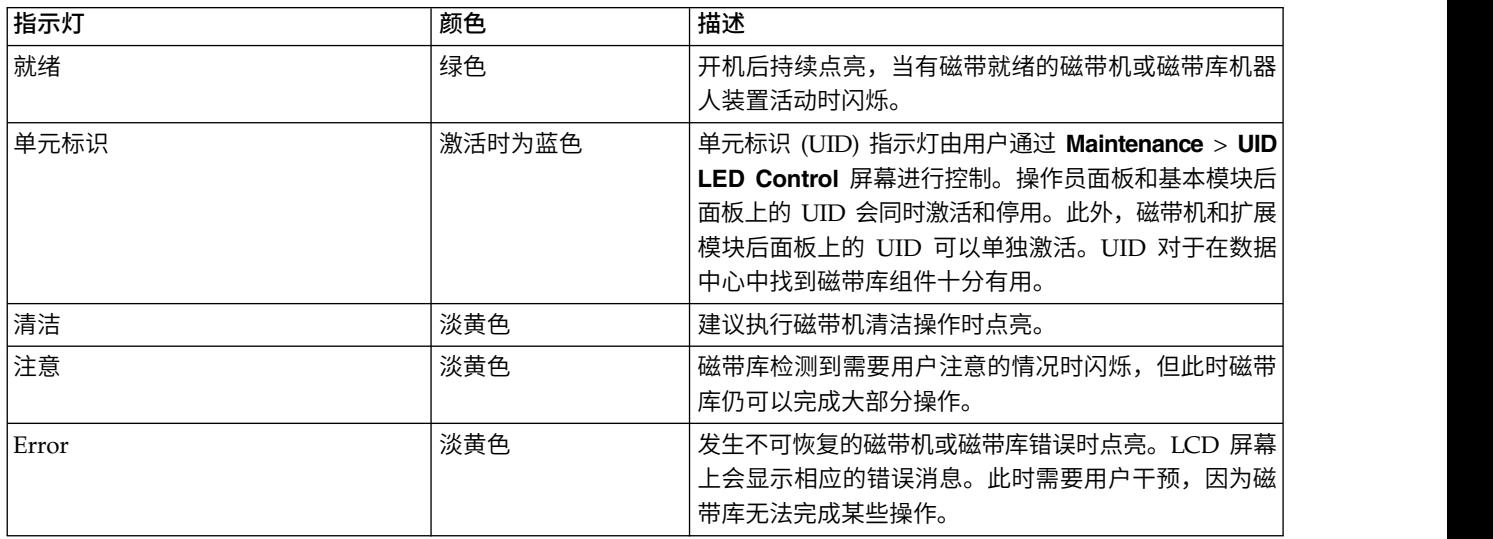

0 0 7 ml A

# 查找管理功能

## 表 *31.* 查找管理功能

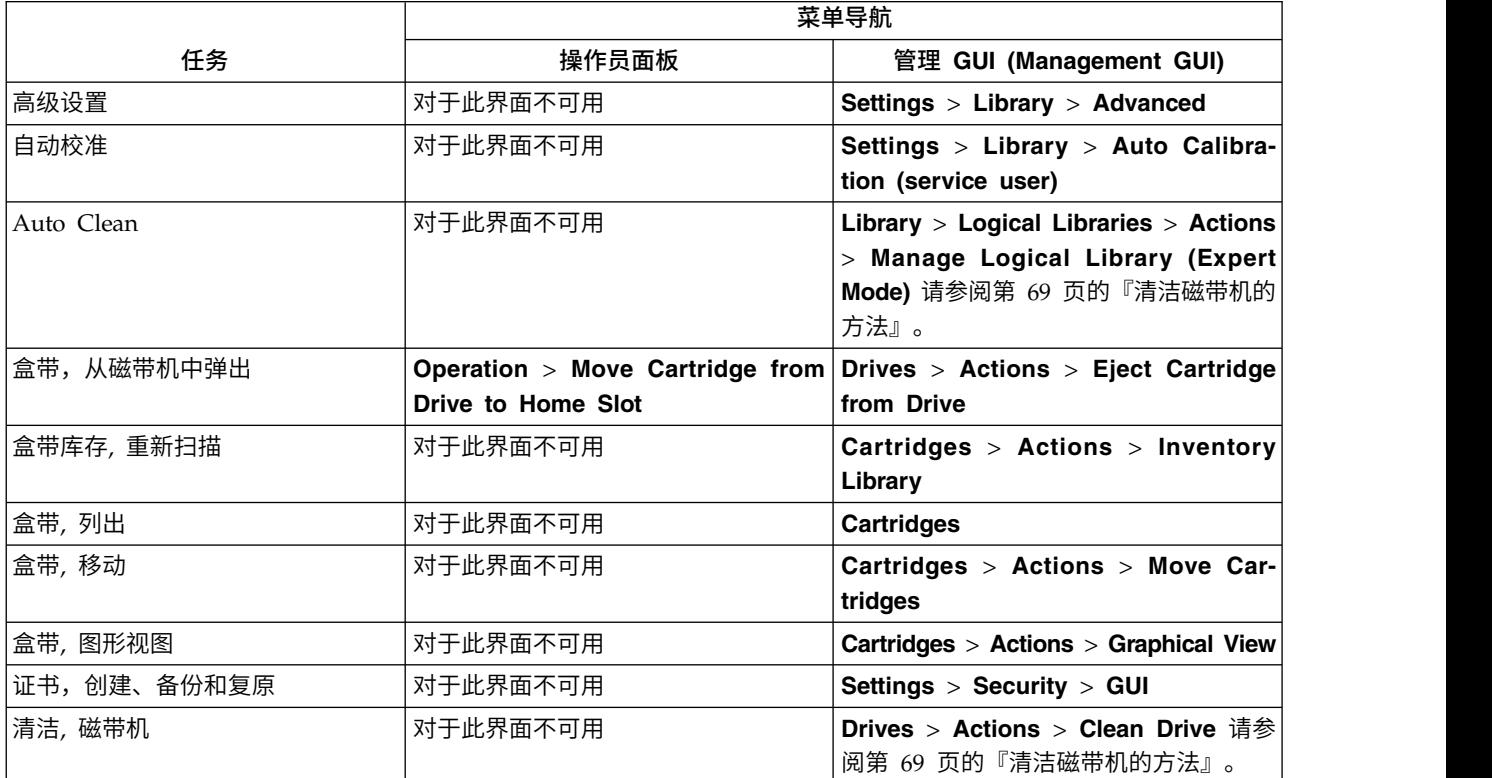

ts43de030

#### 表 *31.* 查找管理功能 *(*续*)*

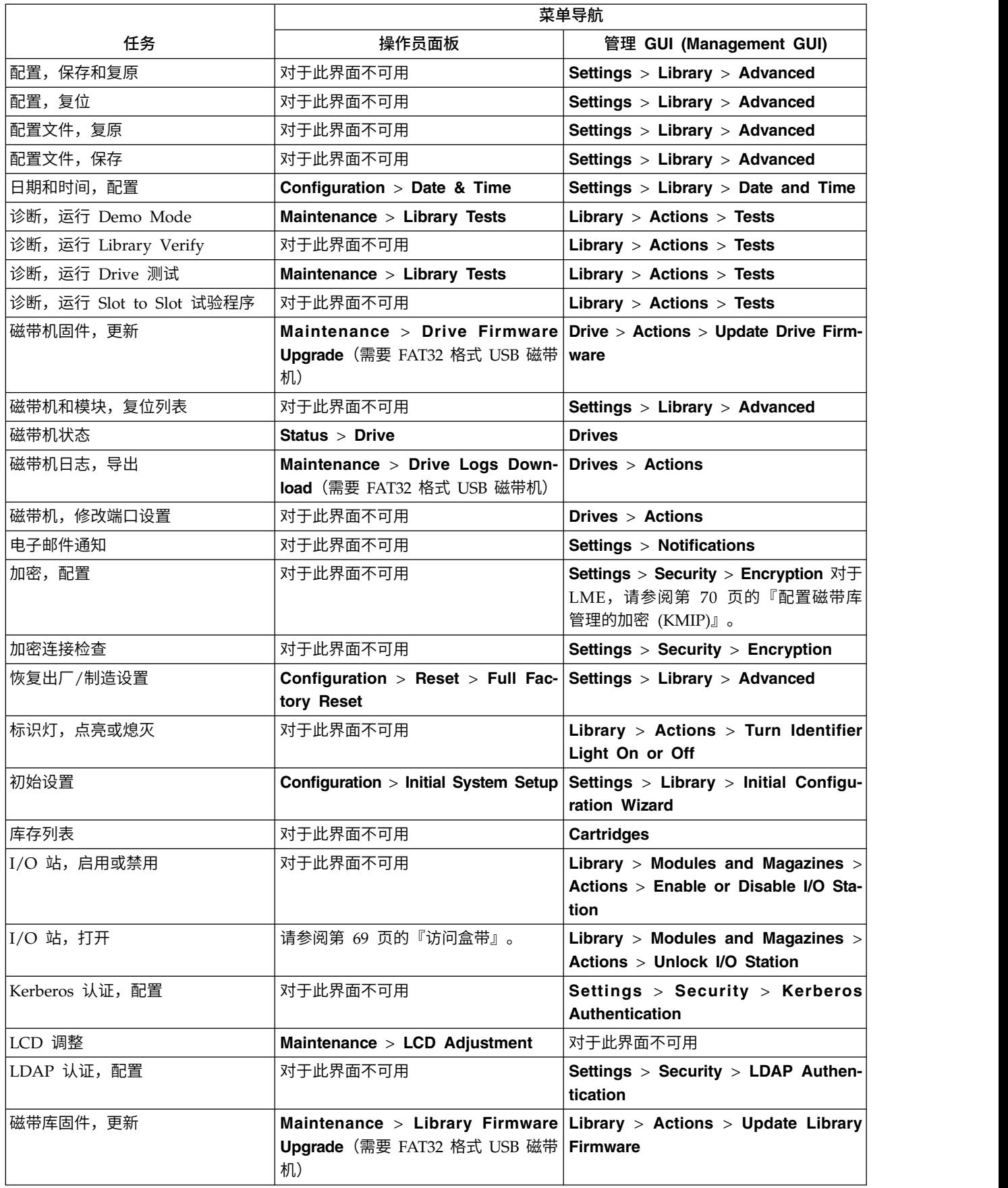

#### 表 *31.* 查找管理功能 *(*续*)*

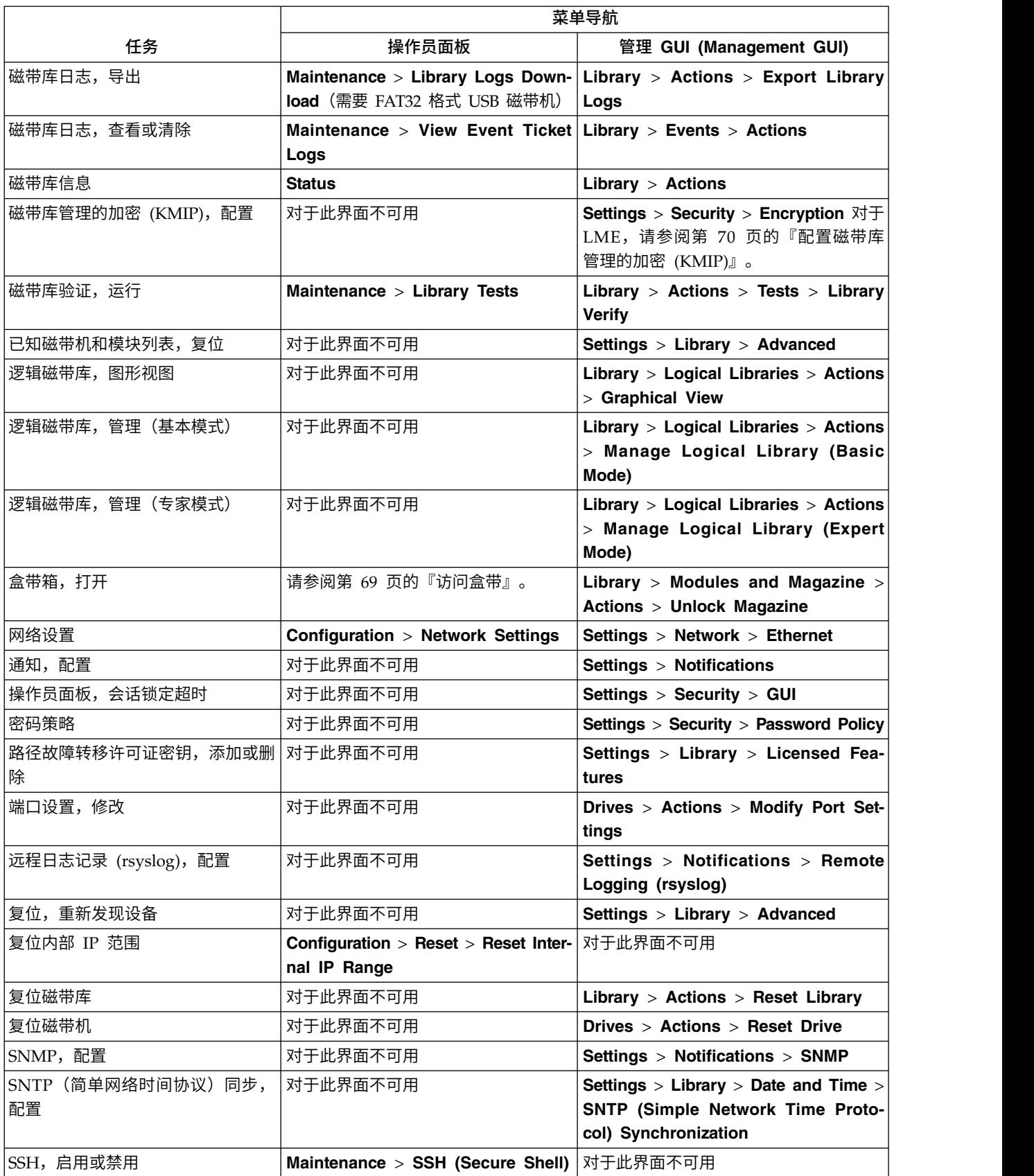

#### 表 *31.* 查找管理功能 *(*续*)*

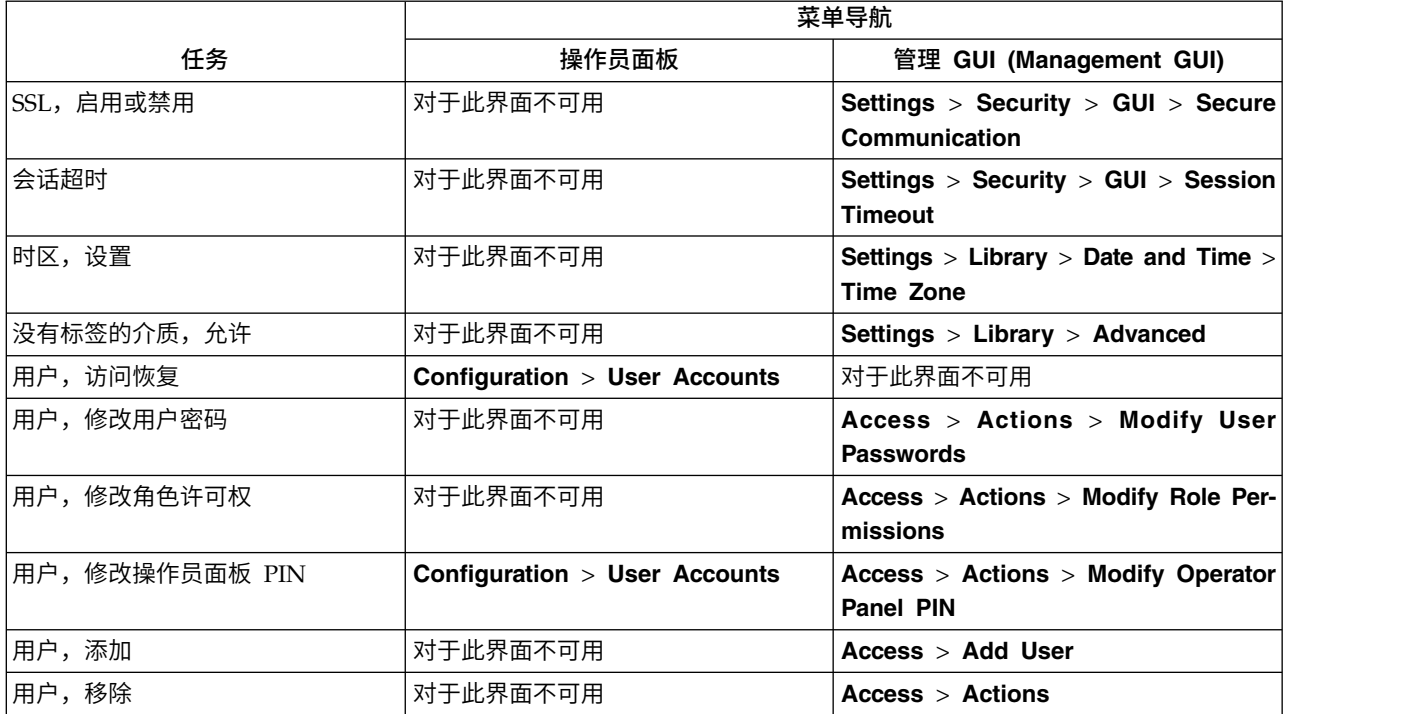

# 缺省设置

#### 表 *32.* 缺省设置

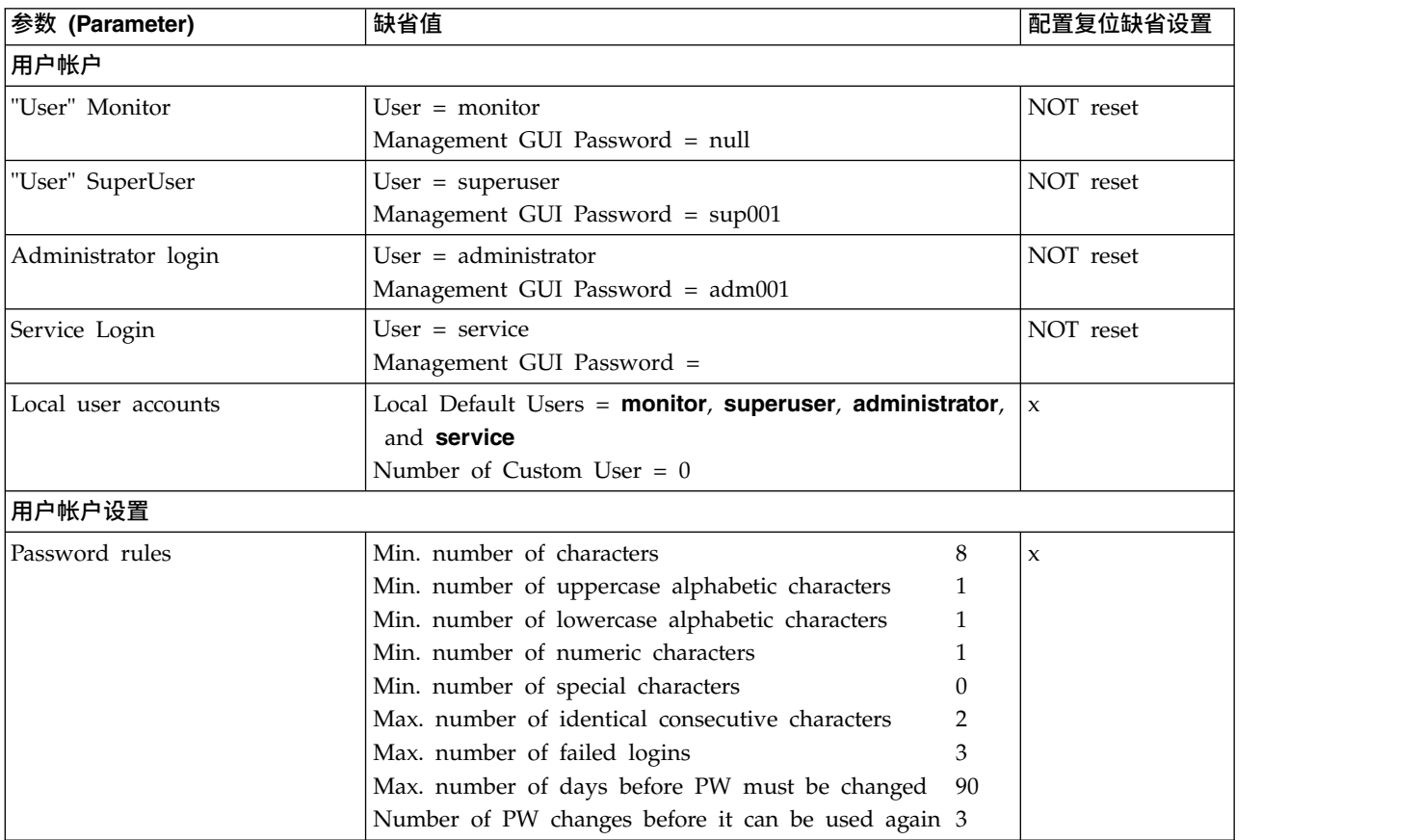

#### 表 *32.* 缺省设置 *(*续*)*

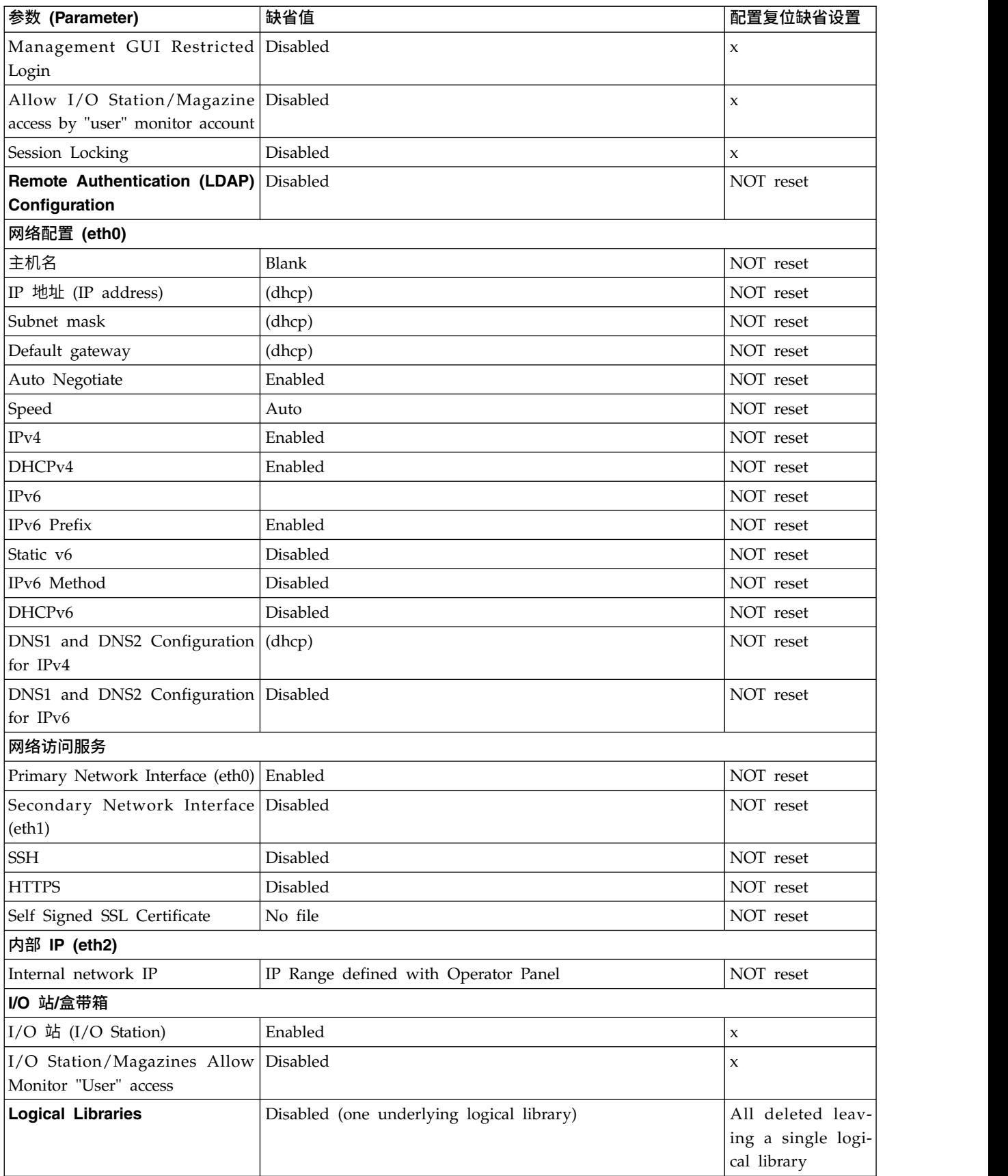

#### 表 *32.* 缺省设置 *(*续*)*

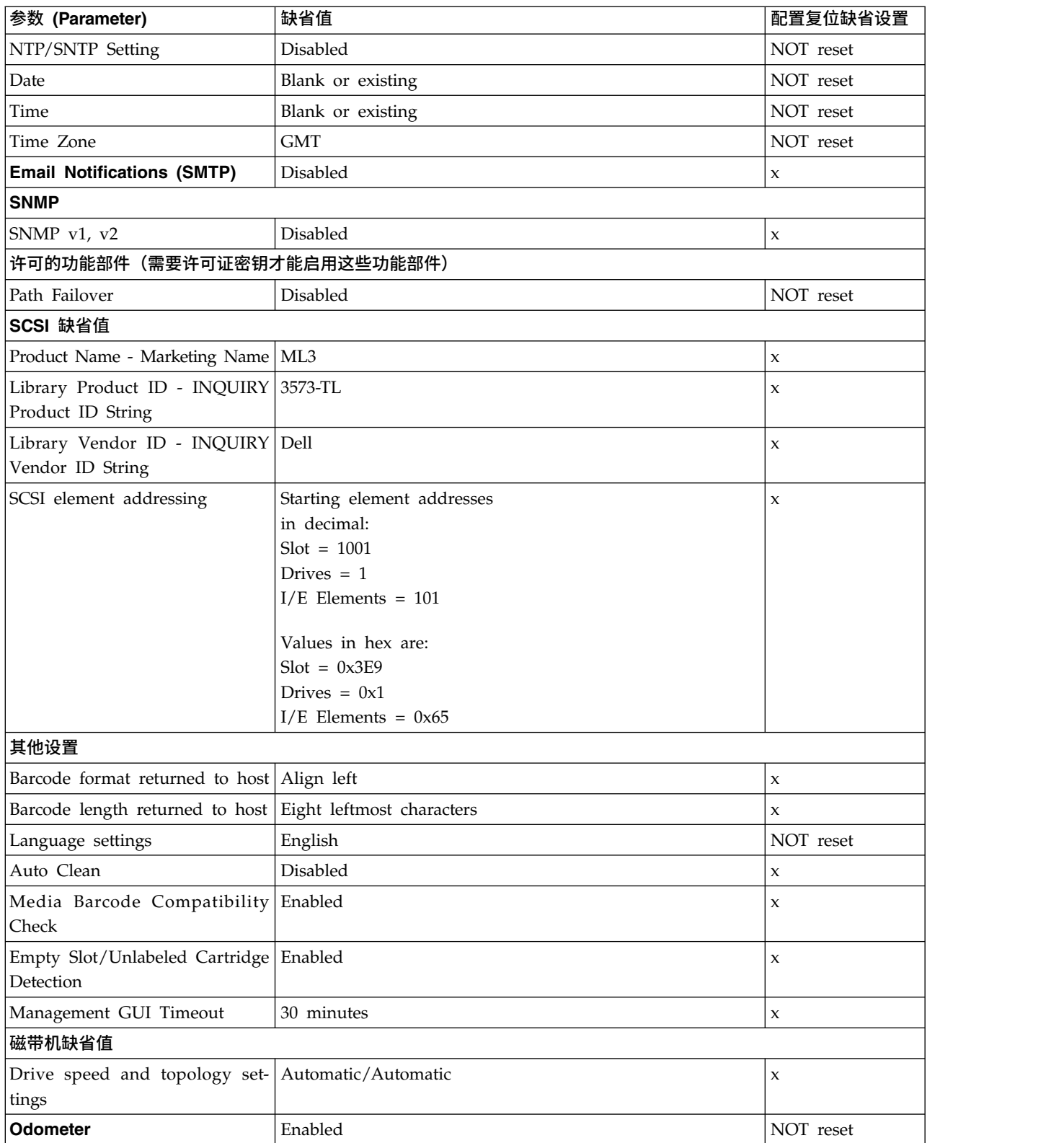

## <span id="page-90-0"></span>清洁磁带机的方法

缺省情况下,磁带库中禁用磁带机的自动清洁。但是,建议对该磁带库启用磁带机的自动清洁。也可以启动手 动或主机清洁方法。

必须使磁带库中每个磁带机的磁头保持清洁,以防止由于污染而引起问题。Dell 随磁带库提供了清洁盒带,来 帮助您保持磁带机清洁。磁带库使用清洁盒带来通过所选择的清洁方法清洁磁带机。在所有方法中,将在已从 磁带机卸载数据盒带之后和下次装入之前执行清洁。

操作员应当负责监控清洁盒带的使用情况,并根据需要更换清洁盒带。该磁带库提供了多种监控和管理清洁盒 带的方法。如果启用了 SNMP 陷阱,将会在清洁盒带到期时生成一个陷阱。此外,还可以使用管理 GUI 来监 控清洁盒带上剩余的清洁次数,并启用能够自动弹出已过期清洁盒带的设置。

#### 提供了三种清洁方法。

#### 自动清洁

自动清洁使磁带库能够自动响应任何磁带机的清洁请求并开始清洁过程。清洁过程对于使用磁带库的 所有主机应用程序都无影响。

选择 **Auto Clean** 以启用自动清洁功能。启用后,当从需要清洁的磁带机中卸下介质时,磁带库会自 动启动清洁操作,而不是在磁带机需要清洁时创建警告事件。为了可靠地运行,请为每个逻辑磁带库 启用 Auto Clean,并确保磁带库具有有效的清洁盒带。

当启动清洁操作时,磁带库首先尝试使用来自同一逻辑磁带库的未到期清洁盒带作为磁带机。如果该 逻辑磁带库不包含未到期的清洁盒带,磁带库尝试使用未分配到逻辑磁带库的存储插槽中的未到期清 洁盒带。磁带库不会使用来自其他逻辑磁带库的清洁盒带。当启用自动清洁时,请确保每个逻辑磁带 库都有未到期的清洁盒带。或者,至少将一个未到期的清洁盒带放入未分配到逻辑磁带库的存储插槽 中。

在初始配置之后,可以访问 Logical Library Wizard Expert Mode 来打开或关闭 Auto Clean。

- 1. 转至 **Library** > **Logical Libraries** > **Actions** > **Manage Logical Library (Expert Mode)**。
- 2. 选择逻辑磁带库,然后单击 **Edit**。
- 3. 单击 **Next** 转至 **General Settings** 屏幕。
- 4. 选中或取消选中 **Auto Clean**,然后单击后续屏幕上的 **Next**。
- 5. 如果进行了更改,单击 Finish,这样逻辑磁带库就会进行重新配置。如果未进行更改,单击 Can**cel**。

注:Dell 建议在磁带库上启用自动清洁功能。如果启用了自动清洁功能,将自动进行磁带机清洁。仅当 备份应用程序要求具有控制权时,才必须禁用自动清洁功能。

#### 手动清洁

手动清洁要求您从管理 GUI 中选择菜单选项来清洁一个或多个磁带机。始终支持手动清洁。

#### 主机清洁

主机清洁使用备份应用程序来定义和控制清洁过程。自动和手动清洁均采用 CLNxxx VOLSER。

注:有关盒式磁带的信息,请参阅第 16 [页的『受支持的盒式磁带』。](#page-37-0)

#### 访问盒带

每个盒带箱都有一个按钮,提供一种简便的方法来打开盒带箱。请参阅第 7 [页的『前面板』。](#page-28-0)

每个模块都可以配置为将右盒带箱的一部分指定为 I/O 站,或者可以禁用该选项。要打开该 I/O 站,按住盒 带箱按钮不超过 3 秒。要打开整个盒带箱,按住盒带箱按钮 3 秒以上。

<span id="page-91-0"></span>注:

- 1. 如果打开了盒带箱,不能打开其他盒带箱或 I/O 站。
- 2. 如果在盒带箱打开过程期间,未在 30 秒内打开盒带箱,该盒带箱将会锁定。
- 3. 用户必须拉出盒带箱,因为盒带箱不会自行弹出。

指示灯还会提供该盒带箱当前状态的指示。

表 *33.* 盒带箱状态

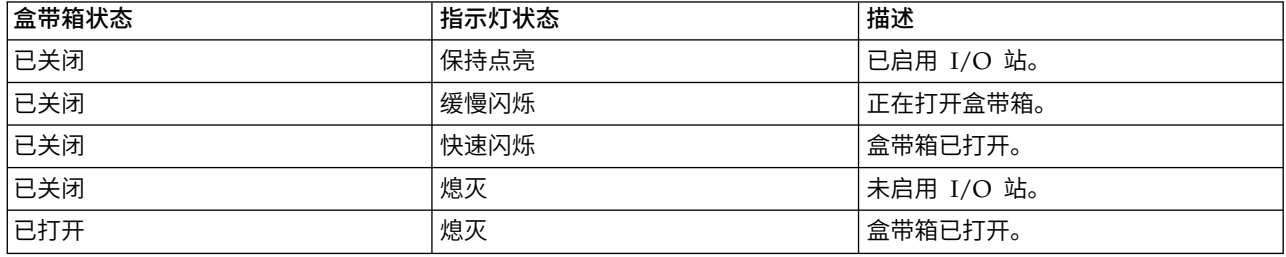

## 配置磁带库管理的加密 **(KMIP)**

通过密钥管理互操作性协议 (KMIP) 向导,您可以配置将 KMIP 密钥管理服务器与磁带库一起使用。从 **Actions** 菜单中的 **Manage Encryption** 选项访问该向导。磁带库管理的加密许可功能部件已在磁带库上激活, 不能停用。但是,必须先配置该功能部件,然后才能使用 LME。

注:在运行加密向导之前

- v 确认已在 **Settings** > **Library** > **Licensed Features** 页面上激活磁带库管理的加密 (KMIP) 许可证。
- v 验证 KMIP 服务器在网络上是否可用,并且配置为与该磁带库一起使用。有关配置 KMIP 服务器以与该磁 带库一起使用的信息,请参阅 KMIP 服务器文档。

注:如果计划使用 IBM Security Key Lifecycle Manager (SKLM),请转至第 xxi [页的『相关出版物』以](#page-20-0) 了解有关设置和配置的信息。

#### **KMIP** 向导配置

- 1. 在 **Actions** 菜单中,单击 **Manage Encryption** 以启动向导。
- 2. **Wizard Information** 屏幕显示关于向导的信息。在该屏幕上,也可以清除该向导中可以进行的所有设置。 如果磁带库配置完成,且 KMIP 服务器在网络上可用,请单击 **Next**。
- 3. **Certificate Option** 屏幕显示一些不同的证书选项,这些选项可以用来建立与 KMIP 服务器的安全通信。 可从以下选项中选择:
	- v **Library Self-Signed Certificate**(缺省选项)- 使用由磁带库生成的自签名证书。
	- v **Uploaded Certificate** 上载一个包含证书和对应密钥的 **PCKS #12** 文件。
	- v **Generate Certificate Request (CSR)** 由磁带库生成且必须由 CA 服务器签名的 CSR。该方法需要 必须在执行向导步骤期间提供的 CA 证书。
		- a. **Certification Configuration**
			- **Library Self-Signed Certificate** 跳至下一步。
			- **Uploaded Certificate**
				- 1) 在 **Certificate Option** 屏幕上的证书区域中上载 **PKCS #12** 文件。
				- 2) 如果该文件需要密码,必须在 **Certificate Password** 输入字段中提供。如果没有密码,该 字段可以留空。
- 3) 成功上载证书后,单击 **Next**。
- **Generate Certificate Request (CSR)**
	- 1) **Certificate Authority Information** 屏幕显示使用 KMIP 证书的先决条件。满足先决条件 后,单击 **Next**。
	- 2) **Certificate Authority Certificate Entry** 屏幕显示获取 KMIP 服务器的 CA 证书的指示 信息。根据这些指示信息操作,以从管理控制台复制 CA 证书。将该 CA 证书粘贴到向导 中,然后单击 **Next**。
	- 3) **Library Certificate Information** 屏幕显示关于后续向导步骤的信息。单击 **Next**。
- b. **KMIP Client Configuration** 屏幕为两种类型的服务器认证提供了选项。
	- 如果您的 KMIP 服务器使用客户机用户名和密码进行认证,请输入在 KMIP 管理控制台上为磁 带库指定的用户名和密码。
	- 如果您的 KMIP 服务器使用仅证书验证进行认证,请选择 **Enable KMIP Certificate only** 认 证。请仅在使用的 KMIP 服务器不支持客户机用户名和密码的情况下选择该选项。当 KMIP 与 IBM Security Key Lifecycle Manager 一起使用时,将使用该缺省方法。
		- 1) 在 **KMIP Server Configuration** 屏幕中,请输入最多十个 KMIP 服务器的 IP 地址或标 准主机名和端口号。
		- 2) 要验证对 KMIP 服务器的访问情况,请单击 **Connectivity Check**。
		- 3) 在 KMIP 服务器端检查服务器是否接受磁带库的证书。
		- 4) **Setup Summary** 屏幕显示向导收集的设置。请验证这些设置是否正确,且 **Done** 列中没 有错误。
			- 如果需要修改任何设置或解决任何问题,请单击 Back 到达所需屏幕,或者单击 Can**cel** 退出向导,解决问题后再继续操作。
			- 如果设置正确且没有报告错误,请单击 **Finish**。

向导完成后,**Library Managed Encryption (KMIP)** 加密方式在 **Library** > **Logical Libraries** 页面上的 **Logical Library Wizard (Expert Mode)** 中为可选择状态。

# <span id="page-94-0"></span>故障诊断

警告: 该磁带库设计为在安装到有机架导轨套件的机架中或桌面上时能够运行。操作没有正确安装到导轨中 的磁带库可能会引起错误。磁带库顶部有任何承重也可能会导致错误。桌面上不支持扩展磁带库配置。

## 发现事件信息

要发现事件信息,可以从 **Library** > **Events** 屏幕查看日志文件,也可以从 **Drives** > **Actions** > **Export Drive Logs** 屏幕下载支持凭单。

请参阅第 63 [页的『查找管理功能』。](#page-84-0)

## 识别故障组件

- 1. 管理 GUI:从 **Library** > **Actions** > **Turn Identifier Light On or Off** 屏幕中激活 UID 指示灯。此操 作会点亮基本模块前后的蓝色指示灯,以标识包含故障模块或组件的磁带库。
- 2. 识别包含故障组件的磁带库中的模块。
	- a. 在 **Home** 屏幕左上角中,找到指示错误的模块。
	- b. 单击或点击该模块以获取关于故障组件的信息。

# 运行磁带库测试

磁带库提供了用于验证磁带库运行的测试。

- v 在管理 GUI 上,转至 **Library** > **Actions** > **Tests**,并选择想要运行的磁带库测试。
	- Library Verify
	- 演示模式
	- Drive Test
	- Slot to Slot Exerciser
- v 在操作员面板上,转至 **Maintenance** > **Library Tests** 以从操作员面板运行测试。
	- 演示模式
	- Drive Diagnostics

# 故障诊断指南

请参阅此表以了解磁带库和已安装的磁带机可能发生的症状或错误。该表提供了纠正问题的操作。 请参阅 <www.Dell.com/support>。

表 *34.* 解决错误

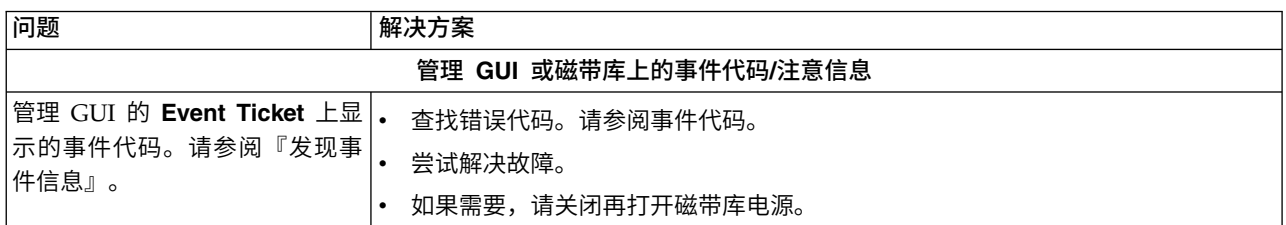

表 *34.* 解决错误 *(*续*)*

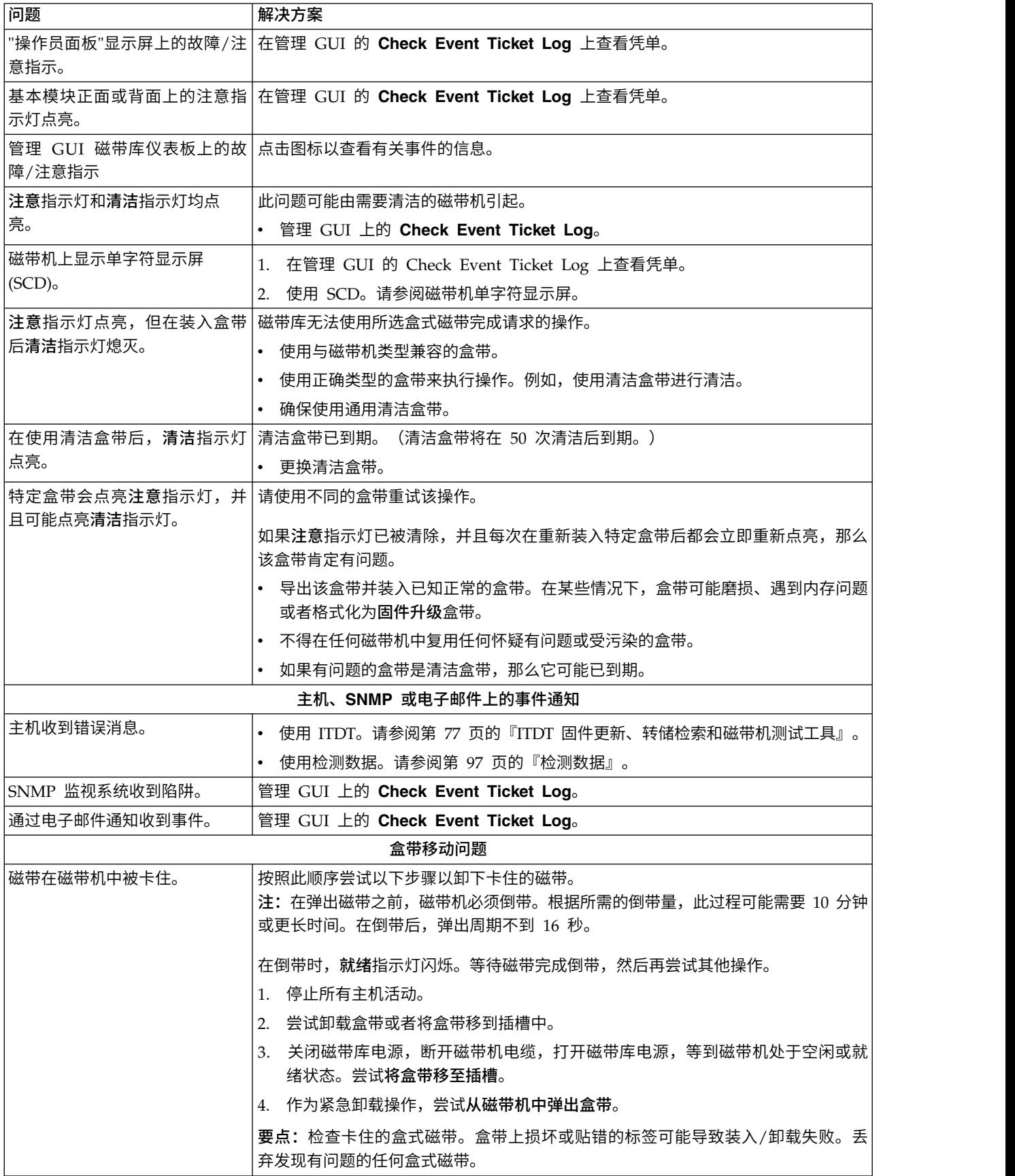

#### 表 *34.* 解决错误 *(*续*)*

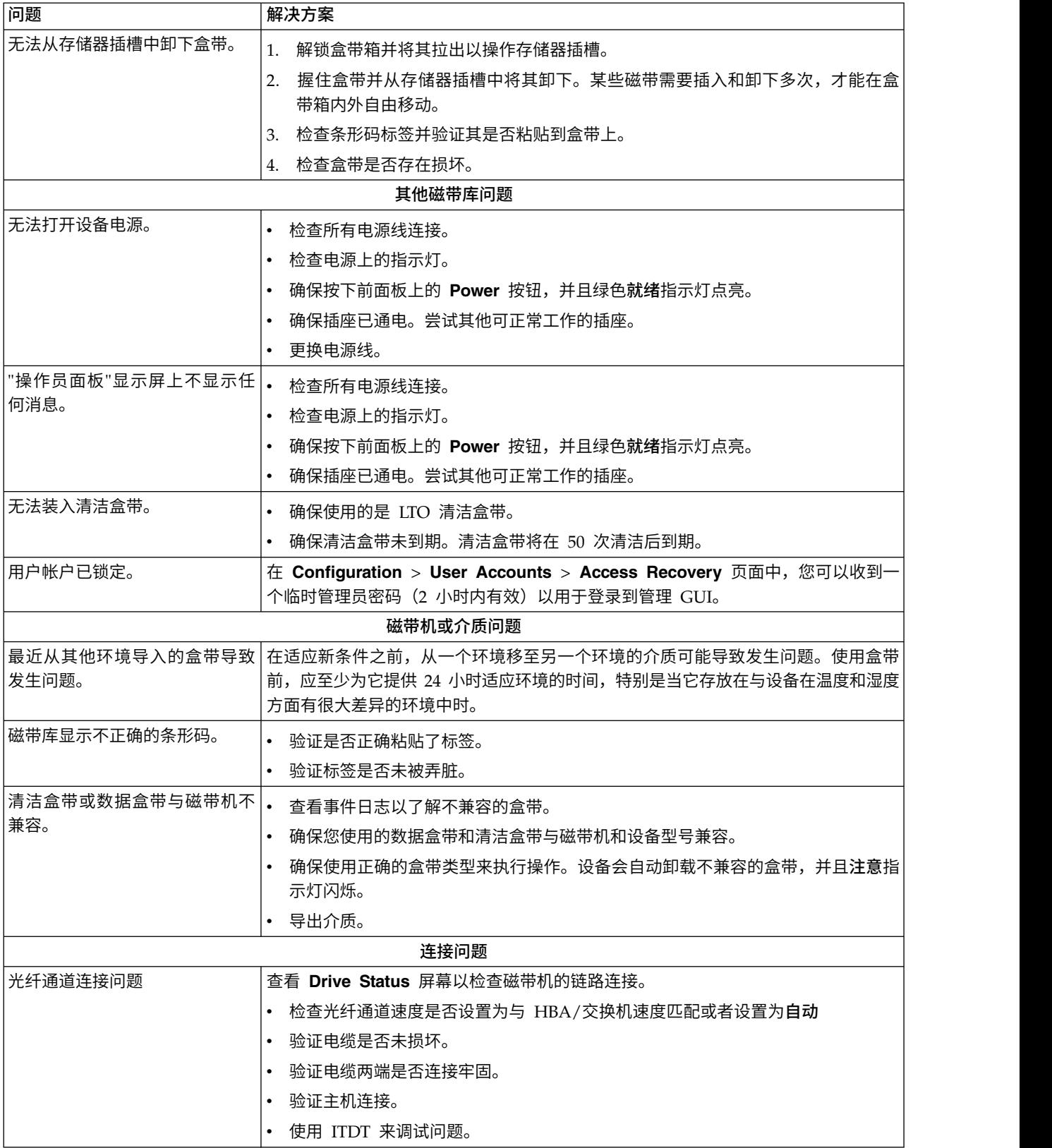

表 *34.* 解决错误 *(*续*)*

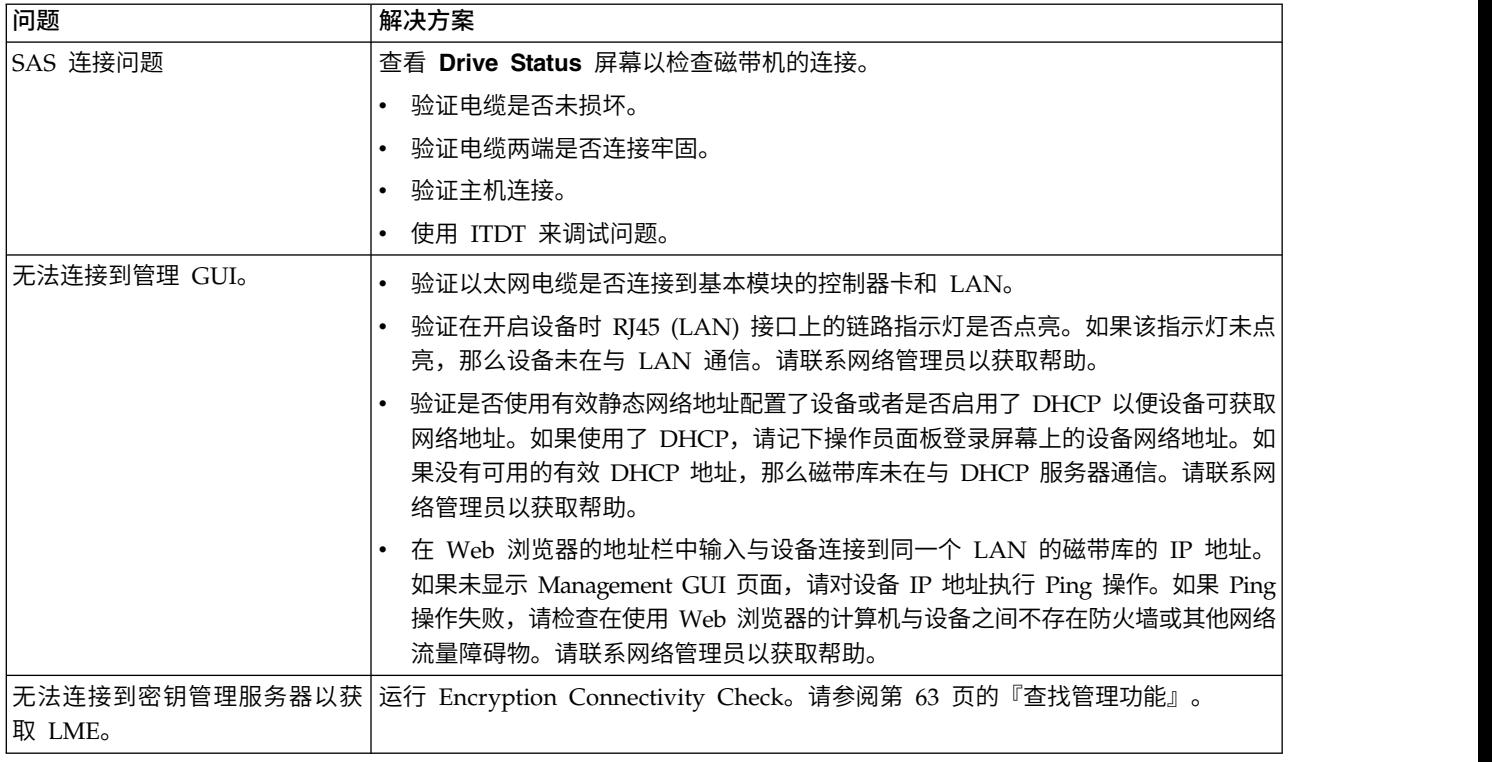

# 致电前核对表

如果对磁带库存有任何疑问或问题,请完成下列步骤,然后再致电技术支持。

注:当有指示信息指示您参考 Web 时,请转至 <www.Dell.com/support>。

- 1. 验证您是否使用了所有的故障诊断选项。请参阅第 73 [页的『故障诊断指南』。](#page-94-0)
- 2. 收集磁带库和磁带机日志。请参阅第 63 [页的『查找管理功能』。](#page-84-0)
- 3. 验证磁带库和磁带机固件是否处于最新级别。请参阅第 63 [页的『查找管理功能』。](#page-84-0)
- 4. 验证设备驱动程序是否处于最新级别。
	- v 对于最新发行版的设备驱动程序,请参[阅受支持的设备驱动程序。](#page-41-1)
	- 对于独立软件供应商 (ISV) 提供的设备驱动程序的最新发行版,请转至相应的第三方 Web 站点。
- 5. 验证您的硬件和软件配置是否受支持。请参阅第 20 [页的『主机连接』。](#page-41-0)
- 6. 完成对硬件和连接的一般检查:
	- v 确保主机接口电缆接头的引脚未弯曲或凹进去。
	- v 确保主机接口电缆和端接器的所有定位螺钉已拧紧。
	- 验证主机连接。请参阅第 58 [页的『验证主机连接』。](#page-79-0)

如果完成以上步骤之后依然存在问题,请参阅第 xii [页的『联系](#page-11-0) Dell』。

## <span id="page-98-0"></span>联系 **Dell**

对于美国境内的客户,请致电 800-WWW-DELL (800-999-3355)。

注:如果您没有活动的因特网连接,那么可以查找关于购买发票、装箱单、账单或 Dell 产品目录的联系信息。

Dell 提供了在线的和基于电话的支持和服务选项。服务可用性因国家或地区和产品而异,而某些服务可能在您 所在的区域不可用。要就销售、技术支持或客户服务问题联系 Dell,请执行下列步骤:

- 1. 转至 [www.Dell.com/support](http://www.Dell.com/support)。
- 2. 从页面右下角的下拉菜单中选择您的国家或地区。
- 3. 对于定制支持:
	- a. 在输入服务标签字段中输入您的系统服务标签。
	- b. 单击提交。此时会显示列出了各个支持类别的支持页面。
- 4. 对于常规支持:
	- a. 选择产品类别。
	- b. 选择产品分段。
	- c. 选择产品。此时会显示列出了各个支持类别的支持页面。
- 5. 要获取 Dell 全球技术支持联系人详细信息:
	- a. 单[击全球技术支持。](https://urldefense.proofpoint.com/v2/url?u=http-3A__www.dell.com_support_incidents-2Donline_us_en_19_contactus_Dynamic&d=DwMFAg&c=jf_iaSHvJObTbx-siA1ZOg&r=cxys1k5naBVaSPY7xMp1whPjCPVOXnyso1hkdfMowgA&m=lEgavb5Y_tGqliIEXyPlhmybi0D4Z_qWanvovXtR3sk&s=OjInxfKFe3xgd6gywfcVeGp5rNgvip2JTRHWwUAH8Mc&e=)
	- b. 此时会显示联系技术支持页面,其中包含用于呼叫 Dell 全球技术支持团队、与其交谈或向其发送电子 邮件的详细信息。

# 诊断信息

### **ITDT** 固件更新、转储检索和磁带机测试工具

ITDT 具有多种功能,可快速、方便和高效地完成磁带机固件更新。值得注意的一点是,还可使用此工具完成磁 带机内存转储检索。

ITDT 工具:

- v 在磁带机上运行快速或扩展诊断测试。如果磁带库与该工具所在的服务器/主机联机,那么 ITDT 就会通过 磁带库与磁带机通信,来装入和卸载测试盒带,从而执行某些磁带库功能。
- v 从磁带机和磁带库检索固件内存转储。
- v 在磁带机或磁带库上完成固件更新。请参阅有关磁带库固件更新的注意事项。
- v 通过完整地写盒带和测量性能,测试环境性能。
- v 检索和显示盒带信息。
- v 验证加密环境。
- 不需要特殊的设备驱动程序。
- 可用干大多数主要平台。

注:如果要更新最新磁带机类型上的固件,请确保您具有最新的 ITDT 版本。使用 ITDT 前,请验证磁带库主 机操作系统是否为最新发行级别。该操作可确保诊断测试完成最佳读/写操作。

# <span id="page-99-1"></span><span id="page-99-0"></span>事件代码 事件报告系统

事件用于磁带库凭单中,事件系统会存储所有类型的事件及其唯一事件代码和事件描述。这些事件代码将作为 任何类型事件的结果代码显示在用户界面的最高信息级别。此级别不显示任何内部错误代码。

磁带库将事件发送给不同的收件人,例如,SNMP 目标或电子邮件通知。这些事件具有公共结构,并且每种事 件类型具有唯一代码。

事件代码系统用于以下事件:

- 错误事件
- 警告事件
- v 配置事件
- 参考事件

#### 事件代码结构

#### 示例事件代码

Event: 2057 - Robotics shipping lock in incorrect position

磁带库的事件日志还包含每个事件的日期和时间戳记。单击相关时间戳记可查看事件的事件代码和描述。可在 管理 GUI 的 **Date/Time Format** 部分中更改日期和时间格式。

- mm.dd.yyyy
- v dd.mm.yyyy
- yyyy.mm.dd

可将时间格式设置为 12 小时制或 24 小时制。

- 12 小时制: hh.mm.ss am/pm
- 24 小时制: hh.mm.ss

#### 其中

- yyyy 代表年份。
- mm 代表月份。
- v dd 代表当前日期。
- hh 代表小时。
- mm 代表分钟。
- ss 代表秒。

#### 解决错误代码

- 1. 记下"操作员面板"显示屏或"管理 GUI"屏幕上显示的错误信息。
- 2. 如果可能,请关闭再打开磁带库电源,然后重试该操作。
	- 如果错误不再出现,请首先运行 Library Verify,然后再继续正常磁带库操作。
- 3. 如果错误再次出现,请单击事件以查看其详细信息。如果可用,请单击 **Event Ticket Details** 屏幕上的 **Troubleshooting** 以获取有关如何修复错误的建议。单击 **OK** 以关闭 **Event Ticket Details** 屏幕。
- 4. 在应用建议的解决方案时,请首先运行 **Library Verify**,然后再继续正常磁带库操作。

请首先完成第 78 [页的『解决错误代码』中](#page-99-1)的步骤,然后完成各个事件代码中列出的用户操作。

## 主要错误事件

表 *35.* 主要错误事件

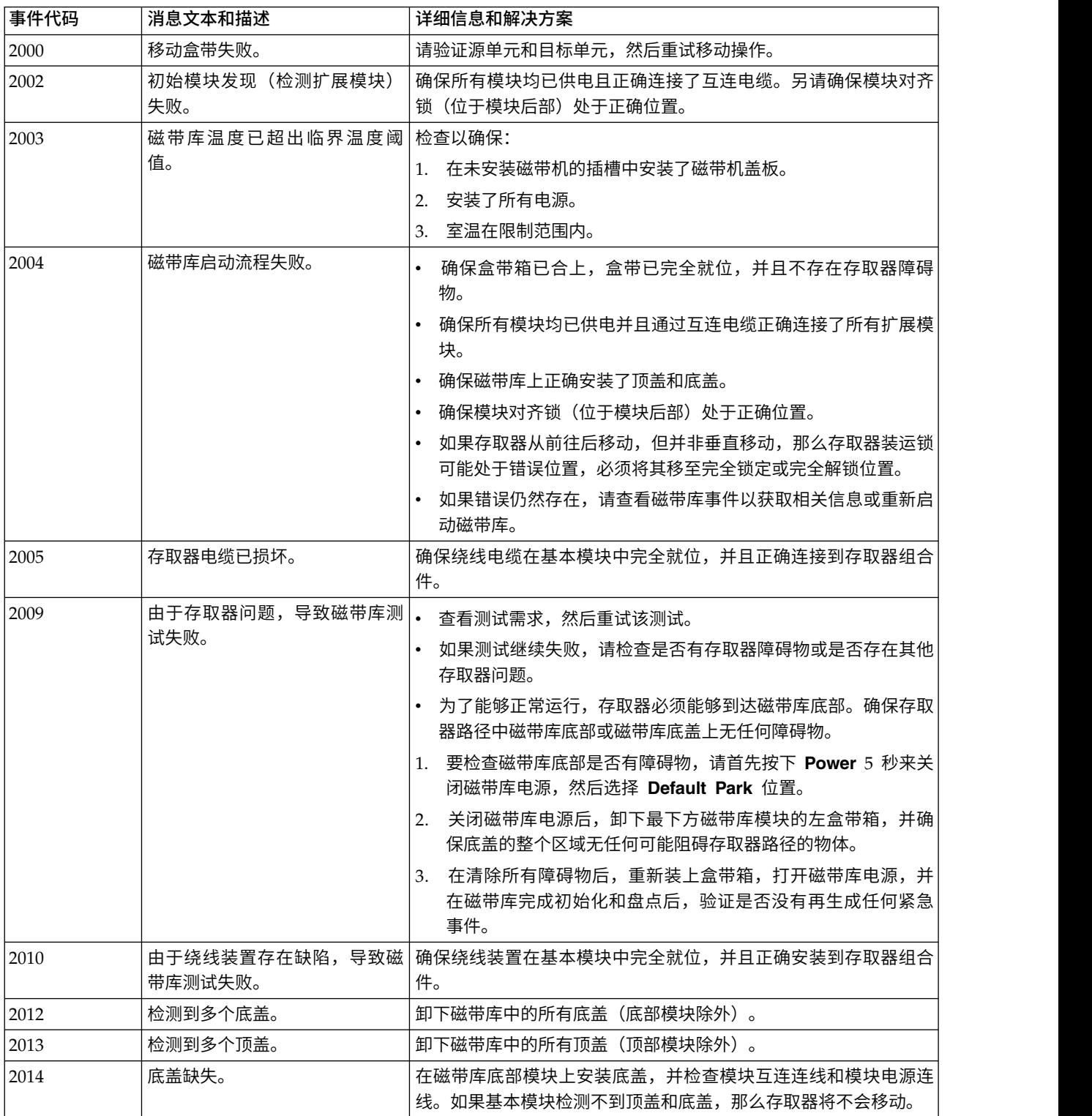

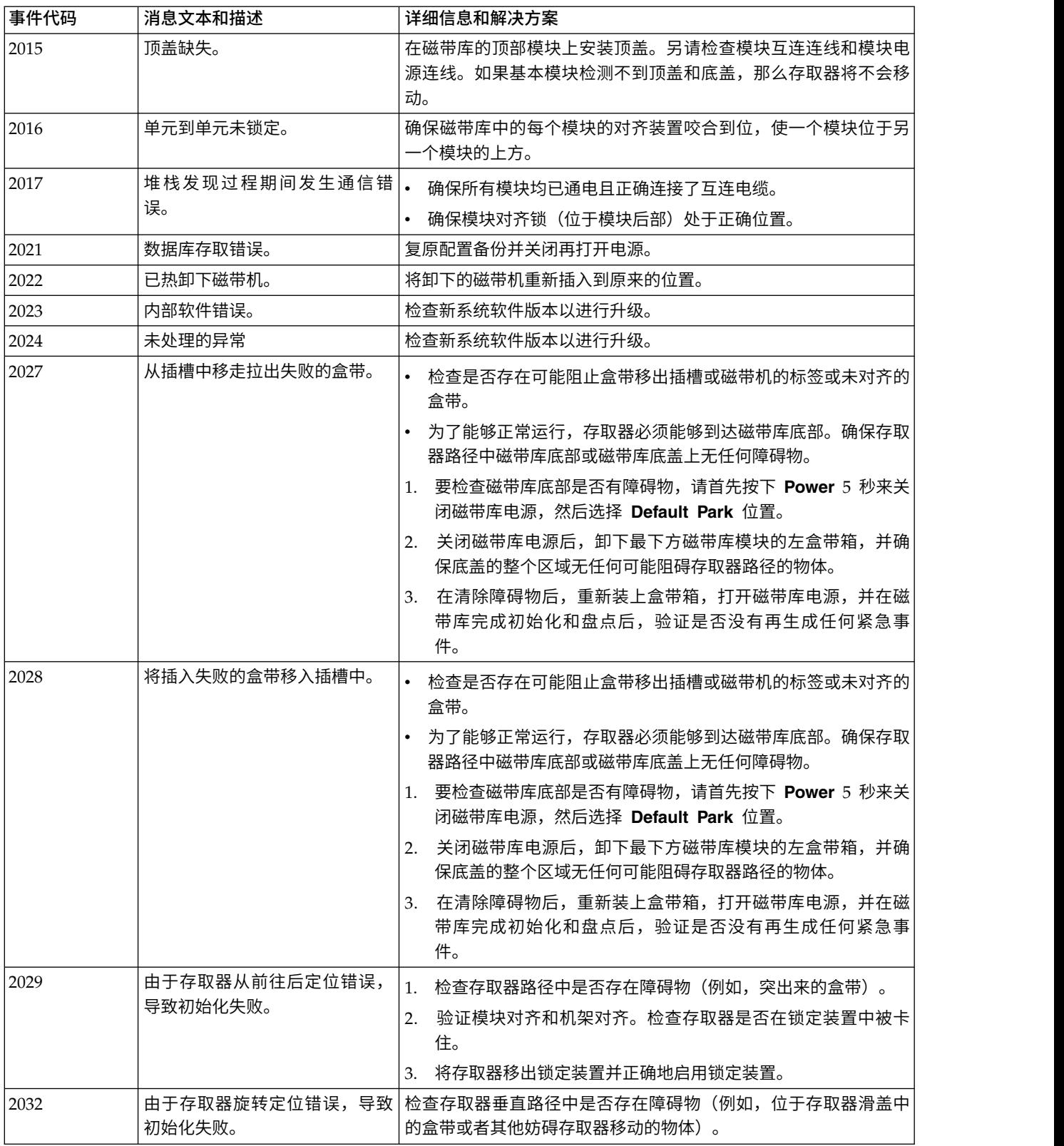

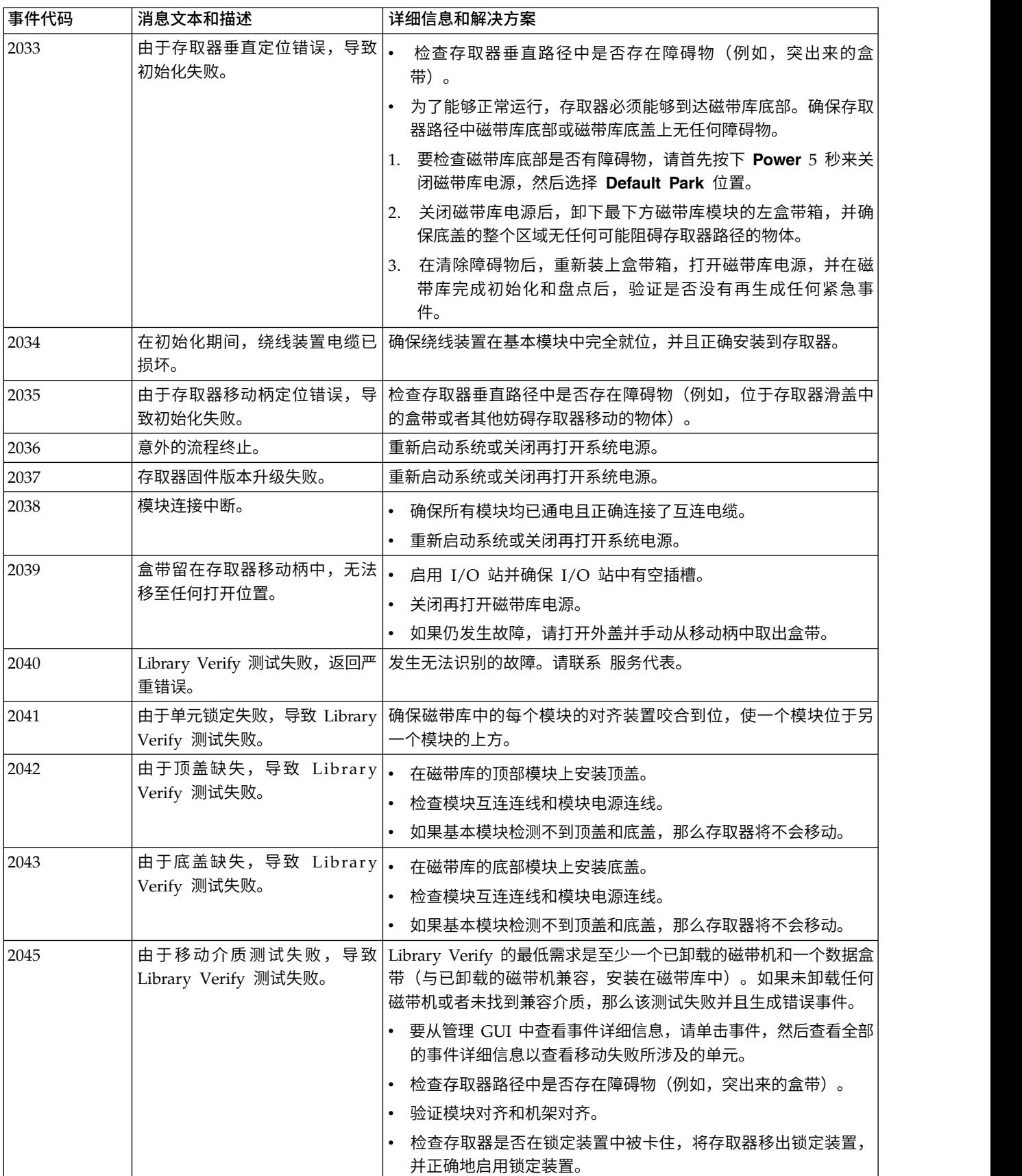

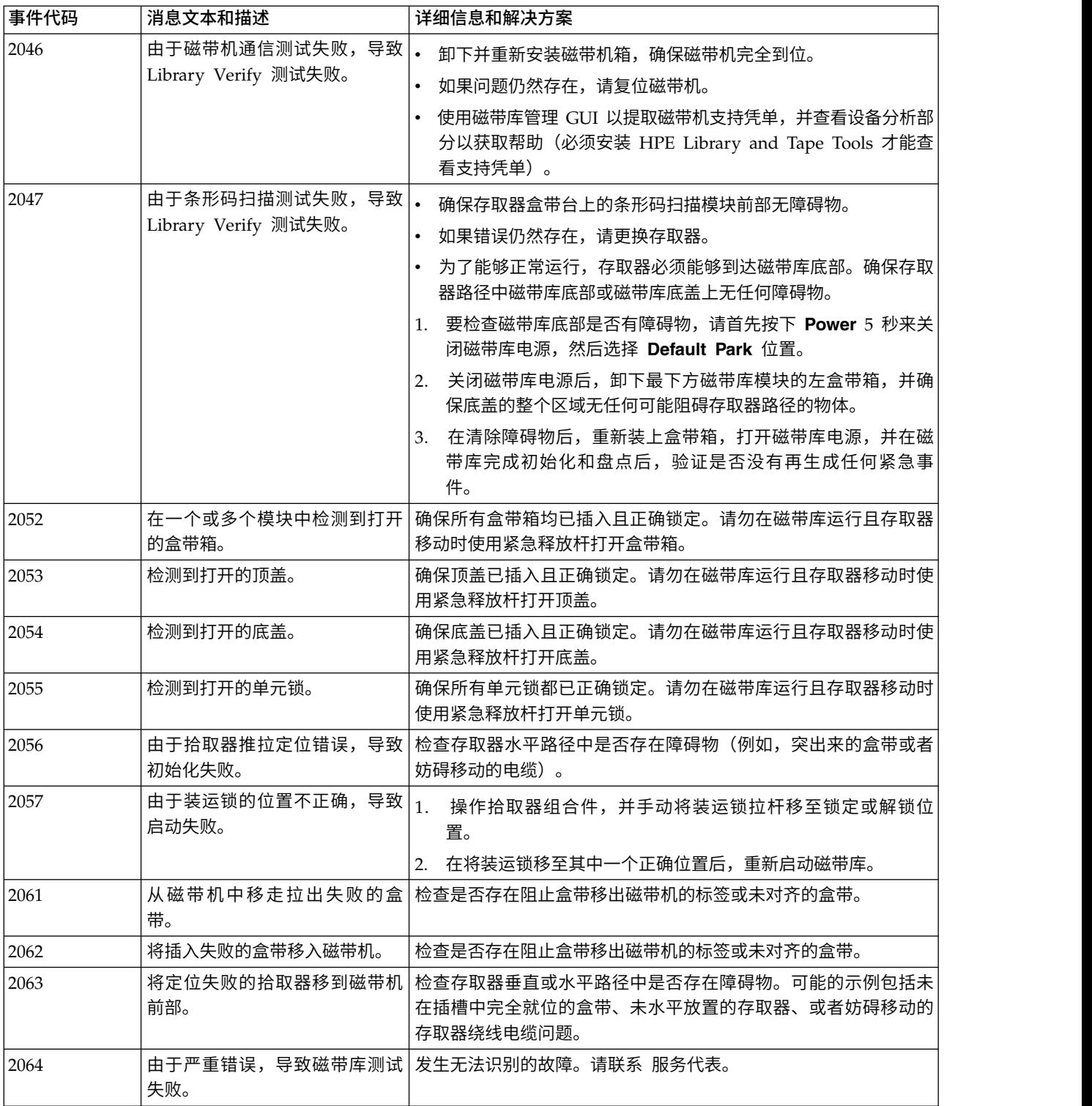

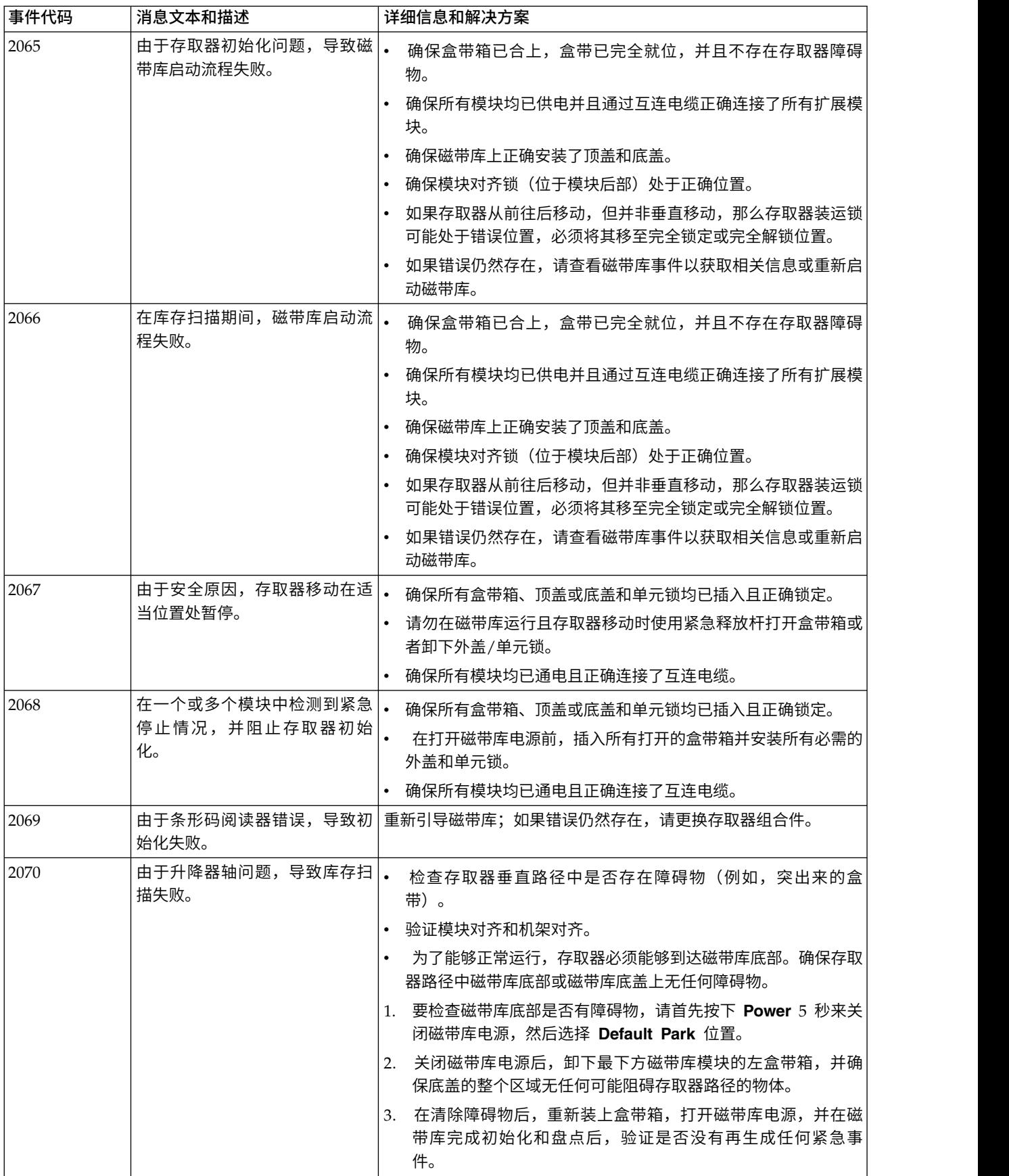

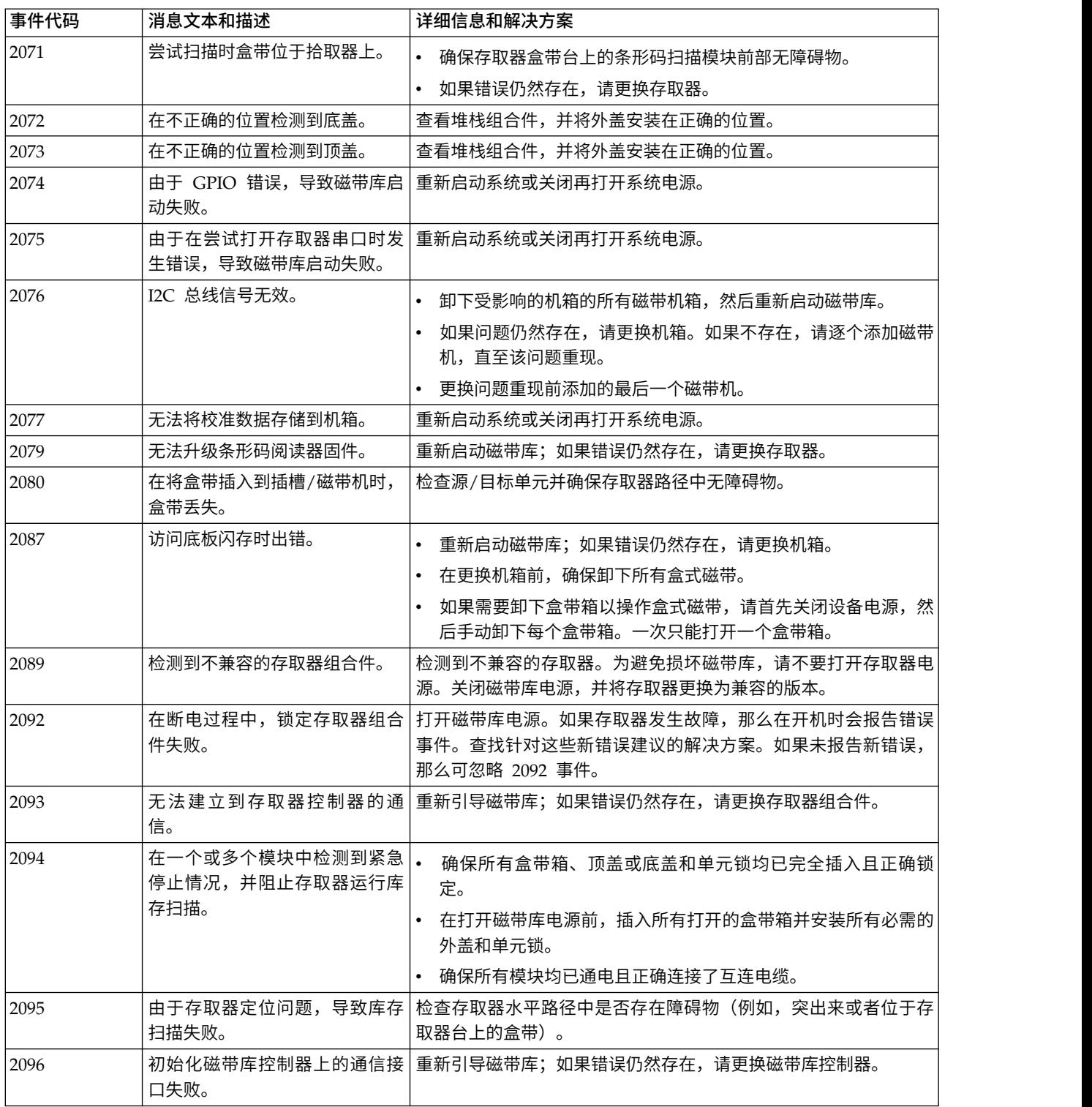

# 警告错误事件

将在操作员控制面板和管理 GUI 上发出相应的消息。

#### 表 *36.* 警告事件

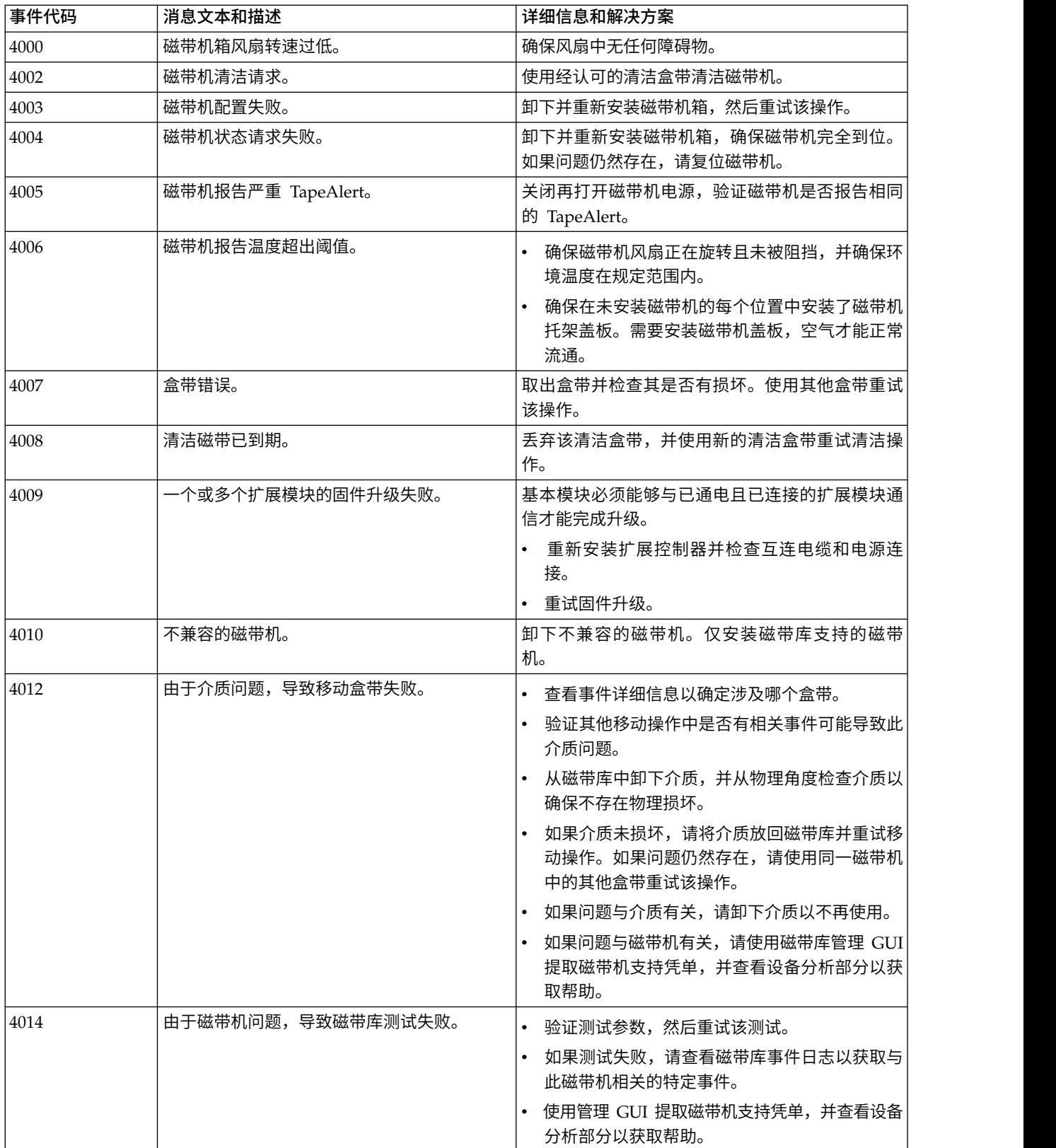

#### 表 *36.* 警告事件 *(*续*)*

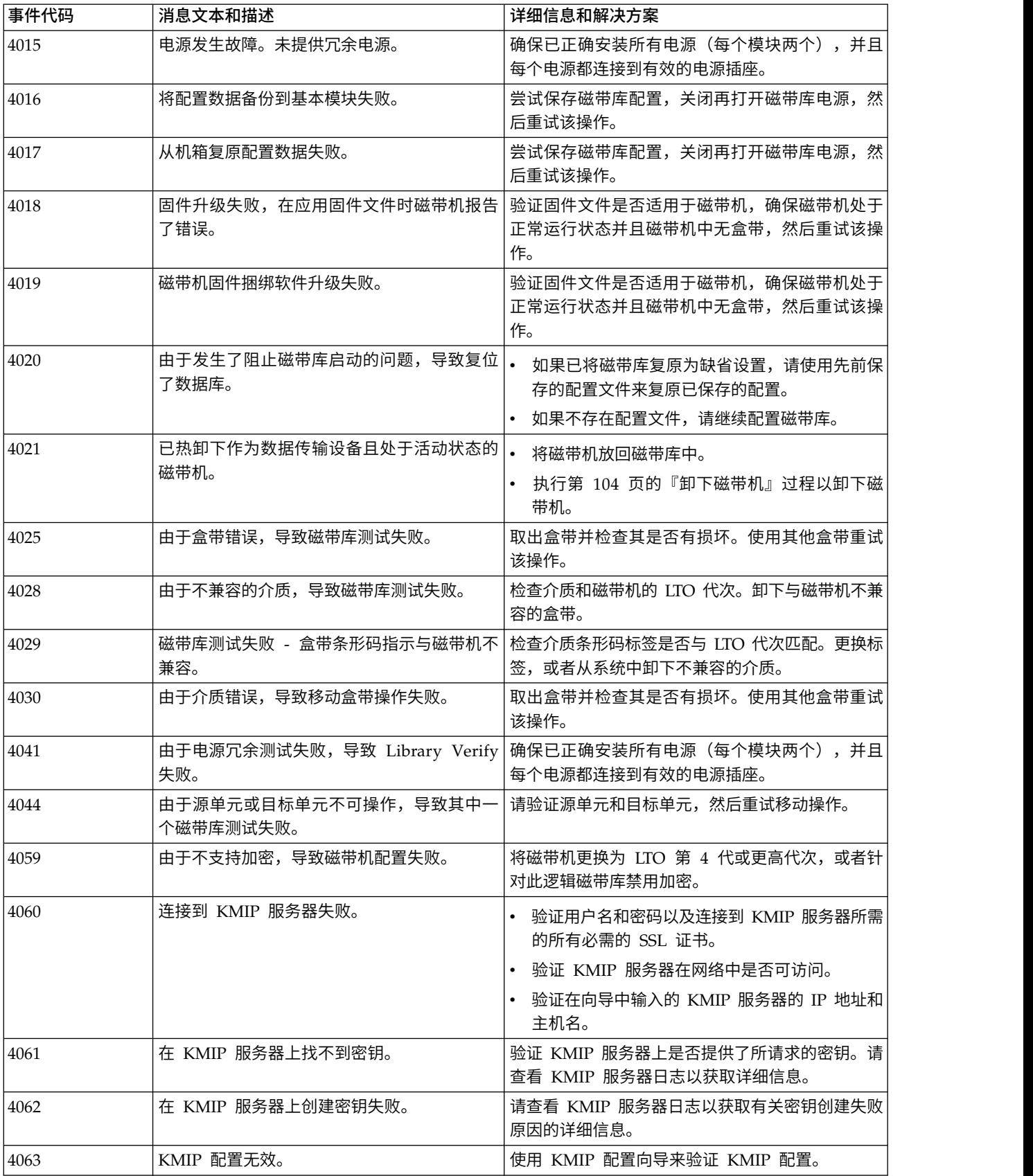
表 *36.* 警告事件 *(*续*)*

| 事件代码 | 消息文本和描述                     | 详细信息和解决方案                                                                                                    |
|------|-----------------------------|----------------------------------------------------------------------------------------------------|
| 4065 | 磁带机报告了磁带警报标志。               | 查找记录的 TapeAlert 标志并查看其在第 92 页的                                                                                                    |
|      |                             | 『TapeAlert 标志』部分中的描述。                                                                                                    |
| 4067 | 清洁盒带即将到期并且必须更换。             | 更换盒带。                                                                                                    |
| 4072 | 逻辑磁带库中没有可用于自动清洁的清洁盒 。<br>带。 | 已启用自动清洁,但是逻辑磁带库不包含贴有标<br>签的清洁盒带。磁带库无法对其内的一个或多个<br>磁带机完成自动清洁功能。                                                                        |
|      |                             | 将贴有标签的有效清洁盒带安装到逻辑磁带库,<br>然后在需要清洁的磁带机上完成装入和卸载操作<br>以启动自动清洁。                                                                            |
| 4073 | 介质源单元为空。                    | 实际检查源插槽并重新扫描库存。另请检查是否存<br>在可读的有效条形码标签。                                                                                                |
| 4074 | 介质源单元为空。                    | 实际检查源插槽并重新扫描库存。另请检查是否存<br>在可读的有效条形码标签。                                                                                                |
| 4075 | 在从插槽/磁带机中抽取盒带时,盒带丢失。        | 检查源/目标单元并确保存取器路径中无障碍物。                                                                                                    |
| 4077 | 解锁右盒带箱失败。                   | 重新启动磁带库,然后重试该操作。<br>如果错误仍然存在,请更换机箱。                                                                                                   |
|      |                             | 如果需要卸下盒带箱以操作盒式磁带,请首先关<br>闭设备电源,然后手动卸下盒带箱。一次只能打<br>开一个盒带箱。                                                                             |
| 4078 | 解锁左盒带箱失败。                   | 重新启动磁带库,然后重试该操作。                                                                                                    |
|      |                             | 如果错误仍然存在,请更换机箱。                                                                                                    |
|      |                             | 如果需要卸下盒带箱以操作盒式磁带,请首先关<br>闭设备电源,然后手动卸下盒带箱。一次只能打<br>开一个盒带箱。                                                                             |
| 4079 | 解锁 I/O 站失败。                 | 重新启动磁带库,然后重试该操作。                                                                                                    |
|      |                             | 如果错误仍然存在,请更换机箱。                                                                                                    |
|      |                             | 如果需要卸下 I/O 站以操作盒式磁带,请首先关<br>闭设备电源,然后手动卸下盒带箱。一次只能打<br>开一个盒带箱。                                                                          |
| 4080 | Library Verify 测试失败, 返回警告。  | 发生无法识别的故障。请联系 服务代表。                                                                                                    |
| 4085 | 磁带机命令重试已到期。                 | 使用已知可正常工作的盒带运行磁带机读/写测<br>$\vec{\mu}$ (Library > Actions > Tests > Drive test).<br>如果磁带机测试成功,请在主机上查找与重试相<br>关的错误。<br>如果磁带机测试失败,请更换磁带机。 |
| 4086 | 移动操作失败。                     | 确保磁带库连接到的网络正常运行。<br>确保磁带库正在运行最新固件。                                                                                                    |
|      |                             | 重新启动磁带库。                                                                                                    |

#### 表 *36.* 警告事件 *(*续*)*

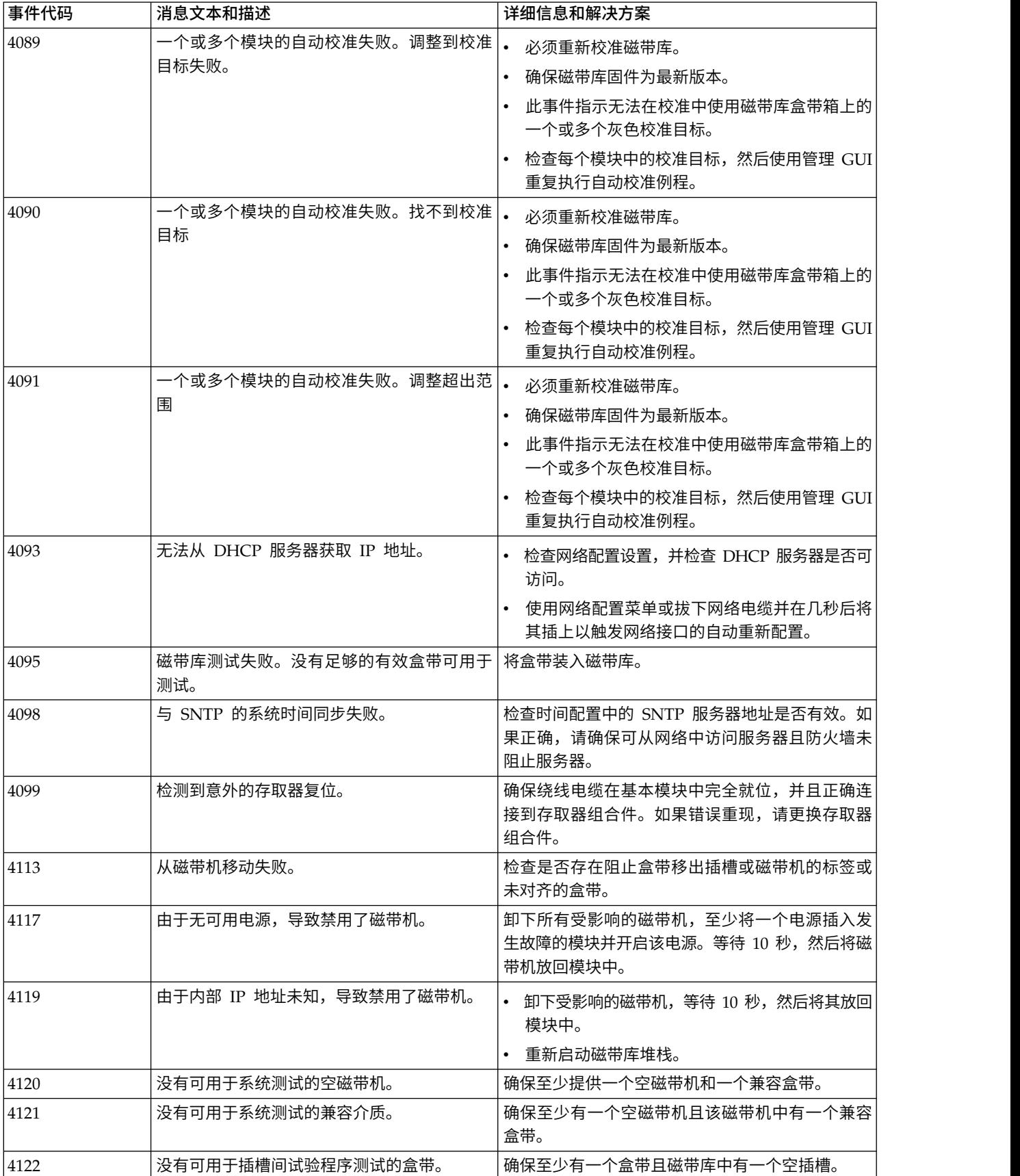

表 *36.* 警告事件 *(*续*)*

| 事件代码 | 消息文本和描述                     | 详细信息和解决方案                                                                           |
|------|-----------------------------|-------------------------------------------------------------------------------------|
| 4123 | 没有可用于插槽间试验程序测试的空插槽。         | 确保至少有一个盒带且磁带库中有一个空插槽。                                                               |
| 4124 | 在卸载磁带时, 无法检索磁带机或介质统计信<br>息。 | 检查是否有更多警告凭单。如果报告了与介质相关<br>的磁带警报标志,请更换介质。                                            |
| 4126 | 在最下方单元的不可操作插槽中发现盒带。         | 存取器无法操作最下方单元的底部插槽。请将盒带<br>放到上方的插槽中。                                                 |
| 4127 | 由于容器复位, 导致重新启动了磁带机。         | 确保将磁带机正确安装到插槽中并且指旋螺钉已拧<br>紧。如果错误仍然存在,请更换磁带机。                                        |
| 4128 | 检测到已安装的电源,但它未供电。            | 确保电源已插入电源线并且连接到有效的电源插<br>座。虽然电源插座不可用,但是此扩展模块仍可用<br>于磁带存储。可是无法操作磁带机。                 |
| 4129 | 从磁带机移动失败。                   | 检查备份应用程序如何允许从磁带机中卸下介质。<br>如果不成功, 请尝试 Operations 菜单中的 Force<br>Drive Media Eject 选项。 |
| 4133 | 未卸下基本模块的保护泡沫。               | • 关闭磁带库电源。                                                                          |
|      |                             | 卸下顶盖,然后卸下保护泡沫。                                                                      |
|      |                             | 重新安装顶盖,然后重新启动磁带库。                                                                   |
| 4135 | 磁带机诊断失败                     | 使用另一个诊断磁带并再一次运行该测试。如果仍<br>失败,请下载磁带机转储并联系服务人员。                                       |
| 4136 | 电。                          | 基本模块检测到已安装的电源,但此电源未供 确保电源已插入电源线并且连接到有效的电源插<br>座。                                    |
| 4137 | 未卸下诊断磁带。                    | 使用操作员面板或管理 GUI 打开盒带箱或 I/O 站<br>以卸下诊断磁带。                                             |
| 4139 | 盒带箱或 I/O 站操作失败。             | 检查是否有任何障碍物阻止存取器移动。                                                                  |
|      |                             | • 重新启动磁带库,然后重试该操作。如果错误仍<br>然存在,请更换存取器组合件。                                           |
|      |                             | 如果需要卸下盒带箱以操作盒式磁带,请首先关<br>闭设备电源,然后手动卸下盒带箱。一次只能打<br>开一个盒带箱。                           |
| 4140 | 检测到特征不匹配。                   | 更换机箱或磁带库控制器,以确保堆栈中的所有部<br>件与主磁带库控制器的特征相匹配。                                          |
| 4141 | 磁带机需要清洁。                    | 使用经认可的清洁盒带清洁磁带机。                                                                    |
| 4142 | 介质目标单元已满。                   | 确保目标插槽或磁带机为空,然后重试。                                                                  |
| 4144 | 最下方模块的单元锁已咬合。               | 确保最下方模块中的对齐装置未咬合。                                                                   |

# 配置更改事件

表 *37.* 配置更改事件

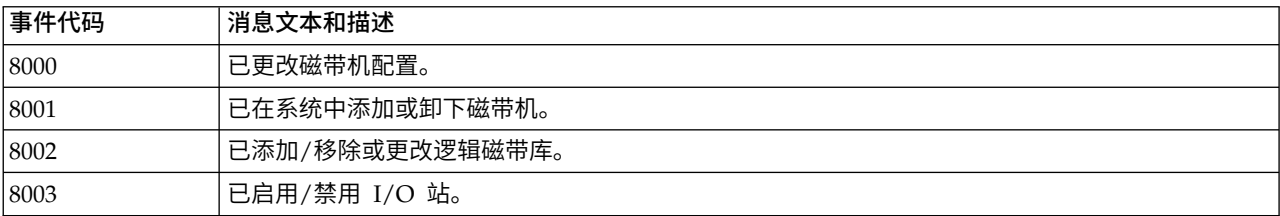

#### 表 *37.* 配置更改事件 *(*续*)*

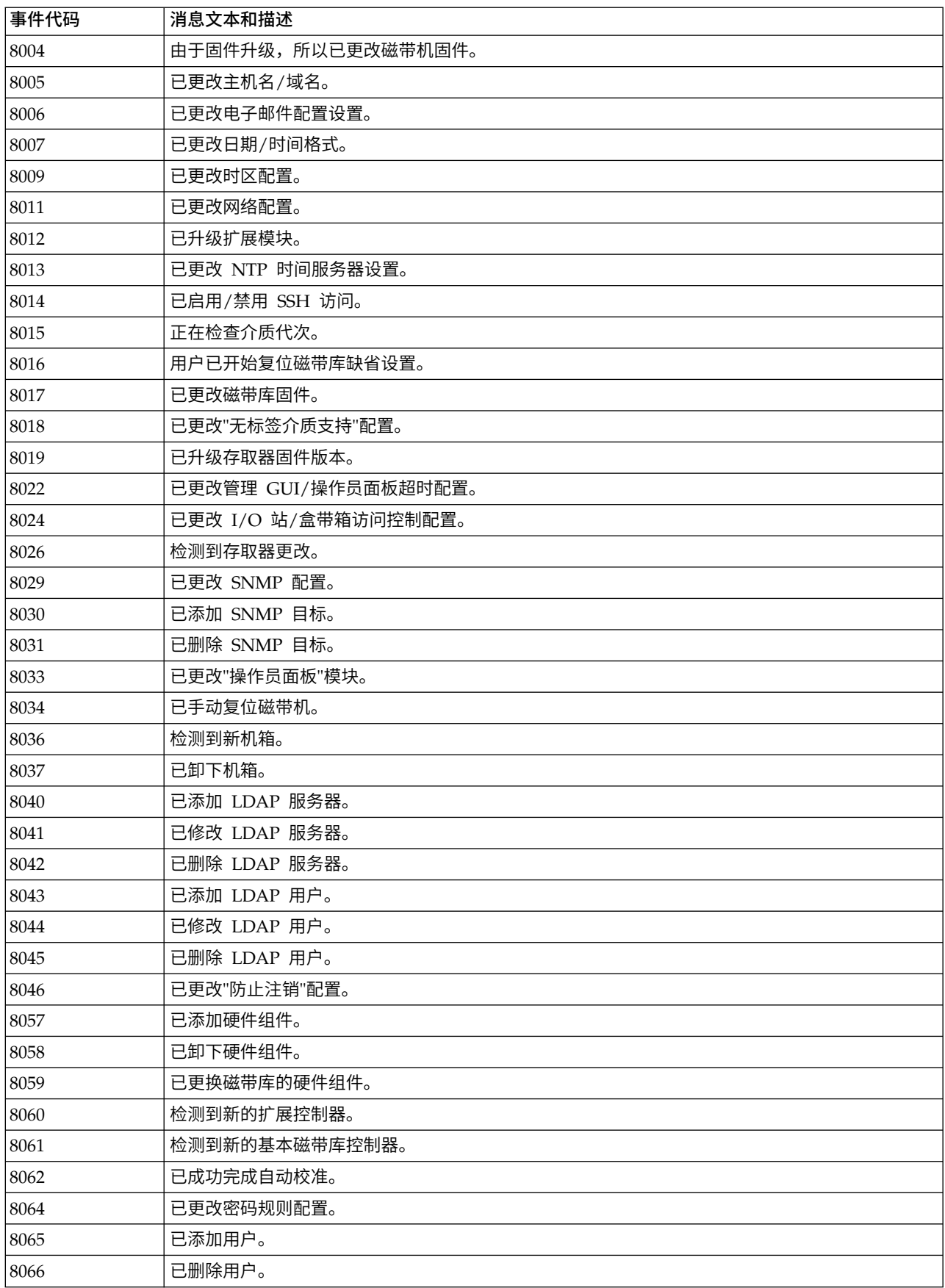

#### 表 *37.* 配置更改事件 *(*续*)*

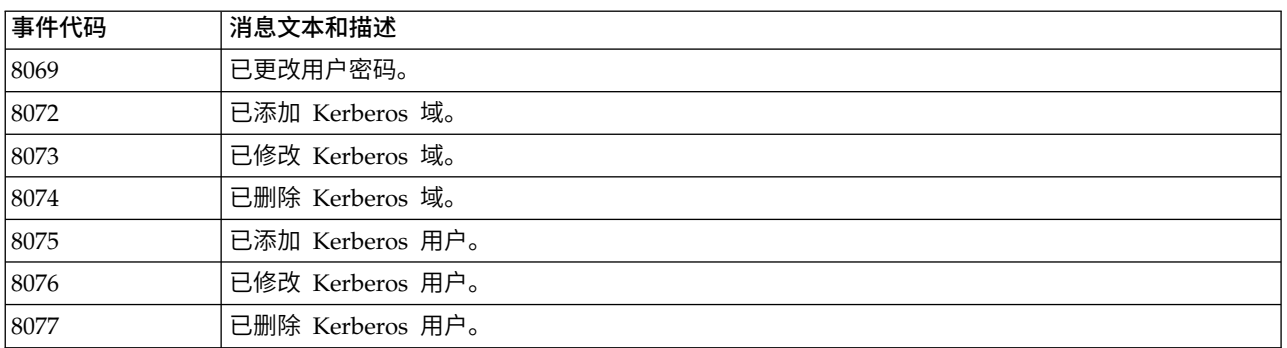

# 参考事件

表 *38.* 参考事件

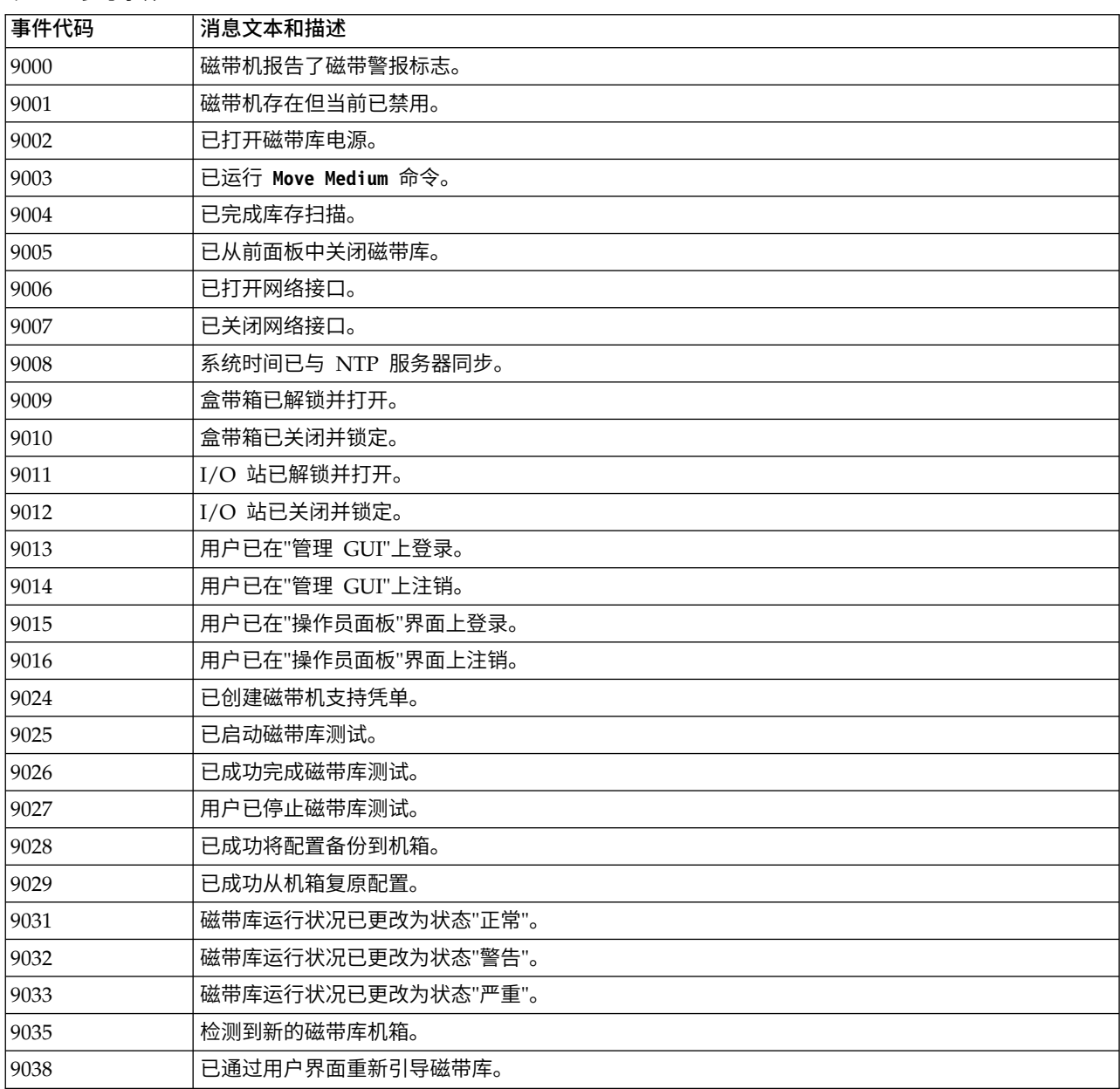

<span id="page-113-0"></span>表 *38.* 参考事件 *(*续*)*

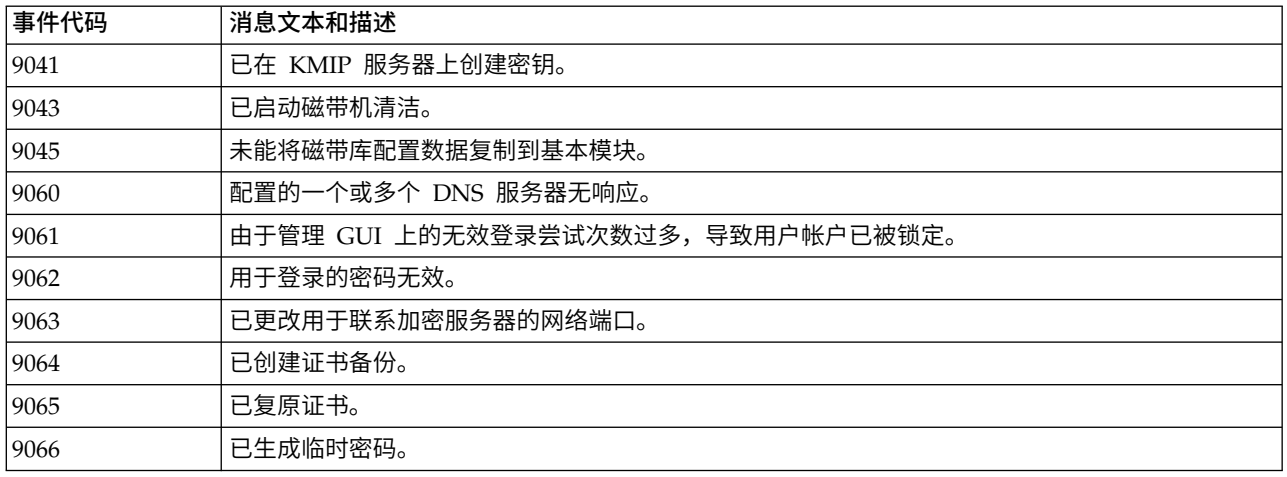

# **TapeAlert** 标志

本部分旨在向读者提供有关磁带机的信息。可从磁带库的管理 GUI 中访问所有错误代码和诊断信息。管理 GUI 的磁带机部分包含磁带机错误代码。因此,无需打开磁带库就可操作磁带机上的按钮。请参阅第 63 [页的『查](#page-84-0) [找管理功能』,](#page-84-0)以获取有关管理 GUI 的功能和显示屏的完整描述。

TapeAlert 是一个标准,它定义了诸如磁带机、自动装填器和库之类的设备所遇到的状态条件和问题。此标准使 服务器可以通过 SCSI 总线从磁带机读取 TapeAlert 消息(称为"标志")。服务器从日志检测页面 0x2E 中读 取这些标志。请参阅 *Dell Model ML3 Tape Library SCSI Reference??* 以了解磁带库和磁带机 TapeAlert 标志 信息。

本磁带库与 TapeAlert 技术兼容,这样可向服务器提供有关磁带机和磁带库的错误与诊断信息。由于磁带库和 磁带机固件可能定期更改,因此如果设备添加目前不支持的更多 TapeAlert, 那么磁带库中的 SNMP 接口无需 代码更改。但是,如果出现此问题,那么将写入"管理信息块"(MIB) 以尽量降低对 SNMP 监视站的影响。执行 此写操作时,TapeAlert 标志会正确表示所发送的 TapeAlert。不得采用 MIB 文件来表示 MIB 中定义的所有 陷阱将由磁带库发送或在以后发送。

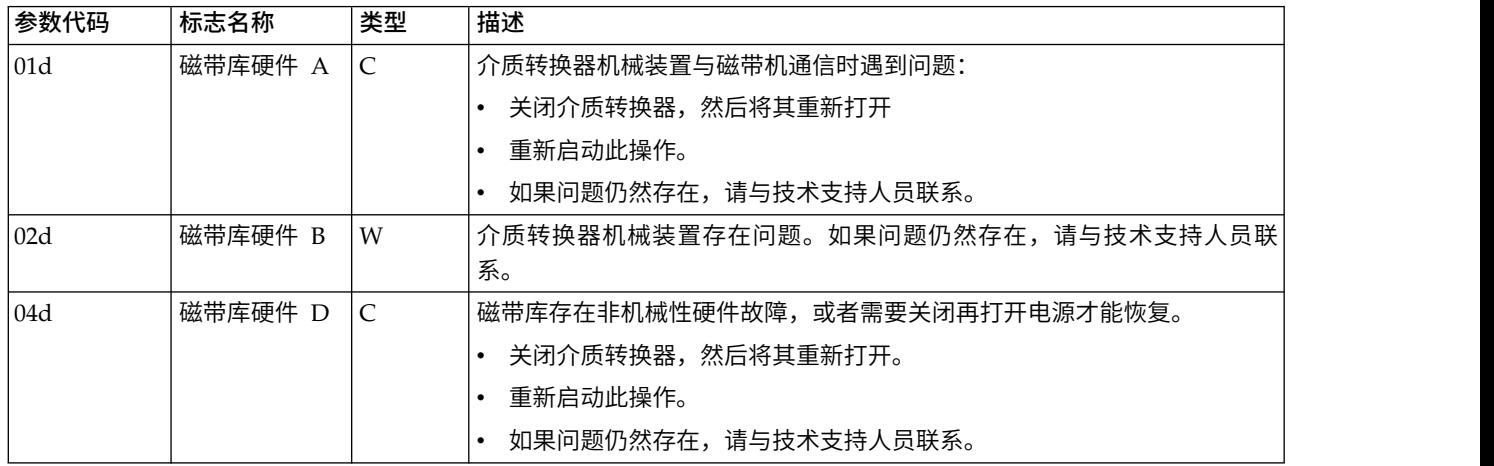

# 磁带库支持的 **TapeAlert** 标志

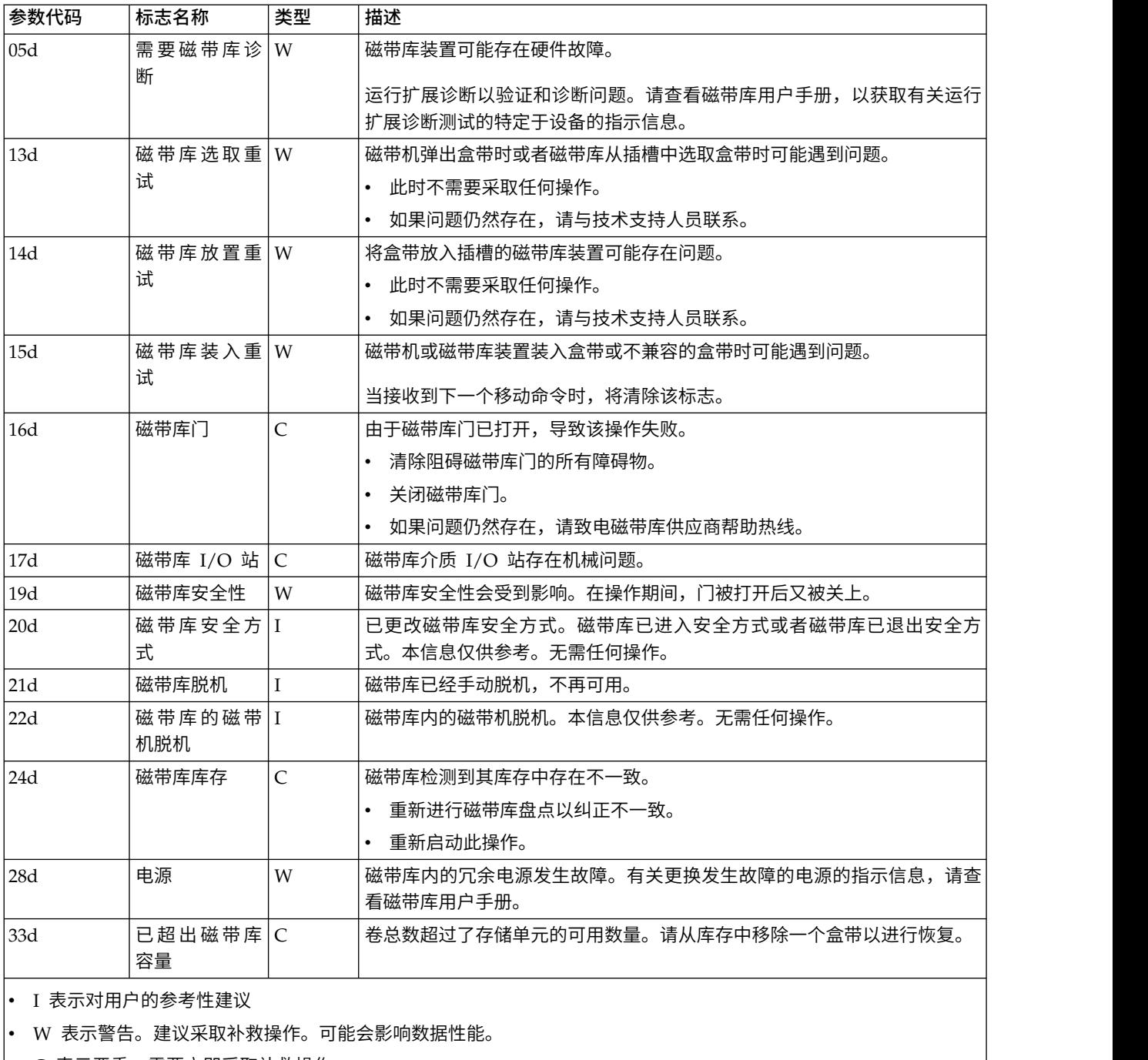

v C 表示严重,需要立即采取补救操作。

# 磁带机支持的 **TapeAlert** 标志

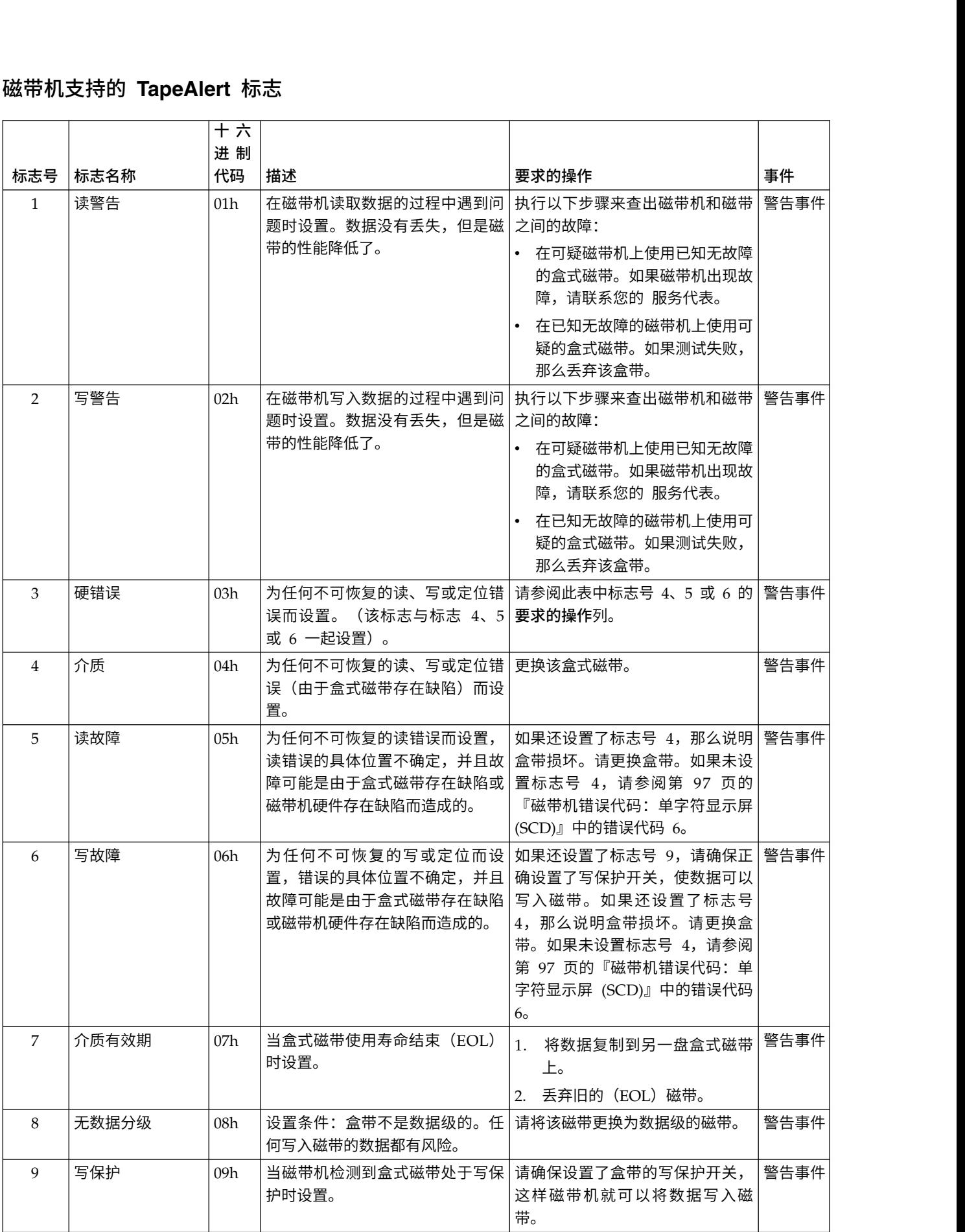

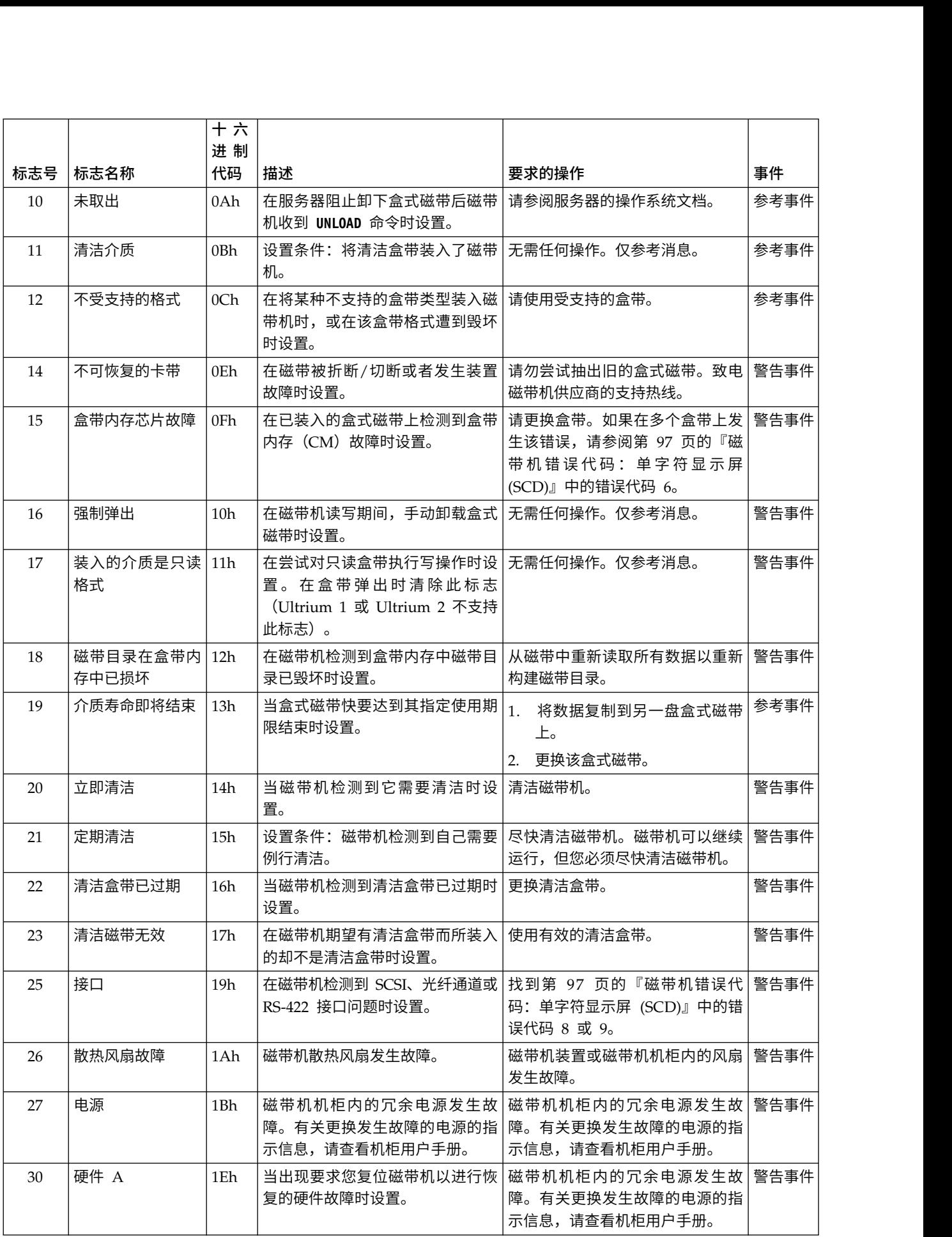

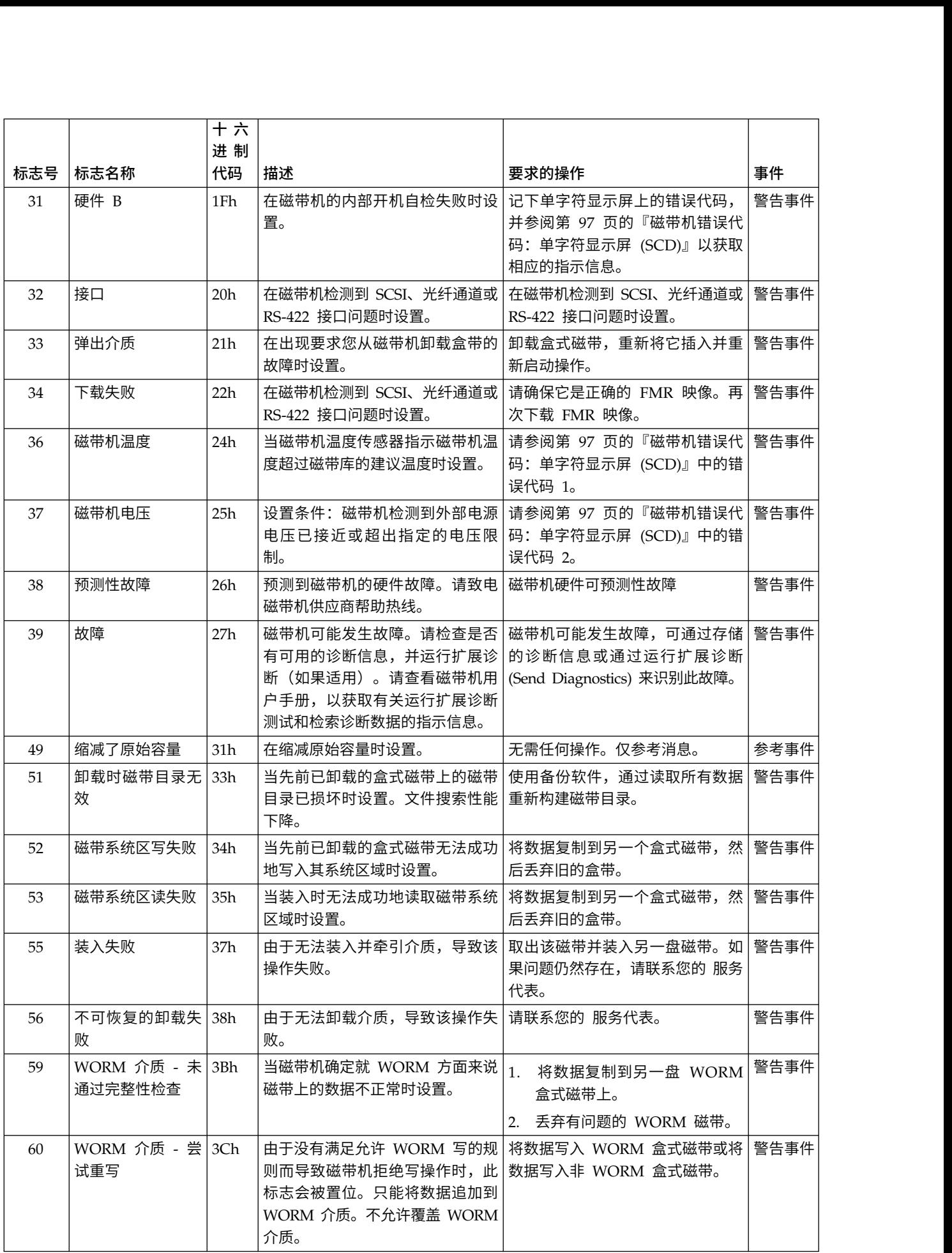

# <span id="page-118-0"></span>检测数据

当磁带机遇到错误时,会提供检测数据作为对主机的响应。请参阅 *Dell Model ML3 Tape Library SCSI Refer ence??* 以了解磁带库检测数据信息。请参阅 *Dell LTO Ultrium Tape Drive SCSI Reference??* 以了解磁带机检 测数据信息。

此外,还可以使用 Tape Diagnostic Tool (ITDT) 来进一步检查数据和确定错误。请参阅第 77 [页的『](#page-98-0)ITDT 固 [件更新、转储检索和磁带机测试工具』。](#page-98-0)

# 磁带机错误代码:单字符显示屏 **(SCD)**

如果在磁带机运行时遇到问题,请参阅第 73 [页的『发现事件信息』。](#page-94-0)

SCD 显示屏位于已安装的磁带库背面内侧,可通过扩展单元的前窗口进行查看。其位于全高型磁带机底部的中 间位置。每个磁带机都有状态指示灯和单字符显示屏,此显示屏在可视的情况下提供磁带机参考消息和错误情 况。单字符显示屏显示单个字符和/或一个点(在显示屏的右下角)。

注:SCD 可通过扩展单元的窗口进行查看,并且仅适用于全高型磁带机。如果您只有基本单元而无扩展单元, 或者使用半高型磁带机,那么将不显示 SCD。

『单字符显示屏 (SCD) 代码』 列出错误情况和参考消息的代码。如果出现多个错误,那么会首先显示具有最 高优先级(用最小的数字表示)的代码。在纠正该错误后,将显示具有第二高优先级的代码,直至不存在任何 错误。

在正常运行期间, SCD 为空白。

# 单字符显示屏 **(SCD)** 代码

表 39 描述了与磁带机相关的错误和消息。有关故障诊断提示,请参阅第 73 [页的『故障诊断指南』。](#page-94-0)

- 在卸下盒带或清除 SCD 错误代码之前,请记录 SCD 错误代码。
- v 如果磁带机中的盒带发生错误,那么使用磁带库管理 GUI 从磁带机中弹出盒带(请参阅第 63 [页的『查找](#page-84-0) [管理功能』\)](#page-84-0)。

警告: 如果磁带机检测到永久性错误并且显示 SCD ■ 之外的错误代码,那么将自动运行磁带机转储。如果 强制进行磁带机转储,那么将覆盖现有转储并且可能丢失数据。在强制进行磁带机转储后,请勿关闭磁带机电 源,否则可能丢失转储数据。

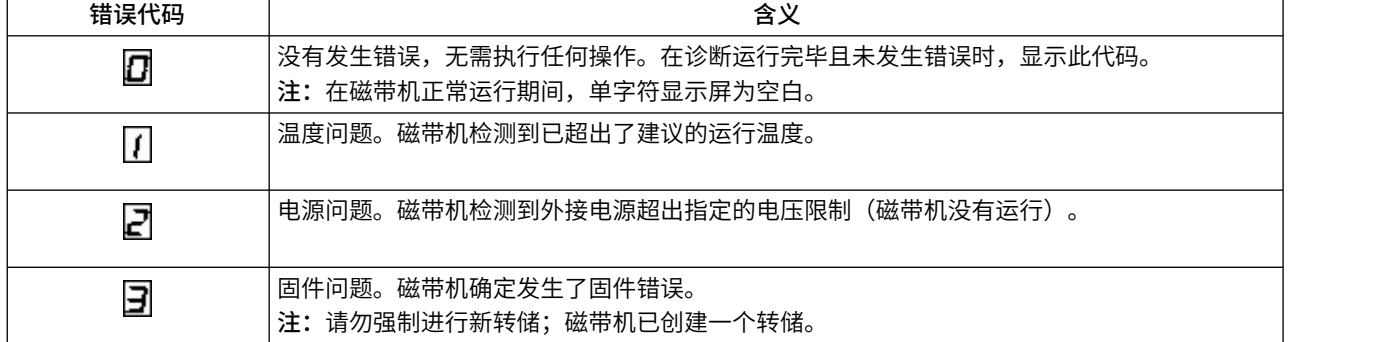

表 *39.* 单字符显示屏上的错误代码

#### 表 *39.* 单字符显示屏上的错误代码 *(*续*)*

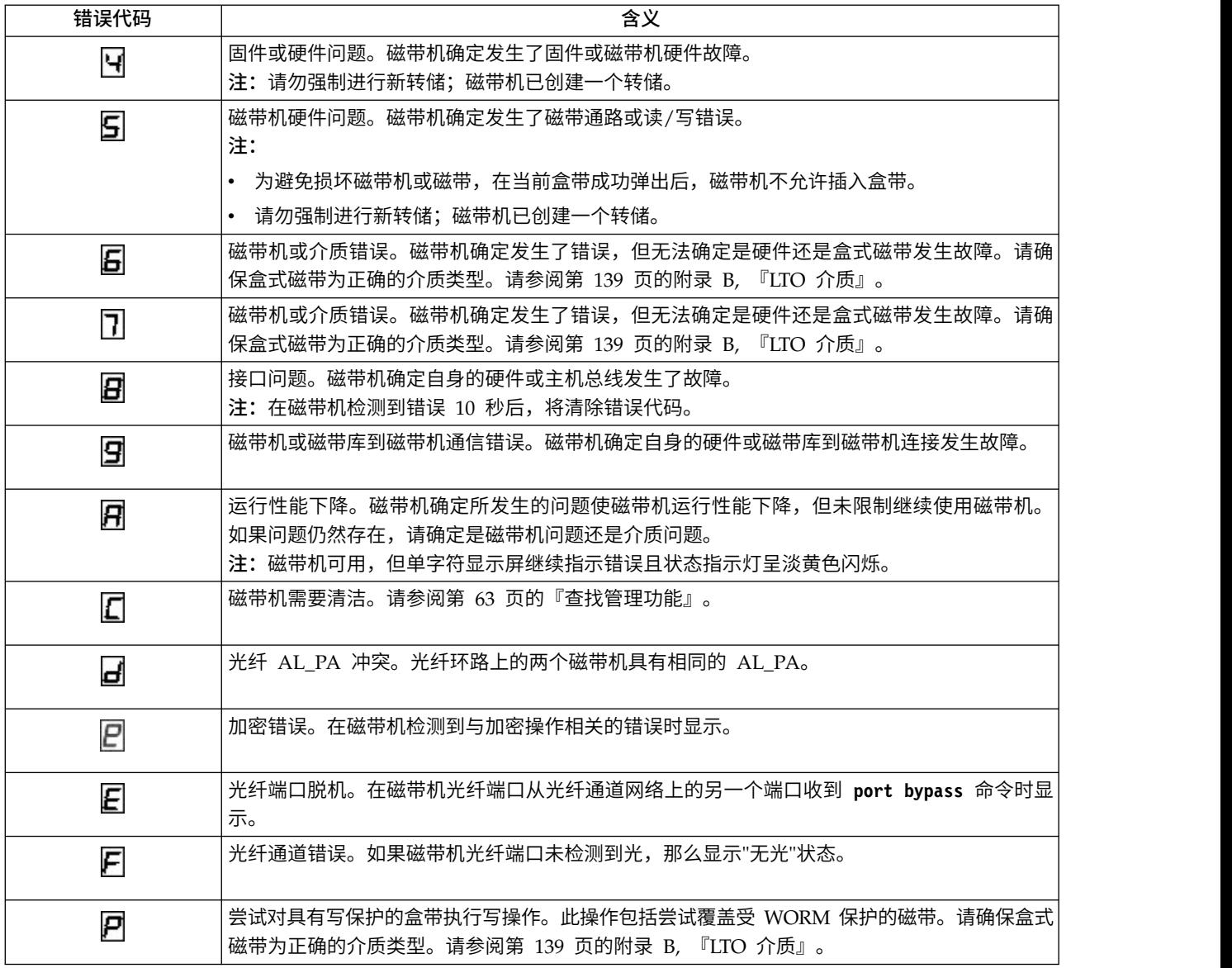

## **SCD** 点

如果在磁带机处于维护方式时发生磁带机转储,那么会在 SCD 的右下角亮起一个红点。要下载磁带机转储, 请参阅第 63 [页的『查找管理功能』或](#page-84-0)第 77 页的『ITDT [固件更新、转储检索和磁带机测试工具』。](#page-98-0)

在获取转储或更新磁带机固件时,SCD 点将熄灭。

注: 如果磁带机转储存储在 ROM 内存中 (SCD 点持续点亮), 那么在关闭电源或复位磁带机时, 该转储将 丢失。

### 状态指示灯

状态指示灯是提供磁带机状态信息的指示灯。此指示灯可能为绿色或淡黄色,点亮时可能是持续点亮或闪烁。 第 99 [页的表](#page-120-0) 40 列出状态指示灯和单字符显示屏 (SCD) 的各种状况,并解释每种状况的含义。

#### <span id="page-120-0"></span>表 *40.* 状态指示灯和单字符显示屏 *(SCD)* 的含义

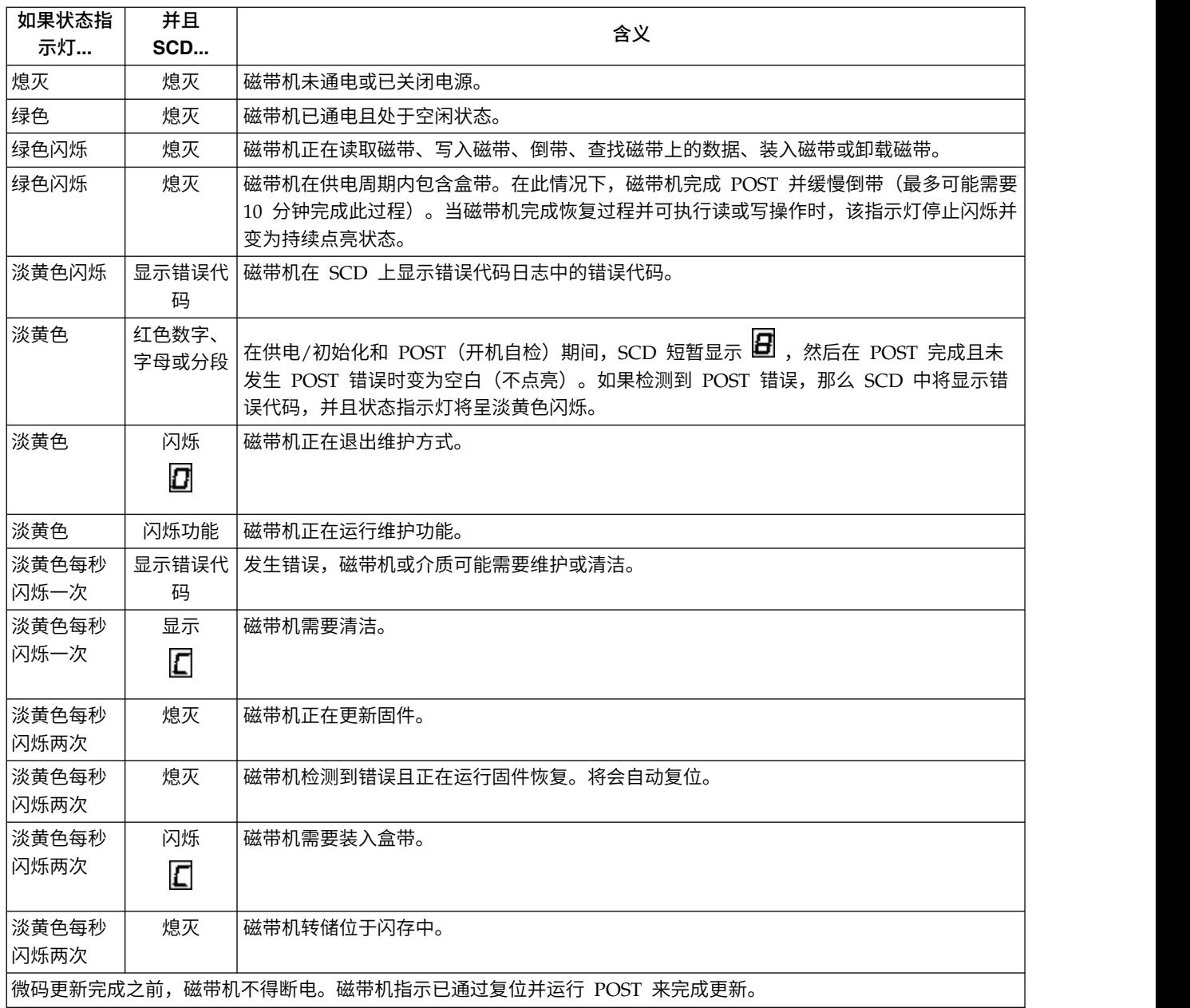

# 升级和维护

# 推荐的工具

- 2 号 Phillips 十字螺丝刀
- 小型平头或梅花型螺丝刀

# 识别故障组件

检查哪个模块包含故障组件。请参阅第 73 [页的『识别故障组件』。](#page-94-0)

# 磁带库的内部视图

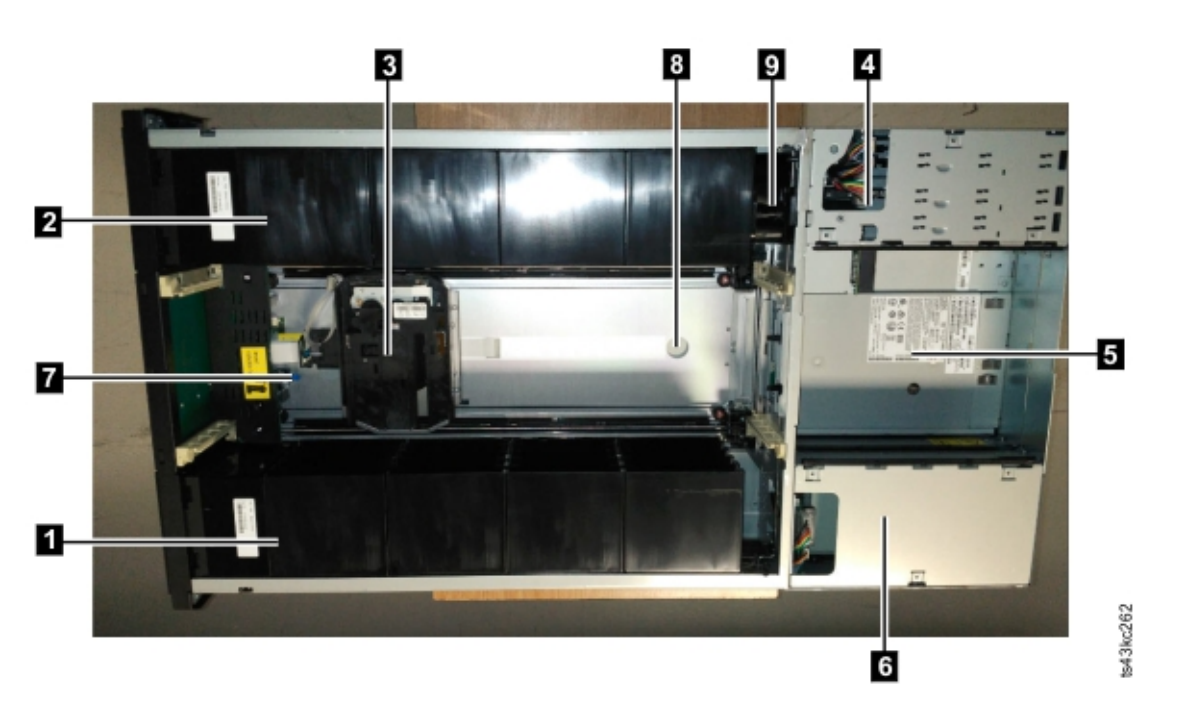

#### 图 *58.* 磁带库的内部视图

#### 表 *41.* 内部视图描述

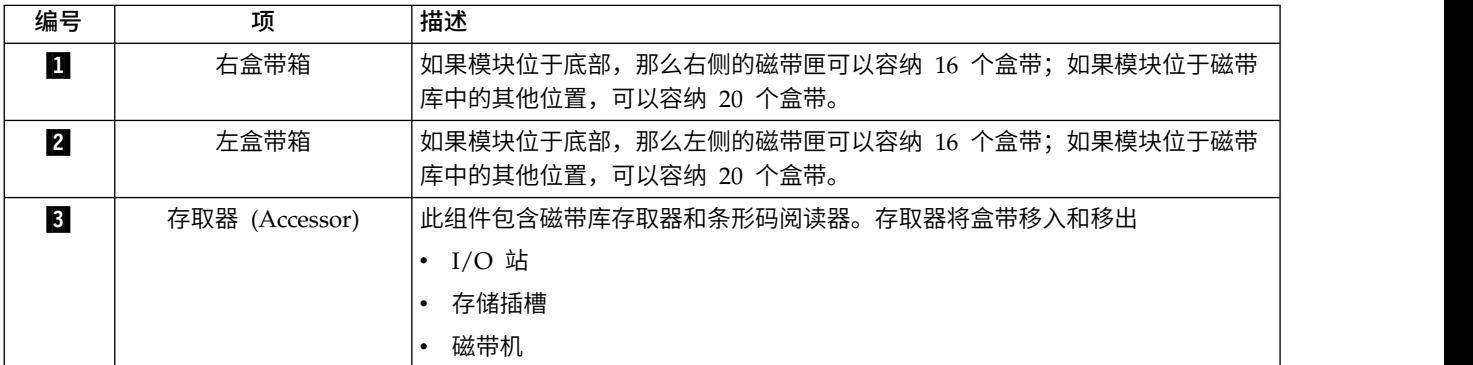

#### <span id="page-123-0"></span>表 *41.* 内部视图描述 *(*续*)*

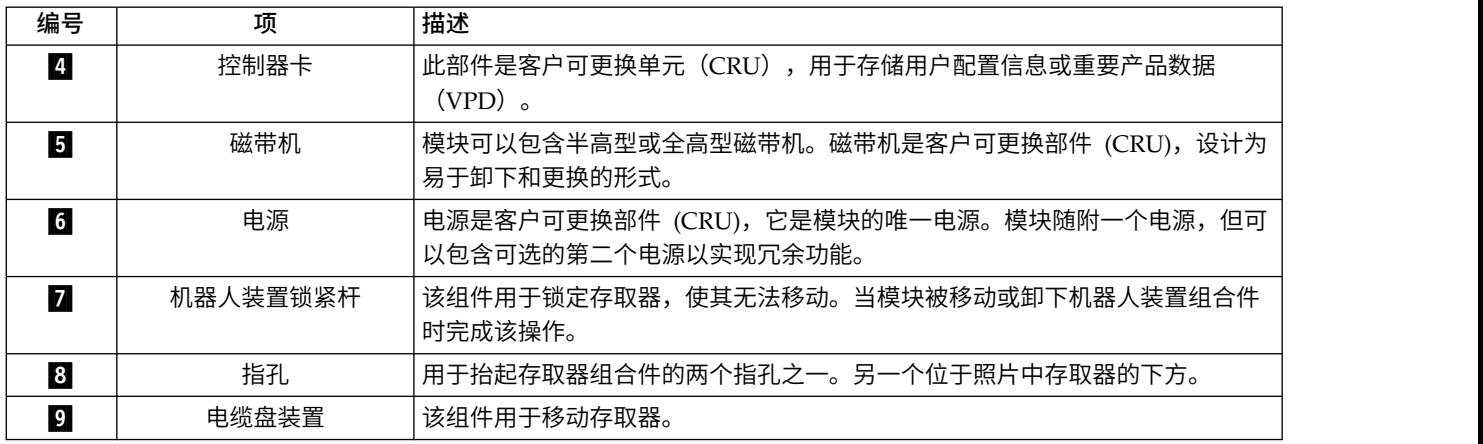

# 添加、卸下或更换磁带机

表 *42.* 夹伤危险

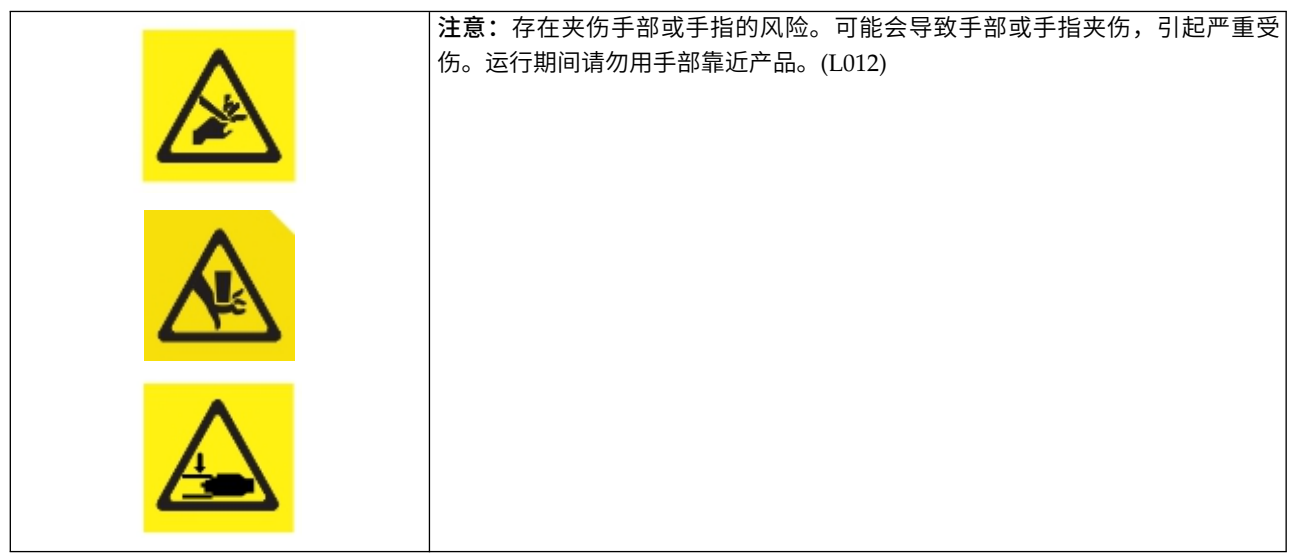

注:只有清楚相关过程和风险的人员才能更换或升级该磁带机组合件。请先阅读所有故障诊断文档和过程,然 后再继续执行维修或升级过程。本产品内部存在危险的移动部件。请勿将工具或您身体的任何部位伸到磁带机 托架开口中。

### 添加磁带机

1. 如果要添加磁带机,请先卸下磁带机托架外盖。使用十字螺丝刀卸下一个半高型磁带机托架外盖来安装一 个半高型磁带机,或者卸下两个磁带机托架外盖来安装一个全高型磁带机。

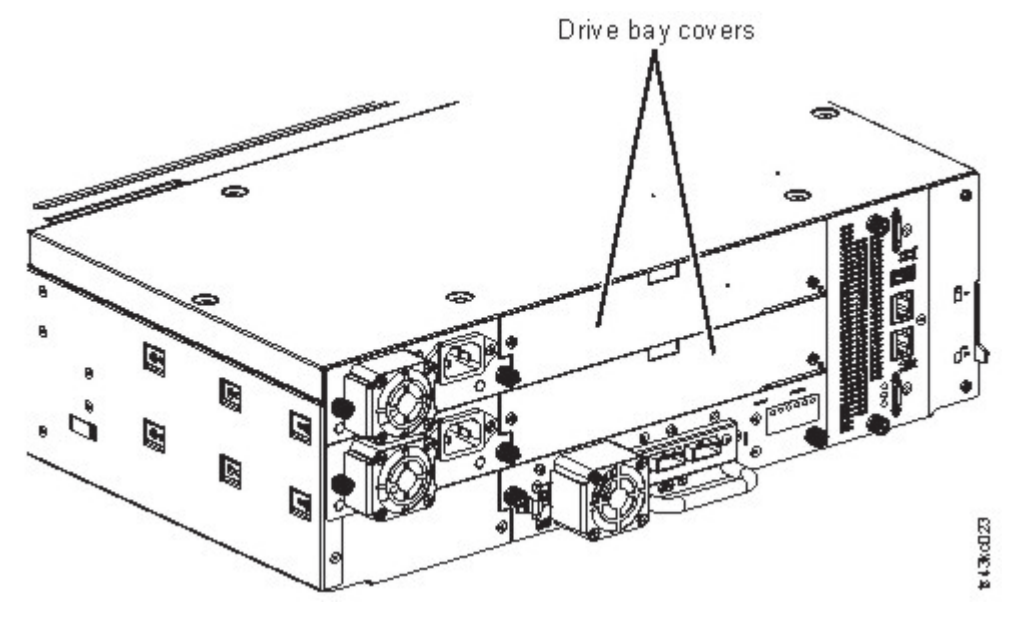

图 *59.* 磁带机托架外盖

注:全高型磁带机必须安装在模块最下方的托架中。

2. 将新磁带机对准磁带机托架,然后托住磁带机组合件,沿着对齐导轨(图 60 中的 1)缓慢地插入。磁带 机必须与磁带库的后面板平齐。

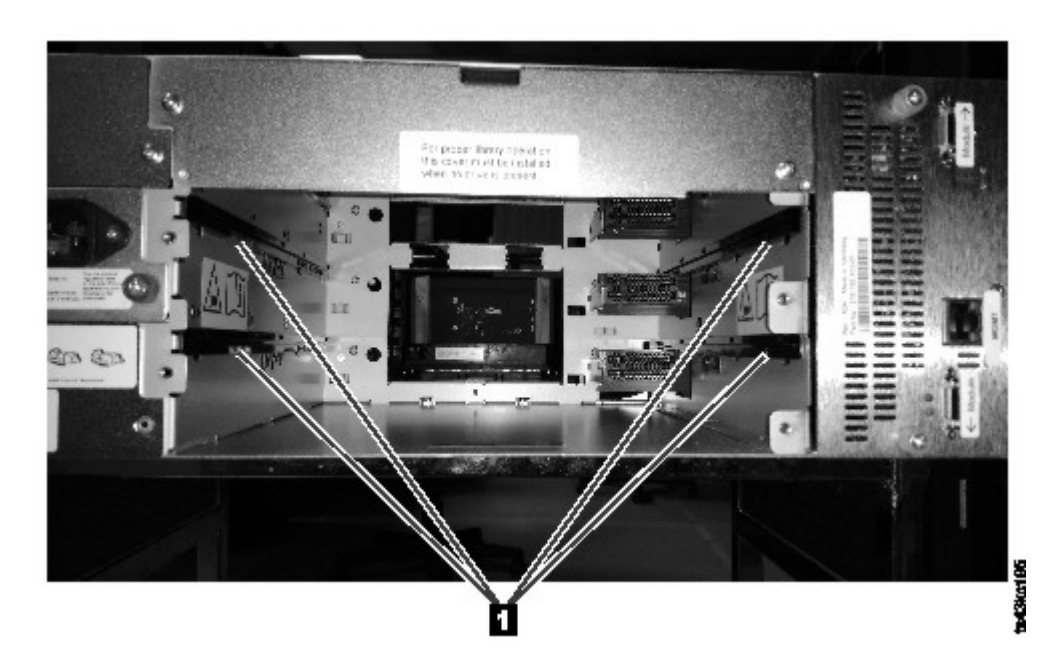

图 *60.* 对齐导轨

 $3.$  用手指拧紧翼形紧固螺钉 (第 104 [页的图](#page-125-0) 61 中的 1), 直到磁带机牢固为止。

<span id="page-125-0"></span>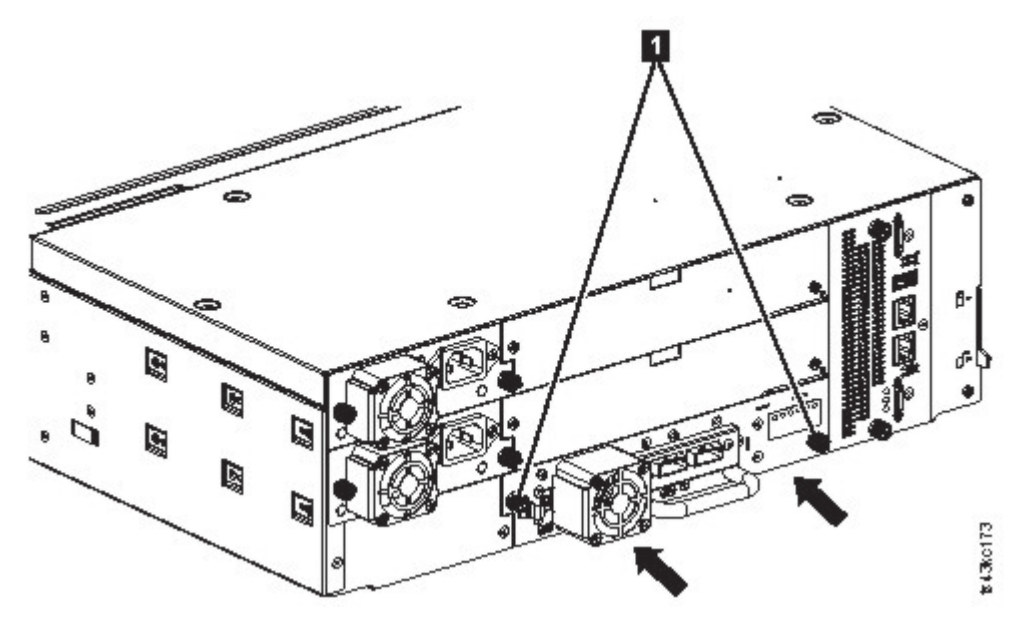

图 *61.* 安装磁带机

4. 验证磁带机运行情况。

## 卸下磁带机

- v 确保针对待卸下磁带机的所有主机活动均已停止,包括磁带库操作。
- v 确保从磁带机中卸下盒式磁带。使用管理 GUI 将盒带移到存储插槽或 I/O 站。
- v 从磁带机拔下 FC 或 SAS 电缆。
- 拧松磁带机上的蓝色翼形紧固螺钉(图 62 中的 1)。将锁紧杆(图 62 中的 2) 按到右边,向后拉动 **磁带机手柄,同时托住磁带机底部,将其从单元中取出。**

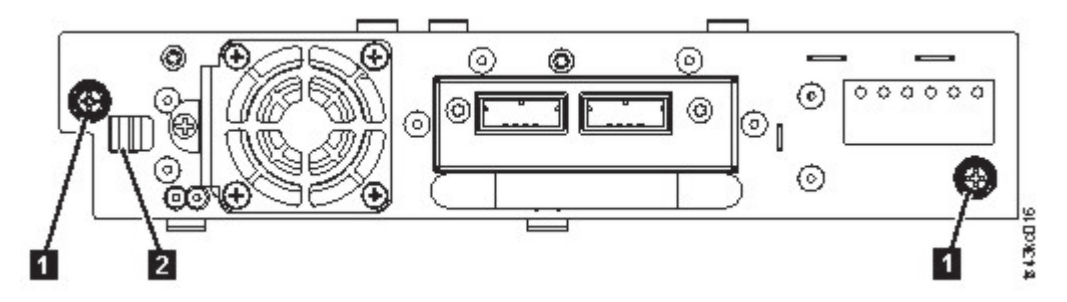

图 *62.* 解锁磁带机

警告: 在卸下时托住磁带机的底部,避免损坏任何内部连接。

- v 复位已知磁带机和模块的列表。请参阅第 63 [页的『查找管理功能』。](#page-84-0)
- 查看操作员面板或管理 GUI,确认磁带机已被合理卸下。
- v 如果没有磁带机更换件,请安装磁带机托架外盖。
- v 如果要更换磁带机,请参阅第 102 [页的『添加磁带机』。](#page-123-0)

## 验证磁带机安装和运行

使用操作员面板或管理 GUI:

**104** Dell EMC ML3 磁带库: 用户指南

- 1. 查看操作员面板或管理 GUI,确认磁带库能够识别新磁带机。新磁带机会出现在屏幕左侧的模块状态概述 区域中。
- 2. 使用管理 GUI 或操作员面板来验证磁带机是否具有最新固件。必要时更新固件。
- 3. 使用管理 GUI 或操作员面板来测试磁带机。请参阅第 63 [页的『查找管理功能』。](#page-84-0)

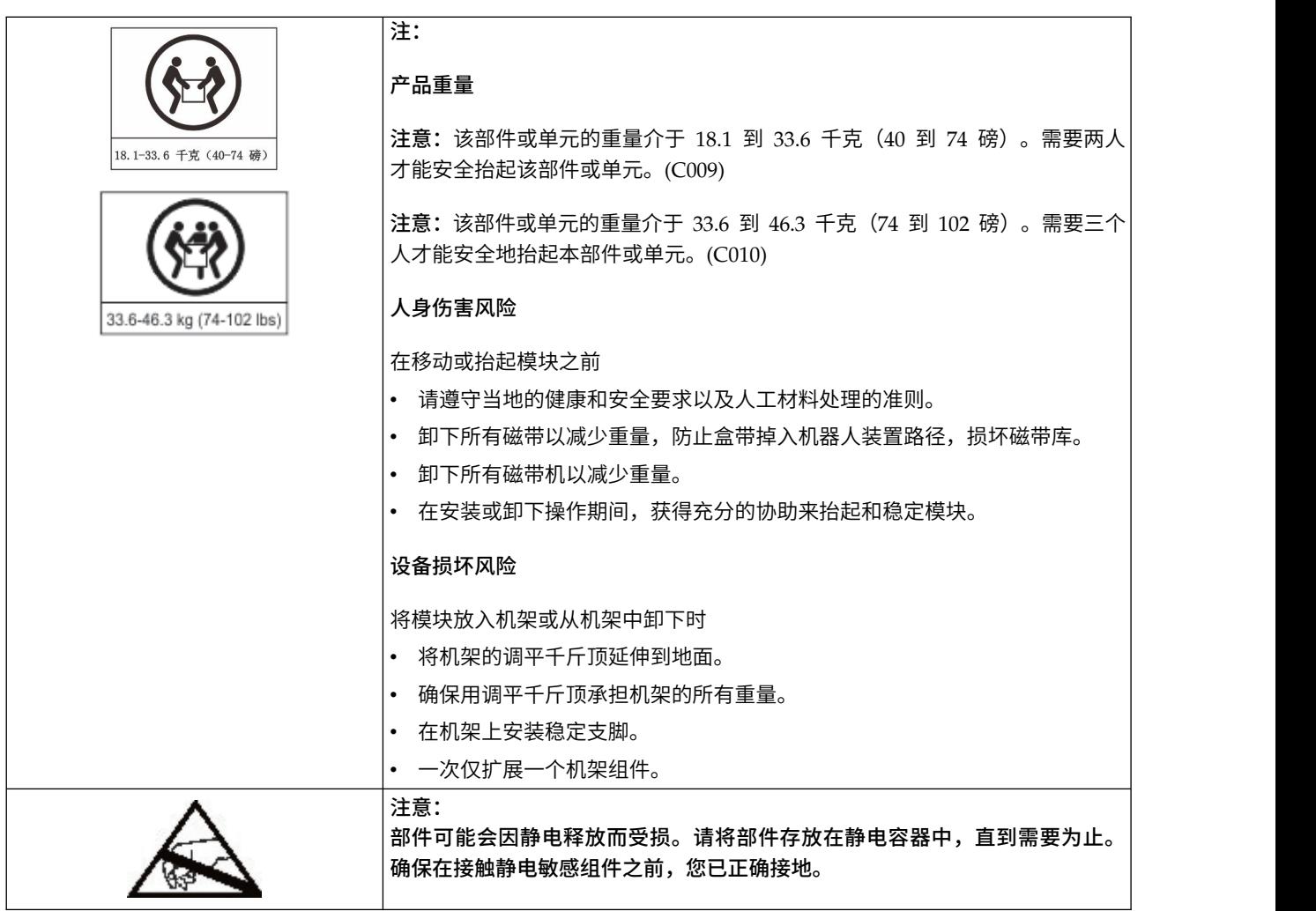

# 添加或更换基本模块或扩展模块

### 添加模块:概述

要向现有配置添加模块,您需要

- 1. 关闭磁带库电源。
- 2. 卸下模块的顶盖板或底盖板。请参阅第 39 [页的『准备顶部和底部模块』。](#page-60-0)
- 3. 将模块安装到机架中。请参阅第 42 [页的『在机架中安装模块』。](#page-63-0)
- 4. 对齐并连接模块。请参阅第 47 [页的『对齐和连接模块』。](#page-68-0)
- 5. 连接组件和电缆。请参阅第 110 [页的『更换模块组件和电缆』。](#page-131-0)
- 6. 连接电源线,打开磁带库,并完成第 110 [页的『验证磁带库模块安装和配置』。](#page-131-0)
- 7. 将盒式磁带添加到新模块。

### 更换模块:概述

要更换模块,您需要

- 1. 保存磁带库配置。请参阅『保存配置』。
- 2. 卸下盒式磁带并关闭磁带库电源。请参阅『卸下盒带箱和盒带』和『关闭磁带库的电源』。
- 3. 从模块中卸下所有组件,并断开电源线和电缆连接。请参阅『拔下模块电缆』。
- 4. 从机架中卸下模块。请参阅第 108 [页的『从机架中卸下模块』。](#page-129-0)
- 5. 将模块更换件安装到机架中。请参阅第 110 [页的『将模块安装到机架中』。](#page-131-0)
- 6. 更换组件和电缆。请参阅第 110 [页的『更换模块组件和电缆』。](#page-131-0)
- 7. 连接电源线,打开磁带库,并完成第 110 [页的『验证磁带库模块安装和配置』。](#page-131-0)
- 8. 更换盒式磁带。

您需要 T-10 梅花型螺丝刀来卸下磁带机托架外盖,并需要小型平头螺丝刀。准备几个防静电袋来存放移到机箱 更换件的电路板。

#### 在更换过程开始之前

- v 确保机架前后左右均呈水平高度。
- v 验证使用该磁带库的任何应用程序处于空闲状态。

警告: 如果安装了模块更换件的房间温度与存放房间温度相差 15 C (59 F),请让模块先适应周围的环境,时 间至少应有 12 个小时,然后再从装运箱中取出它并解开它的包装。

### 保存配置

请参阅第 63 [页的『查找管理功能』,](#page-84-0)了解使用管理 GUI 或操作员面板将配置设置保存到文件或 FAT32 格式 的 USB 闪存驱动器的指示信息。仅基本机箱模块需要执行该操作,并且该操作仅作为机箱和控制器卡更换的 额外安全预防措施。

注:请勿在处于故障状态的磁带库上执行 **Save Configuration** 操作。仅在工作的磁带库上保存配置。

#### 卸下盒带箱和盒带

有关详细指示信息,请参阅第 63 [页的『查找管理功能』以](#page-84-0)打开盒带箱。

注:最佳做法是在应用程序空闲时完成该过程。如果盒带箱被拉出或卸下,磁带库机器人装置组合件将无法移 动介质。

#### 关闭磁带库的电源

从前面板关闭磁带库的电源。按住 **Power** 5 秒。如果磁带库没有完成软关机,请按住 **Power** 10 秒。

要点:在正常情况下,当使用前部 **Power** 按钮关闭磁带库电源时,机器人会自动停入并锁定到操作员面板后 面的基本模块中。如果在断电过程中允许您做出选择,请选择缺省停放位置。为保护电缆盘电缆或其他敏感部 件,存取器必须先进入基本模块,然后才能从磁带库中卸下任何模块。如果不是这样,请根据将存取器恢复到 基本模块的过程进行操作。请参阅第 123 [页的『将存取器恢复到基本模块』。](#page-144-0)

验证是否所有主机进程均为空闲状态。

#### 拔下模块电缆

1. 从更换的模块中拔下电源线。

**106** Dell EMC ML3 磁带库: 用户指南

2. 从更换的模块和相连的模块中拔下扩展互连电缆 (11)。

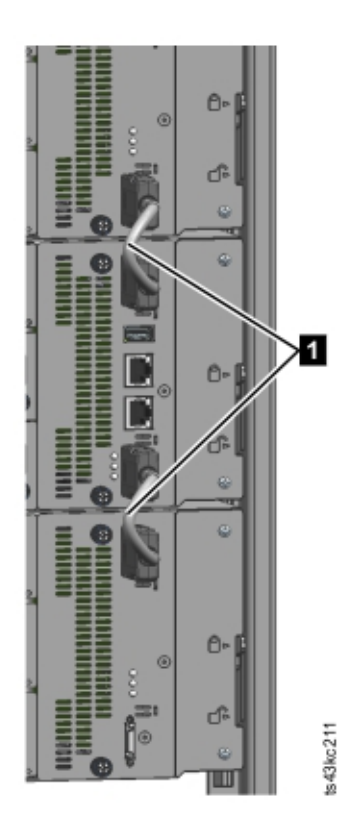

图 *63.* 互连电缆

注:从两端完全拔下电缆可以防止在模块卸下和更换期间损坏扩展互连电缆。

3. 从更换的模块中拔下任何 SAS、FC 或以太网电缆。

4. 如果存在 USB 设备,请将其卸下。

### 卸下磁带机

从更换的模块卸下任何磁带机。磁带库会跟踪磁带机位置,并在磁带机不在预期位置时发出事件。请记录磁带 机位置,以便按照相同的顺序更换到对应磁带机托架中。

1. 用手指拧松磁带机上的蓝色翼形紧固螺钉。

2. 向后拉动磁带机手柄,同时托住磁带机底部,将其从模块中取出。

警告: 在卸下时托住磁带机的底部,避免损坏任何内部连接。

#### 卸下电源

在卸下电源时,请务必托住底部。有关详细指示信息,请参阅第 110 [页的『添加、卸下或更换电源』。](#page-131-0)

#### 卸下基本或扩展控制器卡

有关详细指示信息,请参阅第 113 [页的『更换基本或扩展控制器卡』。](#page-134-0)

# <span id="page-129-0"></span>从机架中卸下模块

在卸下和更换操作期间,获得他人协助来抬起和稳定模块。

- v 如果要卸下其正上方或正下方装有模块的模块,
	- 1. 从磁带库的正面,使用 2 号十字螺丝刀将模块及其相邻模块上的螺钉拧松两整圈。
	- 2. 从磁带库的背面,解锁将该模块与相邻模块连接起来的对齐装置。

注:如果蓝色对齐控制杆锁连接到模块后部,请将其向左滑动,然后移动对齐控制杆。控制杆锁有一 个内部弹簧,在移动对齐控制杆时按住此弹簧,在移动控制杆后它将自动弹回到原位。请参[阅第](#page-69-0) 48 [页的图](#page-69-0) 44。

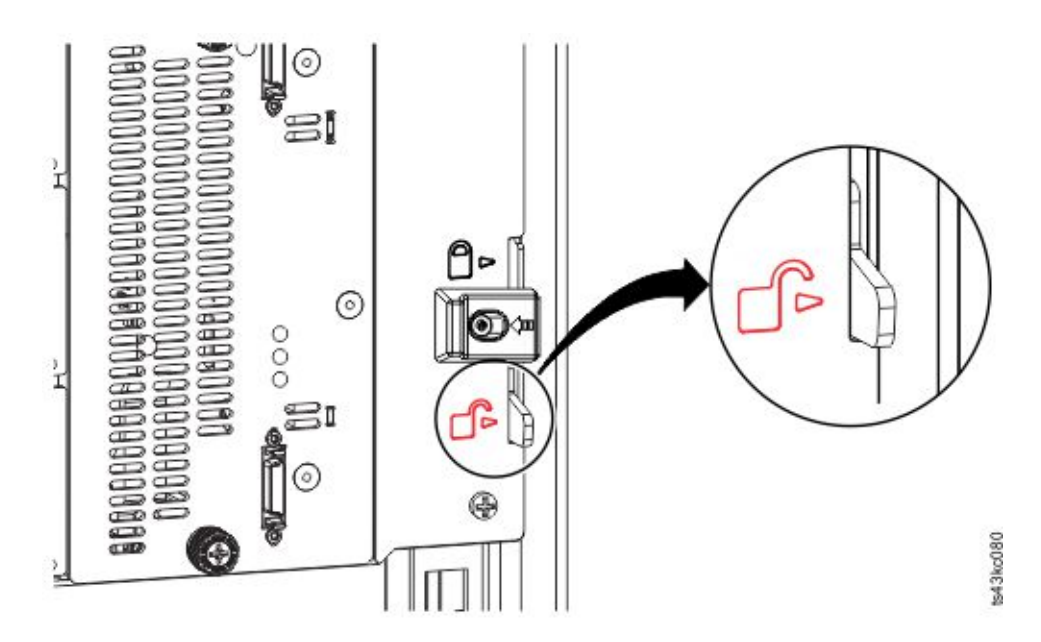

图 *64.* 解锁或松开对齐拉杆

从磁带库的前面,使用 2 号十字螺丝刀和手指将待卸下模块上的翼形紧固螺钉(第 109 [页的图](#page-130-0) 65 中圈出的 位置)拧松两整圈。然后,将模块从机架中滑出。

<span id="page-130-0"></span>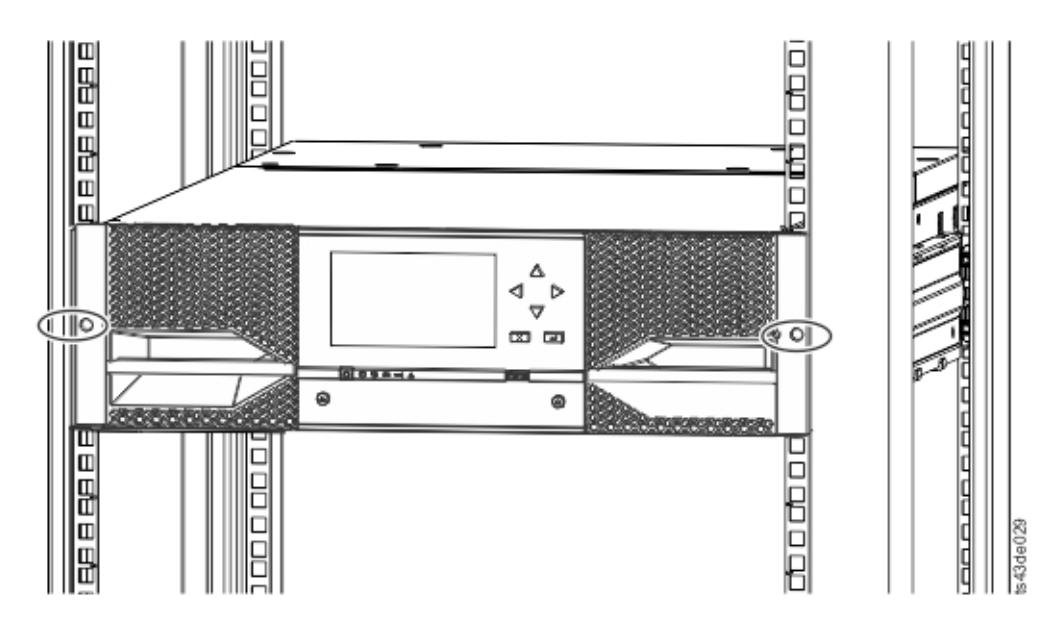

图 *65.* 拧松翼形螺钉

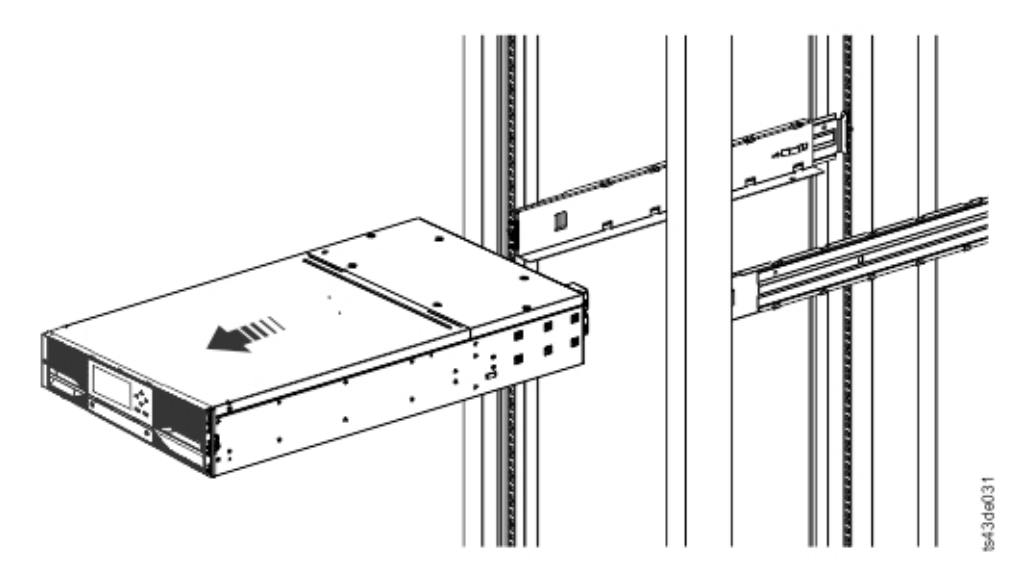

图 *66.* 将模块从机架中滑出

#### 移动磁带库盖板

打开模块更换件的包装,并将其放置在牢固的工作台上。将包装材料保管好,以退回空模块。

基本模块包含可卸下的顶盖板和底盖板。这两个外盖是相同的,在模块顶部和底部卸下和安装外盖的过程也相 同。有关详细信息,请参阅第 39 [页的『准备顶部和底部模块』。](#page-60-0)虽然该过程描述的是从基本模块卸下外盖, 但该信息同样适用于从扩展模块卸下外盖。仅当故障单元没有外盖(外盖在另一个模块上)时才必须卸下外 盖。

模块更换件随附底盖板,但没有顶盖板。必要时移动盖板,这样模块更换件在与空模块相同的位置装有盖板, 且空模块只有底盖板。

### <span id="page-131-0"></span>将模块安装到机架中

有关详细信息,请参阅第 42 [页的『在机架中安装模块』。](#page-63-0)

## 更换模块组件和电缆

按照卸下过程的相反顺序操作来更换模块组件。仔细地将组件对准导槽,并且只用手指拧紧翼形螺钉。如果不 能轻松地拧紧翼形螺钉,请验证是否正确对准了组件。

- 1. 更换控制器卡。请参阅第 113 [页的『更换基本或扩展控制器卡』。](#page-134-0)
- 2. 在相同位置更换磁带机。

提示:为帮助对准磁带机,请一次仅卸下一个磁带机的磁带机托架外盖。 请参阅第 102 [页的『添加、卸下或更换磁带机』。](#page-123-0)

- 3. 在相同位置更换盒带箱。
- 4. 更换电源。请参阅『添加、卸下或更换电源』。
- 5. 重新连接之前拔下的任何 SAS、FC、扩展互连和以太网电缆。
- 6. 重新插入之前拔下的 USB 设备。
- 7. 重新连接电源线。

### 验证磁带库模块安装和配置

- v 打开磁带库的电源。
- 验证磁带库正常初始化且状态为就绪。
- 运行 Library Verify 以验证模块更换件在操作员面板或管理 GUI 中可见。
- v 如果更换了模块,在管理 GUI 的 **Library** > **Logical Libraries** 中验证磁带库配置。
- 如果添加了模块,必须使用基本逻辑磁带库向导来复位逻辑磁带库。请参阅第 63 [页的『查找管理功](#page-84-0) [能』,](#page-84-0)查找并运行基本逻辑磁带库向导。

# 添加、卸下或更换电源

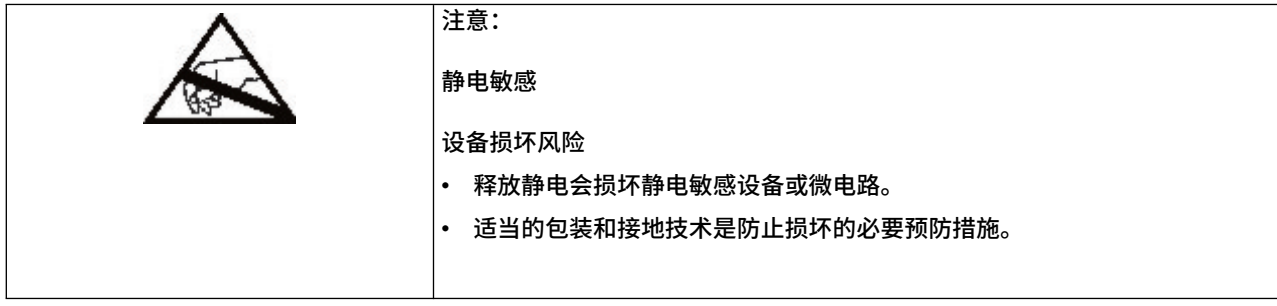

<span id="page-132-0"></span>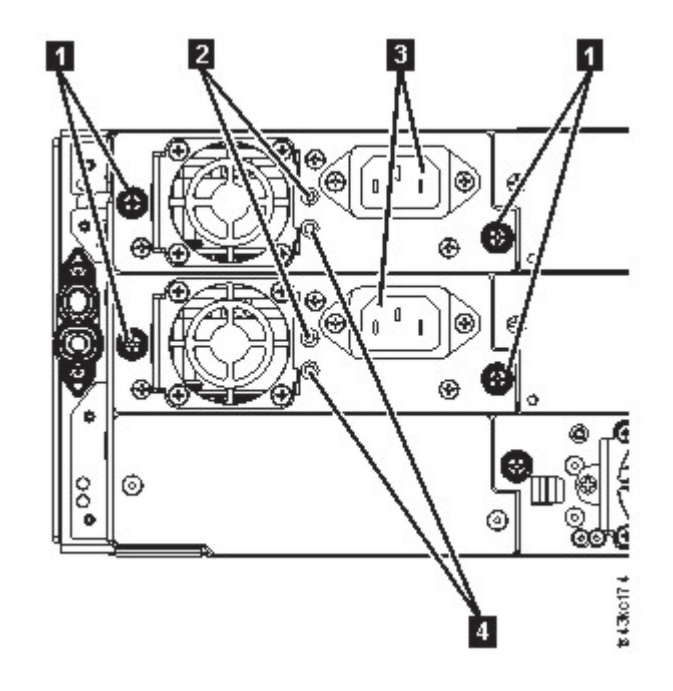

图 *67.* 电源

表 *43.* 电源组件

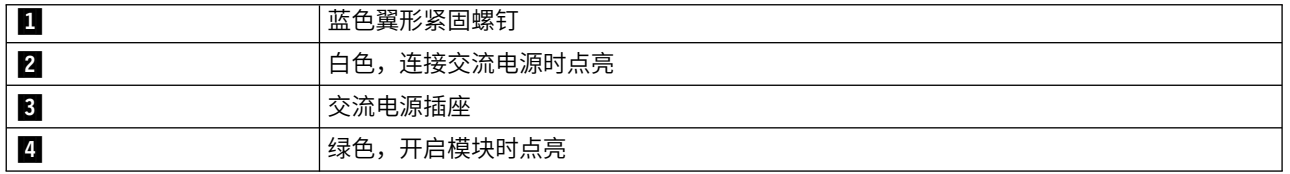

- 1. 根据 UID 指示灯通知以及电源指示灯,在磁带库背部找到故障电源;绿色指示灯 (■) 为点亮状态,或 者两个指示灯均未点亮。
- 2. 从要更换的电源拔下交流电源线 (3)。
- 3. 用手指拧松电源上的两个蓝色翼形紧固螺钉 (1)。
- 4. 借助翼形螺钉(一边一个),缓慢地从模块背部将电源拉出 10 厘米 (4 英寸) 左右。
- 5. 用一只手将电源完全从模块中卸下,另一只手托住底部。

## 添加或更换电源

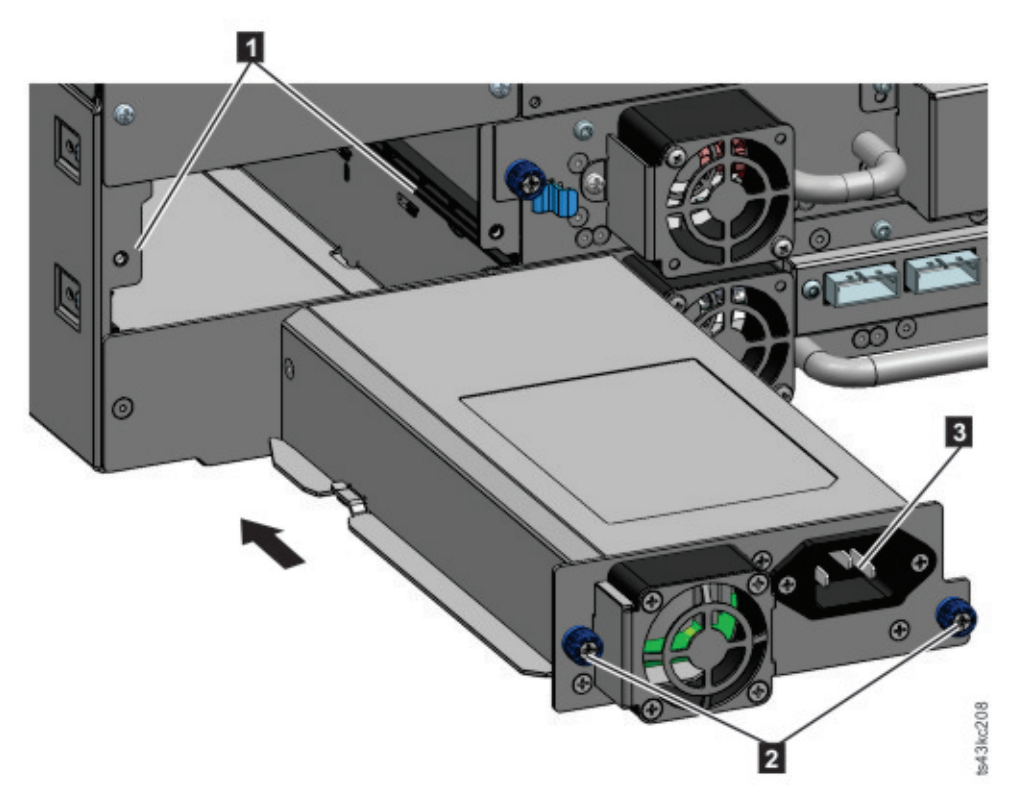

图 *68.* 滑入新电源

- 1. 将新电源放到对齐导轨上  $(\blacksquare)$ 。
- 2. 将电源滑入模块,直到与模块背部面板平齐。
- 3. 用手指拧紧蓝色翼形紧固螺钉 (2), 以将其固定到模块。
- 4. 将交流电源线连接到新电源 (3), 然后将电源线插入插座。

### 安装辅助电源

- 1. 将辅助电源放到对齐导轨上。请注意,主电源和辅助电源的位置 顶部托架和中间托架。
- 2. 将电源滑入模块,直到与模块背部面板平齐。
- 3. 用手指拧紧蓝色翼形紧固螺钉,以将其固定到模块。
- 4. 将交流电源线连接到新的辅助电源。

### 验证电源安装和运行

- 1. 查看电源指示灯,验证新电源是否正常运行。
	- 白色 (第 111 [页的图](#page-132-0) 67 中的 2) 指示灯点亮。
	- 绿色 (第 111 [页的图](#page-132-0) 67 中的 4) 指示灯未点亮。

通过操作员面板或管理 GUI,确认电源正常运行。指示电源故障的事件已被清除。

2. 如果 UID 指示灯仍为点亮状态,请使用操作员面板或管理 GUI 将其停用。

# <span id="page-134-0"></span>更换基本或扩展控制器卡

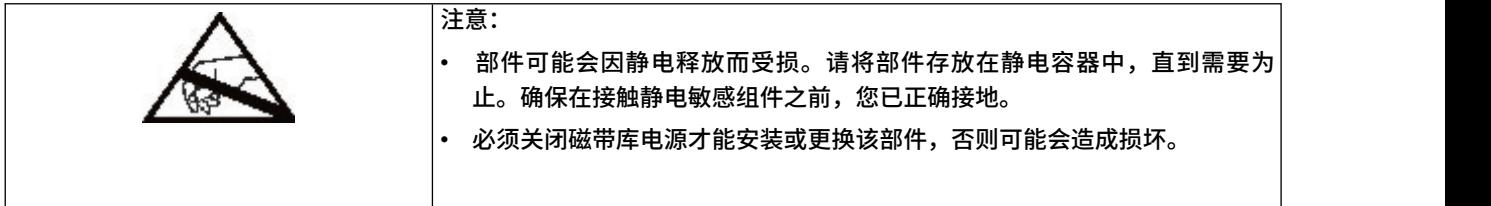

要点:请勿在同一过程中将基本机箱和基本模块控制器卡一起更换为维修组件。如果同时更换这两种组件,固 件将不允许磁带库运行。这样会在控制器卡和机箱中保存关键磁带库信息。更换一个组件时,原始组件的数据 会传输到维修组件。如果同时更换基本机箱和基本模块控制器,那么必须在更换组件的两次操作之间关闭再打 开磁带库的电源。

### 保存配置

请参阅第 63 [页的『查找管理功能』,](#page-84-0)了解使用管理 GUI 或操作员面板将配置设置保存到文件的指示信息。当 更换基本模块控制器卡时完成该过程,或者作为同时更换控制器卡和模块的额外预防措施而完成该过程。

注:请勿在处于故障状态的磁带库上执行 **Save Configuration** 操作。仅在工作的磁带库上保存配置。

#### 关闭磁带库的电源

验证所有主机进程均为空闲状态,然后从前面板关闭磁带库电源。按住 **Power** 5 秒。如果磁带库没有完成软 关机,请按住 **Power** 10 秒。

要点:在正常情况下,当使用前部 **Power** 按钮关闭磁带库电源时,机器人会自动停入并锁定到操作员面板后 面的基本模块中。如果在断电过程中允许您做出选择,请选择缺省停放位置。为保护电缆盘电缆或其他敏感部 件,存取器**必须**先进入基本模块,然后才能从磁带库中卸下任何模块或磁带机。如果不是这样,请根据将存取 器恢复到基本模块的过程进行操作。请参阅第 123 [页的『将存取器恢复到基本模块』。](#page-144-0)

<span id="page-135-0"></span>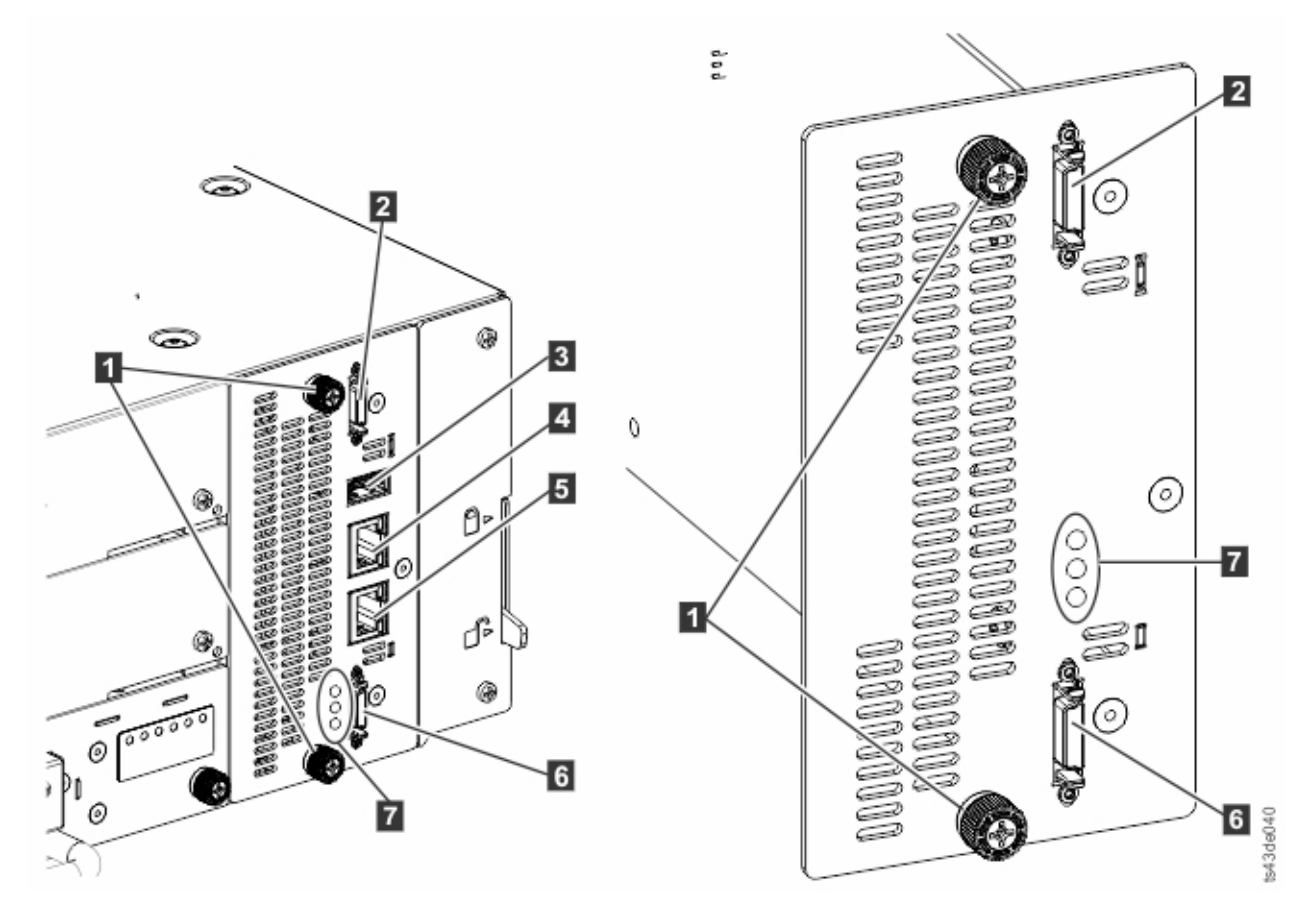

图 *69.* 控制器卡组件

注:基本控制器卡位于左侧,扩展控制器卡位于右侧。

表 *44.* 控制器卡组件

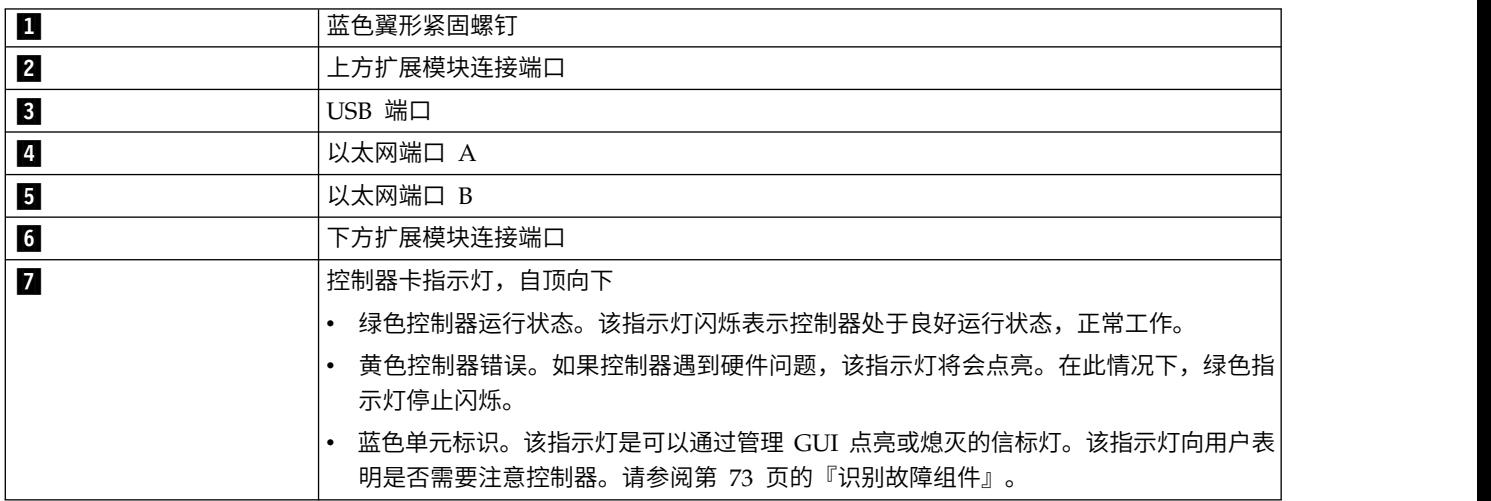

1. 从包含故障控制器卡的模块中拔下交流电源线。

2. 在包含故障控制器卡的模块上,拔下连接到其他模块(如果存在)的扩展互连电缆(2 和 6 )。

- 3. 拔下以太网电缆(☎ 和 5 )和 USB 电缆 (☎ )(如果存在)。(扩展模块没有以太网或 USB 端口。 请参阅第 114 [页的图](#page-135-0) 69)。
- 4. 拧松控制器上的两个蓝色翼形紧固螺钉(1)。
- 5. 借助翼形螺钉,缓慢地从模块中取出控制器。

#### 安装基本或扩展控制器卡

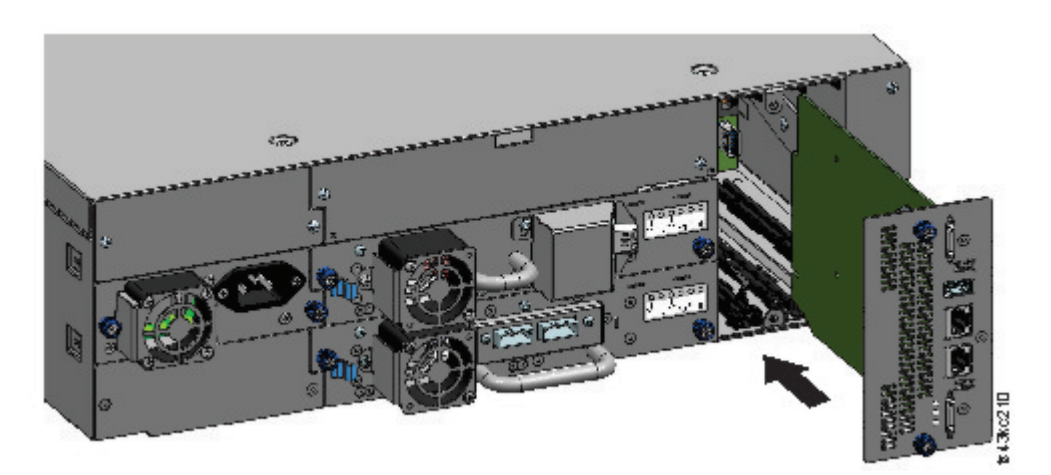

图 *70.* 安装控制器卡

要点:基本和扩展模块控制器卡设计为只能与各自的模块咬合。基本模块控制器卡**不能安装到**扩展模块中,反 之亦然。如果在安装控制器卡时遇到阻力,请确保正在将控制器卡安装到正确的模块中。

- 1. 将新控制器卡放到对齐导轨上。
- 2. 将控制器卡慢慢滑入模块,直到与模块背部面板平齐。
- 3. 用手指拧紧蓝色翼形紧固螺钉 (1), 以将其固定到模块。
- 4. 更换之前拔下的扩展互连电缆(21 和 61)、以太网电缆(21 和 5)以及 USB 电缆 (81)。(扩展 模块没有以太网或 USB 端口。请参阅第 114 [页的图](#page-135-0) 69)。
- 5. 插入交流电源线。

#### 打开磁带库电源

按下基本模块上位于操作员面板正下方的 Power,打开磁带库。此时绿灯点亮。当磁带库开机时,会清查盒带 箱中的盒式磁带,检查所有模块上的固件版本,配置磁带机,确认存在现有模块,并搜索任何新模块。

#### 验证基本或扩展控制器卡

- 1. 验证磁带库是否有最新的固件修订版。要查找磁带库上安装的固件版本,查看管理 GUI 的 **Library Prop erties** 页面或操作员面板的 **Status** > **Library** 页面。
- 2. 如果更换了基本模块控制器,必要时请升级固件。从管理 GUI 的 **Library** > **Actions** > **Update Library Firmware** 更新固件。

要点:如果系统询问您是否保留序列号,请始终选择 **Yes**。

- 3. 查看前面板上的注意指示灯,登录 Web 界面并检查仪表板中是否有任何警报。
- 4. 使用操作员面板或管理 GUI,检查是否有任何事件。指示控制器故障的事件已被清除。
- 5. 如果更换了基本模块控制器,磁带库配置会自动复原。验证磁带库配置,如果磁带库配置没有复原,请完 成复原。

6. 如果 UID 指示灯仍为点亮状态,请使用操作员面板或管理 GUI 将其停用。

注意:

7. 恢复主机应用程序。

# 安装、卸下或更换存取器和电缆盘装置

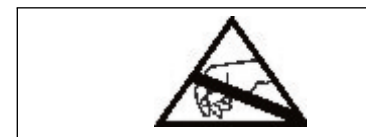

部件可能会因静电释放而受损。请将部件存放在静电容器中,直到需要为止。 确保在接触静电敏感组件之前,您已正确接地。

#### 关闭磁带库的电源

验证所有主机进程均为空闲状态,然后从前面板关闭磁带库电源。按住 **Power** 5 秒。如果磁带库没有完成软 关机,请按住 **Power** 10 秒。

要点:在正常情况下,当使用前部 **Power** 按钮关闭磁带库电源时,机器人会自动停入并锁定到操作员面板后 面的基本模块中。如果在断电过程中允许您做出选择,请选择缺省停放位置。为保护电缆盘电缆或其他敏感部 件,存取器**必须**先进入基本模块,然后才能从磁带库中卸下任何组件。如果不是这样,请根据将存取器恢复到 基本模块的过程进行操作。请参阅第 123 [页的『将存取器恢复到基本模块』。](#page-144-0)

### 准备好从基本模块中卸下存取器和电缆盘装置

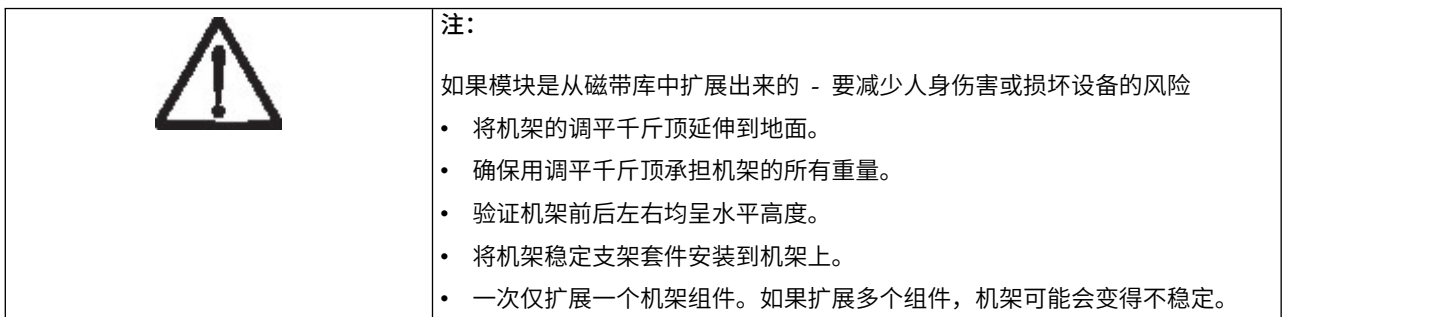

- 1. 将用来将基本模块连接到机架的前部外加螺丝拧松两整圈。
- 2. 如果存在相邻扩展模块
	- a. 将相邻扩展模块上的前部外加螺丝拧松两整圈。
	- b. 解锁对齐拉杆。
	- c. 从基本模块和相邻模块断开并完全拔下扩展互连电缆。卸下扩展互连电缆可以彻底防止在机架中移 入/移出模块时造成电缆损坏。
- 3. 断开基本模块上的电源线连接。
- 4. 断开基本模块的以太网、SAS 和光纤通道电缆连接。
- 5. 完全拧下基本模块的前部外加螺丝。
- 6. 慢慢地从机架前面挪出基本模块,并将其从机架中取出。
- 7. 将基本模块放置在水平面上,例如桌子。
- 8. 卸下磁带库顶盖板(如果存在)。
	- a. 使用两个小螺丝刀解锁顶盖。
	- b. 从模块卸下外盖。

# 从基本模块卸下存取器和电缆盘装置

1. 使用盒带箱释放杆(图 71 中圈出的位置)卸下左右盒带箱。向上推拉杆,然后拉出盒带箱。

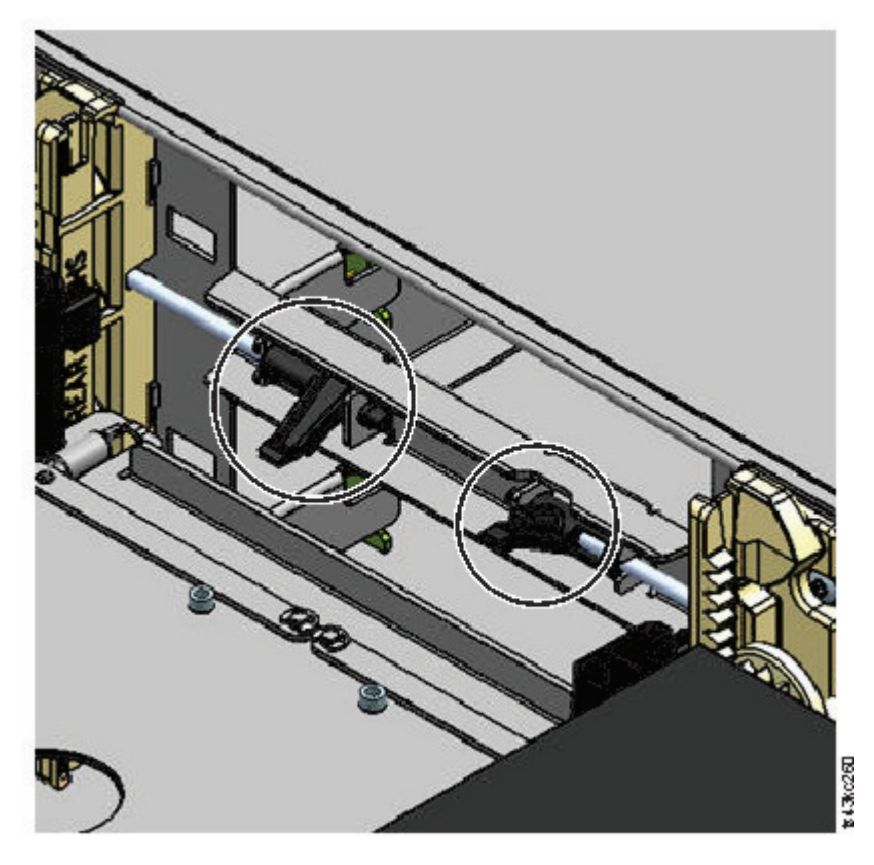

图 *71.* 盒带箱释放杆

- 2. 朝着存取器中心滑动盒带支架,以便能够接触到机器人装置锁定拉杆。
- 3. 站在模块正面,依次按照向左、远离自己和向右的方向移动蓝色拉杆来解锁机器人装置。

<span id="page-139-0"></span>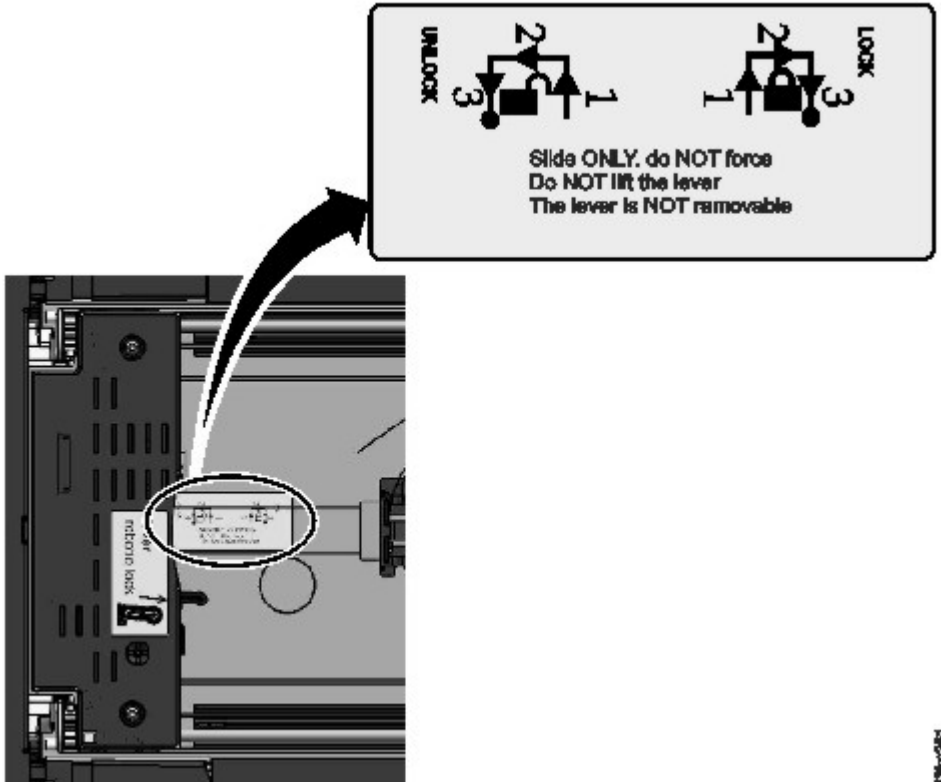

●45歳以後

- 图 *72.* 解锁机器人装置
- 4. 将手指伸到存取器上的大孔中,缓慢地向上拉动。

注: 存取器会产生一定的阻力。向上抬起存取器时,速度不要超过 12 毫米 (0.5 英寸) /秒。

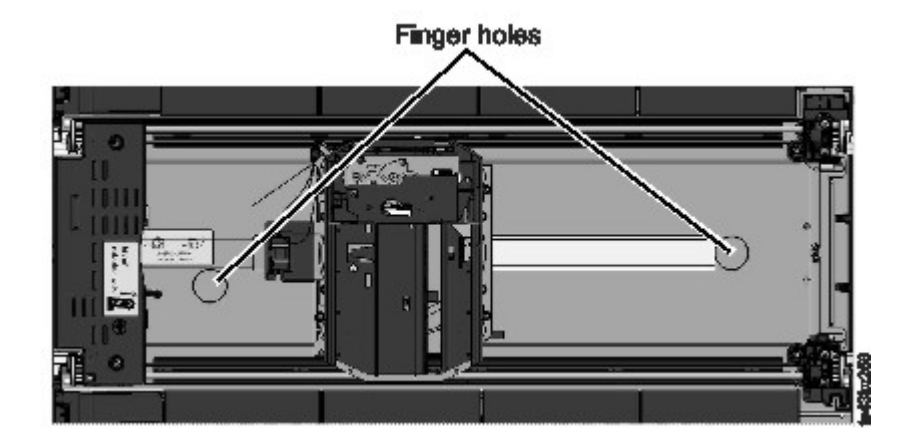

图 *73.* 指孔

- 5. 轻轻地从模块中抬出存取器,然后将其放置在齿轮装置的顶部。务必小心,不要损坏电缆盘电缆。
- 6. 锁定机器人装置,避免下移
- 7. 在连接了电缆盘电缆的存取器顶部,按下滑锁 (第 119 [页的图](#page-140-0) 74 中的 1), 然后倾斜用来承载电缆盘 电缆的部件 $(2)$ 。

<span id="page-140-0"></span>注:请注意存取器中电缆盘电缆端发生旋转的位置。在将新电缆盘电缆连接到存取器时,必须知道该信 息。请参阅第 120 [页的图](#page-141-0) 75中的 2。

8. 从存取器抬起电缆盘电缆,并将其放置在电缆盘装置顶部(图 74 中的 8) 的托架中。

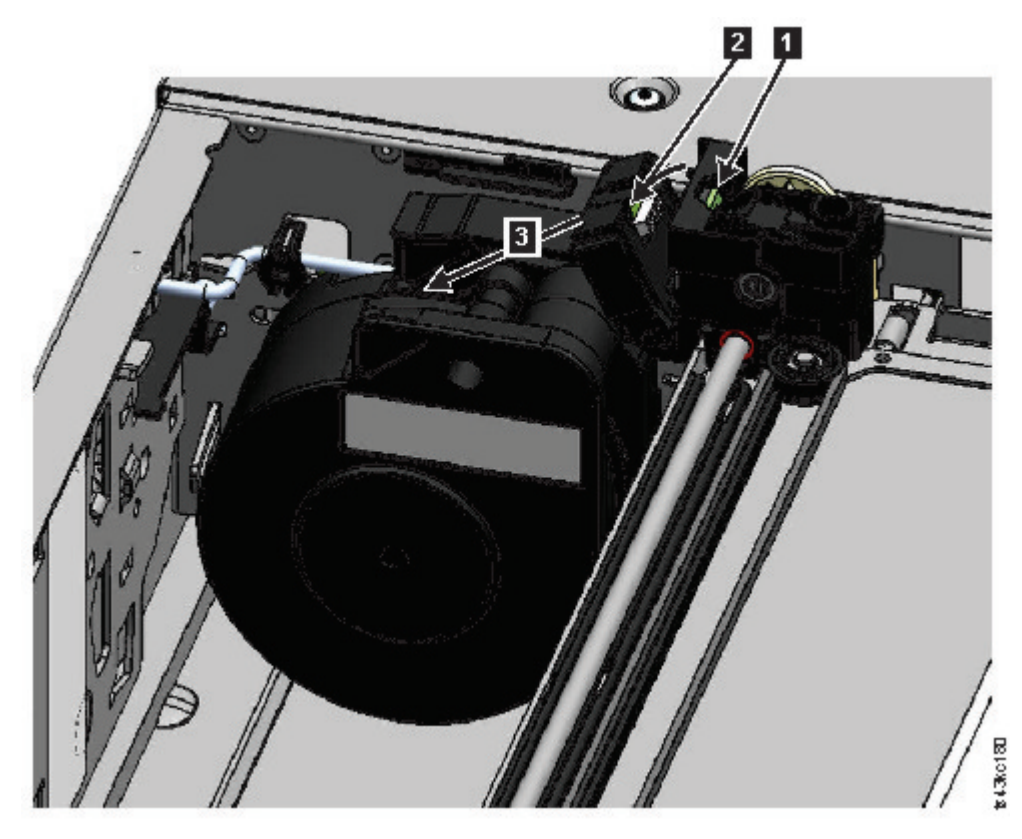

- 图 *74.* 解锁电缆盘电缆并将其放置在托架中
- 9. 将电缆盘接口 (第 120 [页的图](#page-141-0) 75 中的 ■) 放在停放位置。

<span id="page-141-0"></span>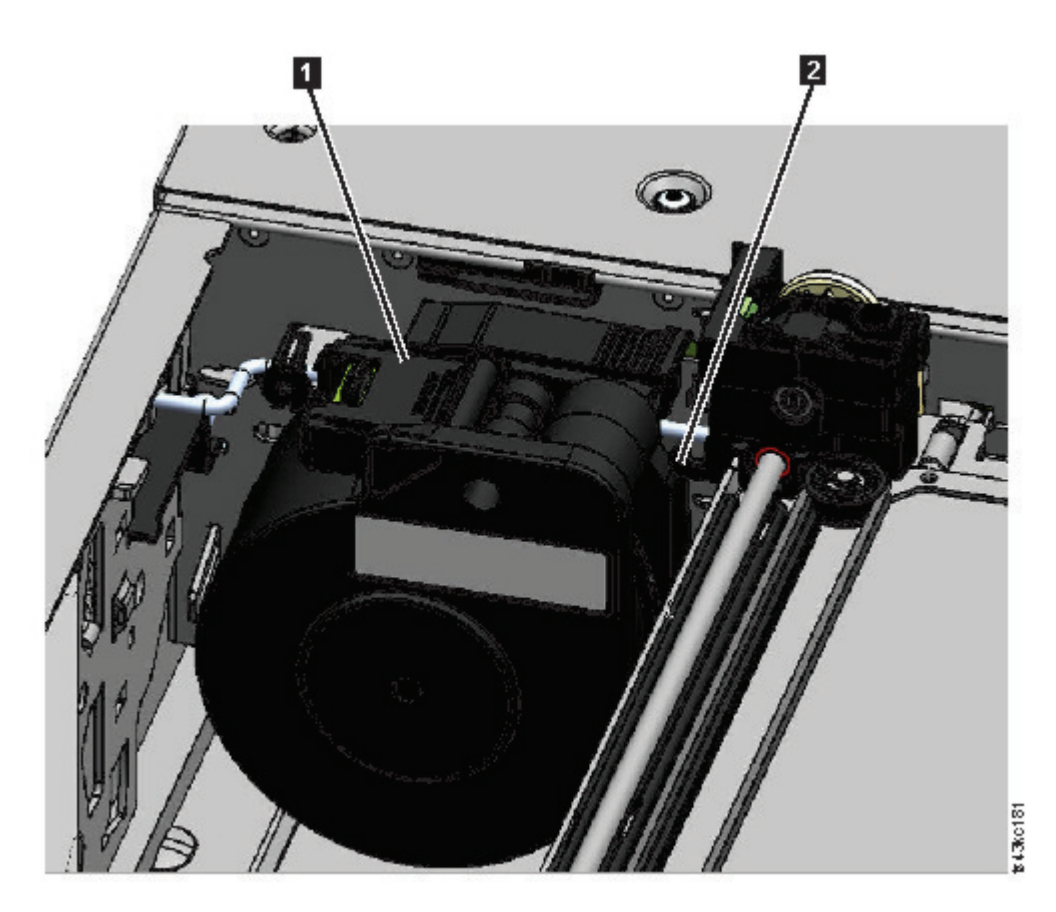

- 图 *75.* 位于停放位置的电缆盘电缆
- 10. 解锁拉杆并将存取器置于一旁。请参阅第 118 [页的图](#page-139-0) 72。

要点:如果盒式磁带仍在盒带支架中,请垂直向上抬起以取出盒带。可能需要左右轻微晃动来移动盒 带。

11. 如果需要更换电缆盘装置,请参阅第 124 [页的『卸下或更换电缆盘装置』。](#page-145-0)

#### 将存取器安装到基本模块中

1. 存取器的每一角都有一个齿轮,齿轮上有两个凸出的引脚。旋转存取器上的其中一个齿轮,以使两个引脚 水平对齐。请参阅第 121 [页的图](#page-142-0) 76

<span id="page-142-0"></span>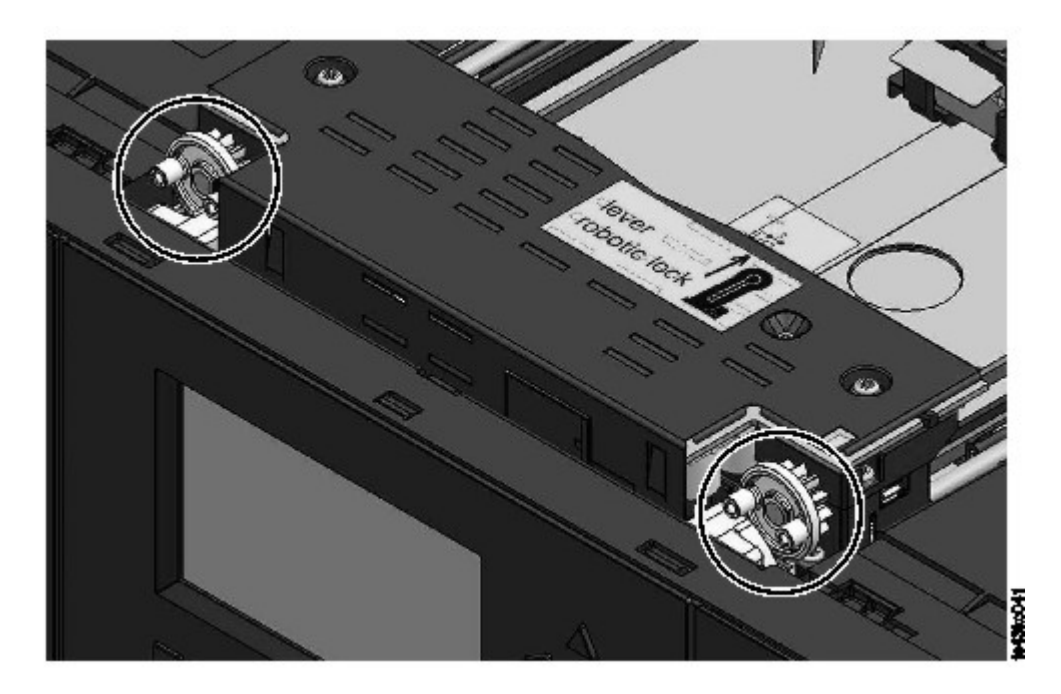

- 图 *76.* 引脚已经水平对齐
- 2. 存取器随附的机器人装置处于已解锁位置。请验证更换单元是否锁定,然后将其安放在齿轮顶部。
- 3. 将存取器齿轮插入到模块内部各角的槽中。确认所有四个引脚都接触到了槽的外部。
- 4. 站在模块右侧,从停放位置取出电缆盘电缆端。
- 5. 将电缆盘电缆放入能够与存取器相连的槽中,然后旋转直至咬合到位。请参阅第 122 [页的图](#page-143-0) 77。

<span id="page-143-0"></span>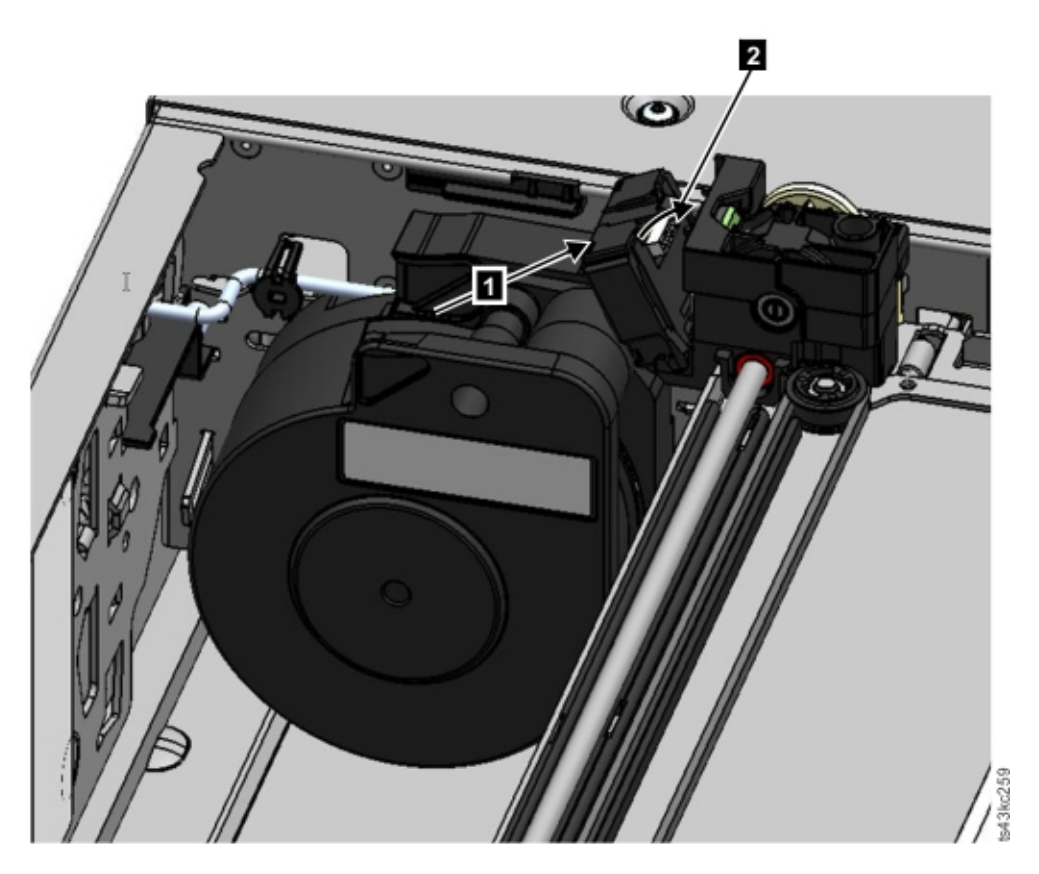

- 图 *77.* 安装电缆盘电缆
- 6. 解锁存取器。存取器应该顺利掉落。如果没有,请检查齿轮是否对齐。
- 7. 在存取器到达底部之前,锁定机器人装置。站在模块正面,依次按照向左、远离自己和向右的方向移动蓝 色拉杆。

提示:如果电缆盘电缆端掉入模块中,请解锁存取器,从模块中将其取出,将电缆盘电缆端恢复到托架 中,将存取器恢复到它之前位于模块中的位置,重新锁住存取器,然后重复上述过程。

#### 在安装存取器和电缆盘装置后

- 1. 将盒带箱重新推入模块中,直到锁定到位。
- 2. 如果之前卸下了基本模块的顶盖,请更换顶盖。
- 3. 将模块滑入机架中。
- 4. 如果不存在相邻模块,拧紧前部螺钉。
- 5. 如果存在相邻模块
	- a. 将对齐装置设定到锁定位置。如果遇到阻力,调整上方模块,使对齐装置中的引脚移入下方模块的孔 中。
	- b. 当对齐装置位于锁定位置时,拧紧模块上的前部螺钉
	- c. 重新连接扩展互连电缆。
- 6. 将以太网、SAS 和光纤通道电缆重新连接到基本模块。
- 7. 将电源线重新连接到基本模块。
- 8. 将故障存取器和电缆盘装置打包以退回给服务供应商。
### <span id="page-144-0"></span>打开磁带库电源

- 1. 按住基本模块上位于操作员面板下方的 **Power** 5 秒,打开磁带库。
- 2. 此时绿灯点亮。
- 3. 当磁带库开机时,会清查盒带箱中的盒式磁带,检查所有模块上的固件版本,配置磁带机,确认存在现有 模块,并搜索任何新模块。

### 验证安装

- 1. 验证磁带库能够开机并正常初始化,且状态为就绪。
- 2. 如果 UID 指示灯仍为点亮状态,请使用操作员面板或管理 GUI 将其停用。
- 3. 运行 **Library Verify** 以确保磁带库正常工作。

## 将存取器恢复到基本模块

## 关闭了磁带库电源,而存取器没有恢复到操作员面板后面的基本模块中的停放位置。

- 1. 按下基本模块上位于操作员面板正下方的 Power, 打开磁带库。
- 2. 将存取器恢复到停放位置。
- 3. 按住基本模块上的 **Power** 5 秒,关闭磁带库。

如果存取器仍然不在基本模块中,请使用以下两部分中的过程之一。

## 存取器停在基本模块附近的扩展模块中或者直接停在两个模块之间。

- 1. 从基本模块卸下前挡板、卸下包含存取器的扩展模块以及中间的模块(如果需要)。
- 2. 将小型平头螺丝刀插入存取器右后方承重块上的螺丝刀凸起部位。

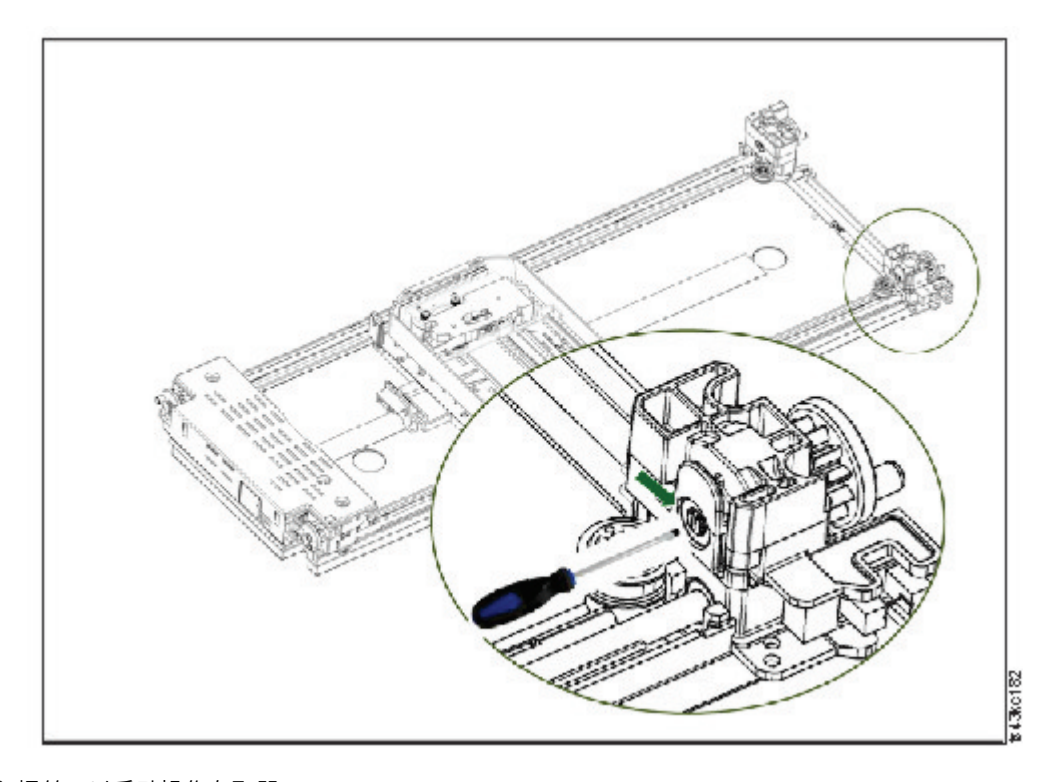

图 *78.* 插入螺丝刀以手动操作存取器

3. 转动螺丝刀以手动操作存取器齿轮组,将存取器移入基本模块。

- 4. 锁住存取器。站在模块正面,依次按照向左、远离自己和向右的方向移动蓝色拉杆。
- 5. 重新安装之前卸下的挡板。
- 6. 卸下存取器和电缆盘装置。请参阅第 116 [页的『准备好从基本模块中卸下存取器和电缆盘装置』。](#page-137-0)
- 7. 安装新的存取器和电缆盘装置。请参阅第 120 [页的『将存取器安装到基本模块中』。](#page-141-0)
- 8. 将基本模块滑回到机架中。请参阅第 122 [页的『在安装存取器和电缆盘装置后』。](#page-143-0)

### 存取器停在远离基本模块的扩展模块中或者不能垂直移动。

- 1. 卸下基本模块的左侧盒带箱。请参阅第 128 [页的『卸下或更换盒带箱』。](#page-149-0)磁带库必须已经断电。因此, 必须使用手动释放来解锁盒带箱。
- 2. 断开所有模块的电源线连接。
- 3. 使用塑料柄剪刀,伸进基本模块的左侧盒带箱开口,小心地剪断电缆盘电缆。

图 *79.* 左侧盒带箱开口

- 4. 展开包含存取器的扩展模块,同时小心地取出剪下的电缆盘电缆。请参阅第 116 [页的『准备好从基本模](#page-137-0) [块中卸下存取器和电缆盘装置』。](#page-137-0)虽然可能存在少许差异,但基本模块的这些指示信息也适用于扩展模 块。
- 5. 使用第 117 [页的『从基本模块卸下存取器和电缆盘装置』中](#page-138-0)的步骤 1 到 7 从扩展模块卸下存取器。
- 6. 将扩展模块滑回到机架中。请参阅第 122 [页的『在安装存取器和电缆盘装置后』。](#page-143-0)虽然可能存在少许差 异,但基本模块的这些指示信息也适用于扩展模块。
- 7. 扩展基本模块。请参阅第 116 [页的『准备好从基本模块中卸下存取器和电缆盘装置』。](#page-137-0)
- 8. 使用第 117 [页的『从基本模块卸下存取器和电缆盘装置』中](#page-138-0)的步骤 8 到 10 从基本模块卸下电缆盘装置。
- 9. 安装新的存取器和电缆盘装置。请参阅第 120 [页的『将存取器安装到基本模块中』。](#page-141-0)
- 10. 将基本模块滑回到机架中。请参阅第 122 [页的『在安装存取器和电缆盘装置后』。](#page-143-0)

#### 卸下或更换电缆盘装置

有时,只有机器人装置电缆盘电缆是必须拔下和更换的。请参阅第 73 [页的『识别故障组件』。](#page-94-0)

1. 关闭磁带库电源。

要点:在正常情况下,当使用前部 **Power** 按钮关闭磁带库电源时,机器人会自动停入并锁定到操作员面板 后面的基本模块中。如果在断电过程中允许您做出选择,请选择缺省停放位置。为保护电缆盘电缆或其他 敏感部件,存取器**必须**先进入基本模块,然后才能从磁带库中卸下任何组件。如果不是这样,请根据将存 取器恢复到基本模块的过程进行操作。请参阅第 123 [页的『将存取器恢复到基本模块』。](#page-144-0)

- 2. 请参阅第 116 [页的『准备好从基本模块中卸下存取器和电缆盘装置』以](#page-137-0)了解准备磁带库的步骤。
- 3. 卸下左侧盒带箱,提供宽敞的通道以便接触到电缆盘装置。
- 4. 根据第 117 [页的『从基本模块卸下存取器和电缆盘装置』中](#page-138-0)的步骤卸下存取器,断开电缆盘电缆连接, 并将其放在停放位置。
- 5. 按下电缆盘装置顶部的拉杆 (1),并朝着中心方向 (2) 滑动约 10 毫米的距离,解锁装置。

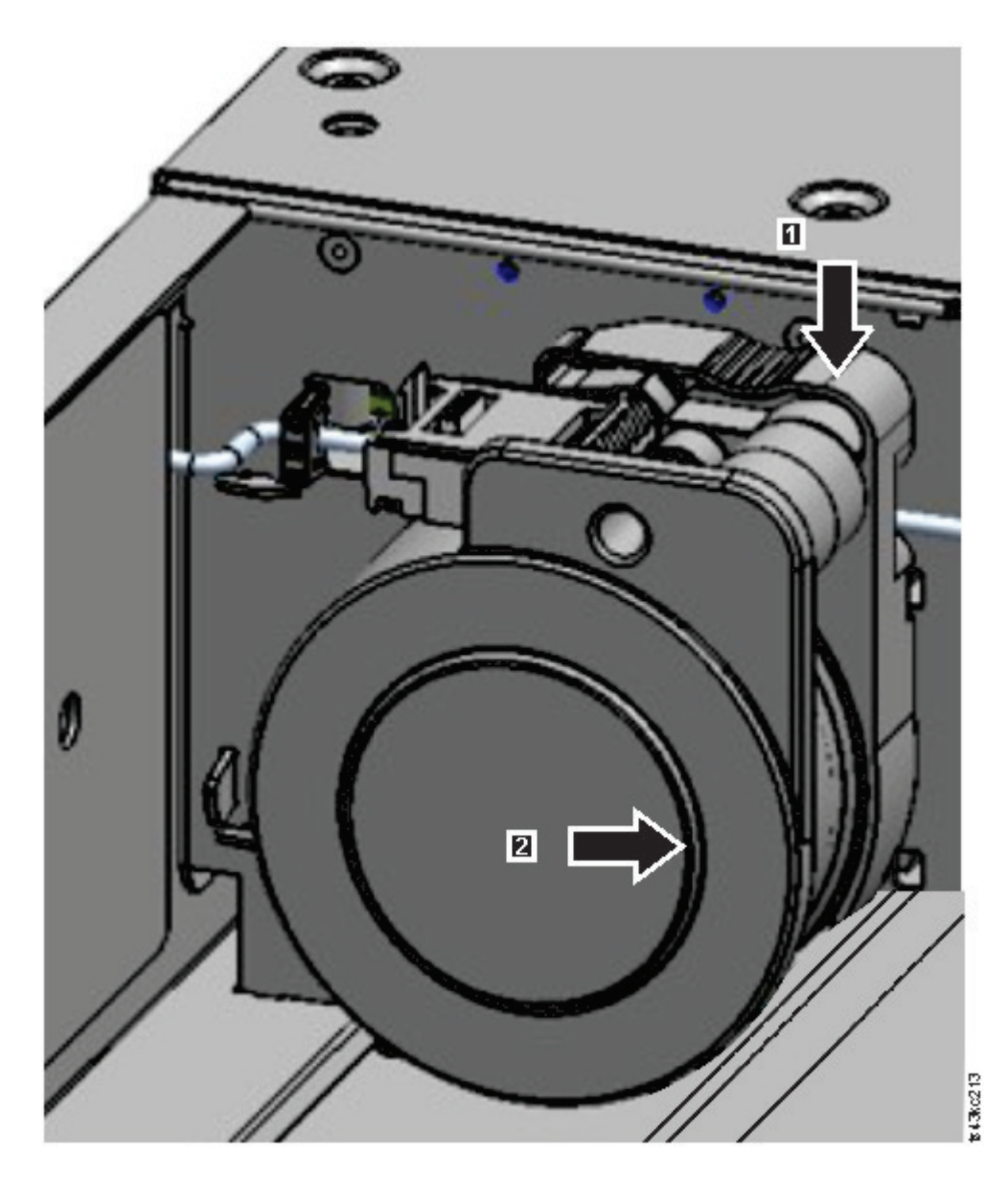

图 *80.* 解锁电缆盘装置

注:确保电缆盘装置已经解锁后再尝试将其拉出。该装置解锁后,装置后面的开口是被盖住的,并且该装 置不能再向中心滑动。

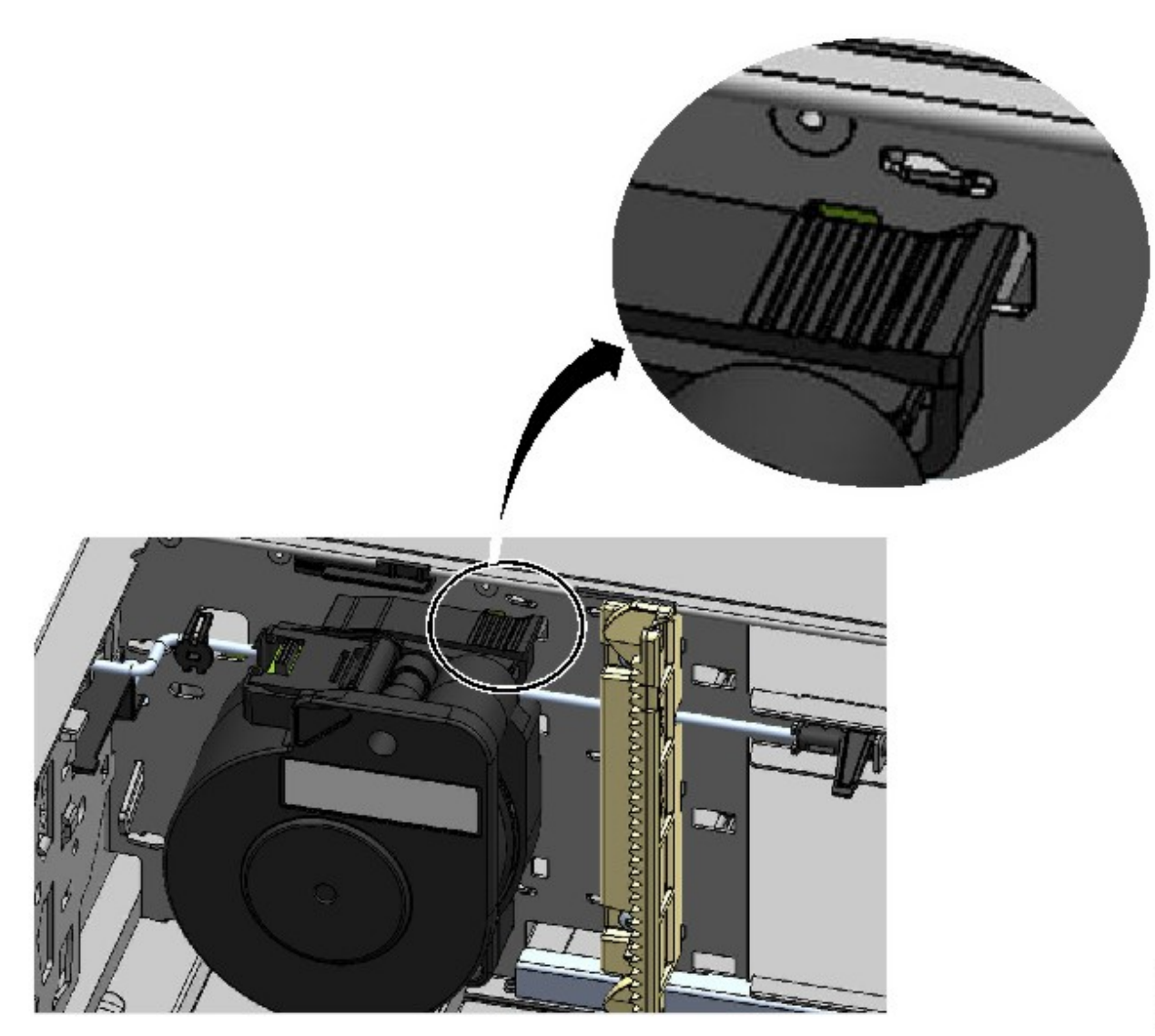

图 *81.* 解锁的电缆盘装置 *-* 放大视图

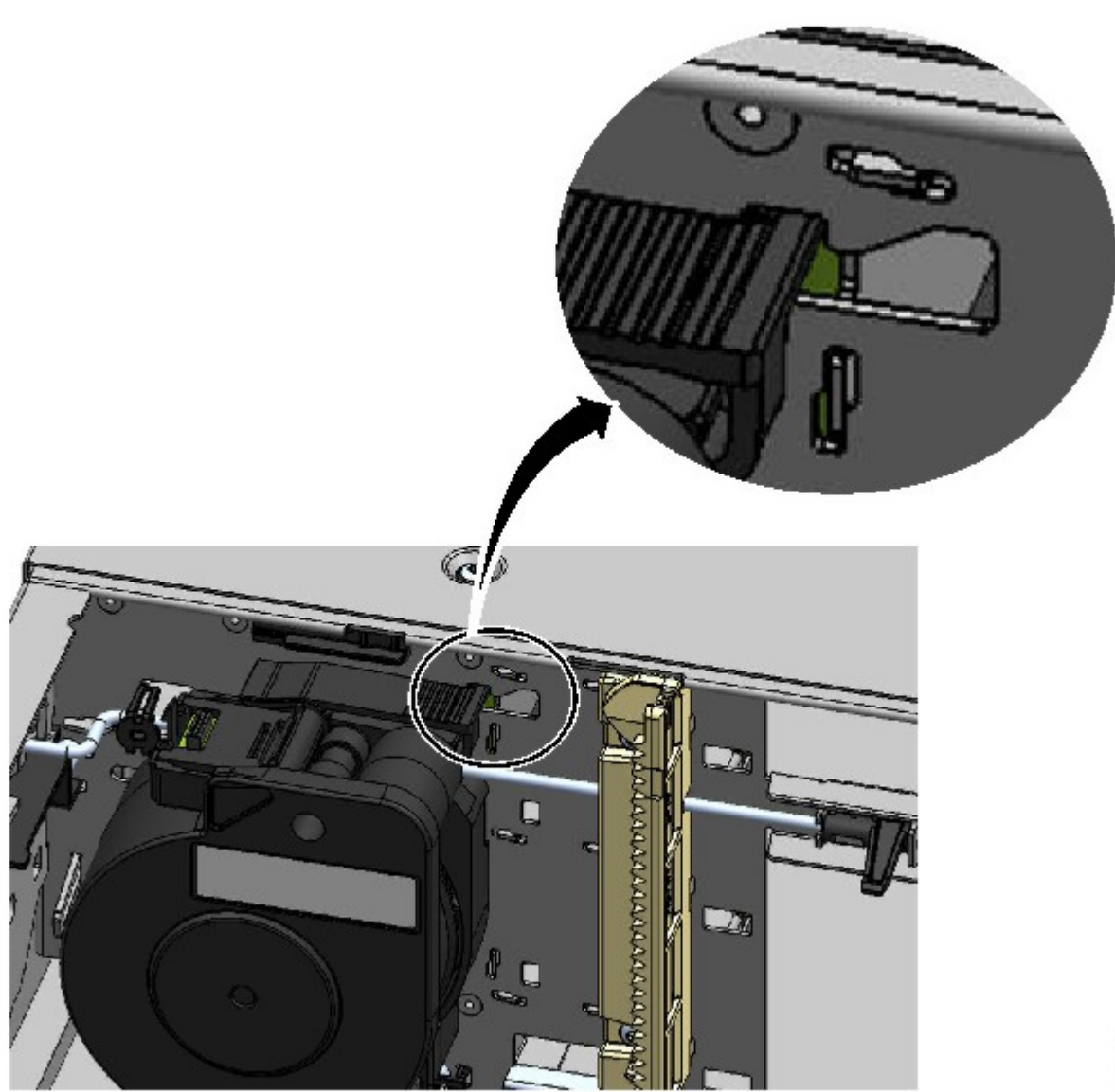

图 *82.* 锁住的电缆盘装置 *-* 放大视图

6. 朝着模块前部的方向拉动电缆盘装置以将其卸下。

\$13,0269

<span id="page-149-0"></span>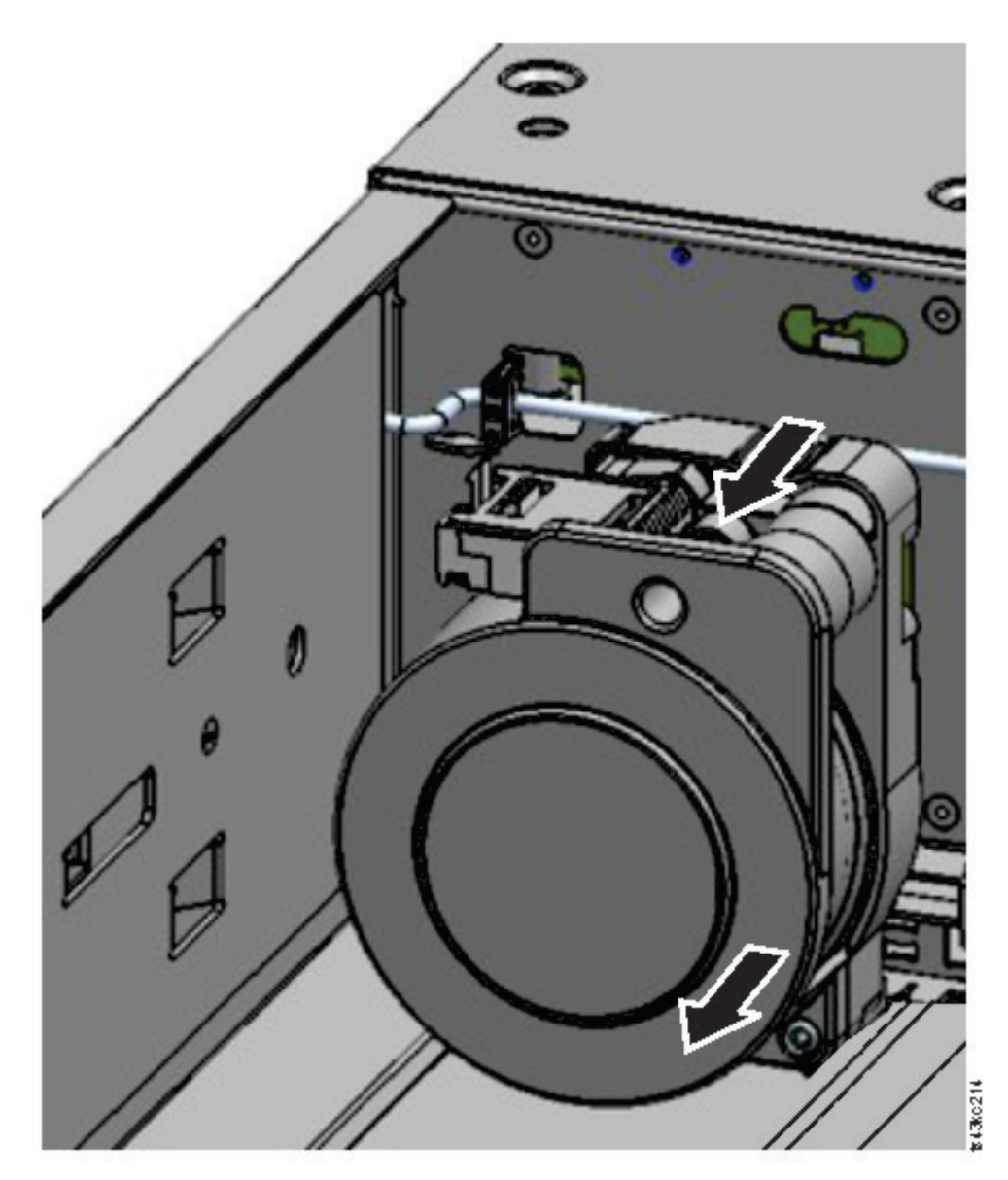

图 *83.* 卸下电缆盘装置

- 7. 按照相反顺序执行上述步骤,将故障电缆盘装置更换为新单元。
- 8. 按照第 120 [页的『将存取器安装到基本模块中』和](#page-141-0)第 122 [页的『在安装存取器和电缆盘装置后』中](#page-143-0)的步 骤进行操作,令磁带库恢复正常运行。

## 卸下或更换盒带箱

建议您使用操作员面板、管理 GUI 或前面板上的松开按钮来解锁盒带箱。如果这些方法均不可行,或者盒带箱 需要在设备断电的情况下才能卸下,可以手动释放盒带箱。一次只能打开一个盒带箱或 I/O 站。

注:当应用程序处于空闲状态时,可以更高效地完成该过程。如果是扩展盒带箱,那么磁带库机器人装置组合 件不能移动介质。

- 1. 以管理员身份登录。
- 2. 转至 **Library** > **Modules and Magazines**。
- 3. 在 **Actions** 菜单上,单击 **Unlock Magazine**。
- 4. 在包含待打开盒带箱的模块中,单击左侧或右侧盒带箱列中的 **Open**。
- 5. 然后将出现一个消息框,指示盒带箱已解锁。
- 6. **Unlock Magazine** 屏幕显示盒带箱现已解锁。

注:如果未卸下,盒带箱和 I/O 站会在 30 秒之后重新锁住。

要手动弹出盒带箱,请在相应的盒带箱释放孔中插入回形针或小型平头螺丝刀,轻轻地向内推动卡口。请参阅 图 84和图 85。

- 1. 打开盒带箱存取口。
- 2. 在相应的盒带箱释放孔中插入回形针或小型平头螺丝刀,轻轻地向内推动卡口。

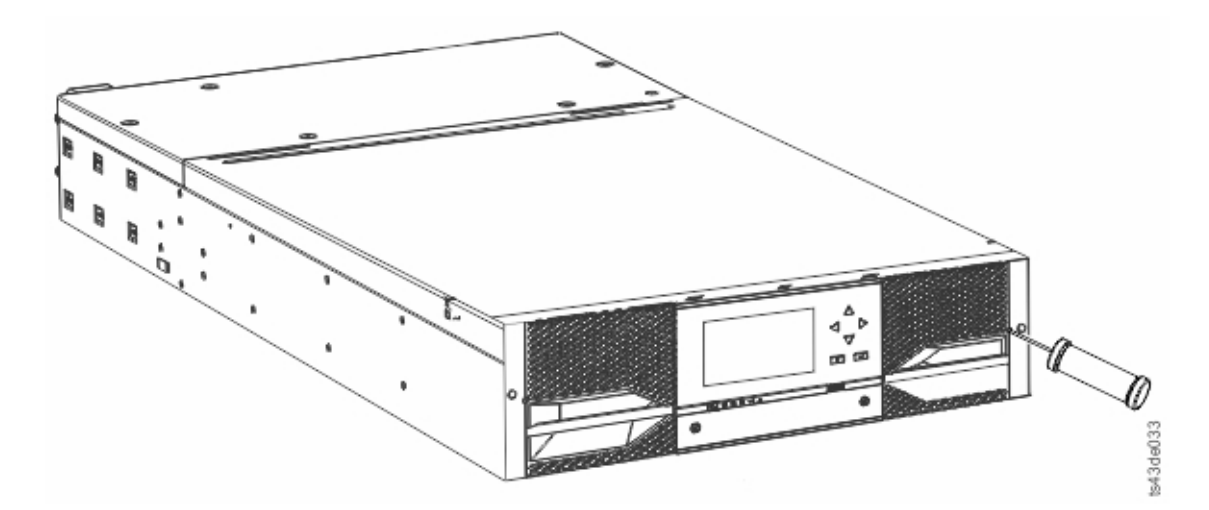

#### 图 *84.* 手动释放右侧盒带箱

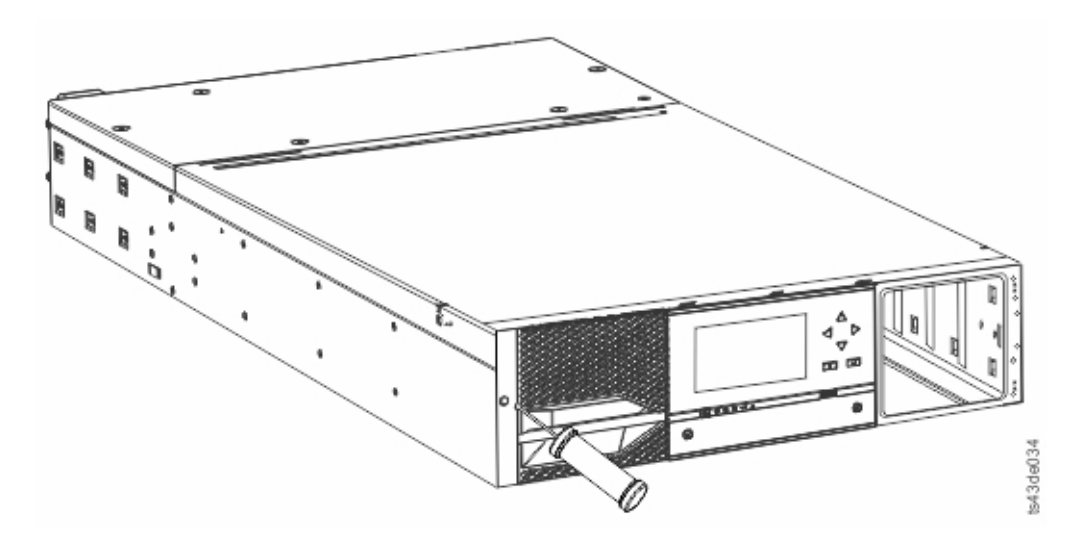

图 *85.* 手动释放左侧盒带箱

3. 从模块中拔出盒带箱。

## 移动磁带库模块

将磁带库模块移入机架、移到其他机架或移到机架中的其他物理位置,请务必小心,避免人身伤害和损坏模 块。

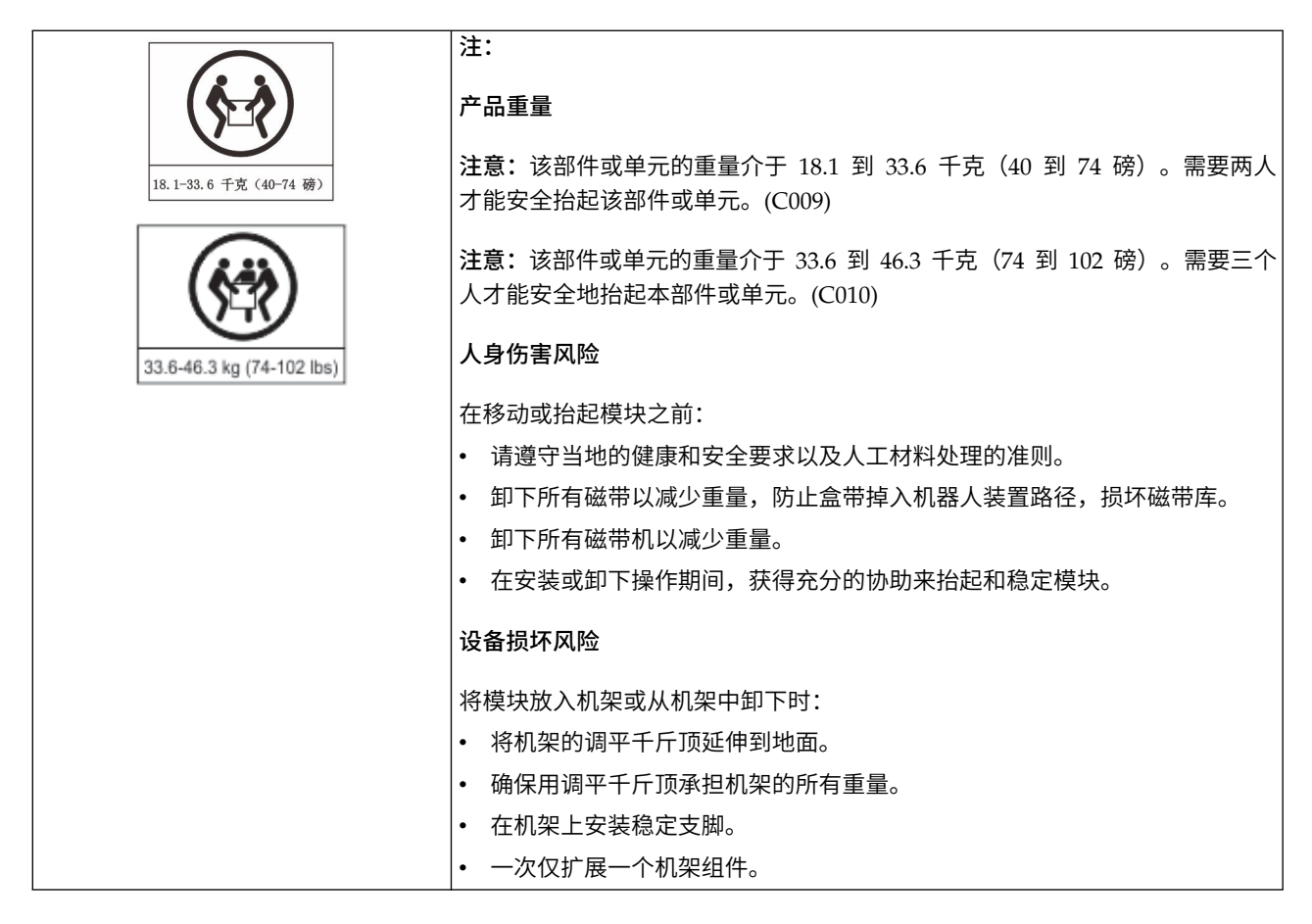

要点:在正常情况下,当使用前部 **Power** 按钮关闭磁带库电源时,机器人会自动停入并锁定到操作员面板后 面的基本模块中。如果在断电过程中允许您做出选择,请选择缺省停放位置。为保护电缆盘电缆或其他敏感部 件,存取器必须先进入基本模块,然后才能从磁带库中卸下任何磁带机。

要在机架中移动模块或将模块移到其他机架:

- 1. 保存磁带库配置。
- 2. 从磁带机和盒带箱中卸下盒式磁带,并关闭磁带库电源。
- 3. 断开电源线和电缆连接,并解锁对齐装置。

警告: 如果不断开所有电缆的连接,可能会导致电缆损坏或磁带库中配套的电子组合件损坏。

- 4. 从机架中卸下模块。
- 5. 从机架中卸下机架导轨。
- 6. 验证目标机架前后左右均呈水平高度。
- 7. 将机架导轨安装到目标机架中。
- 8. 将模块安装到机架中。
- 9. 更换电缆并锁上对齐装置。
- 10. 连接电源线,打开磁带库,并验证运行情况。

## 11. 更换盒式磁带。

有关这些步骤的指示信息,请参阅第 105 [页的『添加或更换基本模块或扩展模块』和](#page-126-0)第 33 [页的『安装』。](#page-54-0)

# 附录 **A.** 磁带库配置表单

生成这些表单的副本,并在安装和配置磁带库时填写这些副本。每次对磁带库配置进行更改时都会更新这些表 单,并将这些表单存储在安全位置。如果需要致电 服务人员,那么提供这些表单上的信息将非常有用。

您还可以从管理 GUI 中保存磁带库配置数据。请参阅第 63 [页的『查找管理功能』。](#page-84-0)

# 磁带库信息

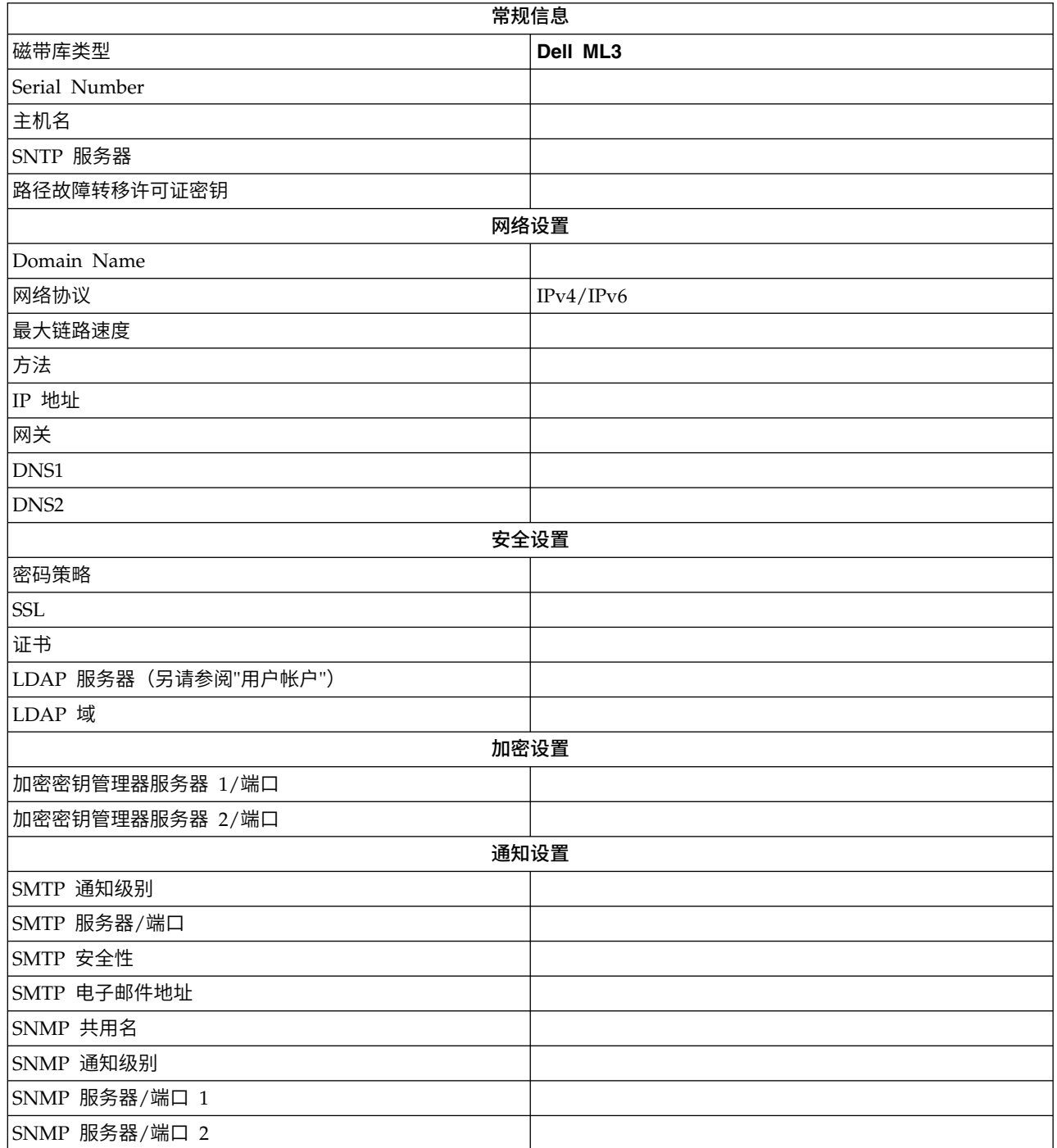

# 模块和磁带机信息

针对另外 2 个模块,生成此页面的副本。

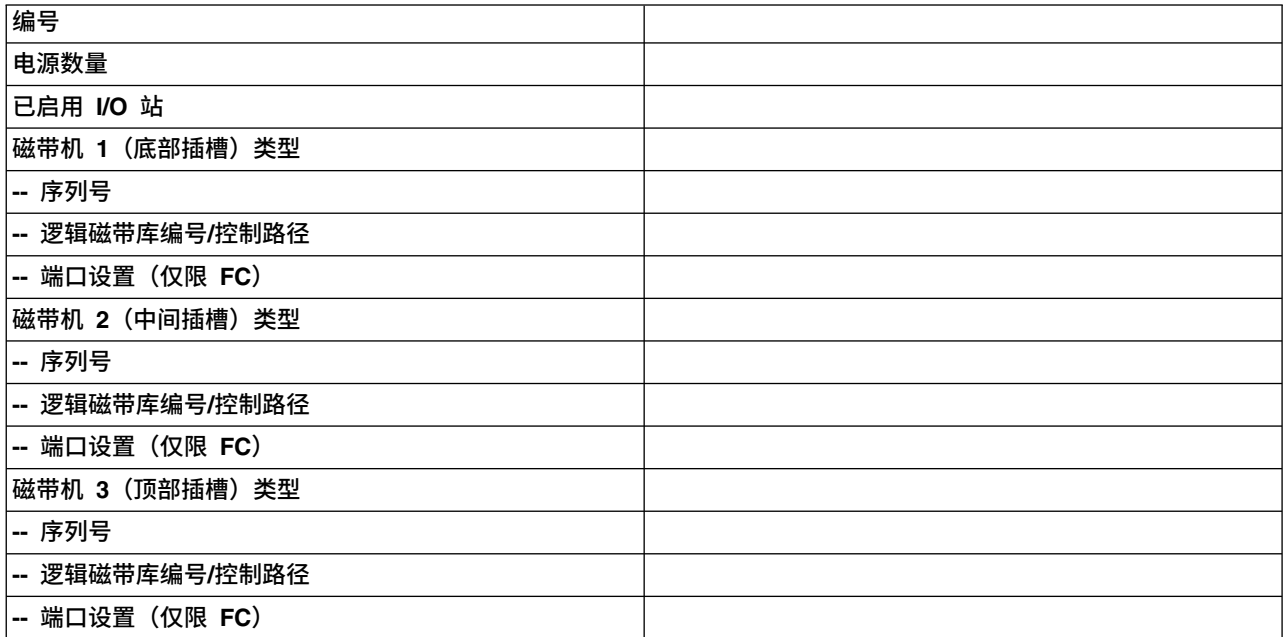

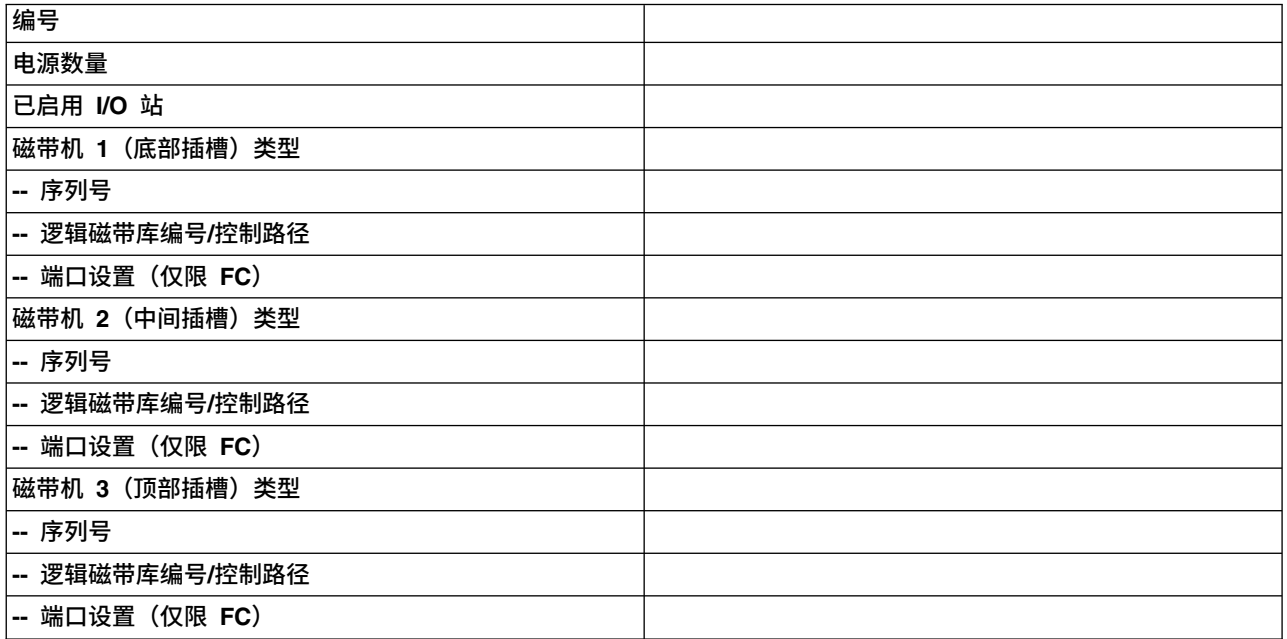

## 逻辑磁带库信息

针对另外 3 个逻辑磁带库,生成此页面的副本。

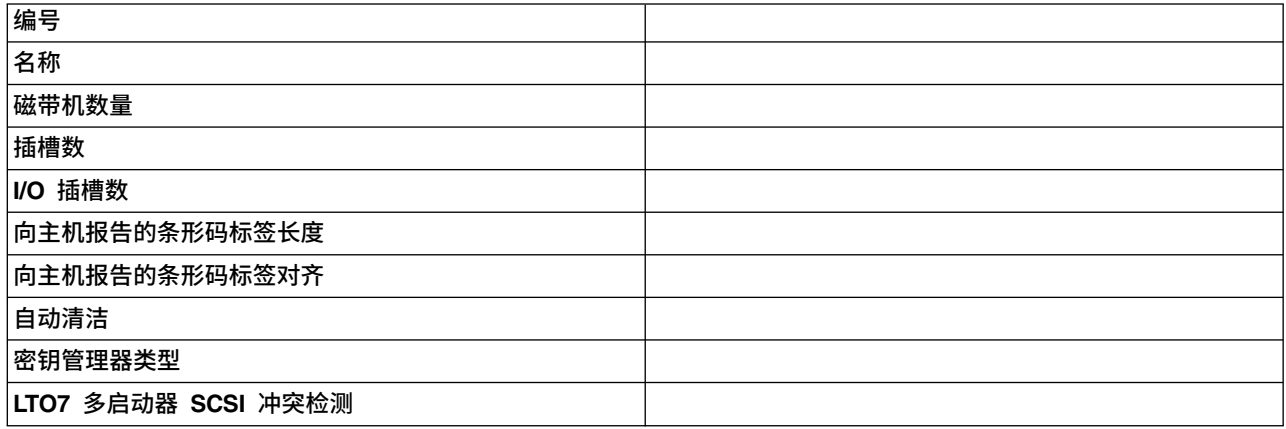

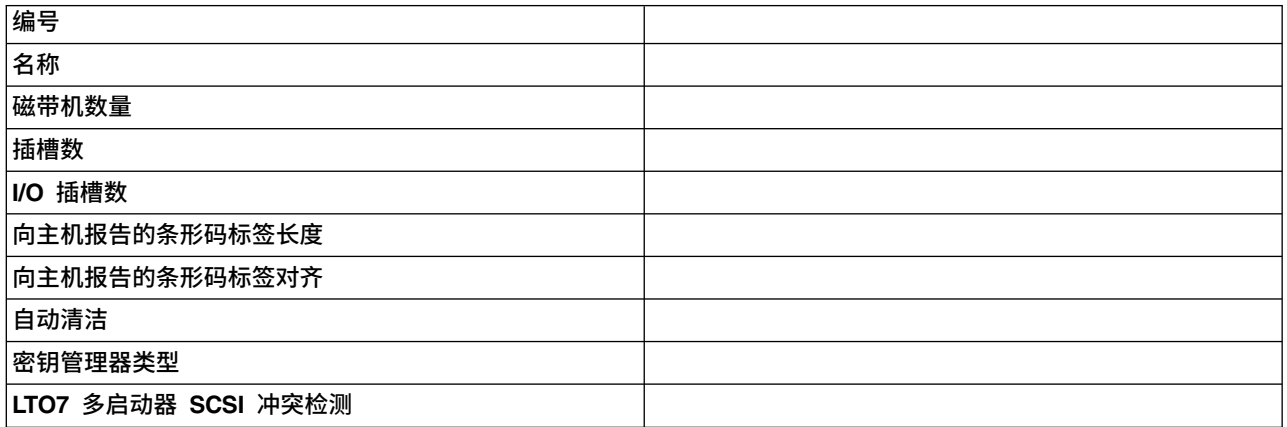

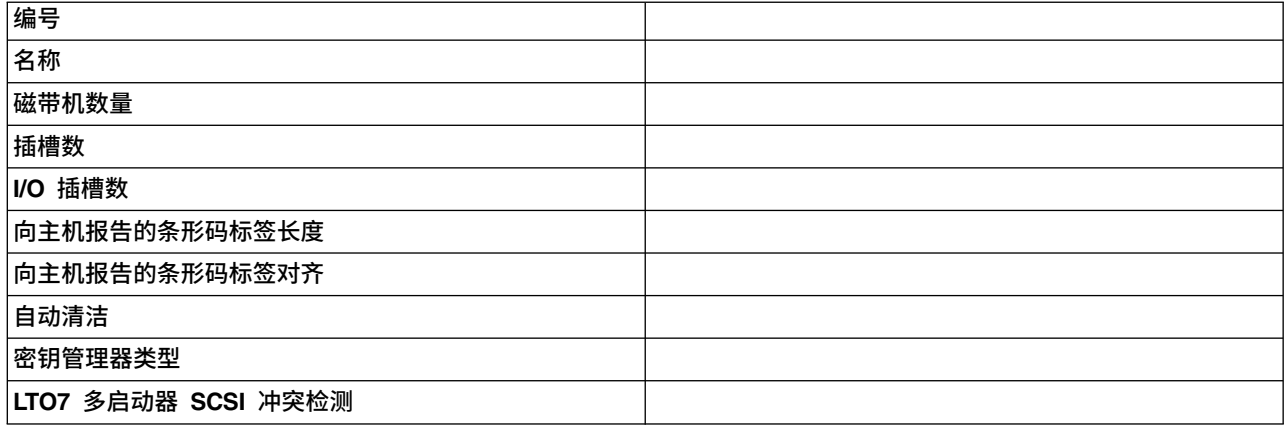

# 用户帐户信息

此表列出了缺省用户名、角色和密码。添加已创建的任何用户名、其角色和密码。

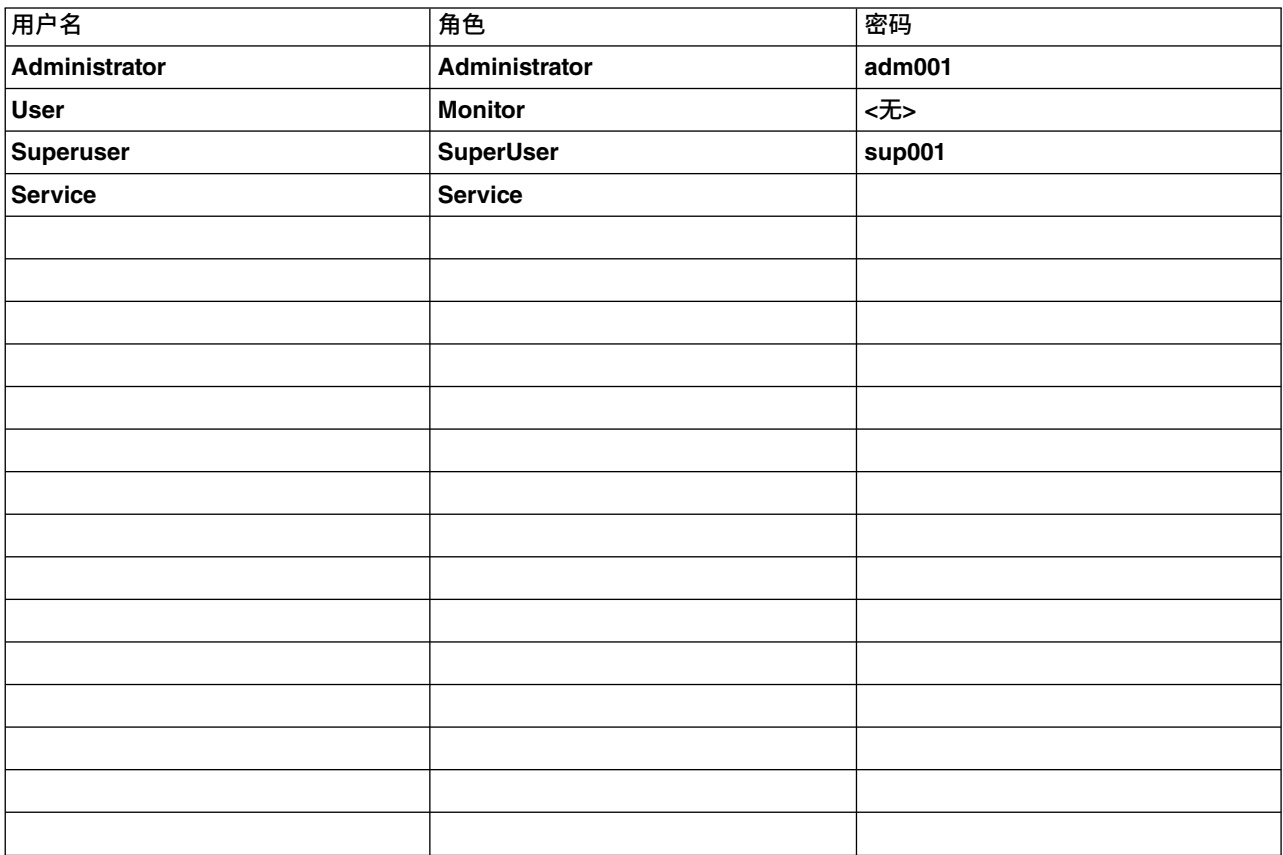

# <span id="page-160-0"></span>附录 **B. LTO** 介质

图 86 显示了 LTO 数据盒带及其组件。

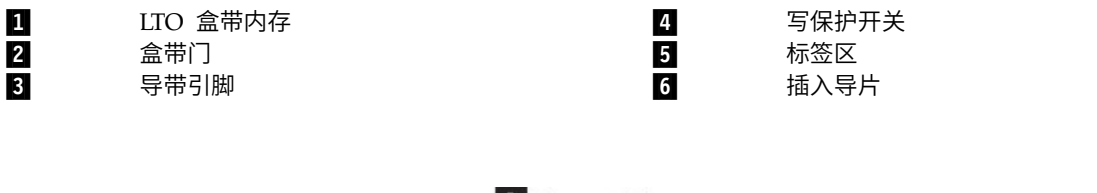

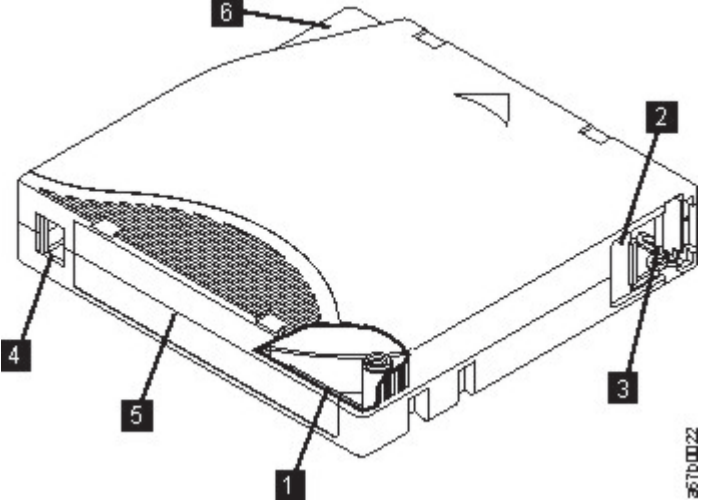

写保护开关

图 *86. LTO* 数据盒带

注:所有 LTO 数据盒带都具有相同的组件。

## 数据盒带

使用专为您的磁带库型号设计的 LTO 数据盒带和清洁盒带。

当处理盒带中的磁带时,LTO 磁带机使用线性螺旋记录格式。LTO 数据盒带的原始数据容量和记录格式如下:

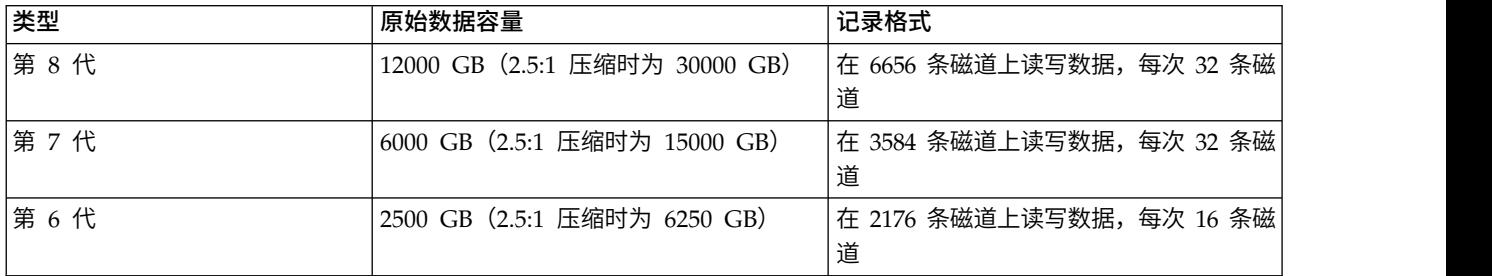

表 *45.* 盒带数据容量和记录格式

第一组磁道从接近磁带开头处写到接近磁带结尾处。然后磁头返回并重新定位到下一组磁道。此过程继续进 行,直至写入所有磁道且盒带已满,或直至写完所有数据。

当盒带在磁带机外面时,盒带门(第 139 [页的图](#page-160-0) 86 中的 2 〕可以保护磁带免受污染。在盒带门后面,磁带 连接至导销 (第 139 [页的图](#page-160-0) 86 中的 3)。当盒带插入磁带机时,进带装置将导销 (和磁带) 从盒带中拉出, 穿过磁带机磁头,然后装到不可拆卸的卷带盘上。然后磁头可在磁带上读写数据。

写保护开关(第 139 [页的图](#page-160-0) 86 中的 21 )可以防止数据写入盒式磁带。要获取更多信息,请参阅第 [143](#page-164-0) 页 [的『写保护开关』。](#page-164-0)

标签区域(第 139 [页的图](#page-160-0) 86 中的 5 )是粘贴标签的位置。。

插入导片 (第 139 [页的图](#page-160-0) 86 中的 1 日) 是一个较大的凹陷区域,可防止您错误地插入盒带。

表 *46.* 额定盒带寿命:装入*/*卸载周期

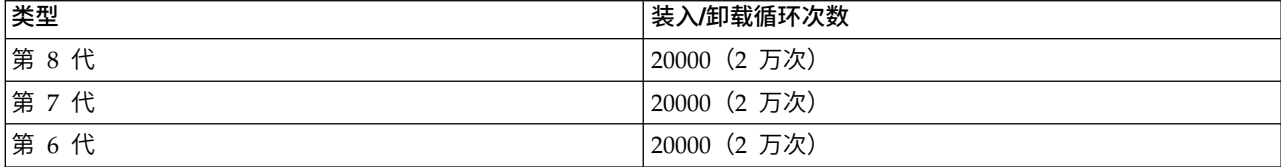

## 盒带读**/**写兼容性

表 *47.* 数据盒带与 *LTO* 磁带机的兼容性

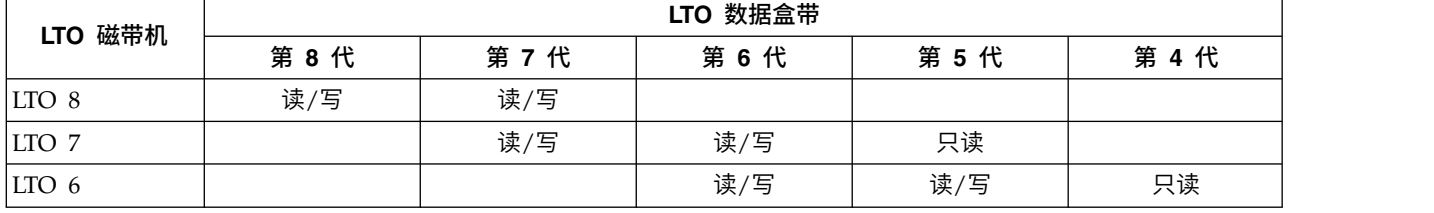

## **WORM**(写一次读多次)盒带

某些记录的保留时间和数据安全性应用程序需要通过"写一次读多次"(WORM) 方式在磁带上存储数据。在将 WORM 盒式磁带装入磁带机时,磁带库支持的 LTO 磁带机将启用 WORM 支持。

## **WORM** 介质

由于标准读/写介质与 WORM 功能不兼容,因此必须使用特定格式的 WORM 盒带(请参阅第 141 [页的图](#page-162-0) [87](#page-162-0))。每个 WORM 盒带都有一个全球范围内唯一的盒带标识(WWCID),该标识由唯一的 CM 芯片序列 号和唯一的磁带介质序列号组成。Ultrium WORM 介质有和银灰色两种颜色。

注:所有 Dell 磁带机固件均允许使用 WORM 介质。

<span id="page-162-0"></span>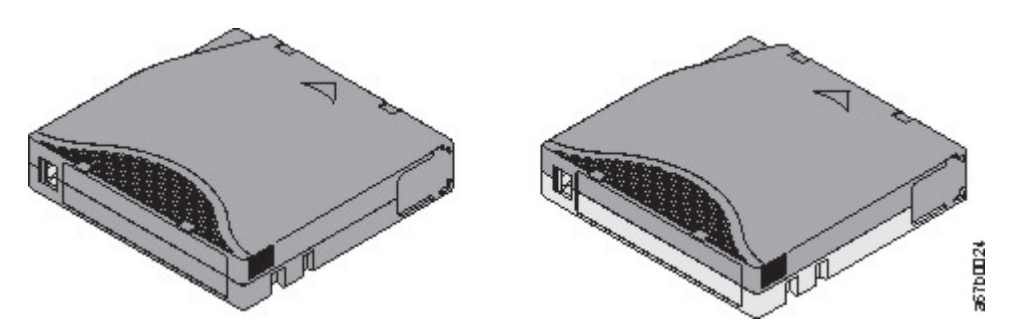

图 *87. LTO* 数据盒带和 *WORM* 盒式磁带

## **WORM** 介质上的数据安全性

某些内置的安全性措施有助于确保写入到 WORM 盒带的数据不会泄露。例如:

- v WORM 盒式磁带的格式与标准读/写介质不同。这种独特的格式能够防止不具备支持 WORM 固件的磁带 机对 WORM 盒式磁带写入数据。对于 LTO 8,原始数据容量为 12000 GB,压缩后的数据容量为 30000 GB。
- 当磁带机检测到 WORM 盒带时,固件会禁止更改或变更已写入该磁带的用户数据。固件会对磁带上的最近 可追加点进行跟踪。

## **WORM** 介质错误

以下情况将导致发生 WORM 介质错误。

- 磁带上伺服制造商字 (SMW) 中的信息必须与盒带中盒带内存(CM)模块的信息匹配。如果不匹配,将在 单字符显示屏 (SCD) 上显示介质错误代码 7。
- 如果将 WORM 盒式磁带插入与 WORM 不兼容的磁带机中,将导致该盒式磁带被视为不支持的介质。磁 带机将报告介质错误代码 7。

## 清洁盒带 **(Cleaning cartridge)**

对于每个磁带库,清洁磁带机磁头需要贴有特别标签的 清洁盒带。磁带机自行决定何时需要清洁磁头。磁带机 通过点亮操作员面板上的清洁磁带机(淡黄色指示灯)来提醒您。Dell 建议使用此磁带库上的"自动清洁"功能。 启用此功能后,磁带库将检索磁带库中包含的清洁盒带,将其插入到需要清洁的磁带机中,清洁该磁带机,然 后将清洁盒带放回其原始插槽。要手动清洁磁头,请将一盘清洁盒带插入到磁带装填仓。磁带机将自动完成清 洁。完成清洁过程后,磁带机将弹出盒带,磁带库将熄灭清洁磁带机指示灯。请参阅第 69 [页的『清洁磁带机](#page-90-0) [的方法』。](#page-90-0)

注:磁带机会自动弹出已到期的清洁盒带。

Dell 清洁盒带可使用 50 次。

## 为盒式磁带贴标签

设备包含一个条形码阅读器,用于读取磁带标签并将库存数据存储在内存中。然后,设备向主机应用程序、操 作员面板和管理 GUI 提供库存信息。通过在每个盒式磁带上粘贴条形码标签,条形码阅读器便可以快速识别盒 带,从而缩短盘点时间。养成在盒式磁带上使用条形码标签的习惯。

正确的条形码标签应在条形码的最后 2 位中包含介质标识。根据条形码介质标识,磁带库不会将不兼容的盒带 装入到磁带机中。例如,磁带库不会将标注为 LTO 3 的盒带装入到 LTO 6 磁带机。此操作可节省装入盒带 所需的时间,并使磁带机拒绝该盒带。

条形码标签包含以下内容:

- v 人类可读的卷序列号 (VOLSER)。
- v 磁带库可读的条形码。

注:在磁带库环境中,为了提高性能并易于识别,强烈建议使用条形码标签。此磁带库需要条形码标签。

主机软件可能需要使用关联的条形码来跟踪以下信息。

- v 格式化或初始化日期
- 磁带介质池
- 驻留在磁带上的数据
- v 备份生存期
- 使用磁带时遇到的错误(用干确定磁带是否发生故障)。

要点:误用和误解条形码技术可能导致备份和复原故障。请仅使用高质量的标签。建议不要使用自印标签,因 为它们通常是条形码读取问题的根源。

当磁带库的条形码阅读器读取条形码时,条形码向磁带库标识盒带的 VOLSER。条形码还告诉磁带库该盒带是 数据盒带还是清洁盒带。条形码包含两个字符的介质类型标识 Lx,其中 x 为 6、7 或 8 (对于数据盒带)或 者为 W、X 或 Y(对于 WORM 盒带)。 L 将盒带标识为 LTO 盒带,数字或字母表示此盒带类型的盒带 代次。第 143 [页的图](#page-164-0) 88 显示了 LTO 盒式磁带的条形码标签样本。

可以订购包含标签或定制标签的盒式磁带。

表 *48.* 与 *LTO* 磁带机兼容的盒带和 *VOLSER*

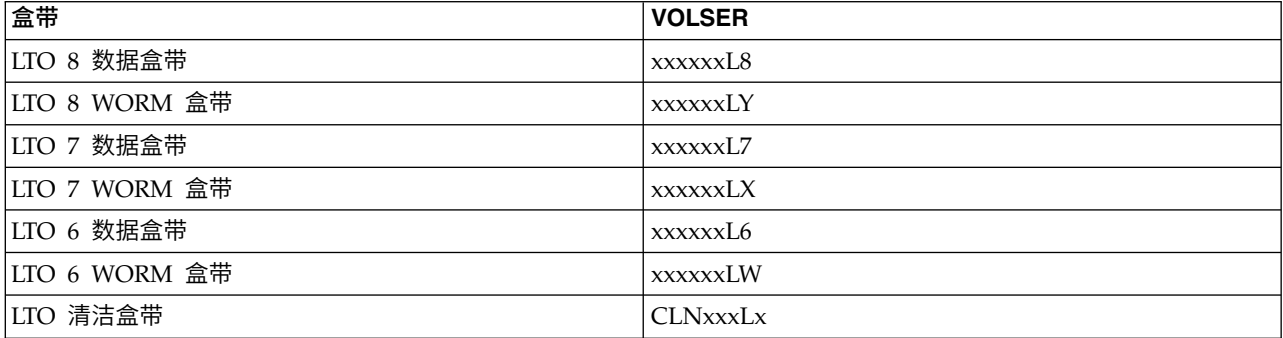

要确定条形码和条形码标签的完整规范,请联系 销售代表。

LTO 盒式磁带在盒带表面写保护开关的旁边有一个凹陷区域。在此区域上粘贴背贴式条形码标签。只能在凹陷 的标签区域上粘贴标签(请参阅第 139 [页的图](#page-160-0) 86 中的 【5】。标签超出凹陷区域的外缘会导致磁带机中出现 装入问题。

警告: 不要在条形码两端的空白区域作任何类型的标记。此区域中的标记可能会导致磁带库无法读取标签。

<span id="page-164-0"></span>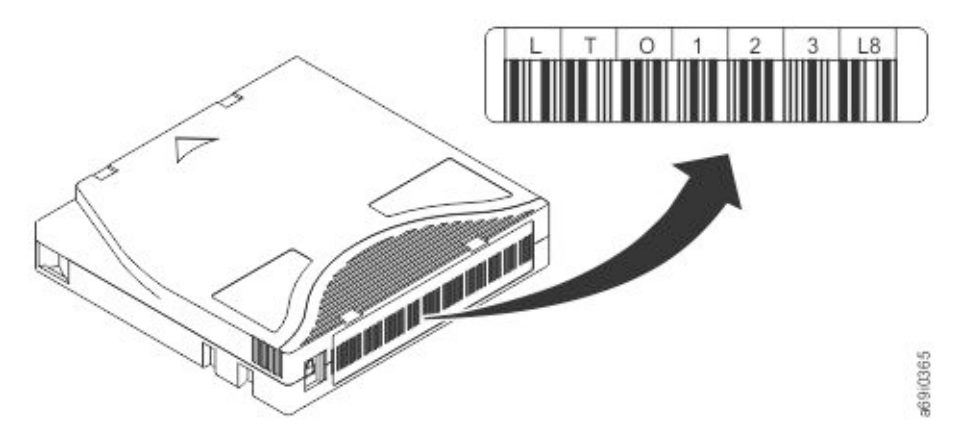

图 *88. LTO 8* 盒式磁带上的条形码标签样本*.* 卷序列号(LTO123)和条形码打印在标签上。

要点:必须如图所示来粘贴条形码标签,使字母数字字符一侧朝上(顶部),条形码一侧朝盒带轮轴(底 部)。切勿在一个盒带上粘贴多个标签,因为额外的标签可能导致盒带在磁带机中卡住。

## 条形码标签的准则

无论何时使用条形码标签,都请遵照以下准则。

- v 不要重复使用标签,或者在现有的标签上重新粘贴用过的标签。
- v 应用新标签之前,请通过以适合于盒带外壳的角度将旧标签缓慢拉下来将其除去。
- v 使用撕下后没有残留物的容易清理干净的标签。如果盒带上有残留的胶水,请用手指将其轻轻擦掉。请勿 使用尖锐物体、水或化学药品清洗标签区域。
- 先检查标签,然后再将其贴在盒带上。如果印刷字符或条形码中有脱墨现象或存在污点,请勿使用该标 签。如果条形码标签不可读,磁带库的盘点操作将花费更长的时间。
- v 将标签从标签纸上小心除去。不要拉伸此标签或卷曲其边缘。
- 将标签置于凹陷的标签区内(请参阅第 139 [页的图](#page-160-0) 86 中的 11 )。
- v 用手指将标签轻轻压平,确保其表面没有起皱或气泡。
- 验证标签是否平滑、平行且没有卷曲、褶皱。标签的起伏在标签长度内不能超过 0.5 毫米(0.02 英寸),且 必须没有折叠、缺片或污点。
- v 请不要将机器可读的其他标签粘贴到盒带的其他表面。它们可能会影响磁带机装入盒带的能力。

## 写保护开关

所有可重写数据盒带都具有写保护开关,以避免意外擦除或覆盖数据。在将盒带装入到设备之前,确保盒带正 面的写保护开关处于期望的位置。

盒式磁带上写保护开关的位置(请参阅 <mark>l</mark> )将决定是否可以写入该磁带。如果此开关设置为:

- 向右滑动开关以对盒带启用写保护。此时会显示一个指示器(例如,红色标记或小挂锁),用于指示盒带 处于写保护状态。
- v 向左滑动开关以允许设备将数据写入到盒带。

如果可能,请使用服务器应用软件对盒带进行写保护(而不是手动设置写保护开关)。此设置允许服务器软件 确定盒带不再含有最新数据且有资格成为临时(空白)数据盒带。请勿给临时(空白)盒带加上写保护;否则 磁带机无法向其中写入新数据。

如果您必须手工设置写保护开关,请将它向左或向右滑动到所需的位置。

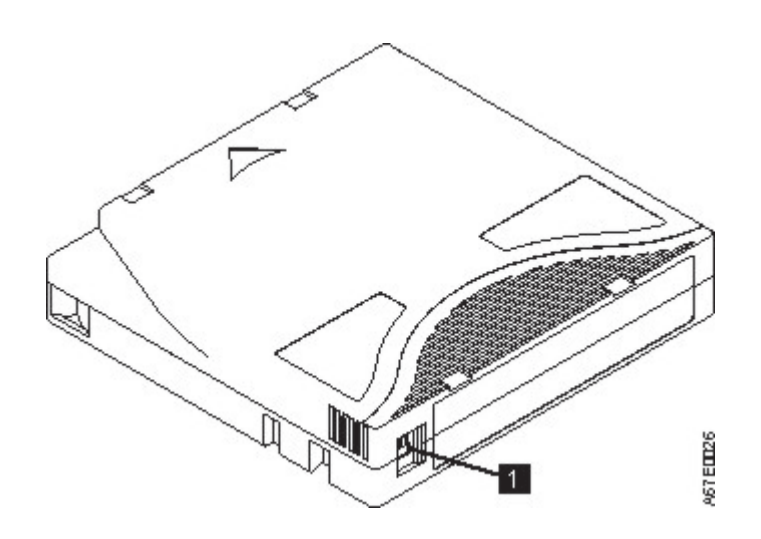

图 *89.* 设置写保护开关

表 *49.* 写保护开关的位置

1 国 - 写保护开关

## 操作盒带

警告: 请勿将破损的盒式磁带插入磁带机。损坏的盒带会影响磁带机的可靠性并且可能会使磁带机和盒带的 保修服务无效。插入盒式磁带之前,请检查盒带外壳、盒带门及写保护开关是否有断裂。

搬运不当或者不适当的环境可能损坏盒带或其磁带。为避免损坏盒式磁带并确保 LTO Ultrium 磁带机的持续 高可靠性,请遵循以下准则。

## 提供培训

- v 在人员聚集地方公布描述正确处理介质的过程。
- v 确保任何处理盒带的人员已在操作和装运过程方面经过了正确的培训。该培训包含操作员、用户、程序 员、归档服务和装运人员。
- v 确保完成归档过程的任何服务或合同人员都已经过介质处理过程的正确培训。
- v 将介质处理过程包括为任何服务合同的一部分。
- v 定义并使人员了解数据恢复过程。

## 确保正确的包装

- v 装运盒带时,请使用原始包装或更好的包装。
- v 始终将盒带装运或存储在贵重的盒子中。
- v 仅使用建议的装运容器,它可以在装运过程中将盒带可靠地保留在透明盒子中。
- v 切勿将盒带放入商用装运信封中进行装运。始终将它放置在盒子或包裹中。
- 如果将盒带装运在纸板盒或坚硬材料的盒子中,请确保:
	- 将盒带放在聚乙烯塑料包裹或袋子中,防止灰尘、湿气和其他污染物进入。
	- 紧凑地包装盒带;请勿使它到处移动。

– 用双层盒子包装盒带(将它放在一个盒子里,然后再将这个盒子放进装运盒),并在这两个盒子之间添 加填充物(请参阅图 90)。

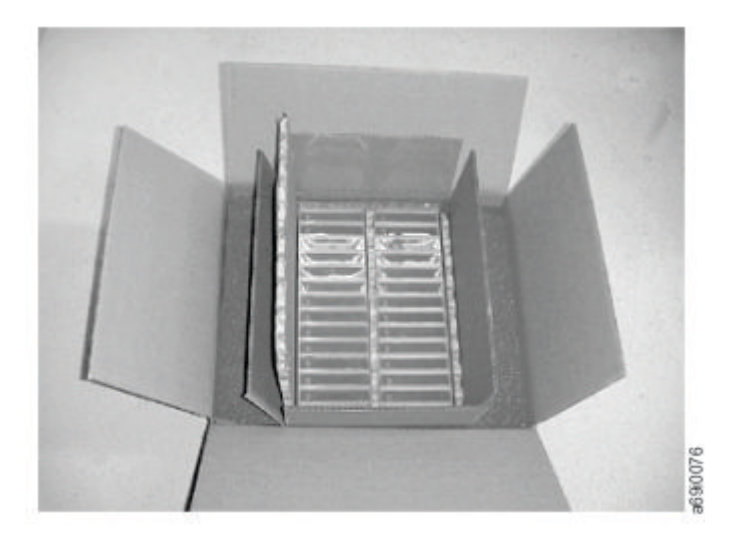

图 *90.* 用双层盒子包装盒式磁带进行装运

## 适当的适应过程和环境条件

为确保数据盒带实现最长的可能寿命,请遵循以下准则。

- 在使用盒式磁带之前,使它适应操作环境,时间为 24 小时或是防止在磁带机中出现冷凝现象所必需的时间。 此时间会根据盒带所处环境的极端条件而变化。如果数据盒带处于超出指定温度范围的温度下,请确保该 盒带处于室温下的时间与其处于极端温度下的时间相等或等于 24 小时(两者中取较短的时间)。
- v 确保在插入盒带之前,其所有表面都是干燥的。
- 请勿将数据盒带暴露在阳光直射或热源(包括便携式取暖器和取暖管道)环境下。
- v 请勿使数据盒带靠近电磁能或强磁场源,例如,计算机显示器、电动机、喇叭或 X 射线设备。将盒带暴露 在电磁能或磁场下可能会销毁数据和盒带制造商在该介质上写入的嵌入式伺服代码,从而导致盒带不可 用。
- 仅使用为您的设备指定的数据盒带。
- v 在"清洁磁带机"指示灯点亮时,清洁磁带机。
- v 请勿让盒带掉落下来。过度震动可能损坏盒带内部内容或盒带外壳,从而导致盒带不可用。
- 仅将标识标签粘贴在盒带上指定的区域。
- 维持第 146 [页的『盒式磁带的环境规范和装运规范』中](#page-167-0)描述的条件。

警告: 请勿对 LTO 数据盒带进行消磁。这些数据盒带预先录制了磁性伺服信号。将盒带与 LTO 磁带机结合 使用时,需要此信号。使盒带远离磁性物体。

## 完成彻底的检查

购买盒带后,在使用之前,请完成以下步骤。

- v 检查盒带的外壳以确定其可能遭到的野蛮操作。
- 检查盒带时,请仅打开盒带切打开盒带外壳的任何其他部分。外壳的上下部分都是由螺钉固定在一 起的;将它们分开会使得盒带无法使用。
- v 在使用或存储盒带之前,检查它有无损坏。

<span id="page-167-0"></span>• 检查盒带背面(首先装入到磁带装填仓的部分),确保盒带外壳的接合处没有空隙。 中的 4 。如果接合处 有空隙(请参阅图 91),那么导销可能会脱落。

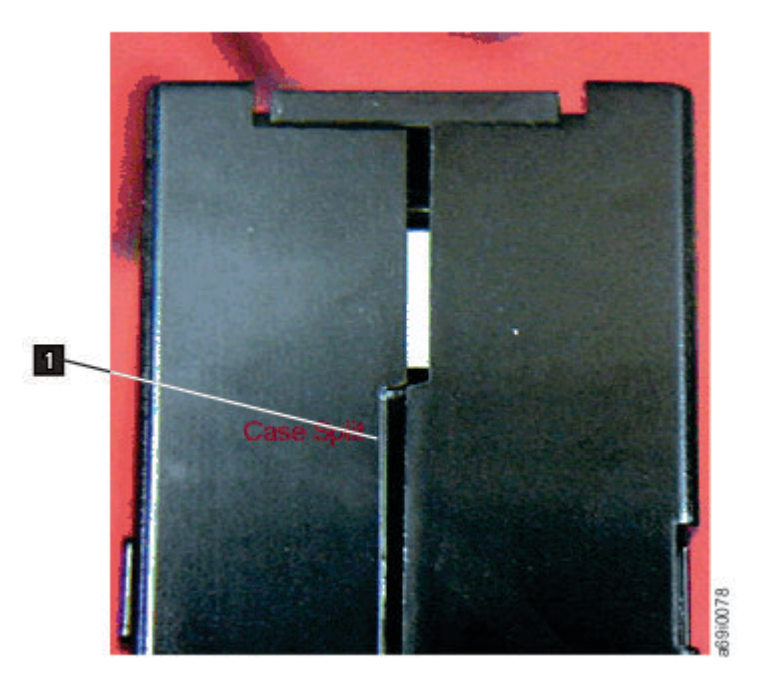

图 *91.* 检查盒带接合处的间隙

- 检查是否正确放置了导销。 中的 2。
- v 如果您认为对盒带处理不当,但它看起来仍是可用的,请立即将所有的数据复制到完好的盒带上以用于可 能的数据恢复。废弃处理不当的盒带。
- v 查看处理和装运过程。

## 小心操作盒带

- v 请勿让盒带掉落。如果盒带掉落,请将盒带门向后滑动,并确保导销适当就位于夹住导销的弹簧夹中。中 的 2。
- v 不要操作盒带外面的磁带。操作磁带可能会损坏磁带的表面或边缘,从而影响读或写的可靠性。拉动露在 盒带外面的磁带会损坏磁带及盒带中的制动装置。
- 不要堆叠六个以上的盒带。
- v 不要对想要重复使用的盒带消磁。消磁使磁带无法使用。

## 盒式磁带的环境规范和装运规范

在使用盒式磁带之前,使它适应操作环境,时间为 24 小时或是防止在磁带机中出现冷凝现象所必需的时间。 此时间会根据盒带所处环境的极端条件而变化。如果数据盒带处于超出指定温度范围的温度下,请确保该盒带 处于室温下的时间与其处于极端温度下的时间相等或等于 24 小时(两者中取较短的时间)。

在打开之前,盒带的最佳存储箱是原来的装运箱。塑料包装可以防止盒带上积聚灰尘,并能部分地保护它们免 受湿度变化的影响。

装运盒带时,请将其置于包装盒或密封的防潮袋中,以防止其受潮、受污染和受到物理损伤。请将盒带置于装 运容器中进行装运,该容器内装有足够的包装材料,对盒带有缓冲作用,并防止盒带在容器内部移动。

## 表 50 给出 LTO Ultrium 盒式磁带的操作、存储和装运环境。

## 表 *50. LTO Ultrium* 盒式磁带的操作、存储和装运环境

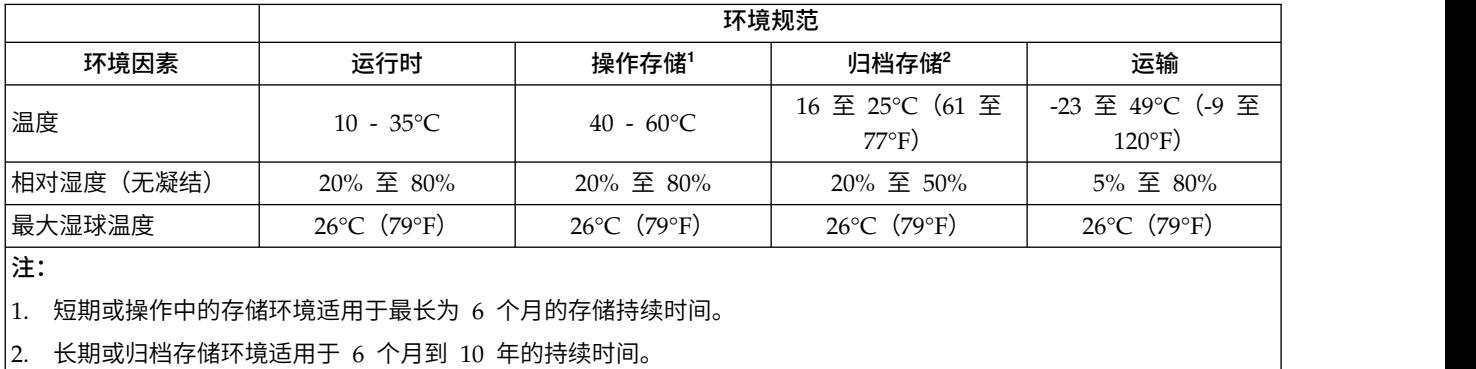

# 附录 **C.** 辅助功能

辅助功能帮助有身体残疾(例如行动不便或视觉受限)的用户成功使用客户文档的 HTML 版本。

## 功能部件

本文档的 HTML 版本的主要辅助功能包括:

- v 可以使用屏幕阅读器软件和数字语音合成器来听取屏幕显示的内容。以下屏幕朗读器已经过测试: WebKing 和 Window-Eyes。
- v 可以使用键盘代替鼠标来运行所有功能。

## 通过键盘导航

可以使用键或键组合来完成操作,并启动通过鼠标操作也可以执行的许多菜单操作。您可以在键盘上使用以下 组合键来浏览《*Dell PowerVault ML3* 用户指南》帮助系统的 HTML 版本:

- v 要浏览至下一个链接、按钮或主题,请在框架(页面)内按 **Tab** 键。
- v 要移到前一个主题,请按 ^ 或 Shift+Tab。
- v 要向上滚动到顶或向下滚动到底,请按 **Home** 或 **End** 键。
- v 要打印当前页面或活动框架,请按 Ctrl+P。
- v 要进行选择,请按 **Enter** 键。

## 访问出版物

可以使用 Adobe Acrobat Reader 来查看本磁带库的 Adobe 可移植文档格式 (PDF) 出版物。在以下 Web 站点提供了这些 PDF:<www.Dell.com/support>。

# 词汇表

本词汇表定义了本出版物中使用的特殊术语、缩写和首字母缩写词。如果找不到要查找的术语,请参阅索引或 *Dictionary of Computing* 1994。

〔**A**〕

## 安培 **(ampere, A)**

电流的计量单位,等于每秒流过 1 库仑,或等于对 1 欧姆电阻应用 1 伏特电压所产生的电流。

#### 安装设备 **(Mount a device)**

向操作员请求分配 I/O 设备。

## 奥斯特 **(Oersted)**

无理化的厘米、克、秒制 (cgs) 电磁系统的磁场强度单位。奥斯特是细长、均匀绕线的螺线管内的磁场 强度,该磁场强度是通过其线圈每 4π 厘米轴向长度通过 1 安培电流的线性电流密度而激发的。

## 〔**B**〕

### 备份 **(Backup)**

创建文档或软件的额外副本,以便保护文档或软件。

#### 边界网关协议(**Border Gateway Protocol, BGP**)

BGP 是因特网的核心路由协议。它的作用是维护 IP 网络或"前缀"表,该表指定自治系统 (AS) 之间的 网络可达性。

#### 标识 **(Identifier, ID)**

(1) 在编程语言中,用于命名语言对象的词汇单元。例如,变量、数组、记录、标签或过程的名称。标 识通常由一个字母或一个字母后面跟随字母、数字或其他字符而组成。(2) 用于标识或命名数据单元的 一个或多个字符,并且可能指示该数据单元的某些属性。(3) 位序列或字符序列,用于将一个程序、设 备或系统标识为另一个程序、设备或系统。

### 标识(**ID**)

标识。

#### 标准功能部件 **(Standard feature)**

产品的重要设计单元,被包含为基本产品的组成部分。

#### 并行 **(Concurrent)**

指的是诊断过程可在一个控制单元中运行,同时剩余的子系统依然可供客户应用程序使用。

#### 不兼容的盒带箱 **(Incompatible magazine)**

该消息可能在磁带库初始化时在操作员面板上显示。会在出厂恢复或 VPD 过程中出现。由于磁带库需 要一些时间来配置,此消息不是真正的问题。

## 〔**C**〕

### 参数 **(Parameter)**

为指定的应用程序提供常量值,并且可能会指明应用程序的变量。

#### 插槽挡板 **(Slot blocker)**

插槽挡板用于限制/关闭数据单元,以便阻止插入数据盒带。

### 差动 **(Differential)**

请参阅高分差动 *(High Voltage Differential, HVD)*。

#### 初始微程序装入 **(Initial microprogram load, IML)**

用于将微程序从外部存储器装入可写控制存储器的操作。

#### 传输方式 **(Transport mode)**

端点计算机用于执行安全性处理的端到端通信安全性。

#### 串行连接 **SCSI (Serial Attached SCSI, SAS)**

具有 SAS 接口的磁带机可直接链接到控制器。SAS 是对传统 SCSI 的一种性能改进,因为 SAS 能 够将多台不同容量不同类型的设备(最多 128 台)同时用更细更长的电缆连接起来。其全双工信号传 输支持最高 3 Gb/s。此外,SAS 磁带机可以热插拔。

#### 词 **(Word)**

便于将某些用途视为实体的字符串。

#### 磁带 **(Magnetic tape)**

一种具有可磁化表面层的带子,可以通过磁记录在它上面存储数据。

#### 磁带机 **(Drive, magnetic tape)**

用于移动磁带和控制其移动的机构。

#### 磁带机未配置(**Drive Not Configured**)

该消息在运行出厂设置恢复后的第一次引导过程中出现。由于磁带库需要一些时间来配置,此消息不 是真正的问题。

#### 磁带空白区 **(Tape void)**

磁带中的一个区域,在该区域不能检测到任何信号。

#### 磁带库管理的加密 **(Library-managed encryption)**

受磁带库控制的磁带加密。

#### 磁带库证书 **(Library certification)**

在密码术中,由磁带库提供的证书。

#### 存储管理初始规范 **(Storage Management Initiative Specification, SMI-S)**

存储器网络行业协会 (SNIA) 负责开发和维护的一项存储标准。它也被批准为 ISO 标准。SMI-S 的主 要目标是启用异种存储供应商系统的广泛的互操作性管理。

#### 存取方法 **(Access method)**

用于在主存储器和输入或输出设备之间移动数据的技术。

#### 存取器 **(Accessor)**

此部件包含磁带库自动装置和条形码阅读器。存取器将盒带在 I/O 站、存储器插槽和磁带机之间移动。

#### 错误日志(**Error log**)

在产品或系统中的一种数据集或文件,错误信息被存储其中以备日后访问使用。

## 〔**D**〕

#### 挡板 **(Bezel)**

装饰和防护的外盖。

#### 电子邮件 **(Electronic mail)**

通过计算机网络,以消息形式在用户终端之间传输的信件。

### 电子邮件 **(Email)**

请参阅电子邮件(*electronic mail*)。

### 端口 **(Port)**

用于 3590 和主机处理器之间通信的物理连接。3590 具有 2 个 SCSI 端口。

#### 多路径 **(Multipath)**

指的是使用多个路径。

## 〔**F**〕

#### 反序列化 **(Deserialize)**

将按位串行(serial-by-bit)更改为按字节并行(parallel-by-byte)。

#### 分段 **(Segment)**

一个部分。

#### 分配 **(Assignment)**

指定特定设备来完成某项功能的过程。

#### 分配设备 **(Assigning a device)**

建立设备到运行任务、进程、作业或程序的关系。

### 服务标记 **(Service tag)**

修复识别标记。

### 附随连接 **(Contingent connection)**

在 I/O 操作期间发生单元检查时所产生的通道路径和磁带机之间的连接。

## 〔**G**〕

#### 高压差动 **(High Voltage Differential, HVD)**

一种逻辑信号传送系统,能够在受支持的主机与磁带库之间进行数据通信。HVD 信号使用一对正负信 号级别来减少噪声对 SCSI 总线的影响。任何注入信号的噪声都呈现为正负状态,因此被抵消。与差动 (*differential*)是同义词。

#### 格式 **(Format)**

数据在数据介质中的排列或分布形式。

## 格式化程序 **(Formatter)**

磁带子系统的组成部分,负责执行数据转换、速度匹配、编码、一级错误恢复以及与一个或多个磁带 机进行交互。

#### 根 **CA** 证书 **(Root CA certification)**

在密码术中,认证中心 (CA) 的根证书。

#### 更改 **(Alter)**

进行更改。

#### 功能微码 **(Functional microcode)**

在常规客户操作期间驻留在机器中的微码。

#### 固定 **(Retension)**

当检测到磁带在盒带上绕线松动时,将磁带固定到盒带上的过程或功能。

#### 固件 **(Firmware)**

作为操作系统一部分、以微码形式交付的专有代码。固件比从可更换介质装入的软件更高效,并且比 纯硬件电路更适应于更改。固件的示例有:PC 主板只读存储器 (ROM) 中的基本输入/输出系统 (BIOS)。

#### 故障症状码 **(Fault symptom code, FSC)**

由磁带机或控制单元微码生成的十六进制代码,对应于检测到的子系统错误。

#### 管理 **GUI (Management GUI)**

Web 用户界面、Web UI 或 Web GUI。

#### 光盘 **(Compact disc, CD)**

一种磁盘,直径通常为 4.75 英寸,可用激光读取其中的数据。

#### 归档 **(Archive)**

收集文件并将其存储到指定的位置。

#### 过速 **(Overrun)**

由于接收设备无法以数据的传送速率接收数据而导致数据丢失。

#### 过于绷紧 **(Overtightening)**

过于绷紧。

〔**H**〕

#### 盒带存储插槽 **(Cartridge storage slot)**

位于盒带箱内用于容纳盒式磁带的单个插槽。

#### 盒带内存 **(Cartridge memory, CM)**

各数据盒带内用于存储和检索盒带的历史使用情况和其他信息的一个嵌入式电子元件接口模块。

#### 盒带手动倒带工具 **(Cartridge manual rewind tool)**

一种可以插入盒带卷带盘并可用于将磁带卷入/卷出盒带的设备。

#### 盒式磁带 **(Tape cartridge)**

保存磁带的容器,进行处理时无需将磁带与容器分离。

#### 赫兹 **(hertz, Hz)**

频率单位。1 赫兹等于每秒 1 个周期。

#### 环境温度 **(Ambient temperature)**

指的是指定区域(尤其是设备的周边区域)中的空气或其他介质的温度。

#### 缓冲区 **(Buffer)**

从一个设备向另一个设备传送数据时,用于弥补设备之间数据流速率或事件发生次数的差异的例程或 存储器。

〔**J**〕

#### 机架 **(Rack)**

可容纳存储子系统组件(例如磁带库)的部件。

#### 机架安装套件 **(Rackmount kit)**

用于安装磁带库的机架安装版本的物品包。

## 奇偶位(**p bit**)

奇偶位。

### 机器人 **(Robot)** 拾取器。

机器人装置 **(Robotics)** 拾取器组合件。

#### 机器人组合件 **(Robotic Assembly)** 拾取器或拾取器组合件。

#### 基准 **(Fiducial)**

用于教导机器人确定物理位置的目标。

#### 棘爪 **(Detented)**

使用把手或杠杆固定在某个位置的部件。

#### 记录 **(Record)**

视为一个单元的一组相关数据或字词。

#### 记录密度 **(Recording density)**

在记录介质的单位长度的单个线性磁道中测量到的数据位的数量。

#### 寄存器 **(Reg)**

寄存器。

#### 加密 **(Encryption)**

一种数据存储方法,其格式有助于保护数据免受无意或有意的损害。启用加密的磁带机包含必需的硬 件和固件,用于对主机磁带应用程序数据进行加密和解密。加密策略和加密密钥由主机应用程序或主 机服务器提供。

#### 加密密钥管理器 **(Encryption key manager, EKM)**

一种软件程序,可帮助 加密磁带机来生成、保护、存储和维护加密密钥(用于对写入到磁带介质的信 息进行加密以及对读取自磁带介质的信息进行解密)。

### 降级 **(Degradation)**

输出或吞吐量质量下降,或者机器错误率升高。

#### 接口 **(Interface)**

共享边界。接口可以是链接两个设备的硬件组件,也可以是可由两个或更多计算机程序访问的部分存 储器或寄存器。

#### 节点 **(Node)**

网络中的位置点,一个或多个功能单元在该位置点连接通道或数据电路。

#### 介质类型标识 **(Media-type identifier)**

这与 Ultrium 盒式磁带条形码标签上的条形码有关,是一个表示盒带相关信息的双字符代码 (L1)。 L 将盒带标识为可由整合了 LTO 技术的设备读取;1 表示盒带是该类型的第一代。

#### 介质容量 **(Media capacity)**

存储介质中可以包含的数据量,用数据字节数表示。

#### 警告(声明)**(caution (notice))**

引起用户注意的字词,使用户注意可能产生的人员伤害。请对照注意(*attention*)和危险(*danger*)。

#### 卷 **(Volume)**

特定部分的数据及数据的携带介质,可方便地作为单元进行处理。

### 〔**K**〕

#### 可恢复错误 **(Recoverable error)**

允许程序继续执行的错误情况。

#### 可信证书 **(Trusted certification)**

在密码术中,未向认证中心注册的可信证书。

### 可移植文档格式 **(Portable Document Format, PDF)**

Adobe 公司指定的文档电子分发的标准。PDF 文件小巧,可通过电子邮件、Web、内部网或 CD-ROM 进行全球分发,并可通过 Acrobat Reader 进行查看。Acrobat Reader 是 Adobe Systems 提 供的软件,可从 Adobe Systems 主页中免费下载。

#### 可装入 **(Loadable)**

可被装入的能力。

#### 控制路径磁带机 **(Control path drive)**

控制器,在系统与一个或多个磁带机之间提供接口的设备。控制路径磁带机,用于将消息从主机传达 到磁带库(磁带机安装在其中)的磁带机。

#### 控制器 **(Controller)**

在系统和一个或多个磁带机之间提供接口的设备。

## 〔**L**〕

#### 厘米 **(Centimeter, cm)**

百分之一米(0.01 米)。大约为 0.39 英寸。

#### 联机 **(Online)**

指的是功能单元在计算机的连续控制下运行。请对照脱机(*offline*)。

### 浏览器 **(Browser)**

启动对 Web 服务器的请求并显示服务器返回信息的客户机程序。

## 〔**M**〕

#### 米 **(meter)**

公制系统中长度的基本单位,大约等于 39.37 英寸。

#### 命令 **(Command)**

启动一个操作或启动一系列操作的控制信号。

#### 磨损 **(Frayed)**

如同受到磨蚀性物质的损坏。

## 〔**Q**〕

启动器 **(Initiator)** 运行命令的组件。启动器可以是主机系统或磁带控制单元。

# 千克(**kilogram**,**kg**)

1000 克(约 2.2 磅)。

### 千兆位(**gigabit**,**Gbit**)

1 000 000 000 位。

## 千兆位接口转换器 **(Gigabit Interface Converter, GBIC)**

将铜线接口转换为光纤接口。

#### 千兆字节 **(gigabyte, GB)**

1 000 000 000 字节。

#### 签名 **(Signature)**

密码术中使用的数字签名,用于识别其中一方以确保真实性。

#### 清洁盒带 **(Cleaning cartridge)**

用于清洁磁带机的磁头的一种盒式磁带。请对照数据盒带(*data cartridge*)。

#### 权利 **(Entitlement)**

授权是一项官方权利,可针对磁带库获得服务和支持。

### 全球节点名 **(Worldwide Node Name, WWNN)**

用于标识光纤通道主机总线适配器 (HBA) 的唯一字符串。

〔**R**〕

## 认证头 **(Authentication Header, AH)**

IPSec 协议组的成员。AH 保证 IP 数据包的无连接完整性和数据源认证。

## 容量 **(Capacity)**

存储介质中可以包含的数据量,用数据的字节数表示。

## 〔**S**〕

### 闪存(**FLASH EEPROM**)

可进行更新的电可擦除可编程只读存储器(EEPROM)。

## 设备 **(Device)**

任何可以接收和发送数据的硬件组件或外围设备,如磁带机或磁带库。

#### 设备检查 **(Equipment check)**

异步指示是否运行失常。

## 设备驱动程序 **(Device driver)**

包含使用连接设备所需代码的文件。

#### 十六进制 **(hex)**

十六进制。

## 实用程序 **(Utilities)**

实用程序。

### 实用程序 **(Utility programs)**

通常支持计算机进程的计算机程序。例如,诊断程序。

## 拾取器 **(Picker)**

位于磁带库内的用于在盒带存储插槽和磁带机之间移动盒带的自动装置。

### 适配卡 **(Adapter card)**

一种向计算机添加功能的电路板。

## 数据 **(data)**

已经或可以赋予一定含义的任何表示方式,例如字符或模拟量。

#### 数据盒带 **(Data cartridge)**

专门用于存储数据的盒式磁带。请对照清洁盒带(*cleaning cartridge*)。

#### 数据缓冲区 **(Data buffer)**

控制单元中的存储缓冲区。该缓冲区用于提高控制单元和通道之间的数据传输率。

## 数据检查 **(Data check)**

同步或异步指示由无效数据或位置错误的数据所导致的条件。

#### 双色 **(Bicolored)**

具有两种颜色。

### 伺服 **(Servov/servos)**

用于限定伺服机构的某些部分或某些方面的形容词。

### 随动机构 **(Servomechanism)**

一种反馈控制系统,其中至少有一种系统信号代表机械运动。

#### 随机存取存储器 **(random access memory)**

一种存储设备,在其中的数据输入和数据检索以非连续的方式进行。

#### 隧道方式 **(Tunnel mode)**

通过单个节点向若干机器提供安全性的端口到端口通信安全性。

## 〔**T**〕

## 弹出 **(Eject)**

卸下或从内部强制取出。

## 特殊功能部件 **(Special feature)**

可订购的功能部件,用于增强产品的能力、存储容量或性能,但对于基本工作并非必要。

#### 条形码 **(bar code)**

由若干组不同宽度和间隔的平行条来表示字符的一种代码,这些平行条通过以光学方式横向扫描读 取。

#### 条形码标签 **(Bar code label)**

正面印有条形码,背面具有粘性的纸条。条形码标签必须粘贴在盒式磁带上,以便使磁带库能够识别 此盒式磁带及其卷序列号。

#### 条形码阅读器 **(Bar code reader)**

专门用于扫描和读取条形码并将它们转换为 ASCII 或 EBCDIC 数字字符代码的激光设备。

#### 调整 **(Adj)**

调整。

#### 通道命令 **(Channel command)**

指示数据通道、控制单元或设备运行某个操作或某组操作的指令。

#### 通用机架接口 **(Universal rack connector)**

机架安装套件包含四个通用机架接口。每个连接器有两端:一端用于连接圆孔机架,另一端用于连接 方孔机架。方孔端可能已上漆。从机架内部向外安装连接器,并将导轨挂在连接器上。请参[阅第](#page-64-0) 43 [页的图](#page-64-0) 37。

### 脱机 **(Offline)**

指的是功能单元不在计算机的连续控制下运行。请对照联机(*online*)。

## 〔**W**〕

#### 网络地址转换(**Network Address Translation, NAT**)

NAT 用于在 IP 数据包通过路由器或防火墙时重写 IP 数据包的源或目标地址。大多数使用 NAT 的 系统这样做是为了在专用网络上支持多台主机,以使用单一公共 IP 地址来访问因特网。

#### 危险(声明)**(danger (notice))**

引起用户注意的字词,使用户注意可能产生的致命人员伤害。请对照注意(*attention*)和警告(*caution*)。

#### 微 **(Micro)**

百万分之一。

#### 微程序 **(Microprogram)**

一组微指令,在完成预定功能时运行这些微指令。

术语"微程序"代表一组或多组微指令的动态排列或选择,用于完成特定功能。术语"微码"代表在产品 中用于代替硬布线电路来实现处理器或其他系统组件的特定功能的微指令。

#### 微码 **(Microcode)**

(1) 一个或多个微指令。(2) 代表指令集中的指令的代码,在不可由程序访问的存储器部分中实施。(3) 设计、编写和测试一个或多个微指令。(4) 另请参阅微程序(*microprogram*)。
#### 微诊断例程 **(Microdiagnostic routine)**

在管理人员控制下运行的程序,通常用于确定现场可更换部件。

### 微诊断实用程序 **(Microdiagnostic utility)**

由客户工程师运行,用于测试机器的程序。

#### 微指令 **(Microinstruction)**

基本机器指令。

#### 位(**bit**)

在二进制计数制中使用的 0 或 1。

#### 文件 **(File)**

作为一个单元存储或处理的已命名记录集合。也称为数据集。

#### 文件保护 **(File protection)**

在信息系统中建立的一些流程或过程,旨在防止未经授权访问、损坏或删除文件。

#### 文件传输协议 **(File transfer protocol, FTP)**

因特网协议集中的应用层协议,它使用 TCP 和 Telnet 服务在机器或主机之间传输批量数据文件。

#### 〔**X**〕

#### 下载 **(Download)**

将程序或数据从一台计算机传输到一台已连接的设备(通常是个人计算机)上。

将数据从计算机传送到相连接的设备,例如工作站或个人计算机。

#### 显示屏对比度 **(Display contrast)**

操作员面板上显示屏的亮度。

#### 现场可更换部件 **(Field replaceable unit, FRU)**

一种组合件,当其中的任一组件发生故障时,就更换整个组合件。

#### 线路**/**装入操作(**thread/load operation**)

将磁带沿磁带通路放置的过程。

#### 线性磁带开放(**Linear Tape-Open**,**LTO**)

一种磁带存储技术,由 IBM Corporation、Hewlett-Packard 和 Quantum 开发。LTO 技术是一种" 开放式"技术,这意味着它的用户可以拥有多个产品源和介质源。LTO 技术的"开放"特性通过确保供应 商遵守验证标准,使得不同供应商的产品能够兼容。LTO 技术以两种格式实现:着重快速访问的 Accelis 格式;着重高容量的 Ultrium 格式。当容量(而不是快速访问)是关键存储注意事项时,优先采用 Ultrium 格式。Ultrium 盒带的压缩数据容量最高为 15000 GB(压缩率 2.5:1),而其原始数据容量 最高为 6000 GB。

#### 消磁 **(Degauss)**

通过使用带有可中和磁带磁性的电流的线圈,消除磁带的磁性。

#### 消磁器 **(Degausser)**

消除磁带磁性的设备。

#### 小型计算机系统接口 **(Small Computer Systems Interface, SCSI)**

由计算机制造商使用的标准,用于将外围设备(例如磁带机、硬盘、CD-ROM 播放器、打印机和扫描 仪) 连接到计算机(服务器)。称为"scuzzy"。与标准的串口和并口(最高每秒 320 MB)相比, SCSI 接口的各种变体可以提供更快的数据传输率。其变体包括:

- v 快速/宽 SCSI 使用 16 位总线,支持高达 20 MBps 的数据率。
- v SCSI-1 使用 8 位总线,支持 4 MBps 的数据率。
- SCSI-2 与 SCSI-1 相同,但使用的是 50 针连接器而不是 25 针连接器,支持多个设备。
- v Ultra-SCSI 使用 8 位或 16 位总线,支持 20 或 40 MBps 的数据率。
- Ultra2 SCSI 使用 8 位或 16 位总线, 支持 40 或 80 MBps 的数据率。
- v Ultra3 SCSI 使用 16 位总线,支持 80 或 160 MBps 的数据率。
- v Ultra160 SCSI 使用 16 位总线,支持 80 或 160 MBps 的数据率。
- Ultra320 SCSI 使用 16 位总线, 支持 320 MBps 的数据率。

#### 写(**Write**)

写命令。

#### 卸载 **(Unload)**

准备将盒式磁带从磁带机中卸下。

修饰符 **(Modifier)**

更改含义的符号。

#### 需要干预 **(Intervention required)**

需要手动操作。

#### 序列化 **(Serialize)**

将按字节并行(parallel-by-byte)更改为按位串行(serial-by-bit)。

#### 序列化器 **(Serializer)**

用于将代表数据的同时状态空间分布转换为相应的状态时间序列的设备。

#### 选取 **(Pick)**

指的是磁带库通过使用自动设备将盒式磁带从存储器插槽或磁带机中卸下。

#### 选择 **(Sel)**

选择。

#### 〔**Y**〕

#### 压缩 **(Compression)**

消除间隔、空白字段、冗余和不必要数据来缩短块或记录长度的一种过程。

#### 掩码 **(Mask)**

用于控制如何保留或删除另一个字符模式的部分内容的字符模式。使用一个字符模式来控制如何保留 或删除另一个字符模式的部分内容。

#### 液晶显示屏 **(Liquid crystal display, LCD)**

用于计算机及其他 I/O 设备的一种低功率显示技术。

#### 已降级 **(Degraded)**

输出或吞吐量质量下降,或者机器错误率升高。

#### 异步 **(Asynchronous)**

指的是两个或更多进程不依赖于特定事件(例如公共定时信号)的发生。

#### 因特网密钥交换 **(Internet Key Exchange, IKE)**

用于设置 IPSec 协议组中的安全性关联 (SA) 的协议。另请参阅安全性关联(*Security Association, SA*)。

因特网协议版本 **4 (Internet Protocol Version 4, IPv4)**

请参阅 *IPv4*。

因特网协议版本 **6 (Internet Protocol Version 6, IPv6)** 请参阅 *IPv6*。

引用 **(Ref)**

引用。

#### 应用程序管理的加密 **(Application-managed encryption)**

受应用程序控制的磁带加密。

### 〔**Z**〕

#### 暂存盒带 **(Scratch cartridge)**

未包含有用数据,但可以写入新数据的数据盒带。

#### 兆 **(Mega)**

一百万。

#### 直接访问存储器 **(Direct-access storage)**

一种存储设备,其数据访问时间与数据的位置无关。

#### 指示灯(**LED**)

发光二极管。

#### 重新盘点 **(Reinventory)**

再次盘点。

#### 主文件 **(Master file)**

在作业中用作权威信息的文件,其内容相对固定,但其内容也可能发生改变。与主文件(main file)是 同义词。

#### 注意(声明)**(attention (notice))**

引起用户注意的字词,使用户注意对于程序、设备或系统,或者对于数据的危险可能性。请对照警告 (*caution*)和危险(*danger*)。

#### 专用密钥 **(Private key)**

用于解密消息的密钥。

#### 转速计 **(Tachometer, tach)**

发出用于测量/检查速度或距离的脉冲的设备。

#### 子系统 **(Subsystem)**

辅助系统或下级系统,能够独立于控制系统而操作,或者与控制系统异步操作。

#### 字符 **(Char)**

字符。

#### 字节(**byte**)

由若干位(通常是 8)组成的字符串,通常作为一个单元来处理并表示一个字符。一个基本数据单位。

#### 字母数字 **(Alphanumeric)**

涉及包含字母、数字及其他字符(如标点符号)的字符集。

#### 总线 **(Bus)**

用于在位于两个端点之间的若干个设备之间传送数据的设施,在任意指定时刻都只有一个设备可以发 送数据。

#### 最大传输单元(**Maximum Transmission Unit, MTU**)

网络协议协议能够传输的最大数据包的大小。

### 数字

#### **2:1** 压缩 **(2:1 compression)**

数据经压缩后可以存储的数量与未经压缩可以存储的数量相比的关系。以 2:1 压缩时,压缩后可存储的 数据是非压缩时可存储数据的两倍。

**3U** 此磁带库需要 3 个单元 (3U) 的机架空间。

#### **A**

- **A** 安培。
- **AC** 交流电。

#### **Administrator (Admin)**

Admin 角色可访问所有菜单(但限制为"仅限服务人员"的菜单除外)。缺省密码为 adm001,缺省 PIN 为 0000。

- **AH** 认证头。用于保证 IP 数据报的无连接完整性和数据原始认证的因特网协议。而且,还可以选择用它来 通过滑动窗口技巧和丢弃旧数据包,防止重放攻击。
- **AME** 应用程序管理的加密。
- **ANSI** 美国国家标准学会。
- **API** 应用程序规划接口。一组明确定义的、用于各个软件组件之间的通信方法。
- A**SCII** 美国国家信息交换标准码。7 位编码的字符集(8 位包括奇偶校验位),该字符集由控制字符和图形字 符组成。
- **ATTN** 注意。

#### **B**

**BOM** 或材料清单(**bill of materials**) 特定类型和特定数量的直接材料的列表,用于生成特定作业或数量输出。

#### **BRMS**

备份恢复和介质服务。

#### **C**

- **CA** 证书 **(CA certification)** 在密码术中,认证中心 (CA) 的证书。
- **CHK** 检查。
- **CoD** 容量随需应变。

**Cookie**

在磁带库和 Web 浏览器之间交换的数据包,用于跟踪配置。

- **CP** 电路保护器。
- **CPF** 控制路径故障转移。
- **CRU** 客户可更换部件。
- **CSA** 加拿大标准协会。
- **Ctrl** 控制。
- **CU** 控制单元。

#### **D**

- **DC** 直流电。
- **DCS** 专用清洁槽。
- **DH** 组 **(DH group)**

Diffie-Hellman 组。

#### **DHCPv6**

IPv6 的动态主机配置协议。虽然 IPv6 的无状态地址自动配置消除了 IPv4 中使用动态主机配置协议 的主要动因,但 DHCPv6 仍然可以用于在网络管理员需要更大编址控制权时全状态分配地址。

- **DIAG** 维护信息手册的诊断部分。
- **DLL** 动态链接库。Microsoft 对共享磁带库概念的实现。这些库的文件扩展名通常为 dll、ocs(用于包含 activeX 控件的磁带库)或 drv (用于旧的系统驱动程序)。
- **DNS** 目录名称系统。此系统允许磁带库识别基于文本的地址,而不是数字 IP 地址。
- **DPF** 数据通路故障转移。

#### **DRAM**

动态随机存取存储器。

- **DRV** 磁带机。
- **DSA** 密钥 **(DSA key)** 加密密钥类型。
- **DSE** 数据安全擦除。
- **DSP** 数字信号处理器。

#### **E**

#### **EBCDIC**

扩展二进制编码的十进制交换码。

- **EC** 边缘连接器。设计更改。
- **ECC** 纠错编码。
- **EEB** 以太网扩展刀片服务器。

#### **EEPROM**

电可擦除可编程只读存储器。

- **EIA** 电子工业协会。
- **EIA** 单元(**EIA unit**)

由电子工业协会确定的计量单位,等于 44.45 毫米(1.75 英寸)。

- **EKM** 加密密钥管理器。
- **EPO** 紧急电源关闭。

#### **EPROM**

可擦可编程只读存储器。

- **EQC** 设备检查。
- **ESD** 静电释放。

**ESP** 封装安全性有效负载。因特网协议为数据包提供原始认证、完整性和机密性保护。ESP 也支持只加密和 只认证配置,但由于不安全,因而建议不要使用无认证的加密。

**F**

#### **FAT32**

FAT 代表文件分配表。FAT32 是一种扩展格式,即以 32 位区块存储数据。用于针对 TS4300 磁带库 更新固件或导出日志的任何 USB 闪存驱动器都必须采用此格式。

- **FC** 光纤通道或功能部件代码。
- **FCC** 联邦通信委员会。
- **FH** 全高型。
- **FMR** 现场微码更换。
- **FP** 文件保护。
- **FRU** 现场可更换部件。
- **FSC** 故障症状码。
- **FSI** 故障症状索引。
- **FTSS** 现场技术销售支持。

#### **G**

**g** 克。

- **GB** 千兆字节。
- **Gb/s** 千兆位/秒
- **GBIC** 千兆位接口转换器。
- **Gbit** 千兆位
- **Gnd** 接地。
- **GUI** 图形用户界面

#### **H**

**HBA** 主机总线适配器。

#### **HD** 插槽技术 **(HD Slot Technology)**

高密度 (HD) 插槽技术。允许以分层体系结构存储多个盒带。

- **HH** 半高型。
- **HVD** SCSI 总线高压差动。
- **Hz** 赫兹(每秒周期数)

#### **I**

- **I/O** 输入/输出。
- **I/O** 站 **(I/O Station)**

专用于将盒带插入磁带库或从磁带库中卸下盒带的盒带位置。

#### **IBM Security Key Lifecycle Manager (SKLM)**

IBM 的 EKM 应用程序,可帮助加密磁带机来生成、保护、存储和维护加密密钥(用于对写入到磁带 介质的信息进行加密以及对读取自磁带介质的信息进行解密)。

#### **IBM Spectrum Archive**

以前称为 Linear Tape File System (LTFS)。与 LTO 代磁带技术配合使用的文件系统,用于访问 盒 式磁带上存储的数据。

- **IEC** 国际电工技术委员会。
- **IKE** IPSec 协议中使用的因特网密钥交换。
- **IML** 初始微程序装入。
- **INST** 安装。

#### **INTRO**

简介。

- **IOP** 输入/输出处理器。
- **IP** 因特网协议。
- **IP** 地址 **(IP address)**

因特网协议 (TCP/IP) 网络上的计算机或设备的标识符。使用 TCP/IP 协议的网络基于目标的 IP 地 址来传递消息。请参阅 *IPv4* 和 *IPv6*。

**IP** 堆栈 **(IP Stack)**

管理静态 IP 地址的 TCP/IP 协议集。

- **IPL** 初始程序装入。
- **IPSec**(**IP** 安全性)

一组协议,通过认证和加密来保证 IPv6 网络通信的安全。

- **IPv4** 用于包交换网络的网络层协议。IPv4 支持 2<sup>32</sup>(大约 43 亿)个地址。
- **IPv6** 用于包交换网络的网络层协议。它是 IPv4 的指定继承协议,旨在满足因特网的常规用途。IPv6 的主 要改进是增加了联网设备可用地址的数量,例如,允许每个手机和移动电子设备具有自己的唯一地 址。
- **ISV** 独立软件供应商。
- **ITDT** IBM TotalStorage Diagnostic Tool 工具。
- **ITST** 空闲时间自测。

#### **K**

#### **Kerberos**

Kerberos 认证是一项标准的(RFC 1510)第三方认证协议,为分布式计算环境提供端到端的安全性。

- **km** 千米。1000 米(约等于 5/8 英里)。
- **KMIP** 密钥管理互操作性协议。

**L**

- **LAN** 局域网。处于有限区域范围内的计算机网络。
- **LCB** 磁带库控制刀片服务器。
- **LCD** 请参阅液晶显示器(*liquid crystal display*)。

**LDAP** 轻量级目录访问协议。此协议可使磁带库使用服务器上存储的登录和密码信息来授予对磁带库功能的 访问权。

#### **LDAPS**

安全的 LDAP over SSL。

- **LDI** 磁带库磁带机接口。
- **LME** 磁带库管理的加密。
- **LTFS** 请参阅 *IBM Spectrum Archive*。
- **LTO** 盒带内存(**LTO cartridge memory**,**LTO-CM**)

每个 LTO Ultrium 数据盒带内嵌入的一个电子单元接口模块,它可以存储和检索盒带的历史使用情况 以及其他信息。

- **LUN** 逻辑单元号。
- **LVD** SCSI 总线低压差动。
- **M**
- **MAC** 地址 **(MAC address)**

计算机联网设备的介质访问控制地址。

- **MAP** 维护分析过程。
- **MB** 兆字节(使用 MB/秒表示为数据率)。
- **MIB** 管理信息库。SNMP 所使用的信息存储库。
- **MIM** 介质参考消息。
- **mm** 毫米。

#### **Monitor**

- Monitor 角色是 User 角色的可互换术语。Monitor 角色具有单元的查看特权,但是无法执行配置更 改。
- **MP** 微处理器。
- **ms** 毫秒。
- **MSG** 消息。

#### **N**

**N/A** 不可用。

**NEMA**

国家电气制造商协会。

- **NTFS** 新技术文件系统。在 Windows 中使用的主文件系统。
- **NTP** 网络时间协议。该协议可使磁带库根据服务器的日期和时间设置其内部日期和时间。
- **NVS** 非易失性存储器。在电源关闭时不会丢失其内容的存储设备。

**O**

**OCP** 操作员面板(操作员控制面板)。

#### **OPER**

操作。

**OV** 过压。

#### **P**

- **PC** 奇偶校验。
- **PCC** 电源控制箱。
- **PDF** 可移植文档格式。
- **PE** 奇偶错误。产品工程师。
- **PFS** 完全转发保密。
- **PM** 预防性维护。
- **POR** 加电复位。

#### **PROM**

可编程只读存储器。

- **PS** 电源。
- **PTF** 程序临时性修订。以客户可立即安装的格式分发的单个或一组漏洞修复程序。
- **PWR** 电源。

#### **R**

- **R/W** 读/写。
- **RAM** 随机存取存储器。
- **RAS** 可靠性、可用性和可服务性。
- **REST** 具象状态传输。API 的一部分。REST 系统的目标是通过复用各种组件来实现高性能和高可靠性并且能 够不断发展,这些复用的组件可由其进行管理和更新,且不会对系统产生整体性影响,即使在系统运 行时也是如此。
- **RFC**(请求评论)

请求评论 (RFC) 文档是含有适用于因特网技术的新研究、创新和方法学的一系列备忘单。

- **RH** 相对湿度。
- **RML** 机架安装产品线。
- **RPQ** 报价请求。
- **RSA** 密钥 **(RSA key)** 加密密钥类型。

#### **S**

- **s** 秒。
- **SAN** 存储区域网络。
- **SAS** 串行连接 SCSI。用于直接连接存储设备的计算机总线技术与串行通信协议。SAS 可替换具有更高速度 的并行 SCSI, 但仍使用 SCSI 命令。
- **SCD** 单字符显示器。
- **SCSI** 小型计算机系统接口。
- **SE** 单端。

**Service**

此级别的访问仅限 **Service** 人员 - Service 人员可访问所有菜单。维护用户需要管理员用户密码和服 务密码。

#### **SKLM (IBM Security Key Lifecycle Manager)**

IBM 的 EKM 应用程序,可帮助加密磁带机来生成、保护、存储和维护加密密钥(用于对写入到磁带 介质的信息进行加密以及对读取自磁带介质的信息进行解密)。

- **SMI-S** 请参阅存储管理初始规范 *(SMI-S)*。
- **SMTP** 简单电子邮件传输协议。SMTP 是在因特网内传输电子邮件的标准。
- **SMW** 伺服制造商声明。

#### **SNMP**

简单网络管理协议。网络管理系统使用 SNMP 来监视网络连接的设备中是否有引起管理人员注意的情 况。

- **SNS** 感应。
- **SNTP** 简单网络时间协议。用来同步联网设备的时钟。
- **SPI** 安全性参数索引。
- **SR** 服务代表,另请参阅 *CE*。

#### **SRAM**

静态随机存取存储器。

- **SS** 状态存储。
- **SSH** 安全 Shell。
- **SSL**(安全套接字层)

一组用于在因特网上进行安全通信的加密协议,可为 Web 浏览、电子邮件、因特网传真、即时消息传 递和其他数据传输等提供安全的通信。SSL 可使应用程序能够在网络之间进行通信时防止窃听、篡改和 消息伪造。

- **SSP** 串行 SCSI 协议。
- **ST** 存储。

#### **START**

启动维护。

#### **StartTLS**

使用 TLS 的安全 LDAP 通信。

#### **Superuser**

Superuser 角色可访问大部分的磁带库菜单。缺省密码为 sup001。

**SUPP** 支持。

**Sync** 同步。按照规律的或可预测的时间关系发生。

#### **T**

#### **TCP/IP**

传输控制协议/因特网协议。

- **TCU** 磁带控制单元。
- **TH** 热量。
- **168** Dell EMC ML3 磁带库: 用户指南

### **TKLM (IBM Tivoli® Key Lifecycle Manager)**

IBM 的 EKM 应用程序,可帮助加密磁带机来生成、保护、存储和维护加密密钥(用于对写入到磁带 介质的信息进行加密以及对读取自磁带介质的信息进行解密)。

- **TLS** 传输层安全性。
- **TM** 磁带标记或商标。

**U**

- **UART** 通用异步接收传送器。
- **UID** 单元标识。
- **UL** (美国)保险商实验所。

**User** User 角色是 Monitor 角色的可互换术语。User 角色具有单元的查看特权,但是无法执行配置更改。

**UV** 欠压。

**V**

#### **VOLSER**

卷序列号。

**VPD** 重要产品数据。磁带机中包含的、需要磁带机的功能区域使用的非易失性存储器的信息,以及对于制 造、RAS和设计所必需的信息。

#### **W**

**Web UI**、**Web GUI** 或 **Web** 用户界面 **(Web UI, Web GUI, Web User Interface)**

管理 GUI

#### **WORM**

写一次读多次。

#### **WT** 世界贸易。

#### **WWCID**

全球盒带标识。

**WWN** 全球名称。

#### **WWNN**

全球节点名。

#### **WWPN**

全球端口名。

#### **X**

**XR** 外部寄存器。

**XRA** 外部寄存器地址寄存器。

### 索引

### $[A]$

安全信息 [激光安全](#page-15-0) xvi [激光符合性](#page-15-0) xvi [可能存在的危险](#page-15-0) xvi [安全性](#page-44-0) 23 安装 机架 [安全](#page-16-0) xvii 安装, [验证](#page-77-0) 56

# $[BI]$

[包装材料](#page-55-0) 34 [保存配置](#page-126-0) 105 标签 [条形码](#page-162-0) 141 [有关使用的指导信息](#page-164-0) 143 标识灯 [点亮和熄灭](#page-84-0) 63

# $\lceil C \rceil$

[菜单快捷方式](#page-84-0) 63 操作 管理 GUI [\(Management](#page-80-0) GUI) 59 [操作问题](#page-94-0) 73 操作员面板 [管理](#page-82-0) 61 [会话锁定超时](#page-84-0) 63 [前面板上的控制键](#page-28-0) 7 [显示](#page-28-0) 7 [操作员面板菜单项](#page-82-0) 61 [初始设置](#page-84-0) 63 [串口](#page-29-0) 8 [磁带机](#page-122-0) 101 [磁带库中的数量](#page-28-0) 7, [12](#page-33-0) [描述](#page-33-0) 12 [修改端口设置](#page-84-0) 63 磁带机固件 [更新](#page-84-0) 63 磁带机和模块 [复位列表](#page-84-0) 63 磁带机和模块的列表 [复位](#page-84-0) 63 磁带机日志 [导出](#page-84-0) 63 [磁带机箱](#page-29-0) 8, [13](#page-34-0) [描述](#page-28-0) 7, [12](#page-33-0) [磁带机状态](#page-84-0) 63

[磁带机](#page-71-0), 安装 50 磁带机, [逻辑地址](#page-36-0) 15 磁带机, [物理地址](#page-36-0) 15 磁带库 [所需的工具](#page-122-0) 101 添加, 卸下, [更换组件](#page-122-0) 101 [磁带库布局](#page-44-0) 23 [磁带库测试](#page-94-0), 运行 73 [磁带库的后面板](#page-29-0) 8 [磁带库的内部视图](#page-122-0) 101 [磁带库共享](#page-38-0) 17 磁带库固件 [更新](#page-84-0) 63 [磁带库故障诊断](#page-94-0) 73 磁带库管理的加密 [配置](#page-91-0) 70 [磁带库控制器板](#page-122-0) 101 [磁带库配置表单](#page-154-0) 133 磁带库日志 [查看或清除](#page-84-0) 63 [磁带库信息](#page-84-0) 63 磁带库, [验证主机连接](#page-79-0) 58 磁带库, [桌面安装](#page-68-0) 47, [52](#page-73-0) [词汇表](#page-172-0) 151 [从包装中取出磁带库](#page-55-0) 34 [存取器](#page-32-0) 11 存取器 [\(Accessor\)](#page-122-0) 101 存取器, [恢复到基本模块](#page-144-0) 123 [错误代码](#page-99-0) 78 [错误日志\(](#page-99-0)Error log) 78

# $[D]$

[单元地址](#page-78-0) 57 [导出磁带机日志](#page-94-0) 73 [电缆盘装置](#page-145-0) 124 [更换](#page-145-0) 124 [卸下](#page-145-0) 124 [电源](#page-32-0) 11, [101](#page-122-0) [电源按钮](#page-28-0) 7 [电源规格](#page-44-0) 23 [电源接口](#page-29-0) 8 [电源线](#page-46-0) 25 [电源指示灯](#page-29-0) 8 电子邮件通知 [配置](#page-84-0) 63 订购介质 订购 [WORM](#page-161-0) 盒带 140 [定制磁带库功能](#page-75-0) 54 [定制功能](#page-77-0) 56 读/[写能力](#page-161-0) 140

[对磁带库进行机架安装](#page-63-0) 42, [47](#page-68-0) [多路径体系结构](#page-75-0) 54

### $[FI]$

[发送您的意见](#page-10-0) xi [法规规范](#page-44-0) 23 [法规信息](#page-10-0) xi 方法 [清洁磁带机](#page-90-0) 69 [分区](#page-78-0) 57 辅助功能 [键盘](#page-170-0) 149 [快捷键](#page-170-0) 149 [向上和向下按钮的重复率](#page-170-0) 149 复位 [重新发现设备](#page-84-0) 63 [磁带机](#page-84-0) 63 [磁带库](#page-84-0) 63 [负载均衡](#page-39-0) 18

## $\lceil$  G  $\rceil$

[概述](#page-22-0) 1 [高级配置](#page-77-0) 56 [高级设置](#page-84-0) 63 [更换组件](#page-122-0) 101 更新固件 使用 [ITDT](#page-98-0) 工具 77 功能 可选 [磁带机](#page-28-0) 7, [12](#page-33-0) [功能部件](#page-75-0), 配置 54 [固件修订版](#page-77-0), 验证 56 固件 (Firmware) 更新 使用 [ITDT](#page-98-0) 工具 77 [故障诊断](#page-94-0) 73 [故障诊断](#page-94-0), 磁带库 73 [故障组件](#page-94-0), 识别 73, [123](#page-144-0) [关键路径诊断](#page-84-0) 63, [70](#page-91-0) 管理 [操作员面板](#page-82-0) 61 管理功能 [查找](#page-84-0) 63 [管理图形用户界面](#page-80-0) 59 管理 GUI [菜单项](#page-80-0) 59 管理 GUI (Management GUI) [操作](#page-80-0) 59 [光纤通道连线](#page-71-0) 50 [规格](#page-87-0) 66

[规格](#page-87-0) *(*续*)* [盒带](#page-167-0) 146

# $[H]$

[盒带](#page-37-0) 16, [69,](#page-90-0) [139](#page-160-0) [访问](#page-90-0) 69 [规格](#page-167-0) 146 [兼容性](#page-161-0) 140 [列表](#page-84-0) 63 [清洁](#page-162-0) 141 [容量缩放](#page-160-0) 139 [数据](#page-160-0) 139 [弹出](#page-84-0) 63 [图形视图](#page-84-0) 63 [小心轻放](#page-165-0) 144 [写保护开关](#page-164-0) 143 [移动](#page-84-0) 63 盒带库存 [重新扫描](#page-84-0) 63 [盒带箱](#page-28-0) 7, [9,](#page-30-0) [101](#page-122-0) [打开](#page-84-0) 63 盒带箱锁 [启用或禁用](#page-84-0) 63 [盒带箱](#page-149-0), 解锁 128 [盒带,环境](#page-166-0) 145 盒带, [适应](#page-166-0) 145 盒带, [贴标签](#page-162-0) 141 [盒式磁带](#page-37-0) 16 [盒式磁带](#page-75-0), 贴标签 54 [盒式磁带](#page-75-0), 装入 54 [后面板](#page-29-0) 8 [磁带机](#page-34-0) 13 [环境规格](#page-44-0) 23 [恢复出厂设置](#page-84-0) 63 [会话超时](#page-84-0) 63 [混合磁带机](#page-33-0) 12

### $[J]$

[基本模块组件](#page-32-0) 11, [23,](#page-44-0) [39](#page-60-0) [基本模块](#page-60-0), 安装 39 激光 [安全](#page-15-0) xvi [符合性](#page-15-0) xvi [机架安装](#page-63-0) 42, [47](#page-68-0) [安全](#page-16-0) xvii [机器人装置电缆盘电缆](#page-145-0) 124 [机器人装置锁紧杆](#page-122-0) 101 [机箱,磁带机的描述](#page-28-0) 7, [12](#page-33-0) [技术支持](#page-10-0) xi [加密](#page-38-0) 17, [70](#page-91-0) [磁带库管理的加密](#page-84-0) 63 [启用或禁用](#page-84-0) 63 [KMIP](#page-84-0) 63

加密密钥管理器 [EKM](#page-91-0) 70 [加密许可证](#page-84-0) 63, [70](#page-91-0) 检测数据 [使用](#page-118-0) 97 [检查组件](#page-60-0) 39 [键盘](#page-170-0) 149 [接口,受支持](#page-28-0) 7 [介质](#page-37-0) 16, [139](#page-160-0) [介质容量](#page-22-0) 1 [警报和日志记录](#page-40-0) 19

# $[K]$

控制路径 [多](#page-75-0) 54 [控制路径](#page-33-0), 磁带机 12 [库存列表](#page-84-0) 63 [快捷键](#page-170-0) 149 [扩展模块组件](#page-60-0) 39 [扩展模块](#page-60-0), 安装 39

# $[L]$

[连接光纤通道电缆](#page-71-0) 50 [连接主机](#page-41-0) 20 [连接](#page-71-0) SAS 电缆 50 连接[Network](#page-41-0) 20 [路径故障转移](#page-39-0) 18 路径故障转移许可证 [启用](#page-84-0) 63 [逻辑磁带库](#page-78-0) 57 [多](#page-75-0) 54 [管理\(基本模式\)](#page-84-0) 63 [管理\(专家模式\)](#page-84-0) 63 [图形视图](#page-84-0) 63

### $[M]$

没有标签的介质 [允许](#page-84-0) 63 [密码策略](#page-84-0) 63 [密钥管理互操作性协议](#page-91-0) 70 [描述](#page-22-0) 1 [模块组件](#page-122-0) 101 模块, [更换](#page-126-0) 105 模块, [添加](#page-126-0) 105

### $[P]$

[配件工具包](#page-60-0) 39 配置 [保存](#page-84-0) 63 [复位](#page-84-0) 63 [复原](#page-84-0) 63

[配置高级](#page-77-0) 56 配置文件 [保存](#page-84-0) 63 [复原](#page-84-0) 63 [配置主机连接](#page-79-0) 58 [配置](#page-126-0), 保存 105

# $[O]$

[气体和微粒暴露](#page-44-0) 23 [前面板部件](#page-28-0) 7 清洁 [磁带机](#page-84-0) 63 [清洁磁带机](#page-90-0) 69 [缺省设置](#page-87-0) 66

## $[R]$

日期和时间 [配置](#page-84-0) 63 日志文件 [下载](#page-84-0) 63

# $[s]$

[识别磁带库组件](#page-60-0) 39 [识别电缆](#page-60-0) 39 [识别故障组件](#page-94-0) 73, [101,](#page-122-0) [123](#page-144-0) 时区 [设置](#page-84-0) 63 [使用操作员面板解锁盒带箱](#page-149-0) 128 使用管理 GUI [解锁盒带箱](#page-149-0) 128 [事件](#page-94-0) 73 [事件代码](#page-99-0) 78 [事件信息](#page-94-0) 73 [手动解锁盒带箱](#page-149-0) 128

# $[T]$

[添加组件](#page-122-0) 101 [条形码标签](#page-162-0) 141 [有关使用的指导信息](#page-164-0) 143 [条形码阅读器](#page-32-0) 11 通风孔, 前面板 7 [通用机架接口](#page-63-0) 42

# [W]

[网络连接](#page-41-0) 20 [网络设置](#page-84-0) 63 [危险](#page-15-0), 可能 xvi [位置要求](#page-44-0) 23 [物理规格](#page-44-0) 23

显示 [单字符](#page-118-0) 97 [SCD](#page-119-0) 点 98 写保护开关 [设置](#page-164-0) 143 [写一次读多次\(请参阅](#page-161-0) WORM) 140 [卸下组件](#page-122-0) 101 [许可证密钥管理](#page-84-0) 63

# $\begin{bmatrix} 1 & 1 \\ 1 & 1 \end{bmatrix}$

验证, [磁带机安装](#page-71-0) 50 [以太网端口](#page-29-0) 8 [应用程序管理的加密](#page-38-0) 17 用户 [除去](#page-84-0) 63 [访问恢复](#page-84-0) 63 [添加](#page-84-0) 63 [修改操作员面板](#page-84-0) PIN 63 [修改角色许可权](#page-84-0) 63 [修改用户密码](#page-84-0) 63 远程认证 (LDAP) [配置](#page-84-0) 63 远程日志记录 (rsyslog) [配置](#page-84-0) 63

## $\lceil z \rceil$

诊断 [插槽到插槽](#page-84-0) 63 [磁带机测试](#page-84-0) 63 [磁带库验证](#page-84-0) 63 [演示模式](#page-84-0) 63 证书 [备份](#page-84-0) 63 [创建](#page-84-0) 63 [复原](#page-84-0) 63 [支持通知](#page-10-0) xi [指示灯,前面板](#page-28-0) 7 [致电前核对表](#page-97-0) 76 [主机连接](#page-41-0) 20 [主机连接接口](#page-29-0) 8 主屏幕, [操作员面板](#page-82-0) 61 [主屏幕](#page-80-0), 管理 GUI 59 [装运箱](#page-55-0) 34 [状态指示灯](#page-119-0) 98 [桌面安装](#page-68-0) 47, [52](#page-73-0) [自动校准](#page-84-0) 63 自动清洁, [初始配置](#page-90-0) 69 [自动清洁](#page-90-0), 配置 69 [组件](#page-28-0) 7 [添加](#page-122-0), 卸下, 更换 101 最低固件级别 [磁带库管理的加密](#page-10-0) xi

 $\left[\right.\mathsf{X}\right]$  E  $\left[\right.\mathsf{X}\right]$  E  $\left[\right.\mathsf{X}\right]$  E  $\left[\right.\mathsf{X}\right]$ 最低固件级别 *(*续*)* [LTO](#page-10-0) 7 xi<br>LTO 8 xi<br>[Path](#page-10-0) Failover xi

### **A**

Auto [Clean](#page-84-0) 63

**C** [CPF](#page-39-0) 18

### **D**

[DNS](#page-41-0) 20 [DPF](#page-39-0) 18

### **H**

[HTTP](#page-41-0) 20

### **I**

[IPv4/IPv6](#page-41-0) 20 [ITDT](#page-98-0) 工具 77 [I/O](#page-28-0) 站 7 I/O 站 (I/O Station) [打开](#page-84-0) 63 [启用和禁用](#page-84-0) 63

### **K**

[KMIP](#page-91-0) 70 [KMIP](#page-38-0) 加密 17 [KMIP](#page-91-0) 向导 70

### **L**

[LCD](#page-84-0) 调整 63 [LDAP](#page-41-0) 20 [Library](#page-84-0) Verify 63 LTO [磁带机](#page-28-0) 7, [12](#page-33-0)

### **M**

[MIB](#page-40-0) 19, [92](#page-113-0)

### **R**

RID [标记](#page-126-0) (RID tag) 105

MEGERIES (RID 7 M<br>IIO 6 xi<br>
IIO 6 xi<br>
Path Failboar xi<br>
Path Failboar xi<br>
Path Failboar xi<br>
SKIM (Scatter)<br>
Anto Clean 63<br>
SKIM (Scatter)<br>
SKIM (Scatter)<br>
ON<br>
ONE IS SRAP 20, 02<br>
FOR SHAP 48<br>
ONE IS SRAP 48<br>
ONE IF THE ST SAS [连线](#page-71-0) 50 SCSI 地址 [磁带机](#page-36-0) 15 [SKLM](#page-91-0) 70 SKLM [\(Security](#page-38-0) Key Lifecycle [Manager\)](#page-38-0) 17 [SMTP](#page-41-0) 20 [SNMP](#page-41-0) 20, [92](#page-113-0) [配置](#page-84-0) 63 SNMP [审计日志记录](#page-40-0) 19 [SNMP](#page-40-0) 支持 19 SNTP [配置](#page-84-0) 63 SSH [启用或禁用](#page-84-0) 63 [SSL](#page-41-0) 20 [启用或禁用](#page-84-0) 63

### **T**

TapeAlert 标志 [磁带机](#page-115-0) 94 TapeAlert [标志,磁带库](#page-113-0) 92 [TapeAlert](#page-40-0) 支持 19

### **U**

USB [端口](#page-29-0) 8 USB [连线](#page-71-0) 50

### **W**

[WORM](#page-161-0) 140 WORM[\(写一次读多次\)](#page-161-0) 140 WWNN [全球节点名](#page-78-0) 57 WWPN [全球端口名](#page-78-0) 57

Printed in USA